# Datafeed Toolbox<sup>™</sup> User's Guide

# MATLAB®

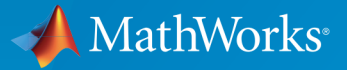

 $(\widehat{\mathsf{R}})$ 

R2015b

# How to Contact MathWorks

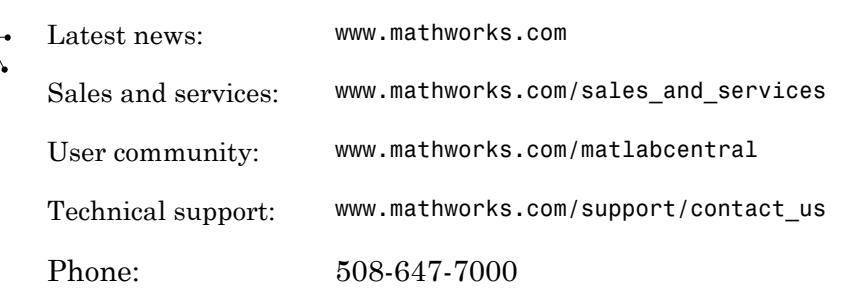

The MathWorks, Inc. 3 Apple Hill Drive Natick, MA 01760-2098

#### *Datafeed Toolbox™ User's Guide*

© COPYRIGHT 1999–2015 by The MathWorks, Inc.

The software described in this document is furnished under a license agreement. The software may be used or copied only under the terms of the license agreement. No part of this manual may be photocopied or reproduced in any form without prior written consent from The MathWorks, Inc.

FEDERAL ACQUISITION: This provision applies to all acquisitions of the Program and Documentation by, for, or through the federal government of the United States. By accepting delivery of the Program or Documentation, the government hereby agrees that this software or documentation qualifies as commercial computer software or commercial computer software documentation as such terms are used or defined in FAR 12.212, DFARS Part 227.72, and DFARS 252.227-7014. Accordingly, the terms and conditions of this Agreement and only those rights specified in this Agreement, shall pertain to and govern the use, modification, reproduction, release, performance, display, and disclosure of the Program and Documentation by the federal government (or other entity acquiring for or through the federal government) and shall supersede any conflicting contractual terms or conditions. If this License fails to meet the government's needs or is inconsistent in any respect with federal procurement law, the government agrees to return the Program and Documentation, unused, to The MathWorks, Inc.

#### **Trademarks**

MATLAB and Simulink are registered trademarks of The MathWorks, Inc. See [www.mathworks.com/trademarks](http://www.mathworks.com/trademarks) for a list of additional trademarks. Other product or brand names may be trademarks or registered trademarks of their respective holders.

#### **Patents**

MathWorks products are protected by one or more U.S. patents. Please see [www.mathworks.com/patents](http://www.mathworks.com/patents) for more information.

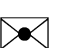

 $\boldsymbol{\pi}$ 

#### Revision History

December 1999 First printing New for MATLAB<sup>®</sup> 5.3 (Release 11) June 2000 Online only Revised for Version 1.2 December 2000 Online only Revised for Version 1.3 February 2003 Online only Revised for Version 1.4 June 2004 Online only Revised for Version 1.5 (Release 14) August 2004 Online only Revised for Version 1.6 (Release 14+) September 2005 Second printing Revised for Version 1.7 (Release 14SP3) March 2006 Online only Revised for Version 1.8 (Release 2006a) September 2006 Online only Revised for Version 1.9 (Release 2006b) March 2007 Third printing Revised for Version 2.0 (Release 2007a) September 2007 Online only Revised for Version 3.0 (Release 2007b) March 2008 Online only Revised for Version 3.1 (Release 2008a) October 2008 Online only Revised for Version 3.2 (Release 2008b) March 2009 Online only Revised for Version 3.3 (Release 2009a) September 2009 Online only Revised for Version 3.4 (Release 2009b) March 2010 Online only Revised for Version 3.5 (Release 2010a) September 2010 Online only Revised for Version 4.0 (Release 2010b) April 2011 Online only Revised for Version 4.1 (Release 2011a) September 2011 Online only Revised for Version 4.2 (Release 2011b) March 2012 Online only Revised for Version 4.3 (Release 2012a) September 2012 Online only Revised for Version 4.4 (Release 2012b) March 2013 Online only Revised for Version 4.5 (Release 2013a) September 2013 Online only Revised for Version 4.6 (Release 2013b) March 2014 Online only Revised for Version 4.7 (Release 2014a) October 2014 Online only Revised for Version 5.0 (Release 2014b) March 2015 Online only Revised for Version 5.1 (Release 2015a) September 2015 Online only Revised for Version 5.2 (Release 2015b)

# **Contents**

# **[Getting Started](#page-8-0)**

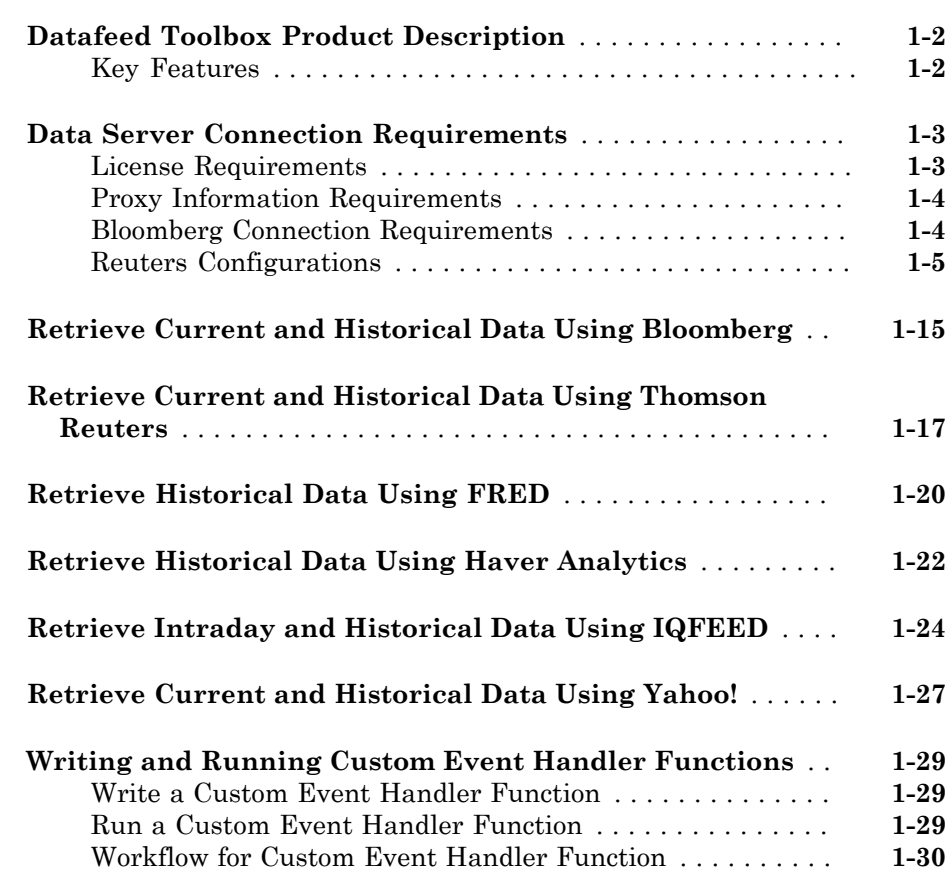

[1](#page-8-0)

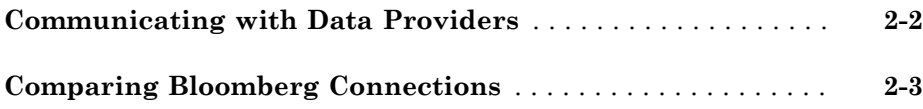

# **[Data Provider Workflows](#page-42-0)**

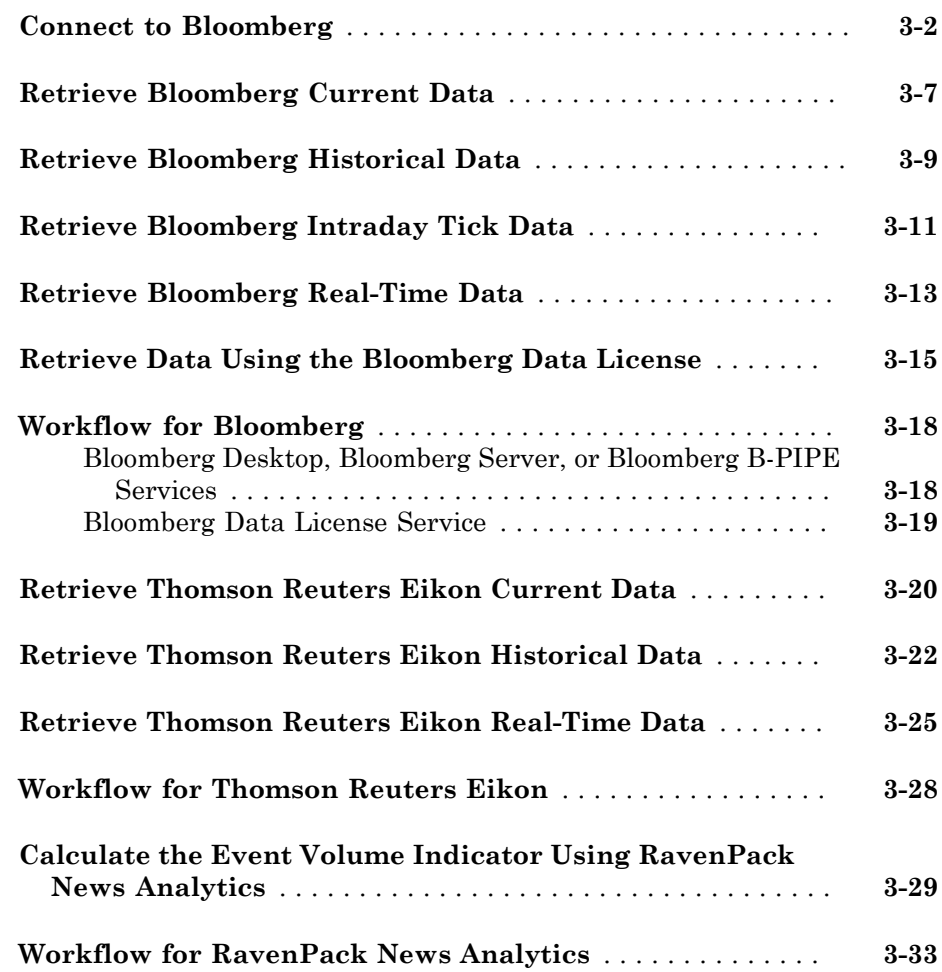

 $2\lceil$  $2\lceil$ 

 $3<sup>5</sup>$  $3<sup>5</sup>$ 

# **[Retrieving Data Using the Datafeed Dialog Box](#page-77-0)** . . . . . . . . . . **[4-2](#page-77-0)** [Connecting to Data Servers](#page-79-0) . . . . . . . . . . . . . . . . . . . . . . . . . **[4-4](#page-79-0)** [Retrieving Data](#page-79-1) . . . . . . . . . . . . . . . . . . . . . . . . . . . . . . . . . . . **[4-4](#page-79-1)**

**[Obtain Ticker Symbol with Datafeed Securities Lookup](#page-81-0)** . . . **[4-6](#page-81-0)**

# **[Functions — Alphabetical List](#page-84-0)**

[5](#page-84-0)

 $\vert \bm{A} \vert$ 

# <span id="page-8-0"></span>Getting Started

- ["Datafeed Toolbox Product Description" on page 1-2](#page-9-0)
- ["Data Server Connection Requirements" on page 1-3](#page-10-0)
- ["Retrieve Current and Historical Data Using Bloomberg" on page 1-15](#page-22-0)
- ["Retrieve Current and Historical Data Using Thomson Reuters" on page 1-17](#page-24-0)

1

- ["Retrieve Historical Data Using FRED" on page 1-20](#page-27-0)
- ["Retrieve Historical Data Using Haver Analytics" on page 1-22](#page-29-0)
- ["Retrieve Intraday and Historical Data Using IQFEED" on page 1-24](#page-31-0)
- ["Retrieve Current and Historical Data Using Yahoo!" on page 1-27](#page-34-0)
- ["Writing and Running Custom Event Handler Functions" on page 1-29](#page-36-0)

## Datafeed Toolbox Product Description Access financial data from data service providers

<span id="page-9-0"></span>

Datafeed Toolbox provides access to current, intraday, historical, and real-time market data from leading financial data providers. By integrating these data feeds into MATLAB® , you can perform analyses, develop models, and create visualizations that reflect current financial and market behaviors. The toolbox also provides functions to export MATLAB data to some data service providers.

You can establish connections from MATLAB to retrieve historical data or subscribe to real-time streams from data service providers. With a single function call, the toolbox lets you customize queries to access all or selected fields from multiple securities over a specified time period. You can also retrieve intraday tick data for specified intervals and store it as time series data.

Supported data providers include Bloomberg®, FactSet®, FRED®, Haver Analytics®, Interactive Data™, IQFEED® , Kx Systems® , Inc., SIX Financial Information, Thomson Reuters™, and Yahoo!® Finance.

# <span id="page-9-1"></span>Key Features

- Current, intraday, historical, and real-time market data access
- Customizable data access by security lists, time periods, and other fields
- Intraday tick data retrieval as a time series
- Bloomberg Desktop, B-PIPE® , and Server connectivity
- Thomson Reuters Eikon® Desktop, RMDS, Datastream® , NewsScope, and Tick History connectivity
- Connectivity to FactSet, Interactive Data, IQFEED, Kx Systems, SIX Financial Information, Yahoo! Finance, and other financial data providers
- Haver Analytics and Federal Reserve Economic Data (FRED) economic data support

# Data Server Connection Requirements

#### <span id="page-10-0"></span>In this section...

["License Requirements" on page 1-3](#page-10-1) ["Proxy Information Requirements" on page 1-4](#page-11-0)

["Bloomberg Connection Requirements" on page 1-4](#page-11-1)

<span id="page-10-1"></span>["Reuters Configurations" on page 1-5](#page-12-0)

## License Requirements

You must have a valid license for the required client software on your machine. For details, contact your data service sales representative or go to the data service provider website. For the list of websites, see ["Communicating with Data Providers" on page](#page-39-0) [2-2](#page-39-0). These data service providers require you to install proprietary software on your computer.

- Bloomberg
	- A Bloomberg Desktop, Server, or B-PIPE software license.
	- A license for Bloomberg Data License.
- FactSet
	- A license to use FactSet DataDirect or FactSet Workstation.
- Haver Analytics
- Interactive Data
	- A license to use Interactive Data RemotePlus<sup>SM</sup>.
- IQFEED
- Kx Systems, Inc.
- RavenPack® News Analytics
	- For details about setup and configuration, see the [RavenPack Developer Zone](https://ravenpack.com/secure/newsanalytics/doc/api/index.htm).
- Thomson Reuters data servers:
	- A license for Thomson Reuters Datastream DataWorks® .
- To connect from the Internet to the Thomson Reuters Datastream API, request a user name, password, and URL from Thomson Reuters.
- A license for Thomson Reuters Eikon.

# <span id="page-11-0"></span>Proxy Information Requirements

If your network requires proxy authentication, these data service providers can require specification of a proxy host, proxy port, user name, and password.

- FactSet
- FRED
- Thomson Reuters Eikon
- Thomson Reuters Datastream
- Thomson Reuters Tick History
- Yahoo!

<span id="page-11-1"></span>For details, see "Specify Proxy Server Settings for Connecting to the Internet".

# Bloomberg Connection Requirements

To connect to Bloomberg, install specific Java<sup>®</sup> archive (JAR) files and add them to the MATLAB Java class path. For information about your specific Bloomberg connection, refer to one of the following sections.

Once you install the JAR files, add these files to the MATLAB Java class path for every MATLAB session using javaaddpath. To automate adding these files, add javaaddpath to your startup.m file or add the full path for the JAR file to your javaclasspath.txt file. To decide which way is best for you, see "Startup Options in MATLAB Startup File" and "Static Path".

#### Bloomberg Desktop, Server, and B-PIPE

With the Bloomberg V3 release, install the JAR file blpapi3. jar from Bloomberg to connect to Bloomberg Desktop, Server, and B-PIPE. This JAR file ensures that blp, blpsrv, bpipe, and other Bloomberg commands work correctly.

If you have already downloaded blpapi3.jar from Bloomberg, you can find it in your Bloomberg folders at ..\blp\api\APIv3\JavaAPI\lib\blpapi3.jar or ..\blp

\api\APIv3\JavaAPI\v3.x\lib\blpapi3.jar. If you have blpapi3.jar, go to step 3.

If you have not downloaded blpapi3.jar from Bloomberg, download it as follows:

- 1 In your Bloomberg terminal, type WAPI {GO} to open the API Developer's Help Site screen.
- 2 Click API Download Center, then click Desktop API.
- 3 Once you have blpapi3.jar on your system, add it to the MATLAB Java class path using the preceding JAR file instructions.

#### Bloomberg Data License

To connect to Bloomberg Data License, add these JAR files to the MATLAB Java class path using the preceding JAR file instructions.

- bbdl.jar
- bbdlftp.jar
- bbdlapi.jar

For details about these JAR files, see the Data License Java SE API folder. Find this folder by entering DLSD and clicking **<GO>** in the Bloomberg terminal.

# <span id="page-12-0"></span>Reuters Configurations

#### Configure a Reuters Connection

- 1 Open the Reuters<sup>®</sup> Market Data System configuration editor using rmdsconfig.
- 2 Load the sample configuration file by selecting **File** > **Import** > **File**. Select the file *matlabroot*\toolbox\datafeed\datafeed\sampleconfig.xml.
- 3 Modify sampleconfig.xml based on site-specific settings. Obtain these settings from Reuters.
- 4 Define a namespace, connection, and session associated with the connection RemoteConnection. Set the key and value fields as shown in the RFA Configuration Editor.

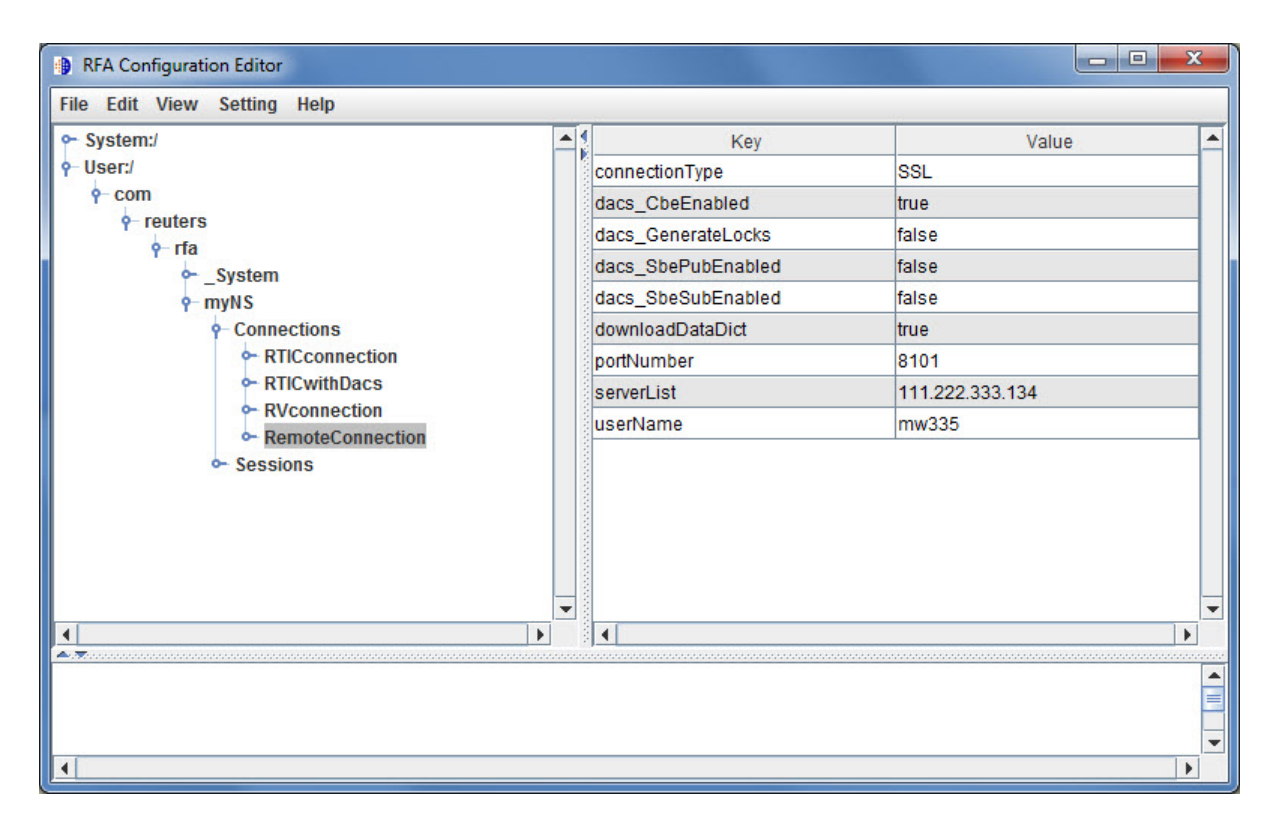

This example adds the session remoteSession with the namespace MyNS to the connection list for the connection RemoteConnection.

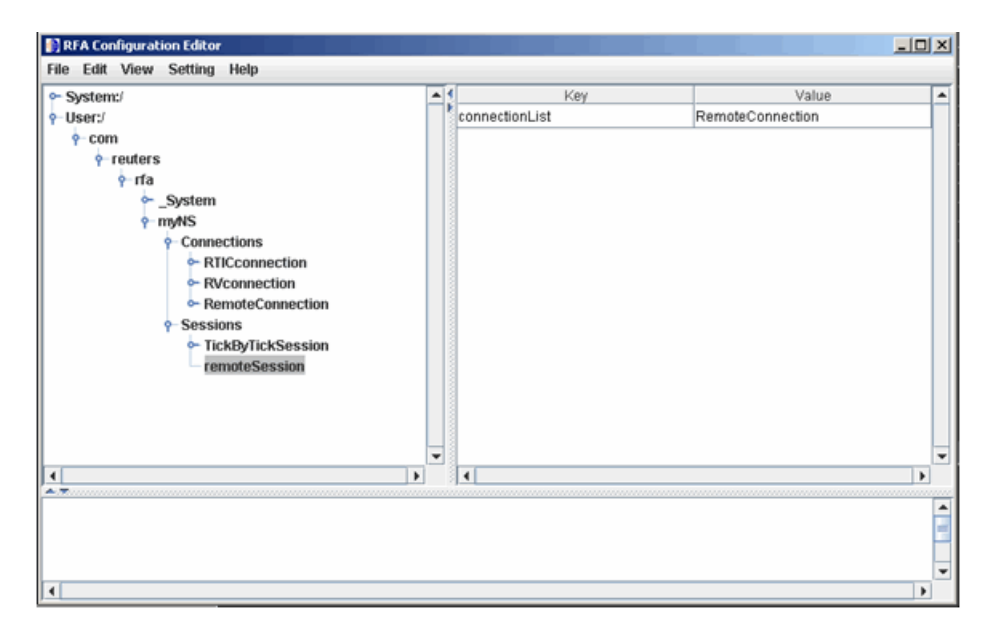

5 To connect without Data Access Control System (DACS) authentication, disable DACS by setting the keys in RemoteConnection to the values as shown in this table.

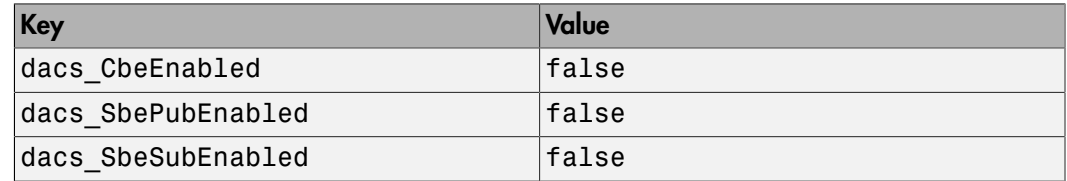

6 To run an SSL connection, set the key dacs GenerateLocks to the value false in RemoteConnection.

#### Configure an RTIC (TIC-RMDS Edition) Reuters Connection With DACS Authentication

1 After loading and modifying the sample configuration file, set the keys and value fields as shown in the RFA Configuration Editor for the connection RTICwithDacs.

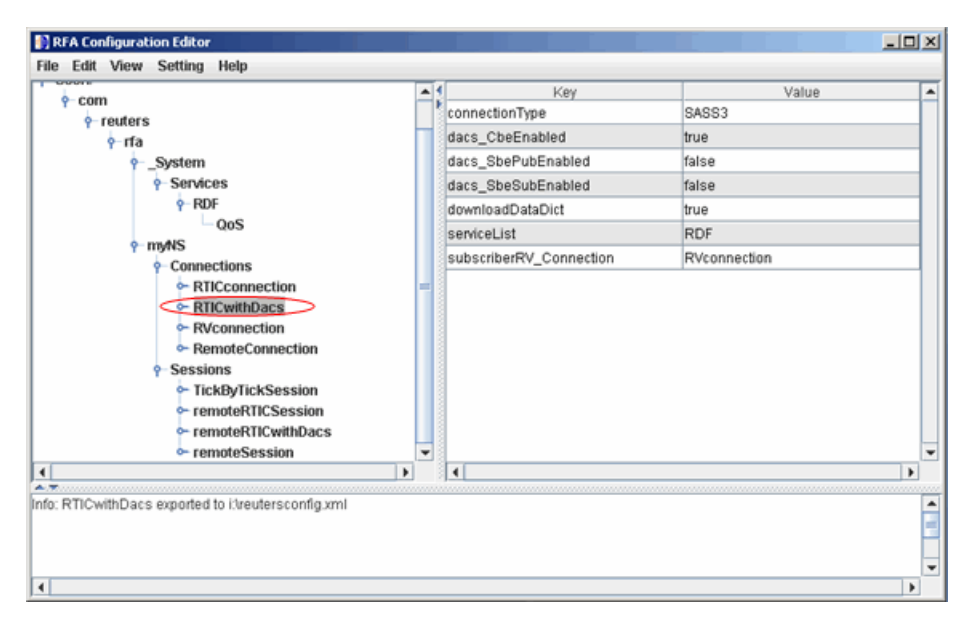

2 When you select RVConnection, the RTIC connection depends on the key subscriber fields shown. Set these key and value fields as shown.

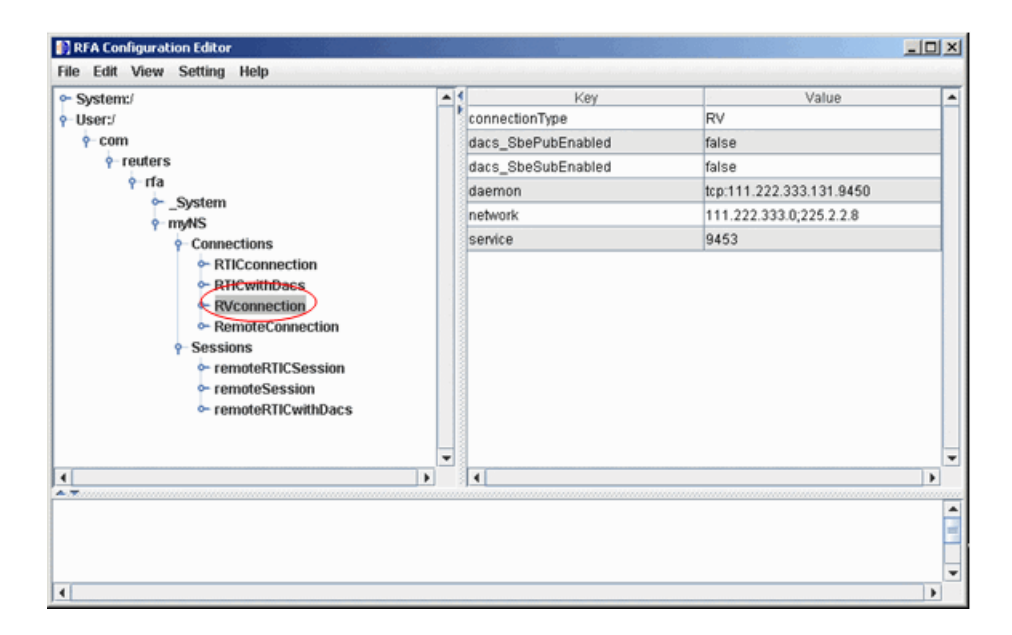

The RFA Configuration Editor shows the session remoteRTICSession referencing the RTICConnection connection.

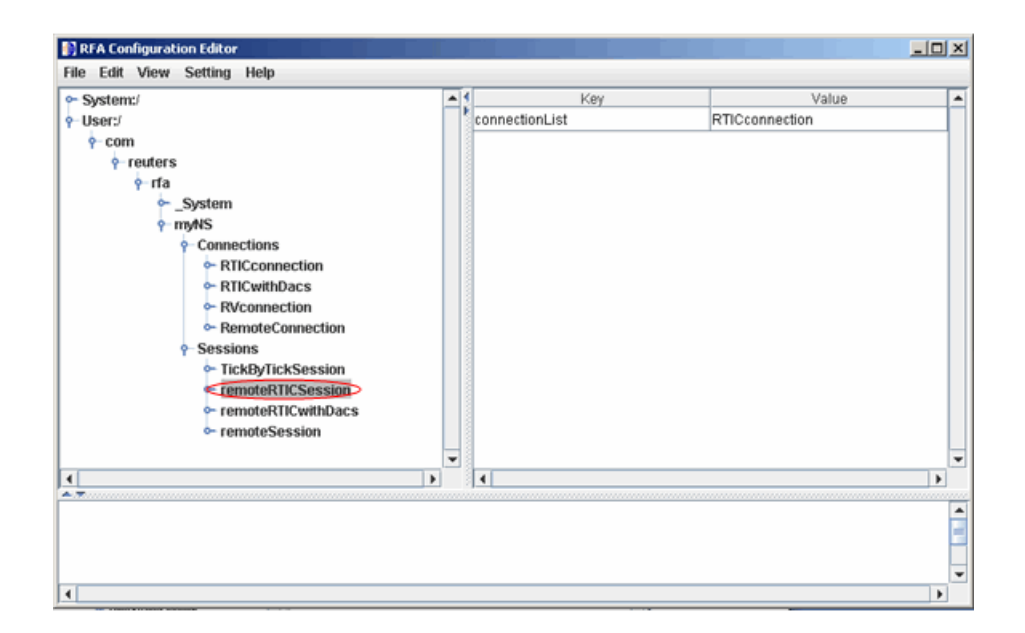

#### Configure an RTIC (TIC-RMDS Edition) Reuters Connection Without DACS Authentication

1 After loading and modifying the sample configuration file, set the key and value fields as shown for the connection RTICConnection.

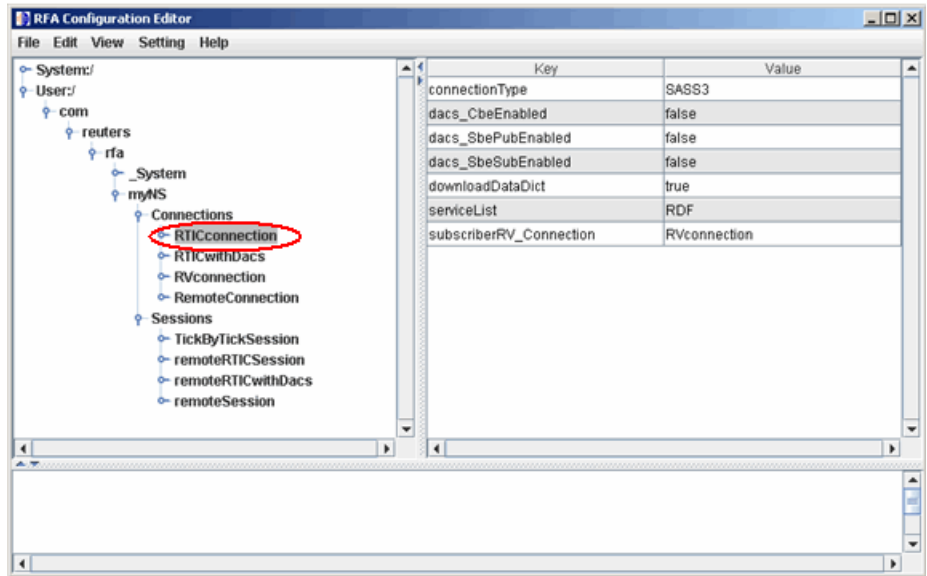

2 When you select RVConnection, the RTIC connection depends on the key subscriber fields shown. Set these key and value fields as shown.

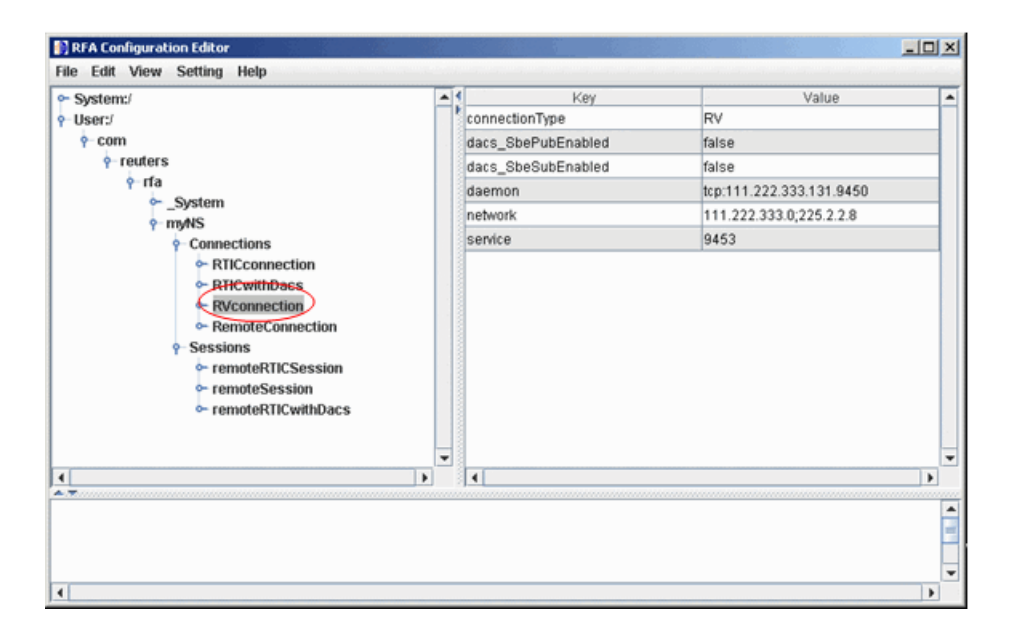

The RFA Configuration Editor shows the session remoteRTICSession referencing the RTICConnection connection.

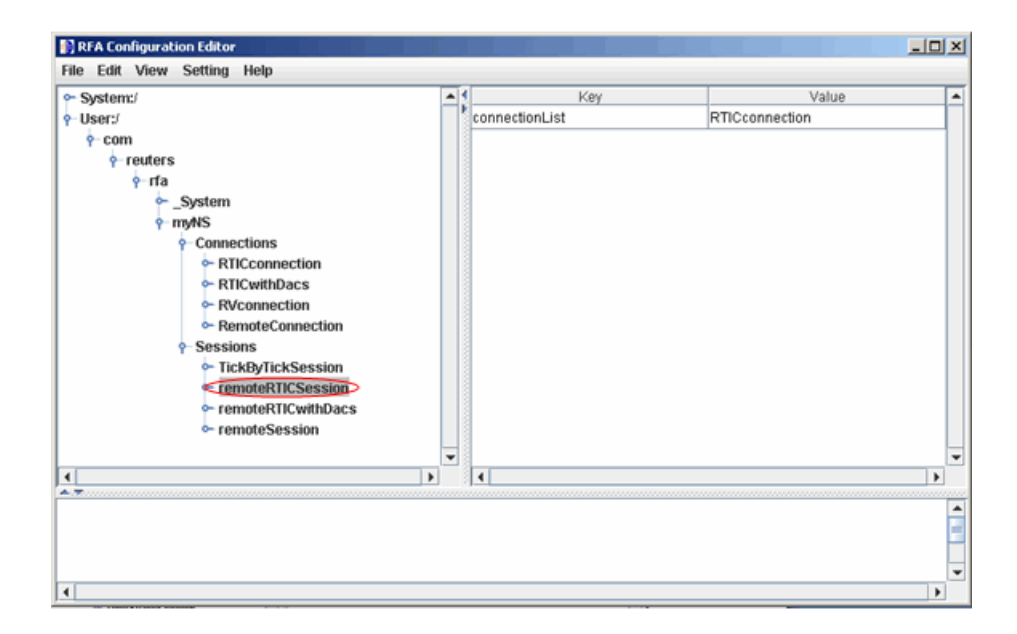

#### Troubleshoot the Reuters Configuration Editor

• When you use the Reuters Configuration Editor to configure connections on a machine that does not have an XML Parser installed, these errors occur:

```
java com.reuters.rfa.tools.config.editor.ConfigEditor
org.xml.sax.SAXException: System property 
org.xml.sax.driver not specified
at org.xml.sax.helpers.XMLReaderFactory.createXMLReader(Unknown
Source) 
at com.reuters.rfa.tools.config.editor.rfaConfigRuleDB.rfaConfi
gRuleDB.java:56) 
at com.reuters.rfa.tools.config.editor.ConfigEditor.init
(ConfigEditor.java:86) 
at (com.reuters.rfa.tools.config.editor.ConfigEditor.
(ConfigEditor.java:61) at
com.reuters.rfa.tools.config.editor.ConfigEditor.main
(ConfigEditor.java:1303)
```
To address this issue, download an XML parser file, and include a path to this file in your CLASSPATH environment variable.

This example shows how to set your CLASSPATH environment variable to include the XML parser file C:\xerces.jar (available at [http://xerces.apache.org/xerces-j/](http://xerces.apache.org/xerces-j/index.html) [index.html](http://xerces.apache.org/xerces-j/index.html)):

```
set CLASSPATH=%CLASSPATH%;...
   matlabroot\toolbox\datafeed\datafeed\config_editor.jar;...
   c:\xerces.jar
```
• When you establish a connection with DACS authentication, if these messages or similar messages appear in the Command Window:

```
SEVERE: com.reuters.rfa.entitlements. Default.Global
DACS initialization failed: 
com.reuters.rfa.dacs.AuthorizationException:
Cannot start the DACS Library thread due to - 
Cannot locate JNI library - RFADacsLib
add an entry to the $MATLAB/toolbox/local/librarypath.txt file that points to
the folder containing these files:
```
- FDacsLib.dll
- sass3j.dll
- sipc32.dll

# More About

• ["Communicating with Data Providers" on page 2-2](#page-39-0)

# Retrieve Current and Historical Data Using Bloomberg

<span id="page-22-0"></span>This example shows how to connect to Bloomberg and retrieve current and historical Bloomberg market data.

#### Connect to Bloomberg

 $c = blp;$ 

Alternatively, you can connect to the Bloomberg Server API using blpsrv or Bloomberg B-PIPE using bpipe.

#### Retrieve Current Data

Retrieve closing and open prices for Microsoft<sup>®</sup>.

```
sec = 'MSFT US Equity';
fields = {'LAST_PRICE';'OPEN'}; % closing and open prices
[d, sec] = \text{getdata}(c, sec, field)d =LAST PRICE: 36.95
           OPEN: 36.94
sec = MSFT US Equity
```
d contains the Bloomberg closing and open prices. sec contains the Bloomberg security name for Microsoft.

#### Retrieve Historical Data

Retrieve monthly closing and open price data from January 1, 2012 through December 31, 2012 for Microsoft.

```
fromdate = '1/01/2012'; % beginning of date range for historical data
todate = '12/31/2012'; % ending of date range for historical data
period = 'monthly'; % retrieve monthly data
```

```
[d,sec] = history(c,sec,fields,fromdate,todate,period)
```
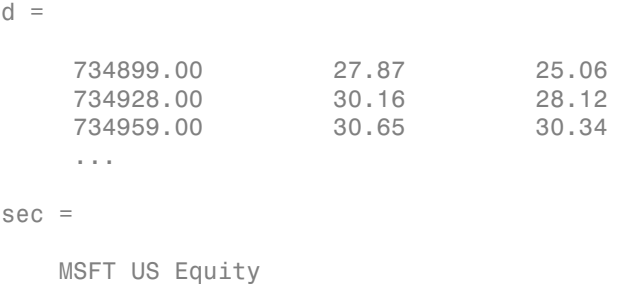

d contains the numeric representation of the date in the first column, closing price in the second column, and open price in the third column. Each row represents data for one month in the date range. sec contains the Bloomberg security name for Microsoft.

#### Close the Bloomberg Connection

close(c)

## See Also

blp | close | getdata | history

# Related Examples

- ["Connect to Bloomberg" on page 3-2](#page-43-0)
- ["Retrieve Bloomberg Current Data" on page 3-7](#page-48-0)
- ["Retrieve Bloomberg Historical Data" on page 3-9](#page-50-0)
- ["Retrieve Bloomberg Intraday Tick Data" on page 3-11](#page-52-0)
- ["Retrieve Bloomberg Real-Time Data" on page 3-13](#page-54-0)

# Retrieve Current and Historical Data Using Thomson Reuters

<span id="page-24-0"></span>This example shows how to connect to the Reuters Market Data System (RMDS) and retrieve current and historical Thomson Reuters market data.

#### Connect to Thomson Reuters

Connect to Thomson Reuters using a delayed connection specified by 'dIDN\_RDF'. This connection type lets you retrieve current data.

c = reuters('myNS::remoteSession','dIDN\_RDF');

#### Retrieve Current Data

Retrieve current data for Google<sup>®</sup>.

```
sec = 'GOOG.0';
d = fectch(c, sec)d = PROD_PERM: 74.00
     RDNDISPLAY: 66.00
     DSPLY_NAME: 'DELAYED-15GOOGLE'
     ...
```
d contains a large number of Thomson Reuters market data fields. This output shows the product permissions information, PROD\_PERM, the display information for the IDN terminal device, RDNDISPLAY, and the expanded name for the instrument, DSPLY\_NAME. sec contains the Thomson Reuters security name for Google.

Close the Thomson Reuters connection.

close(c)

#### Retrieve Historical Data

Connect to Thomson Reuters using a connection that is not delayed as specified by 'IDN\_RDF'. This connection type lets you retrieve historical data.

c = reuters('myNS::remoteSession','IDN\_RDF');

Retrieve monthly market data from June 1, 2012 through December 31, 2012 for Google.

```
fromdate = '06/01/2012'; % beginning of date range for historical data 
todate = '12/31/2012'; % ending of date range for historical data 
period = 'm'; % monthly period for data
d = history(c,sec,fromdate,todate,period)
d = DATE: [7x1 double]
         CLOSE: [7x1 double]
          OPEN: [7x1 double]
          HIGH: [7x1 double]
           LOW: [7x1 double]
        VOLUME: [7x1 double]
          VWAP: [7x1 double]
     BLOCK_VOL: [7x1 double]
           ASK: [7x1 double]
           BID: [7x1 double]
```
d is a structure with the following fields:

- Date
- Closing price
- Open price
- High price
- Low price
- Volume
- Volume weighted average price (VWAP)
- Block volume
- Ask price
- Bid price

For this example, the structure fields contain market data from June through December.

Display the open price.

d.OPEN

ans  $=$ 

702.24

 679.50 759.05 ...

#### Close the Thomson Reuters Connection

close(c)

# See Also

close | fetch | history | reuters

# Retrieve Historical Data Using FRED

<span id="page-27-0"></span>This example shows how to connect to FRED and retrieve historical data.

#### Connect to FRED

```
c = fred('https://research.stlouisfed.org/fred2/');
```
#### Retrieve All Historical Data

Retrieve all historical data for the U.S. / Euro Foreign Exchange Rate series.

```
series = 'DEXUSEU'; 
d = feth(c,series)d = Title: ' U.S. / Euro Foreign Exchange Rate'
               SeriesID: ' DEXUSEU'
                Source: ' Board of Governors of the Federal Reserve System'
                Release: ' H.10 Foreign Exchange Rates'
    SeasonalAdjustment: ' Not Seasonally Adjusted'
             Frequency: ' Daily'
                 Units: ' U.S. Dollars to One Euro'
             DateRange: ' 1999-01-04 to 2013-12-13'
           LastUpdated: ' 2013-12-16 4:51 PM CST
                 Notes: ' Noon buying rates in New York City for cable transfers payable in foreign currencies.'
                  Data: [3900x2 double]
```
d contains the series description.

Display the numeric representation of the date and the foreign exchange rate.

#### d.Data

```
ans = 730124.00 1.18
    730125.00 1.18
    730126.00 1.16
    ...
```
#### Retrieve Historical Data for a Date Range

Retrieve historical data from January 1, 2012 through June 1, 2012 for the U.S. / Euro Foreign Exchange Rate series.

fromdate = '01/01/2012'; % beginning of date range for historical data

todate = '06/01/2012'; % ending of date range for historical data

d = fetch(c,series,fromdate,todate);

#### Close the FRED Connection

close(c)

# See Also

close | fetch | fred

# Retrieve Historical Data Using Haver Analytics

<span id="page-29-0"></span>This example shows how to connect to Haver Analytics and retrieve historical data.

#### Connect to Haver Analytics

Connect to Haver Analytics using a daily file.

```
c = \text{layer('c: \work \h{layer \h{layer.dat'}};
```
#### Retrieve All Historical Data

Retrieve all historical data for the Haver Analytics variable FFED. The descriptor for this variable is Federal Funds [Effective] Rate (% p.a.).

```
variable = 'FFED'; % return data for FFED
```
 $d = feth(c, variable);$ 

Display the first three rows of data.

 $d(1:3,:)$ ans  $=$  715511.00 2.38 715512.00 2.50 715515.00 2.50

d contains the numeric representation of the date and the closing value.

#### Retrieve Historical Data for a Date Range

Retrieve historical data from January 1, 2005 through December 31, 2005 for FFED.

```
fromdate = '01/01/2005'; % beginning of date range for historical data
todate = '12/31/2005'; % ending of date range for historical data
```

```
d = fetch(c,variable,fromdate,todate);
```
#### Close the Haver Analytics Connection

close(c)

#### Open the Haver Analytics User Interface

Use the havertool function to open the Haver Analytics User Interface. You can observe different Haver Analytics variables in a chart format.

```
c = haver('c:\work\haver\haverd.dat');
```
havertool(c)

For details, see the havertool function.

#### See Also

close | fetch | haver | havertool

# Retrieve Intraday and Historical Data Using IQFEED

<span id="page-31-0"></span>This example shows how to connect to IQFEED and retrieve intraday and historical data.

#### Connect to IQFEED

The following code assumes you are connecting to IQFEED using the user name username and password pwd.

```
c = i q f('username', 'pwd');
```
#### Retrieve Intraday Data

Retrieve today's intraday data for IBM® .

```
sec = 'IBM';fromdate = now-0.05; % beginning of date range for intraday data 
                      % (approximately one hour ago)
todate = now; % ending of date range for intraday data (current time today)
```
timeseries(c,sec,{fromdate,todate})

timeseries creates the workspace variable IQFeedTimeseriesData and populates it with the intraday data. sec contains the IQFEED security name for IBM.

Display the first three rows of intraday data.

```
IQFeedTimeseriesData(1:3,:)
```
ans =

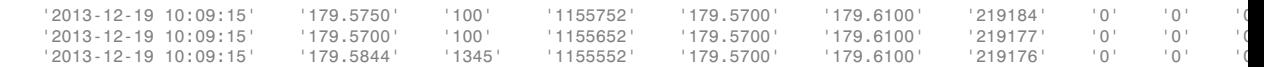

The columns in IQFeedTimeseriesData are:

- Timestamp.
- Last price.
- Last size.
- Total volume.
- Bid price.
- Ask price.
- Tick identifier.
- The last column is the basis for last trade.

The remaining two columns are reserved for later use by the IQFEED API.

Close the IQFEED connection.

close(c)

#### Retrieve Historical Data

Connect to IQFEED.

 $c = iqf('username', 'pwd')$ ;

Retrieve the last five weeks of historical data for IBM.

 $interval = 5$ ; % number of weeks to return data period = 'Weekly'; % retrieve weekly data

```
history(c,sec,interval,period)
```
history creates the workspace variable IQFeedHistoryData and populates it with the historical data.

Display the first three rows of historical weekly data.

#### IQFeedHistoryData(1:3,:)

ans  $=$ 

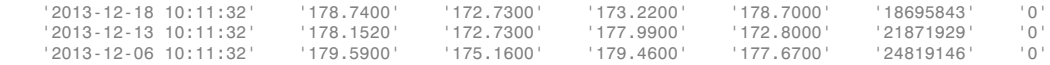

Each row of data represents the last day of a week. The first row contains data for the last business day in the current week. The columns in IQFeedHistoryData contain the following:

- Date and time
- High price
- Low price
- Open price
- Closing price
- Volume
- Open interest

#### Close the IQFEED Connection

close(c)

# See Also

close | history | iqf | timeseries

# Retrieve Current and Historical Data Using Yahoo!

<span id="page-34-0"></span>This example shows how to connect to Yahoo! and retrieve current and historical data.

```
Connect to Yahoo!
```

```
c = vahoo:
```
#### Retrieve Current Data

Retrieve currently available data for IBM.

```
sec = 'IBM';d = fectch(c, sec)d = Symbol: {'IBM'}
       Last: 163.1720
       Date: 736047
       Time: 0.4333
     Change: -1.4580
       Open: 164.7900
       High: 164.8900
        Low: 163.1500
     Volume: 658816
```
d is a structure containing the current data with these fields. Access the fields of d using dot notation: d.Low.

- Stock symbol.
- Price at the last tick.
- datetime value of the data-retrieval date. To convert d.Date to a string, use datestr.
- datetime value of the data-retrieval time.
- Dollar value change in stock price from the closing price of the previous day.
- Opening price.
- Highest price yet for the current day.
- Lowest price yet for the current day.
- Current volume.

When you retrieve the data for the current moment, the results vary because they depend on the retrieval date and time.

#### Retrieve Historical Data

Retrieve the closing prices from January 1, 2012 through June 30, 2012 for IBM.

```
field = 'Close'; % retrieve closing price data
fromdate = '01/01/2012'; % beginning of date range for historical data 
todate = '06/30/2012'; % ending of date range for historical data
```

```
d = fetch(c,sec,field,fromdate,todate);
```
Display the first three rows of data.

 $d(1:3,:)$ ans  $=$ 

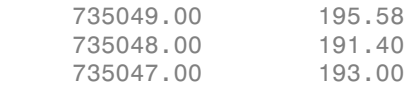

d contains the numeric representation of the date in the first column and the closing price in the second column.

#### Close the Yahoo! Connection

close(c)

#### See Also

close | datestr | fetch | yahoo
# Writing and Running Custom Event Handler Functions

<span id="page-36-2"></span>In this section...

["Write a Custom Event Handler Function" on page 1-29](#page-36-0)

["Run a Custom Event Handler Function" on page 1-29](#page-36-1)

<span id="page-36-0"></span>["Workflow for Custom Event Handler Function" on page 1-30](#page-37-0)

## Write a Custom Event Handler Function

You can process events related to any data updates by writing a custom event handler function for use with Datafeed Toolbox. For example, you can monitor prices before creating an order or plot interval data in a graph. Follow these basic steps to write a custom event handler.

- 1 Choose the events you want to process, monitor, or evaluate.
- 2 Decide how the custom event handler processes these events.
- **3** Determine the input and output arguments for the custom event handler function.
- 4 Write the code for the custom event handler function.

For details, see "Create Functions in Files". For a code example of a Bloomberg event handler function, see v3stockticker.

## <span id="page-36-1"></span>Run a Custom Event Handler Function

You can run the custom event handler function by passing the function name as an input argument into an existing function. For Thomson Reuters RMDS function fetch, specify the custom event handler as a string. For other functions, specify the custom event handler function name either as a string or function handle. For details about function handles, see "Create Function Handle".

For example, suppose you want to retrieve real-time data from Bloomberg using realtime with the custom event handler function named eventhandler. You can use either of these syntaxes to run eventhandler. This code assumes a Bloomberg connection c, security list s, Bloomberg data fields f, Bloomberg subscription subs, and MATLAB timer t.

Use a string.

 $[subs, t] = realtime(c, s, f, 'eventhandler');$ 

Or, use a function handle.

<span id="page-37-0"></span>[subs,t] = realtime(c,s,f,@eventhandler);

#### Workflow for Custom Event Handler Function

This workflow summarizes the basic steps to work with a custom event handler function for any of the data service providers.

- 1 Write a custom event handler function and save it to a file.
- 2 Create a connection to the data service provider.
- 3 Subscribe to a specific security using an existing function or API syntax.
- 4 Run an existing function to receive data updates and use the custom event handler function as an input argument.
- 5 Stop data updates by using stop or closing the connection to the data service provider.
- 6 Close the connection to the data service provider if the connection is still open.

#### See Also

fetch | realtime

## More About

- "Create Functions in Files"
- "Create Function Handle"

# Communicate with Financial Data Servers

- ["Communicating with Data Providers" on page 2-2](#page-39-0)
- ["Comparing Bloomberg Connections" on page 2-3](#page-40-0)

# Communicating with Data Providers

<span id="page-39-0"></span>Datafeed Toolbox supports connection to these data providers. This table lists the connection functions for each data provider. To communicate with your data service provider, start with these functions.

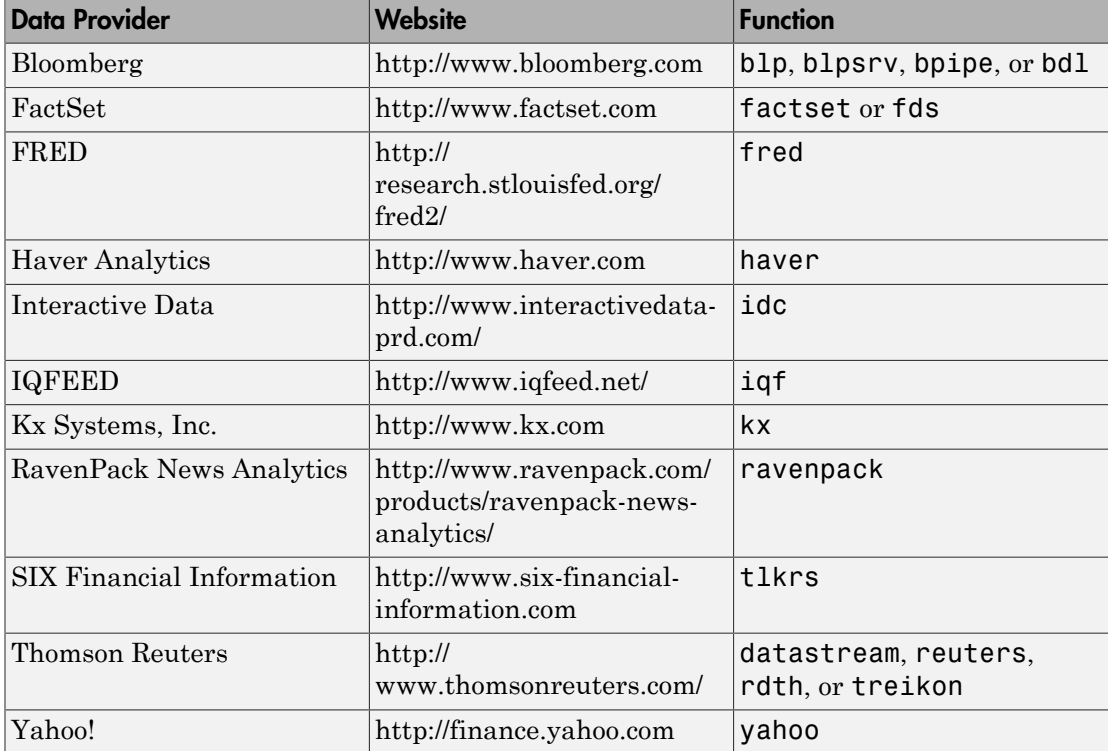

## More About

• ["Data Server Connection Requirements" on page 1-3](#page-10-0)

# Comparing Bloomberg Connections

<span id="page-40-0"></span>Datafeed Toolbox uses three different Bloomberg services to connect to Bloomberg. Use the information in this table to learn about the functions for establishing each connection and the data access functionality of each service.

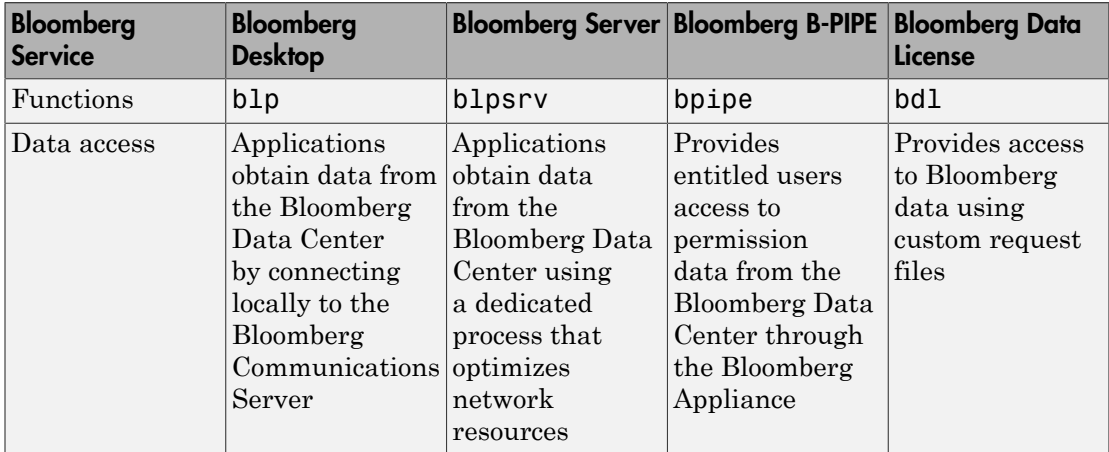

You need a valid Bloomberg license to work with each Bloomberg service.

Each function has different syntaxes for creating a Bloomberg connection. The connection objects created by running these functions have different properties. For details, see the respective function reference page.

For details about these services, see the *Bloomberg API Developer's Guide* using the **WAPI <GO>** option from the Bloomberg terminal.

For details about Bloomberg Data License, see the relevant guides by entering DLSD and clicking **<GO>** in the Bloomberg terminal.

# Data Provider Workflows

# Connect to Bloomberg

<span id="page-43-0"></span>This example shows how to create a connection to Bloomberg using these Bloomberg services: Bloomberg Desktop, Bloomberg Server, B-PIPE, and Bloomberg Data License. For details about Bloomberg connection requirements, see ["Data Server Connection](#page-10-0) [Requirements" on page 1-3](#page-10-0).

#### Create the Bloomberg Desktop Connection

```
c = b1pc = blp with properties:
      session: [1x1 com.bloomberglp.blpapi.Session]
     ipaddress: 'localhost'
          port: 8194
       timeout: 0
```
blp creates a Bloomberg connection object c and returns its properties.

Validate the connection c.

```
v = isconnection(c)V = 1
```
v returns true showing that the Bloomberg connection is valid.

Retrieve the Bloomberg Desktop connection properties.

```
v = qet(c)V =session: [1x1 com.bloomberglp.blpapi.Session]
     ipaddress: 'localhost'
          port: 8194
       timeout: 0
```
v is a structure containing the Bloomberg session object, IP address, port number, and timeout value.

Close the Bloomberg Desktop connection.

close(c)

#### Create the Bloomberg Server Connection

Connect to the Bloomberg Server using the IP addresses of the machine running the Bloomberg Server. This code assumes the following:

- The Bloomberg UUID is 12345678.
- The IP address serverip for the machine running the Bloomberg Server is '111.11.11.111'.

```
uuid = 12345678;
serverip = '111.11.11.111';
c = blpsrv(uuid,serverip)
c = blpsrv with properties:
          uuid: 12345678
         user: [1x1 com.bloomberglp.blpapi.impl.aT]
       session: [1x1 com.bloomberglp.blpapi.Session]
     ipaddress: '111.11.11.111'
          port: 8195
       timeout: 0
```
blpsrv connects to the machine running the Bloomberg Server on the default port number 8195. blpsrv creates the Bloomberg Server connection object c.

Close the Bloomberg Server connection.

close(c)

#### Create the B-PIPE Connection

Create a Bloomberg B-PIPE connection using the IP address of the machine running the Bloomberg B-PIPE process. This code assumes the following:

- The authentication is Windows® Authentication by setting authorizationtype to 'OS\_LOGON'.
- The application name is blank because you are not connecting to Bloomberg B-PIPE using an application.
- The IP address serverip for the machine running the Bloomberg B-PIPE process is '111.11.11.112'.
- The port number is 8194.

```
authorizationtype = 'OS_LOGON';
applicationname = '';
serverip = {'111.11.11.112'};
portnumber = 8194;
```
c = bpipe(authorizationtype,applicationname,serverip,portnumber)

```
c =
```

```
 bpipe with properties:
   appauthtype: ''
      authtype: 'OS_LOGON'
       appname: []
          user: [1x1 com.bloomberglp.blpapi.impl.aT]
       session: [1x1 com.bloomberglp.blpapi.Session]
     ipaddress: {'111.11.11.112'}
          port: 8194.00
```
bpipe connects to Bloomberg B-PIPE at the port number 8194. bpipe creates the Bloomberg B-PIPE connection object c.

Close the B-PIPE connection.

timeout: 0

close(c)

#### Create the Bloomberg Data License Connection

Create the Bloomberg Data License connection. This code assumes the following:

- The Bloomberg Data License SFTP server login name is 'dl338'.
- The Bloomberg Data License SFTP server password is 'Lb=cYaZ'.
- The Bloomberg Data License SFTP server name is 'dlsftp.bloomberg.com'.
- The Bloomberg Data License SFTP port number is 30206.
- The decryption code is 'pDyJaV'.

```
username = 'd1338';
password = 'Lb=cYaZ';
```

```
hostname = 'dlsftp.bloomberg.com';
portnumber = 30206;decrypt = 'pDyJaV';
c = bdl(username,password,hostname,portnumber,decrypt)
c =bdl with properties:
           Login: 'dl338'
        Hostname: 'dlsftp.bloomberg.com'
            Port: 30206
      AuthOption: 'password'
         KeyFile: ''
      Connection: [1x1 com.bloomberg.datalic.api.ExtendedFTPConnection]
```
bdl connects to Bloomberg Data License at port number 30206 with password authentication. bdl creates the Bloomberg Data License connection object c.

Close the Bloomberg Data License connection.

close(c)

#### See Also

bdl | blp | blpsrv | bpipe | close | get | isconnection

#### Related Examples

- ["Retrieve Bloomberg Current Data" on page 3-7](#page-48-0)
- ["Retrieve Bloomberg Historical Data" on page 3-9](#page-50-0)
- ["Retrieve Current and Historical Data Using Bloomberg" on page 1-15](#page-22-0)
- ["Retrieve Bloomberg Intraday Tick Data" on page 3-11](#page-52-0)
- ["Retrieve Bloomberg Real-Time Data" on page 3-13](#page-54-0)
- ["Retrieve Data Using the Bloomberg Data License" on page 3-15](#page-56-0)

#### More About

- ["Data Server Connection Requirements" on page 1-3](#page-10-0)
- ["Comparing Bloomberg Connections" on page 2-3](#page-40-0)

• ["Workflow for Bloomberg" on page 3-18](#page-59-0)

## Retrieve Bloomberg Current Data

<span id="page-48-0"></span>This example shows how to retrieve current data from Bloomberg.

Connect to Bloomberg.

 $c = b1p$ ;

Alternatively, you can connect to the Bloomberg Server API using blpsrv or Bloomberg B-PIPE using bpipe.

Retrieve last and open prices for Microsoft.

```
sec = 'MSFT US Equity';
fields = {'LAST_PRICE';'OPEN'}; % Retrieve data for last and open prices
[d, sec] = \text{getdata}(c, sec, field)d =LAST_PRICE: 36.95
           OPEN: 36.94
sec = MSFT US Equity
```
d contains the Bloomberg last and open prices. sec contains the Bloomberg security name for Microsoft.

Close the Bloomberg connection.

close(c)

#### See Also

blp | close | getdata

#### Related Examples

- ["Connect to Bloomberg" on page 3-2](#page-43-0)
- ["Retrieve Bloomberg Historical Data" on page 3-9](#page-50-0)
- ["Retrieve Current and Historical Data Using Bloomberg" on page 1-15](#page-22-0)
- ["Retrieve Bloomberg Intraday Tick Data" on page 3-11](#page-52-0)
- ["Retrieve Bloomberg Real-Time Data" on page 3-13](#page-54-0)

## More About

• ["Workflow for Bloomberg" on page 3-18](#page-59-0)

# Retrieve Bloomberg Historical Data

<span id="page-50-0"></span>This example shows how to retrieve historical data from Bloomberg.

Connect to Bloomberg.

 $c = b1p;$ 

Alternatively, you can connect to the Bloomberg Server API using blpsrv or Bloomberg B-PIPE using bpipe.

Retrieve monthly closing and open price data from January 1, 2012 through December 31, 2012 for Microsoft.

```
sec = 'MSFT US Equity';
fields = {'LAST_PRICE';'OPEN'}; % Retrieve data for closing and open prices
fromdate = '1/01/2012'; % Start of date range for historical data
todate = '12/31/2012'; % End of date range for historical data
period = 'monthly'; % Retrieve monthly data
[d,sec] = history(c,sec,fields,fromdate,todate,period)
d = 734899.00 27.87 25.06
     734928.00 30.16 28.12
     734959.00 30.65 30.34
     ...
sec = MSFT US Equity
```
d contains the numeric representation of the date in the first column, closing price in the second column, and open price in the third column. Each row represents data for one month in the date range. sec contains the Bloomberg security name for Microsoft.

Close the Bloomberg connection.

close(c)

```
See Also
blp | close | history
```
## Related Examples

- ["Connect to Bloomberg" on page 3-2](#page-43-0)
- ["Retrieve Bloomberg Current Data" on page 3-7](#page-48-0)
- ["Retrieve Current and Historical Data Using Bloomberg" on page 1-15](#page-22-0)
- ["Retrieve Bloomberg Intraday Tick Data" on page 3-11](#page-52-0)
- ["Retrieve Bloomberg Real-Time Data" on page 3-13](#page-54-0)

## More About

• ["Workflow for Bloomberg" on page 3-18](#page-59-0)

# Retrieve Bloomberg Intraday Tick Data

<span id="page-52-0"></span>This example shows how to retrieve intraday tick data from Bloomberg.

Create the Bloomberg connection.

 $c = b1p;$ 

Alternatively, you can connect to the Bloomberg Server API using blpsrv or Bloomberg B-PIPE using bpipe.

Retrieve the trade tick series for the past 50 days for the IBM security aggregated into 5 minute intervals.

```
d = timeseries(c,'IBM US Equity',{floor(now)-50,floor(now)},5,'Trade')
```

```
ans =
  Columns 1 through 7
```
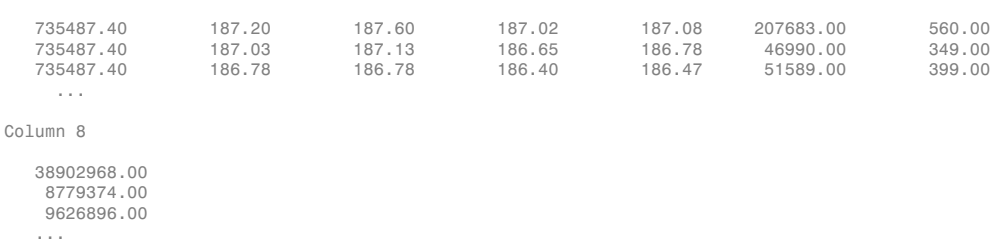

The columns in d contain the following:

- Numeric representation of date and time
- Open price
- High price
- Low price
- Closing price
- Volume of ticks
- Number of ticks
- Total tick value in the bar

The first row of data shows that on today's date the open price is \$187.20, the high price is \$187.60, the low price is \$187.02, the closing price is \$187.08, the volume of ticks is

207,683, the number of ticks is 560, and the total tick value in the bar is \$38,902,968. The next row shows tick data for 5 minutes later.

Close the Bloomberg connection.

close(c)

## See Also

blp | close | timeseries

## Related Examples

- ["Connect to Bloomberg" on page 3-2](#page-43-0)
- ["Retrieve Bloomberg Current Data" on page 3-7](#page-48-0)
- ["Retrieve Bloomberg Historical Data" on page 3-9](#page-50-0)
- ["Retrieve Current and Historical Data Using Bloomberg" on page 1-15](#page-22-0)
- ["Retrieve Bloomberg Real-Time Data" on page 3-13](#page-54-0)

## More About

• ["Workflow for Bloomberg" on page 3-18](#page-59-0)

# Retrieve Bloomberg Real-Time Data

<span id="page-54-0"></span>This example shows how to retrieve real-time data from Bloomberg. You can create your own event handler function to process Bloomberg data. For this example, use the event handler v3stockticker to return Bloomberg stock tick data.

Create the Bloomberg connection.

 $c = blp;$ 

Alternatively, you can connect to the Bloomberg Server API using blpsrv or Bloomberg B-PIPE using bpipe.

Retrieve the last trade and volume for IBM and Ford Motor Company® securities.

```
v3stockticker requires the input argument f of realtime to be 'Last_Trade',
'Volume', or both.
```

```
[subs, t] = realtime(c, {^{\prime}}IBMUS Equity', {^{\prime}}FUS Equity'}, ... {'Last_Trade','Volume'},'v3stockticker')
subs =com.bloomberglp.blpapi.SubscriptionList@6c1066f6
    Timer Object: timer-3
    Timer Settings
       ExecutionMode: fixedRate
               Period: 0.05
            BusyMode: drop
             Running: on
    Callbacks
            TimerFcn: 1x4 cell array
            ErrorFcn: ''
           StartFcn: ''
            StopFcn: ''
** IBM US Equity ** 32433 @ 181.85 29-Oct-2013 15:50:05
** IBM US Equity ** 200 @ 181.85 29-Oct-2013 15:50:05
** IBM US Equity ** 100 @ 181.86 29-Oct-2013 15:50:05
```
\*\* F US Equity \*\* 300 @ 17.575 30-Oct-2013 10:14:06 \*\* F US Equity \*\* 100 @ 17.57 30-Oct-2013 10:14:06 \*\* F US Equity \*\* 100 @ 17.5725 30-Oct-2013 10:14:06 ...

realtime returns the Bloomberg subscription list object subs and the MATLAB timer object with its properties. Then, realtime returns the stock tick data for the IBM and Ford Motor Company securities with the last trade price and volume.

Real-time data continues to display until you use the stop or close function.

Close the Bloomberg connection.

close(c)

#### See Also

blp | close | realtime | stop

## Related Examples

- ["Connect to Bloomberg" on page 3-2](#page-43-0)
- ["Retrieve Bloomberg Current Data" on page 3-7](#page-48-0)
- ["Retrieve Bloomberg Historical Data" on page 3-9](#page-50-0)
- ["Retrieve Current and Historical Data Using Bloomberg" on page 1-15](#page-22-0)
- ["Retrieve Bloomberg Intraday Tick Data" on page 3-11](#page-52-0)

#### More About

- ["Workflow for Bloomberg" on page 3-18](#page-59-0)
- ["Writing and Running Custom Event Handler Functions" on page 1-29](#page-36-2)

# Retrieve Data Using the Bloomberg Data License

<span id="page-56-0"></span>This example shows how to retrieve Bloomberg Data License data with a request file using a Bloomberg Data License connection. To access the code for this example, see BloombergDataLicenseWorkflow.m.

- 1 Create the Bloomberg Data License connection c. This code assumes the following:
	- The Bloomberg Data License SFTP server login name is 'dl111'.
	- The Bloomberg Data License SFTP server password is 'Pc=zXdA'.
	- The Bloomberg Data License SFTP server name is 'dlsftp.bloomberg.com'.
	- The Bloomberg Data License SFTP port number is 30206.
	- The decryption code is 'nAcLeZ'.

```
username = 'dl111';
password = 'Pc=zXdA';
hostname = 'dlsftp.bloomberg.com';
portnumber = 30206;
decrypt = 'nAcLeZ';
```

```
c = bdl(username,password,hostname,portnumber,decrypt);
```
bdl connects to Bloomberg Data License at port number 30206 with password authentication.

2 Create a Bloomberg Data License request file getdatarequest.req using the Bloomberg Data License Request Builder. Submit the request file to Bloomberg Data License using c.

```
c.Connection.put('getdatarequest.req')
```
3 Retrieve the folder listing to see if the output file exists using c.

```
s = dir(c)s = 'd--x--x--x 2 root root 4096 Sep 5 11:25 bin'
     'dr--r--r-- 2 root root 4096 Sep 5 11:25 etc'
     '-rw-rw-rw- 2 op general 1194 Sep 24 10:14 getdataoutput.out'
     ...
```
The output file getdataoutput.out is available.

4 Save the output file to the current folder. The first argument is the name of the generated output file from the Bloomberg Data License server. The second argument is the name of the saved file on the local machine.

```
c.Connection.get('getdataoutput.out','getdataoutput.out')
```
The current folder contains the output file getdataoutput.out.

5 Convert the contents of the output file to a MATLAB structure using the sample function bdlloader.

```
d = bdlloader('getdataoutput.out')
d =
```

```
 Header: [1x1 struct]
  Identifier: {4x1 cell}
       Rcode: {4x1 cell}
     Nfields: {4x1 cell}
    PX OPEN: {4x1 cell}
    PX LAST: {4x1 cell}
    PX HIGH: {4x1 cell}
    PX LOW: {4x1 cell}
PX CLOSE DT: {4x1 cell}
```
d is a structure with these fields:

- Output file header information
- Security identifier
- Return code
- Number of fields requested and received
- Open price
- Last price
- High price
- Low price
- Date of last close

To access the code for bdlloader, see bdlloader.m.

6 Display the output file header information.

d.Header

```
ans = RUNDATE: '20140924'
         PROGRAMFLAG: 'oneshot'
            FIRMNAME: 'dl111'
            FILETYPE: 'pc'
       REPLYFILENAME: 'getdataoutput.out'
      PRICING_SOURCE: 'BVAL'
       CLOSINGVALUES: 'yes'
               SECID: 'TICKER'
           YELLOWKEY: 'Equity'
         PROGRAMNAME: 'getdata'
         TIMESTARTED: 'Wed Sep 24 10:19:59 EDT 2014'
        TIMEFINISHED: 'Wed Sep 24 10:20:17 EDT 2014'
```
7 Close the Bloomberg Data License connection.

close(c)

## See Also

bdl | close | dir

## Related Examples

• ["Connect to Bloomberg" on page 3-2](#page-43-0)

## More About

• ["Workflow for Bloomberg" on page 3-18](#page-59-0)

# Workflow for Bloomberg

#### <span id="page-59-0"></span>In this section...

["Bloomberg Desktop, Bloomberg Server, or Bloomberg B-PIPE Services" on page](#page-59-1) [3-18](#page-59-1)

["Bloomberg Data License Service" on page 3-19](#page-60-0)

<span id="page-59-1"></span>You can use Bloomberg to monitor market price information.

## Bloomberg Desktop, Bloomberg Server, or Bloomberg B-PIPE Services

#### Connect to Bloomberg

- 1 Connect to Bloomberg using blp, blpsrv, or bpipe.
- 2 Ensure a successful Bloomberg connection by using isconnection. Request properties of the connection objects using get.

#### Request Current, Historical, Intraday Tick, Portfolio, or Real-Time Data

- 1 Look up information about securities, curves, or government securities using lookup. Request Bloomberg field information using category, fieldinfo, or fieldsearch.
- 2 Request current data for a security using getdata. Request bulk data with header information using getbulkdata.
- 3 Request equity screening data using eqs.
- 4 Request historical data for a security using history.
- 5 Request historical technical analysis using tahistory.
- **6** Request intraday tick data for a security using **timeseries**.
- 7 Request current portfolio data using portfolio.
- 8 Request real-time data for a security using realtime. Stop real-time data updates using stop.

#### Close Bloomberg Connection

Close the Bloomberg connection by using close.

## <span id="page-60-0"></span>Bloomberg Data License Service

To connect and retrieve data using Bloomberg Data License:

- 1 Connect to Bloomberg Data License using bdl.
- 2 Request the current Bloomberg Data License folder listing using dir.
- 3 Close the Bloomberg connection by using close.

## Related Examples

- ["Connect to Bloomberg" on page 3-2](#page-43-0)
- ["Retrieve Bloomberg Current Data" on page 3-7](#page-48-0)
- ["Retrieve Bloomberg Historical Data" on page 3-9](#page-50-0)
- ["Retrieve Bloomberg Intraday Tick Data" on page 3-11](#page-52-0)
- ["Retrieve Bloomberg Real-Time Data" on page 3-13](#page-54-0)
- ["Retrieve Data Using the Bloomberg Data License" on page 3-15](#page-56-0)

## More About

• ["Comparing Bloomberg Connections" on page 2-3](#page-40-0)

# Retrieve Thomson Reuters Eikon Current Data

<span id="page-61-0"></span>This example shows how to connect to Thomson Reuters Eikon and retrieve current data.

#### Connect to Thomson Reuters Eikon

Create a Thomson Reuters Eikon connection c.

To return the connection status to the Command Window, use the event handler function trestatuseventhandler in the API method add\_OnStatusChanged. You can modify this event handler or create your own to add other functionality. Whenever the state of the connection changes, display the Thomson Reuters Eikon status using the API property Status.

To initialize the Thomson Reuters Eikon Desktop, use the API method Initialize. This method ensures Thomson Reuters Eikon Desktop runs and connects to the Thomson Reuters Eikon Platform. To establish a successful connection, you must complete initialization successfully.

```
c = treikon;
c.DataAPIClass.add_OnStatusChanged(@trestatuseventhandler)
c.DataAPIClass.Status
c.DataAPIClass.Initialize
ans =Disconnected
ans =Succeed
ans =Connected
```
When the Command Window displays the Succeed message, you have successfully initialized Thomson Reuters Eikon Desktop.

When the Command Window displays the Connected message, MATLAB connects to Thomson Reuters Eikon.

#### Retrieve Current Data

Retrieve last price and bid price data for Google.

```
s = 'G00G.0';
fields = {'LAST','BID'}; % Last price and bid price fields
d = getdata(c,s,fields)ans =GOOG.O
d = LAST: {[1119.77]}
      BID: {[1119.41]}
```
getdata returns d as a structure containing the field LAST with the last price \$1119.77 and the field BID with the bid price \$1119.41 for Google.

#### Close the Thomson Reuters Eikon Connection

To close the Thomson Reuters Eikon connection, exit MATLAB.

#### See Also

getdata | treikon

#### Related Examples

- ["Retrieve Thomson Reuters Eikon Historical Data" on page 3-22](#page-63-0)
- ["Retrieve Thomson Reuters Eikon Real-Time Data" on page 3-25](#page-66-0)

#### More About

• ["Workflow for Thomson Reuters Eikon" on page 3-28](#page-69-0)

# Retrieve Thomson Reuters Eikon Historical Data

<span id="page-63-0"></span>This example shows how to connect to Thomson Reuters Eikon and retrieve historical data.

#### Connect to Thomson Reuters Eikon

Create a Thomson Reuters Eikon connection c.

To return the connection status to the Command Window, use the event handler function trestatuseventhandler in the API method add\_OnStatusChanged. You can modify this event handler or create your own to add other functionality. Whenever the state of the connection changes, display the Thomson Reuters Eikon status using the API property Status.

To initialize the Thomson Reuters Eikon Desktop, use the API method Initialize. This method ensures Thomson Reuters Eikon Desktop runs and connects to the Thomson Reuters Eikon Platform. To establish a successful connection, you must complete initialization successfully.

```
c = treikon;
c.DataAPIClass.add_OnStatusChanged(@trestatuseventhandler)
c.DataAPIClass.Status
c.DataAPIClass.Initialize
ans =Disconnected
ans =Succeed
ans =Connected
```
When the Command Window displays the Succeed message, you have successfully initialized Thomson Reuters Eikon Desktop.

When the Command Window displays the Connected message, MATLAB connects to Thomson Reuters Eikon.

#### Retrieve Historical Data

Retrieve the weekly open, high, low, and close prices for Apple. Retrieve data for the last 30 days.

```
s = 'AAPL.0';
fields = {'DATE','OPEN','HIGH','LOW','CLOSE'};
startdate = floor(now)-30; % Beginning of date range as of 30 days ago
enddate = floor(now); % End of date range as of today
period = 'W'; % Weekly periodicity
```

```
d = history(c,s,fields,startdate,enddate,period)
```
 $d =$ 

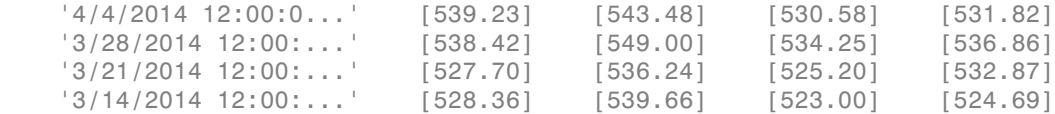

d is a cell array that contains five columns:

- Date and time
- Open price
- High price
- Low price
- Close price

Each row represents one week of data. The total number of rows equals the number of weeks in the requested date range.

#### Close the Thomson Reuters Eikon Connection

To close the Thomson Reuters Eikon connection, exit MATLAB.

#### See Also

history | treikon

#### Related Examples

• ["Retrieve Thomson Reuters Eikon Current Data" on page 3-20](#page-61-0)

• ["Retrieve Thomson Reuters Eikon Real-Time Data" on page 3-25](#page-66-0)

#### More About

• ["Workflow for Thomson Reuters Eikon" on page 3-28](#page-69-0)

# Retrieve Thomson Reuters Eikon Real-Time Data

<span id="page-66-0"></span>This example shows how to connect to Thomson Reuters Eikon, retrieve real-time data, stop real-time data retrieval, and resume real-time data retrieval.

#### Connect to Thomson Reuters Eikon

Create a Thomson Reuters Eikon connection c.

To return the connection status to the Command Window, use the event handler function trestatuseventhandler in the API method add\_OnStatusChanged. You can modify this event handler or create your own to add other functionality. Whenever the state of the connection changes, display the Thomson Reuters Eikon status using the API property Status.

To initialize the Thomson Reuters Eikon Desktop, use the API method Initialize. This method ensures Thomson Reuters Eikon Desktop runs and connects to the Thomson Reuters Eikon Platform. To establish a successful connection, you must complete initialization successfully.

```
c = treikon;
c.DataAPIClass.add_OnStatusChanged(@trestatuseventhandler)
c.DataAPIClass.Status
c.DataAPIClass.Initialize
ans =Disconnected
ans =Succeed
ans =Connected
```
When the Command Window displays the Succeed message, you have successfully initialized Thomson Reuters Eikon Desktop.

When the Command Window displays the Connected message, MATLAB connects to Thomson Reuters Eikon.

#### Retrieve Real-Time Data

Retrieve real-time data for the last price and bid price for Google. The sample event handler trerealtimeeventhandler retrieves the real-time data to put into the MATLAB variable trRealtimeData in the Workspace browser.

```
s = 'G00G.0';
fields = {'LAST}', 'BID');
subs = realtime(c,s,fields,@(varargin)trerealtimeeventhandler(varargin{:}))
subs =AdxRtListCOMObj: [1x1 System. ComObject]
        AdxRtListObj: [1x1 ThomsonReuters.Interop.RTX.AdxRtListClass]
               Items: {'GOOG.O'}
              Fields: {'LAST' 'BID'}
         UpdateMode: [1x1 ThomsonReuters.Interop.RTX.RT RunMode]
```
subs is a subscription structure that contains the security list in the field Items. subs contains the Thomson Reuters Eikon field list in the structure field Fields.

Display the real-time data for Google by accessing the contents of the variable trRealtimeData in the Workspace browser.

#### trRealtimeData

```
trRealtimeData = 
      RIC: 'GOOG.O'
     LAST: 561.26
      BID: 561.16
```
The variable trRealtimeData is a structure that contains real-time data. trRealtimeData contains the Thomson Reuters Eikon Reuters Instrument Code (RIC) in the structure field RIC. This structure contains any requested Thomson Reuters Eikon fields as structure fields. For example, trRealtimeData contains the last price of \$561.26 for Google in the structure field LAST.

#### Stop Real-Time Data Retrieval

To stop real-time data retrieval, use the stop function with the subscription structure subs.

```
stop(c,subs)
```
#### Resume Real-Time Data Retrieval

To resume real-time data retrieval, use the start function with the subscription structure subs.

start(c,subs)

#### Close the Thomson Reuters Eikon Connection

To close the Thomson Reuters Eikon connection, exit MATLAB.

#### See Also

realtime | start | stop | treikon

## Related Examples

- ["Retrieve Thomson Reuters Eikon Current Data" on page 3-20](#page-61-0)
- ["Retrieve Thomson Reuters Eikon Historical Data" on page 3-22](#page-63-0)

## More About

- ["Workflow for Thomson Reuters Eikon" on page 3-28](#page-69-0)
- ["Writing and Running Custom Event Handler Functions" on page 1-29](#page-36-2)

# Workflow for Thomson Reuters Eikon

<span id="page-69-0"></span>You can use Thomson Reuters Eikon to monitor market price information.

To request current, historical, or real-time data:

- 1 Connect to Thomson Reuters Eikon using treikon.
- 2 Retrieve current data for a security using getdata.
- 3 Retrieve historical data for a security using history.
- 4 Retrieve real-time data for a security using realtime.
- 5 Start and stop real-time data updates using start and stop.
- **6** Retrieve chain data for a security using chain.
- 7 Close the Thomson Reuters Eikon connection by exiting MATLAB.

## Related Examples

- ["Retrieve Thomson Reuters Eikon Current Data" on page 3-20](#page-61-0)
- ["Retrieve Thomson Reuters Eikon Historical Data" on page 3-22](#page-63-0)
- ["Retrieve Thomson Reuters Eikon Real-Time Data" on page 3-25](#page-66-0)

# Calculate the Event Volume Indicator Using RavenPack News **Analytics**

This example shows how to calculate the Event Volume Indicator (EVI) from RavenPack News Analytics historical and intraday data. The example also shows how to retrieve real-time data to update the EVI.

The EVI counts the number of RavenPack News Analytics news events based on the event sentiment score (ESS). The EVI for the day *t* is

$$
EVI_t = \sum_{i=0}^{n-1} (pos_{t-i} + neg_{t-i}),
$$

**EVALUATION:**Coloidat the Event Velome Indicator Using RowenPack News Analytics<br> **FROM EVICT VOLUME Indicator Using RavenPack News**<br> **Analytics** Analytics missionical and interdaly durin. The example also shows how to re Coloidote the Feart Volume Indicator Using RowenPock News Andylics<br> **Event Volume Indicator Using RowenPack News**<br> **Event Volume Indicator Using RowenPack News**<br> **Event Volume Indicator Using RowenPack News**<br> **Event** Syst where  $pos_t$  is the count of positive events on day  $t$  and  $neg_t$  is the count of negative events on day *t*. *n* is the number of days for which you are calculating the EVI. ESS is the Event Sentiment Score that measures positive or negative news sentiment. Define positive events by ESS > 50 and negative events by ESS < 50. For details about ESS, see the *RavenPack News Analytics User Guide and Service Overview* in the RavenPack [Developer Zone Overview](https://ravenpack.com/rpna/newsanalytics/4.0/support/developer-zone/). For details about this calculation, see [1].

Use the EVI to analyze the news activity about a company or other entity.

To access the code for this example, see RavenPackWorkflowExample.m.

Create a RavenPack News Analytics connection c using the user name username and password pwd.

 $c =$  ravenpack('username', 'pwd');

Retrieve RavenPack News Analytics Data Gateway entitlements using the RavenPack News Analytics connection c.

 $e =$  entitlements(c);

e is a table that contains the entitlement data.

Retrieve the RavenPack News Analytics symbol for equities data.

 $symbol1 = e.NAME{1};$ 

Create a historical equities data file 2014-11-equities.csv using the RavenPack Data Feed Tool. Load the data into the MATLAB variable histData.

```
histData = rploader('2014-11-equities.csv');
```
Request the last two and a half hours of intraday data recentData for all valid fields using the RavenPack News Analytics connection c. symbol is the entitled symbol for equity data. Create the time interval using now-.1 and now.

```
recentData = timeseries(c,symbol,{now-.1,now});
```
To retrieve the last minute of intraday data for the RavenPack News Analytics fields ENTITY NAME, GROUP, and ESS, use this code. Create the time interval for the last minute using now-.001 and now.

```
essData = timeseries(c,symbol,{now-.001,now},...
                     {'ENTITY_NAME','GROUP','ESS'});
```
Combine the historical and intraday data into the MATLAB variable allData. Remove the time component from the timestamp using dateshift.

```
allData = [histData; recentData];
allData.TIMESTAMP_UTC = dateshift(allData.TIMESTAMP_UTC,'start','day');
```
Isolate the Twitter ${}^{{\circledast}}$  news event data using <code>strcmp</code>. Assign the Twitter news event data to the MATLAB variable companyData.

```
iCompany = strcmp('Twitter Inc.',allData.ENTITY_NAME);
companyData = allData(iCompany,:);
```
Filter out the insider trading and order imbalance events from the Twitter news event data. To find these events, use the RavenPack News Analytics field GROUP. For details about this field, see [RavenPack Developer Zone Overview](https://ravenpack.com/rpna/newsanalytics/4.0/support/developer-zone/). For details about this filter, see [\[1\].](#page-73-0)

```
iIT = strcmp('insider-trading',companyData.GROUP);
companyData(iIT,:) = [];
iIT = strcmp('order-imbalances',companyData.GROUP);
companyData(iIT,:) = [];
```
Calculate the EVI for Twitter news event data.

This code loops through the Twitter company data companyData. The logic filters out empty ESS scores and ESS scores equal to 50. The code adds a record for the first event
of the day using the timestamp essTimestamp. Then, the code increments the EVI count eviData.

```
EVI = 0:
eviData(1,1) = EVI;
essTimestamp = companyData.TIMESTAMP UTC(1);
iEVI = 1;
for j = 1: length(companyData.ESS)
   % Discard neutral and empty scores
  if \simisempty(companyData.ESS{j}) && \simstrcmp(companyData.ESS{j},'50')
     % Add new record for new day's event, otherwise increment existing count
    if essTimestamp(iEVI) \sim= companyData.TIMESTAMP UTC(j)
      essTimestamp(end+1,1) = companyData.TIMESTAMP UTC(i); iEVI = length(essTimestamp);
      EVI = 0; else
       essTimestamp = companyData.TIMESTAMP_UTC(j);
     end
    EVI = EVI + 1;
    eviData(iEVI,1) = EVI;
   end
end
```
Populate a table twitter with a timestamp essTimestamp and the Twitter EVI data eviData.

twitter = table(essTimestamp,eviData,'VariableNames',{'Timestamp','Twitter\_EVI'});

Clear temporary MATLAB variables.

```
clear essTimestamp EVI eviData
```
Retrieve real-time Twitter news event data.

Populate real-time Twitter EVI data into the MATLAB variable twitter in the Workspace browser using realtime. Run realtime using the RavenPack News Analytics connection c and symbol. The sample listener rpExampleListener listens for news event data from any company or entity. When realtime is run as part of this example, realtime provides real-time updates for the Twitter EVI. Here, this listener is monitoring for news related to these RavenPack News Analytics fields: ENTITY\_NAME, GROUP, and ESS. You can modify this listener function or create your own to add other functionality.

 $[status, \text{lhandle}] = realtime(c, symbol, \dots]$ 

@(~,evt)rpExampleListener(evt,{'ENTITY\_NAME','GROUP','ESS'}));

Close the RavenPack News Analytics connection.

close(c)

### **References**

[1] Hafez, Peter, and Junqiang Xie. "Enhancing Short Term Reversal Strategies with News Analytics." *RavenPack Quantitative Research The News Analytics Specialist*. September 5, 2013, p. 3.

### See Also

close | entitlements | ravenpack | realtime | rploader | timeseries

### More About

• ["Workflow for RavenPack News Analytics" on page 3-33](#page-74-0)

### External Websites

• [RavenPack Developer Zone Overview](https://ravenpack.com/rpna/newsanalytics/4.0/support/developer-zone/)

### Workflow for RavenPack News Analytics

<span id="page-74-0"></span>You can use RavenPack News Analytics to retrieve news data.

To request intraday, historical, or real-time news data:

- 1 Connect to RavenPack News Analytics using ravenpack.
- 2 Retrieve RavenPack News Analytics entitlements using entitlements.
- 3 Retrieve intraday and historical news data using timeseries.
- 4 Retrieve real-time news data using realtime.
- 5 Read RavenPack News Analytics data in a file using rploader.
- 6 Close the RavenPack News Analytics connection using close.

### Related Examples

• ["Calculate the Event Volume Indicator Using RavenPack News Analytics" on page](#page-70-0) [3-29](#page-70-0)

# Datafeed Toolbox Graphical User **Interface**

- ["Retrieving Data Using the Datafeed Dialog Box" on page 4-2](#page-77-0)
- ["Obtain Ticker Symbol with Datafeed Securities Lookup" on page 4-6](#page-81-0)

## Retrieving Data Using the Datafeed Dialog Box

<span id="page-77-0"></span>The Datafeed dialog box establishes the connection with the data server and manages data retrieval. Use this dialog box to connect to and retrieve data from Yahoo!

To open this dialog box, enter the dftool command in the Command Window.

The Datafeed dialog box has two tabs:

- The **Connection** tab establishes communication with a data server. For details, see ["Connecting to Data Servers" on page 4-4.](#page-79-0)
- The **Data** tab specifies the data request. For details, see ["Retrieving Data" on page](#page-79-1) [4-4](#page-79-1).

The following figure summarizes how to connect to data servers and retrieve data using the Datafeed dialog box.

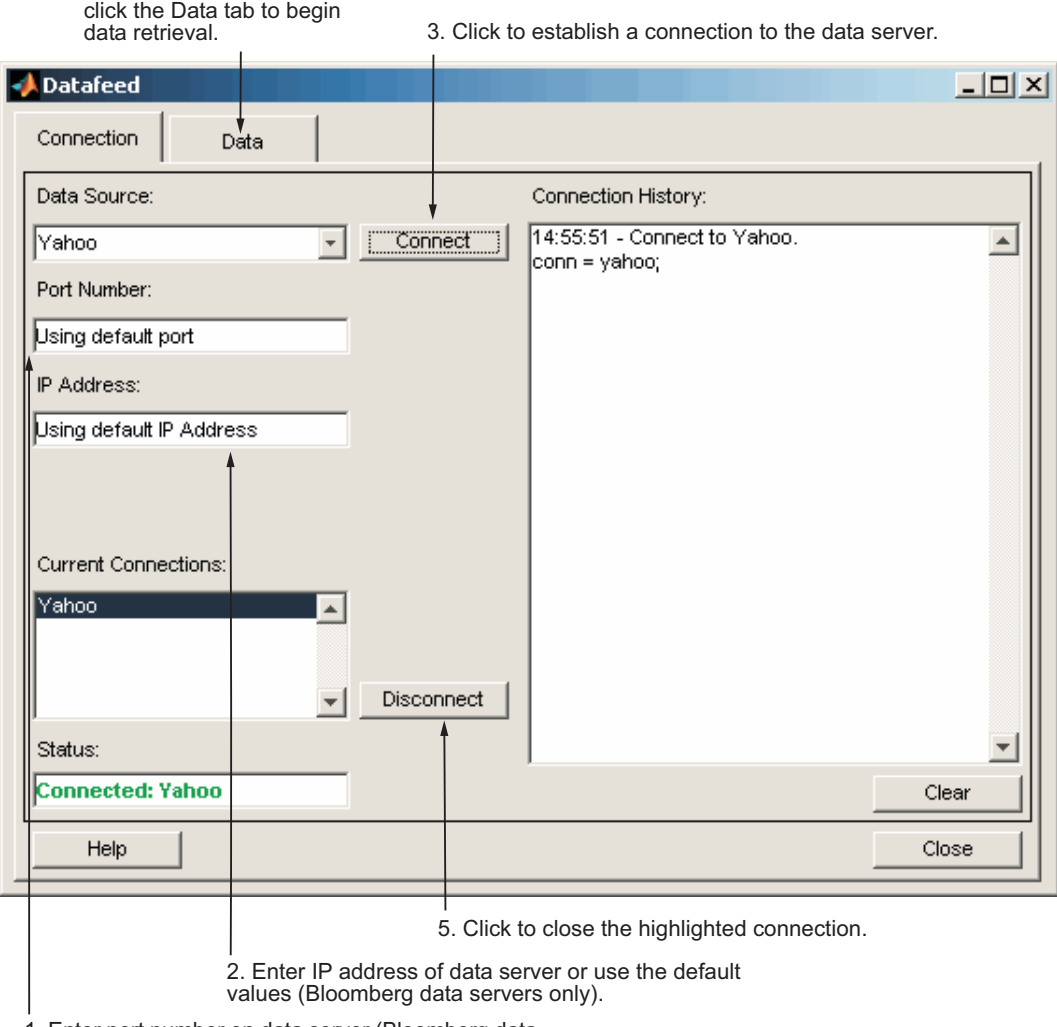

1. Enter port number on data server (Bloomberg data servers only).

4. After the connection is made,

### The Datafeed Dialog Box

### <span id="page-79-0"></span>Connecting to Data Servers

- 1 Click the **Connect** button to establish a connection.
- 2 When the Connected message appears in the **Status** field, click the **Data** tab to begin the process of retrieving data from the data server. For details, see ["Retrieving](#page-79-1) [Data" on page 4-4](#page-79-1).
- 3 Click the **Disconnect** button to terminate the session highlighted in the **Current Connections** box.

### <span id="page-79-1"></span>Retrieving Data

The **Data** tab lets you retrieve data from the data server as follows:

- 1 Enter the security symbol in the **Enter Security** field.
- 2 Indicate the type of data to retrieve in the **Data Selection** field.
- 3 Specify whether you want the default set of data or the full set:
	- Click the **Default fields** button for the default set of data.
	- Click the **All fields** button for the full set of data.
- 4 Click the **Get Data** button to retrieve the data from the data server.

The following figure summarizes these steps.

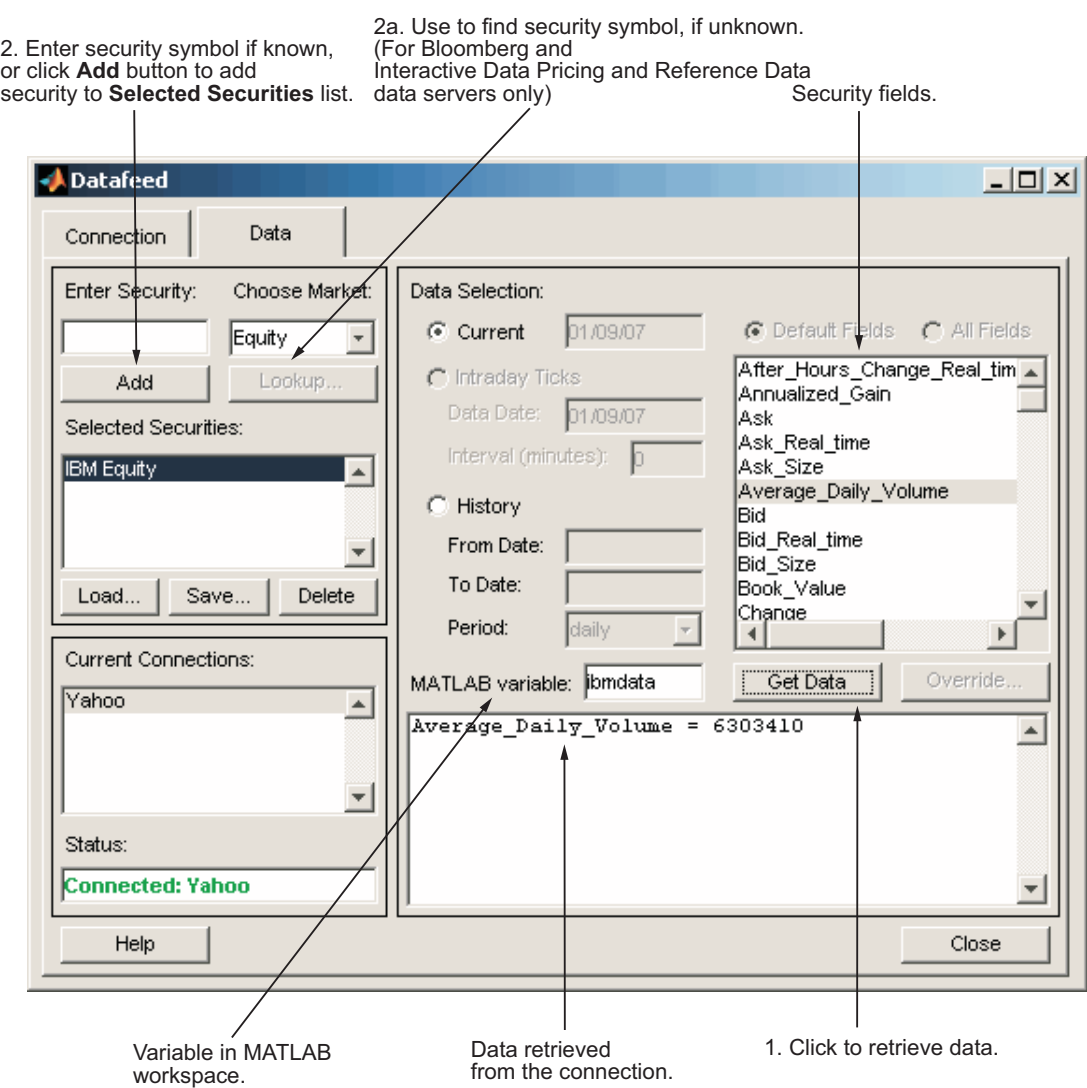

## Obtain Ticker Symbol with Datafeed Securities Lookup

<span id="page-81-0"></span>When requesting data from Bloomberg or Interactive Data servers, you can use the Datafeed Securities Lookup dialog box to obtain the ticker symbol for a given security if you know only part of the security name.

- 1 Click the **Lookup** button on the Datafeed dialog box **Data** tab. The Securities Lookup dialog box opens.
- 2 Specify your choice of market in the **Choose Market** field.
- 3 Enter the known part of the security name in the **Lookup** field.
- 4 Click **Submit**. All possible values of the company name and ticker symbol corresponding to the security name you specified display in the **Security** and **Symbol** list.
- 5 Select one or more securities from the list, and then click **Select**.

The selected securities are added to the **Selected Securities** list on the **Data** tab.

The following figure summarizes these steps.

4. Search results returned from data server. This field displays all possible values of company name and ticker symbol. Select desired securities from list.

2. Enter lookup search string.

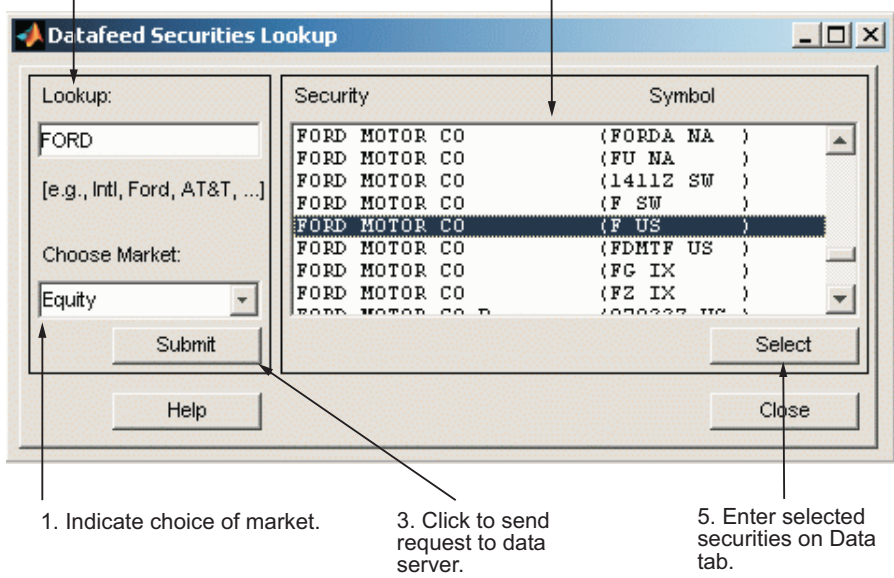

# Functions — Alphabetical List

# dftool

Datafeed dialog box

# **Syntax**

dftool

# **Description**

The Datafeed dialog box establishes the connection with the data server and manages data retrieval. Use this dialog box to connect to and retrieve data from the Yahoo! connection.

To display this dialog box, enter the dftool command in the Command Window.

The Datafeed dialog box has two tabs:

- The **Connection** tab establishes communication with a data server. For details, see ["Connecting to Data Servers" on page 4-4.](#page-79-0)
- The **Data** tab specifies the data request. For details, see ["Retrieving Data" on page](#page-79-1) [4-4](#page-79-1).

# Examples

dftool

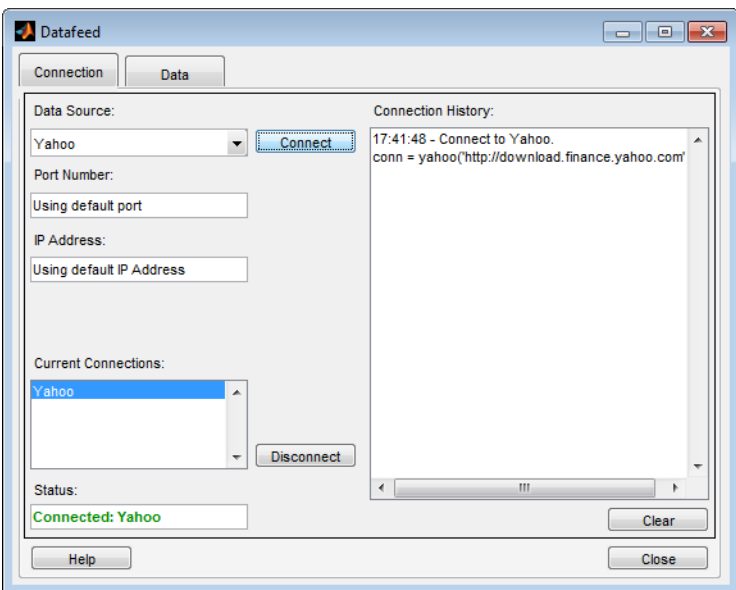

# blp

Bloomberg Desktop connection V3

The blp function provides the connection to the Bloomberg Desktop.

There are other functions that connect to different Bloomberg services: Bloomberg Server (blpsrv), Bloomberg B-PIPE (bpipe), and Bloomberg Data License (bdl). For details about these Bloomberg services, see ["Comparing Bloomberg Connections" on page 2-3.](#page-40-0)

For the functions to run correctly, each function requires specific installation files. For details, see ["Data Server Connection Requirements" on page 1-3.](#page-10-0)

# **Syntax**

```
c = blpc = b1p(portnumber, ip, timeout)
```
### **Description**

c = blp connects to the Bloomberg Desktop. You need a Bloomberg Desktop software license for the host on which the Datafeed Toolbox and MATLAB software are running.

**Caution:** Use the connection object created by calling the **blp** function to refer to a Bloomberg connection in other functions. Otherwise, using blp as an argument opens multiple Bloomberg connections causing unexpected behavior and exhausting memory resources.

c = blp(portnumber,ip,timeout) connects to Bloomberg Desktop using the IP address of the local machine where Bloomberg is running and a timeout value.

# Examples

#### Connect to a Bloomberg Desktop

Establish a connection c to a Bloomberg Desktop.

```
c = b1pc = blp with properties:
      session: [1x1 com.bloomberglp.blpapi.Session]
     ipaddress: 'localhost'
          port: 8194
       timeout: 0
```
blp creates a Bloomberg connection object c and returns its properties.

#### Connect to a Bloomberg Desktop with a Timeout

Establish a connection c using the default port and 'localhost' as the IP address, with a timeout value of 10,000 milliseconds.

```
c = b1p([], [], 10000)c = blp with properties:
       session: [1x1 com.bloomberglp.blpapi.Session]
     ipaddress: 'localhost'
          port: 8194
       timeout: 10000
```
blp creates a Bloomberg connection object c and returns its properties.

- ["Connect to Bloomberg" on page 3-2](#page-43-0)
- ["Retrieve Current and Historical Data Using Bloomberg" on page 1-15](#page-22-0)

### Input Arguments

### **portnumber** — Port number

[] (default) | scalar

Port number, specified as a scalar to identify the port number of the local machine where Bloomberg is running.

Data Types: double

**ip** — IP address [] (default) | string IP address, specified as a string to identify the local machine where Bloomberg is running.

Data Types: char

#### **timeout** — Timeout value

scalar

Timeout value, specified as a scalar to denote the time in milliseconds the local machine attempts to connect before timing out if the connection cannot be established.

Data Types: double

### Output Arguments

#### **c** — Bloomberg Desktop connection V3

connection object

Bloomberg Desktop connection V3, returned as a connection object with these properties.

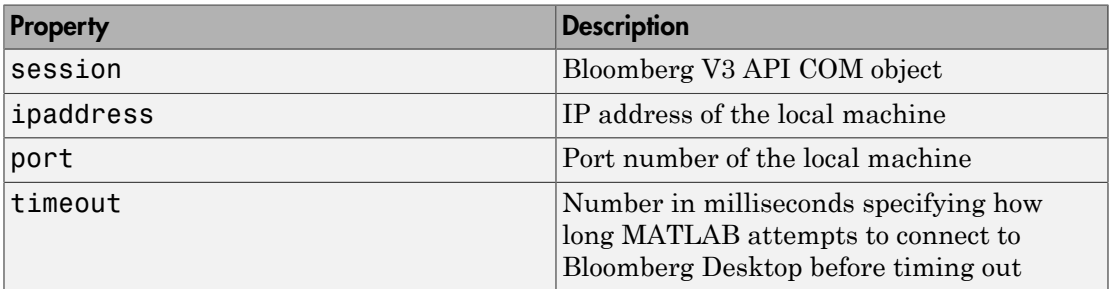

### More About

- ["Data Server Connection Requirements" on page 1-3](#page-10-0)
- ["Comparing Bloomberg Connections" on page 2-3](#page-40-0)
- ["Workflow for Bloomberg" on page 3-18](#page-59-0)

### See Also

```
bdl | blpsrv | bpipe | category | close | fieldinfo | fieldsearch | getdata
| history | realtime | timeseries
```
Introduced in R2010a

# blpsrv

Bloomberg Server connection V3

The blpsrv function provides the connection to the Bloomberg Server.

There are other functions that connect to different Bloomberg services: Bloomberg Desktop (blp), Bloomberg B-PIPE (bpipe), and Bloomberg Data License (bdl). For details about these Bloomberg services, see ["Comparing Bloomberg Connections" on page](#page-40-0) [2-3](#page-40-0).

For the functions to run correctly, each function requires specific installation files. For details, see ["Data Server Connection Requirements" on page 1-3.](#page-10-0)

# **Syntax**

```
c = blpsrv(uuid,serverip)
```
- c = blpsrv(uuid,serverip,portnumber)
- c = blpsrv(uuid,serverip,portnumber,timeout)

### **Description**

c = blpsrv(uuid,serverip) creates a Bloomberg Server connection c to the Bloomberg Server running on another machine. This machine is identified by IP address serverip using your Bloomberg UUID. You need a Bloomberg Server license for the machine running the Bloomberg Server.

**Caution:** Use the connection object created by calling the **blpsrv** function to refer to a Bloomberg connection in other functions. Otherwise, using blpsrv as an argument opens multiple Bloomberg connections causing unexpected behavior and exhausting memory resources.

c = blpsrv(uuid,serverip,portnumber) connects to the Bloomberg Server using a specific port number.

 $c = blpsrv$ (uuid,serverip,portnumber,timeout) connects to the Bloomberg Server using a timeout value.

### Examples

#### Connect to the Bloomberg Server

Connect to the Bloomberg Server using the IP address of the machine running the Bloomberg Server. This code assumes the following:

- The Bloomberg UUID is 12345678.
- The IP address serverip for the machine running the Bloomberg Server is '111.11.11.111'.

```
uuid = 12345678;
serverip = '111.11.11.111';
c = blpsrv(uuid,serverip)
c = blpsrv with properties:
          uuid: 12345678
         user: [1x1 com.bloomberglp.blpapi.impl.aT]
        userip: '111.11.11.112'
      session: [1x1 com.bloomberglp.blpapi.Session]
     ipaddress: '111.11.11.111'
          port: 8194
       timeout: 0
```
blpsrv connects to the machine running the Bloomberg Server using the default port number 8194. blpsrv creates the Bloomberg Server connection object c with these properties:

- Bloomberg user identity UUID
- Bloomberg user identity object
- IP address of the machine running MATLAB
- Bloomberg API object
- IP address of the machine running the Bloomberg Server
- Port number of the machine running the Bloomberg Server
- Number in milliseconds specifying how long MATLAB attempts to connect to the machine running the Bloomberg Server before timing out

Close the Bloomberg Server connection.

close(c)

#### Connect to the Bloomberg Server with a Port Number

Connect to the Bloomberg Server using the IP address of the machine running the Bloomberg Server. This code assumes the following:

- The Bloomberg UUID is 12345678.
- The IP address serverip for the machine running the Bloomberg Server is '111.11.11.111'.
- The default port number is 8194.

```
uuid = 12345678;
serverip = '111.11.11.111';
portnumber = 8194;
```
c = blpsrv(uuid,serverip,portnumber)

```
c =
```

```
 blpsrv with properties:
```

```
 uuid: 12345678
     user: [1x1 com.bloomberglp.blpapi.impl.aT]
   userip: '111.11.11.112'
   session: [1x1 com.bloomberglp.blpapi.Session]
 ipaddress: '111.11.11.111'
      port: 8194
   timeout: 0
```
blpsrv connects to the machine running the Bloomberg Server using the default port number 8194. blpsrv creates the Bloomberg Server connection object c with these properties:

- Bloomberg user identity UUID
- Bloomberg user identity object
- IP address of the machine running MATLAB
- Bloomberg API object
- IP address of the machine running the Bloomberg Server
- Port number of the machine running the Bloomberg Server
- Number in milliseconds specifying how long MATLAB attempts to connect to the machine running the Bloomberg Server before timing out

Close the Bloomberg Server connection.

close(c)

#### Connect to the Bloomberg Server with a Timeout

Connect to the Bloomberg Server using the IP address of the machine running the Bloomberg Server. This code assumes the following:

- The Bloomberg UUID is 12345678.
- The IP address serverip for the machine running the Bloomberg Server is '111.11.11.111'.
- The port number is your default port number.
- The timeout value is 10 milliseconds.

```
uuid = 12345678;serverip = '111.11.11.111';
portnumber = [];
timeout = 10;
c = blpsrv(uuid,serverip,portnumber,timeout)
c = blpsrv with properties:
          uuid: 12345678
         user: [1x1 com.bloomberglp.blpapi.impl.aT]
        userip: '111.11.11.112'
      session: [1x1 com.bloomberglp.blpapi.Session]
     ipaddress: '111.11.11.111'
          port: 8194
       timeout: 10
```
blpsrv connects to the machine running the Bloomberg Server using the default port number 8194 and a timeout value of 10 milliseconds. blpsrv creates the Bloomberg Server connection object **c** with these properties:

• Bloomberg user identity UUID

- Bloomberg user identity object
- IP address of the machine running MATLAB
- Bloomberg API object
- IP address of the machine running the Bloomberg Server
- Port number of the machine running the Bloomberg Server
- Number in milliseconds specifying how long MATLAB attempts to connect to the machine running the Bloomberg Server before timing out

Close the Bloomberg Server connection.

close(c)

• ["Connect to Bloomberg" on page 3-2](#page-43-0)

### Input Arguments

#### **uuid** — Bloomberg user identity UUID

scalar

Bloomberg user identity UUID, specified as a scalar. To find your UUID, enter IAM in the Bloomberg terminal and press **GO**.

Example: 12345678

Data Types: double

#### **serverip** — Bloomberg Server IP address

string

Bloomberg Server IP address, specified as a string to identify the machine where the Bloomberg Server is running.

Data Types: char

#### **portnumber** — Port number

[] (default) | scalar

Port number, specified as a scalar to identify the port number of the machine where the Bloomberg Server is running.

Data Types: double

### **timeout** — Timeout value

scalar

Timeout value, specified as a scalar to denote the time in milliseconds the local machine attempts to connect before timing out if the connection cannot be established.

Data Types: double

### Output Arguments

#### **c** — Bloomberg Server connection V3

connection object

Bloomberg Server connection V3, returned as a Bloomberg Server connection object with these properties.

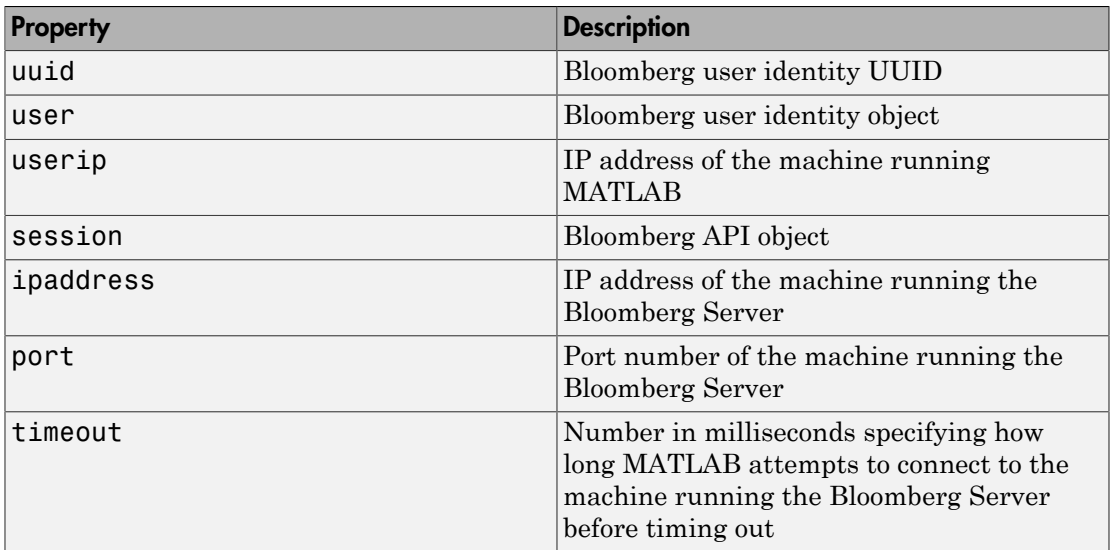

### More About

- ["Data Server Connection Requirements" on page 1-3](#page-10-0)
- ["Comparing Bloomberg Connections" on page 2-3](#page-40-0)

• ["Workflow for Bloomberg" on page 3-18](#page-59-0)

### See Also

```
bdl | blp | bpipe | category | close | fieldinfo | fieldsearch | getdata |
history | realtime | timeseries
```
Introduced in R2014b

# bpipe

Bloomberg B-PIPE connection V3

The bpipe function provides the connection to Bloomberg B-PIPE.

There are other functions that connect to different Bloomberg services: Bloomberg Desktop (blp), Bloomberg Server (blpsrv), and Bloomberg Data License (bdl). For details about these Bloomberg services, see ["Comparing Bloomberg Connections" on page](#page-40-0) [2-3](#page-40-0).

For the functions to run correctly, each function requires specific installation files. For details, see ["Data Server Connection Requirements" on page 1-3.](#page-10-0)

# **Syntax**

- c = bpipe(authtype,appname,serverip,portnumber)
- c = bpipe(authtype,appname,serverip,portnumber,timeout)

# **Description**

c = bpipe(authtype,appname,serverip,portnumber) creates a Bloomberg B-PIPE connection **c** using the following:

- Authorization type authtype
- Application name appname
- IP address serverip of the machine where the Bloomberg B-PIPE process is running
- Port number

c = bpipe(authtype,appname,serverip,portnumber,timeout) creates a Bloomberg B-PIPE connection c using a timeout value.

# Examples

### Create a Bloomberg B-PIPE Connection

Create a Bloomberg B-PIPE connection using the IP address of the machine where the Bloomberg B-PIPE process is running. This code assumes the following:

- The authentication is Windows Authentication when setting authtype to 'OS\_LOGON'.
- The application name is blank because you are not connecting to Bloomberg B-PIPE using an application.
- The IP address serverip for the machine, which is running the Bloomberg B-PIPE process, is '111.11.11.112'.
- The port number is 8194.

```
authtype = 'OS LOGON';appname = \cdots;
serverip = {'111.11.11.112'};
portnumber = 8194;c = bpipe(authtype, appname, serverip, portnumber)c = bpipe with properties:
     appauthtype: ''
        authtype: 'OS_LOGON'
         appname: []
           user: [1x1 com.bloomberglp.blpapi.impl.aT]
         session: [1x1 com.bloomberglp.blpapi.Session]
       ipaddress: {'111.11.11.112'}
            port: 8194.00
         timeout: 0
```
bpipe connects to Bloomberg B-PIPE at port number 8194. bpipe creates the Bloomberg B-PIPE connection object c with these properties:

- Application authentication type
- Bloomberg user authentication type
- Application name
- Bloomberg user identity object
- Bloomberg V3 API object
- IP address of the machine where the Bloomberg B-PIPE process is running
- Port number of the machine where the Bloomberg B-PIPE process is running
- Number in milliseconds specifying how long MATLAB attempts to connect to the machine running the Bloomberg V3 B-PIPE API before timing out

Close the Bloomberg B-PIPE connection.

close(c)

#### Create a Bloomberg B-PIPE Connection with a Timeout

Create a Bloomberg B-PIPE connection using the IP address of the machine where the Bloomberg B-PIPE process is running. This code assumes the following:

- The authentication is Windows Authentication when setting authtype to 'OS\_LOGON'.
- The application name is blank because you are not connecting to Bloomberg B-PIPE using an application.
- The IP address serverip for the machine, which is running the Bloomberg B-PIPE process, is '111.11.11.112'.
- The port number is 8194.
- The timeout value is 1000 milliseconds.

```
authtype = 'OS_LOGON';
appname = ';
serverip = {'111.11.11.112'};
portnumber = 8194;
timeout = 1000;c = bpipe(authtype,appname,serverip,portnumber,timeout)
c = bpipe with properties:
     appauthtype: ''
        authtype: 'OS_LOGON'
         appname: []
           user: [1x1 com.bloomberglp.blpapi.impl.aT]
        session: [1x1 com.bloomberglp.blpapi.Session]
       ipaddress: {'172.28.17.118'}
            port: 8194.00
         timeout: 1000.00
```
bpipe connects to Bloomberg B-PIPE at port number 8194. bpipe creates the Bloomberg B-PIPE connection object c with these properties:

• Application authentication type

- Bloomberg user authentication type
- Application name
- Bloomberg user identity object
- Bloomberg V3 API object
- IP address of the machine where the Bloomberg B-PIPE process is running
- Port number of the machine where the Bloomberg B-PIPE process is running
- Number in milliseconds specifying how long MATLAB attempts to connect to the machine running the Bloomberg V3 B-PIPE API before timing out

Close the Bloomberg B-PIPE connection.

close(c)

• ["Connect to Bloomberg" on page 3-2](#page-43-0)

### Input Arguments

#### **authtype** — Authorization type

string

Authorization type, specified as one of these enumerated Bloomberg strings.

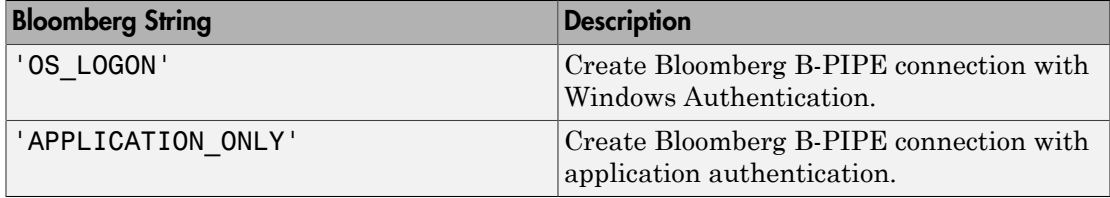

For details, see the *Bloomberg B-PIPE API Developer's Guide* using the **WAPI <GO>** option from the Bloomberg terminal.

Data Types: char

### **appname** — Application name

string

Application name, specified as a string to identify the application you are using that connects to Bloomberg B-PIPE.

Data Types: char

#### **serverip** — IP address for the machine

string | cell array

IP address for the machine, specified as a string or a cell array of strings. A string identifies the machine where the Bloomberg B-PIPE process is running, whereas a cell array of strings denotes multiple machines.

Data Types: char | cell

#### **portnumber** — Port number

[] (default) | scalar

Port number, specified as a scalar to identify the port number of the machine where the Bloomberg B-PIPE process is running.

Data Types: double

#### **timeout** — Timeout value

scalar

Timeout value, specified as a scalar to denote the time in milliseconds the local machine attempts to connect before timing out if the connection cannot be established.

Data Types: double

### Output Arguments

#### **c** — Bloomberg B-PIPE connection

connection object

Bloomberg B-PIPE connection, returned as a connection object with these properties.

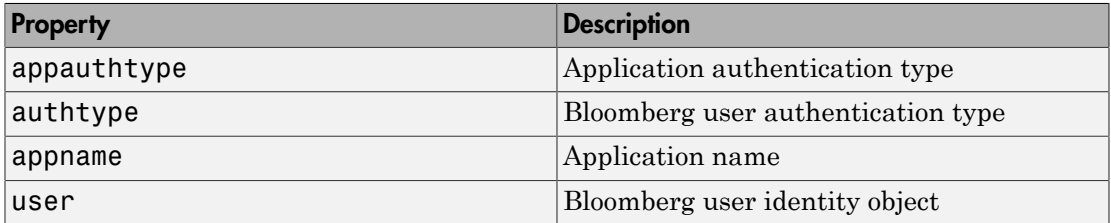

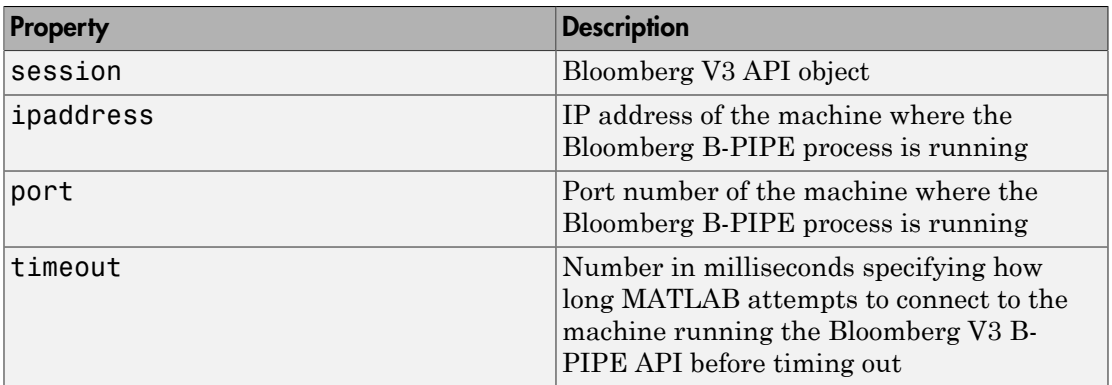

## More About

- ["Data Server Connection Requirements" on page 1-3](#page-10-0)
- ["Comparing Bloomberg Connections" on page 2-3](#page-40-0)
- ["Workflow for Bloomberg" on page 3-18](#page-59-0)

### See Also

bdl | blp | blpsrv | category | close | fieldinfo | fieldsearch | getdata | history | realtime | timeseries

#### Introduced in R2014b

# bdl

Bloomberg Data License connection

The bdl function provides the connection to the Bloomberg Data License.

There are other functions that connect to different Bloomberg services: Bloomberg Desktop (blp), Bloomberg Server (blpsrv), and Bloomberg B-PIPE (bpipe). For details about these Bloomberg services, see ["Comparing Bloomberg Connections" on page 2-3.](#page-40-0)

For the functions to run correctly, each function requires specific installation files. For details, see ["Data Server Connection Requirements" on page 1-3.](#page-10-0)

# **Syntax**

```
c = bdl(username,password,hostname,portnumber,decrypt)
c = bdl(username,password,hostname,portnumber,decrypt,authtype,
keyfile,passphrase)
```
# **Description**

 $c = bdl$  (username, password, hostname, portnumber, decrypt) connects to the Bloomberg Data License server using the Secure File Transfer Protocol (SFTP). bdl uses these input arguments:

- Bloomberg Data License SFTP server login name username
- Bloomberg Data License SFTP server password password
- Bloomberg Data License SFTP server name hostname
- Bloomberg Data License SFTP server port number portnumber
- Decryption code decrypt

c = bdl(username,password,hostname,portnumber,decrypt,authtype, keyfile,passphrase) connects to the Bloomberg Data License server using key authentication. Specify the full path to the key file keyfile and the pass phrase passphrase.

### Examples

#### Connect to Bloomberg Data License Using Password Authentication

Create the Bloomberg Data License connection c. This code assumes the following:

- The Bloomberg Data License SFTP server login name is 'dl111'.
- The Bloomberg Data License SFTP server password is 'Pc=zXdA'.
- The Bloomberg Data License SFTP server name is 'dlsftp.bloomberg.com'.
- The Bloomberg Data License SFTP port number is 30206.
- The decryption code is 'nAcLeZ'.

```
username = \cdotdl111';
password = 'Pc=zXdA';
hostname = 'dlsftp.bloomberg.com';
portnumber = 30206;
decrypt = 'nAcLeZ';
c = bdl(username, password, hostname, portnumber, decrypt)
c =bdl with properties:
           Login: 'dl111'
        Hostname: 'dlsftp.bloomberg.com'
            Port: 30206
      AuthOption: 'password'
         KeyFile: ''
      Connection: [1x1 com.bloomberg.datalic.api.ExtendedFTPConnection]
```
c returns the Bloomberg Data License connection object with these properties:

- Bloomberg Data License SFTP server login name
- Bloomberg Data License SFTP server name
- Bloomberg Data License SFTP port number
- Authentication type is the default password authentication
- Key file is blank
- Bloomberg Data License API object

Close the Bloomberg Data License connection.

close(c)

#### Connect to Bloomberg Data License Using a Key File

Create the Bloomberg Data License connection c. This code assumes the following:

- The Bloomberg Data License SFTP server login name is 'dl111'.
- The Bloomberg Data License SFTP server password is 'Pc=zXdA'.
- The Bloomberg Data License SFTP server name is 'dlsftp.bloomberg.com'.
- The Bloomberg Data License SFTP port number is 30206.
- The decryption code is 'nAcLeZ'.
- The authentication type is 'key'.
- The full path to the key file is 'c:\temp\mykeyfile'.
- The pass phrase is 'mykeyphrase'.

```
username = 'd1111';
password = 'Pc=zXdA';
hostname = 'dlsftp.bloomberg.com';
portnumber = 30206;decrvpt = 'nAcLeZ';
authorpe = 'key';keyfile = 'c:\temp\mykeyfile'.passphrase = 'mykeyphrase';
```
 $c = bdl$  (username, password, hostname, portnumber, decrypt, authtype,... keyfile,passphrase)

```
c =
```
bdl with properties:

```
 Login: 'dl111'
   Hostname: 'dlsftp.bloomberg.com'
       Port: 30206
 AuthOption: 'key'
    KeyFile: 'c:\temp\mykeyfile'
 Connection: [1x1 com.bloomberg.datalic.api.ExtendedFTPConnection]
```
c returns the Bloomberg Data License connection object with these properties:

- Bloomberg Data License SFTP server login name
- Bloomberg Data License SFTP server name
- Bloomberg Data License SFTP port number
- Authentication type is key authentication
- Full path to the key file
- Bloomberg Data License API object

Close the Bloomberg Data License connection.

close(c)

- ["Connect to Bloomberg" on page 3-2](#page-43-0)
- ["Retrieve Data Using the Bloomberg Data License" on page 3-15](#page-56-0)

### Input Arguments

### **username** — User name

string

User name, specified as a string to denote your Bloomberg Data License SFTP server login name.

Data Types: char

#### **password** — Password

string

Password, specified as a string to denote your Bloomberg Data License SFTP server password.

Data Types: char

#### **hostname** — Server name

string

Server name, specified as a string to denote the Bloomberg Data License SFTP server name.

Data Types: char
#### **portnumber** — Port number

scalar

Port number, specified as a scalar to identify the Bloomberg Data License SFTP port number of the machine where the Bloomberg Data License server is running.

Data Types: double

#### **decrypt** — Decryption code

string

Decryption code, specified as a string to denote the DES encryption key.

Data Types: char

### **authtype** — Authentication type

'password' (default) | 'key'

Authentication type, specified as one of the preceding enumerated strings. If you specify 'password', you must supply the Bloomberg Data License SFTP server password. If you specify 'key', you must provide a key file name and a pass phrase.

Data Types: char

**keyfile** — Key file string

Key file, specified as a string to denote the full path for the private key file. Use this argument only when authentication type authtype is 'key'.

Data Types: char

#### **passphrase** — Pass phrase

string

Pass phrase, specified as a string. bdl uses this phrase to decrypt the key file. Use this argument only when authentication type authtype is 'key'.

Data Types: char

### Output Arguments

### **c** — Bloomberg Data License connection

connection object

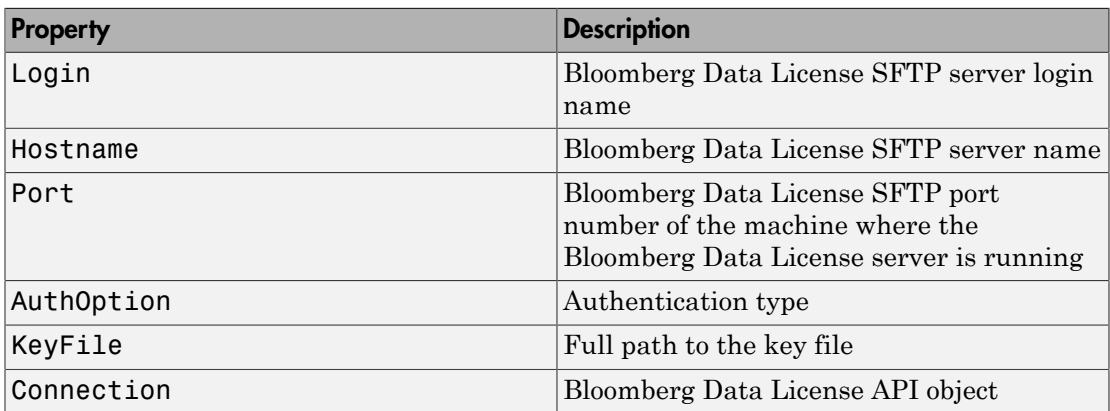

Bloomberg Data License connection, returned as a connection object with these properties.

### More About

### Tips

- For details about Bloomberg Data License, see the relevant guides by entering DLSD and clicking **<GO>** in the Bloomberg terminal.
- ["Data Server Connection Requirements" on page 1-3](#page-10-0)
- ["Comparing Bloomberg Connections" on page 2-3](#page-40-0)
- ["Workflow for Bloomberg" on page 3-18](#page-59-0)

### See Also

blp | blpsrv | bpipe | close | dir

### Introduced in R2015a

# dir

Current Bloomberg Data License connection folder listing

# **Syntax**

 $list = dir(c)$ 

# **Description**

 $list = dir(c)$  returns the contents of the current working folder using the Bloomberg Data License connection c.

# Examples

### Request the Bloomberg Data License Folder Listing

Create the Bloomberg Data License connection c. This code assumes the following:

- The Bloomberg Data License SFTP server login name is 'dl111'.
- The Bloomberg Data License SFTP server password is 'Pc=zXdA'.
- The Bloomberg Data License SFTP server name is 'dlsftp.bloomberg.com'.
- The Bloomberg Data License SFTP port number is 30206.
- The decryption code is 'nAcLeZ'.

```
username = 'd1111';
password = 'Pc=zXdA';
hostname = 'dlsftp.bloomberg.com';
portnumber = 30206;decrypt = 'nAcLeZ';
```
c = bdl(username,password,hostname,portnumber,decrypt);

Request the contents list of the current working folder using c.

 $list = dir(c)$ 

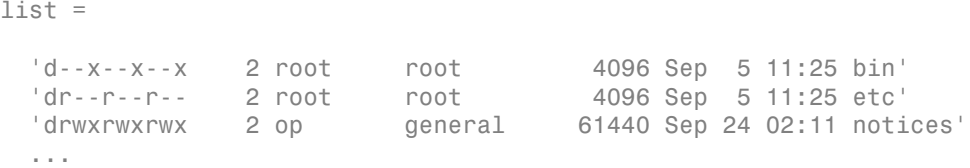

list contains a cell array of strings. Each string is one folder or file name.

Close the Bloomberg Data License connection.

close(c)

• ["Retrieve Data Using the Bloomberg Data License" on page 3-15](#page-56-0)

### Input Arguments

#### **c** — Bloomberg Data License connection

connection object

Bloomberg Data License connection, specified as a connection object created using bdl.

### Output Arguments

#### **list** — Current working folder contents

cell array

Current working folder contents, returned as an n-by-1 cell array of strings. n is the number of files or folders within the current working folder. Each string contains folder listing information for a folder or file name.

### More About

Tips

- For details about Bloomberg Data License, see the relevant guides by entering DLSD and clicking **<GO>** in the Bloomberg terminal.
- ["Workflow for Bloomberg" on page 3-18](#page-59-0)

# See Also

bdl | close

Introduced in R2015a

# category

Field category search for Bloomberg connection V3

### **Syntax**

```
d = category(c, f)
```
# **Description**

 $d = \text{category}(c, f)$  returns category information given a search term f.

# Examples

### Search for the Bloomberg Last Price Field

Create the Bloomberg connection.

 $c = b1p;$ 

Alternatively, you can connect to the Bloomberg Server API using blpsrv or Bloomberg B-PIPE using bpipe.

Request the Bloomberg category description of the last price field.

d = category(c,'LAST\_PRICE');

Display the first three rows of Bloomberg category description data in d.

 $d(1:3,:)$ ans = 'Analysis' 'OP054' 'DELTA\_LAST' 'Delta Last Trade...' 'Double' 'Analysis' 'OP051' 'IVOL\_LAST' 'Implied Volatili...' 'Double'<br>'Analysis' 'OP006' 'DELTA' 'Delta Best Price' 'Double' 'Delta Best Price'

The columns in d contain the following:

• Category

- Field identifier
- Field mnemonic
- Field name
- Field data type

Close the Bloomberg connection.

close(c)

- ["Retrieve Bloomberg Current Data" on page 3-7](#page-48-0)
- ["Retrieve Current and Historical Data Using Bloomberg" on page 1-15](#page-22-0)

### Input Arguments

#### **c** — Bloomberg connection

connection object

Bloomberg connection, specified as a connection object created using blp, blpsrv, or bpipe.

#### **f** — Search term

string

Search term, specified as a string to denote Bloomberg fields.

Data Types: char

### Output Arguments

#### **d** — Return data

cell array

Return data, returned as an N-by-5 cell array containing categories, field identifiers, field mnemonics, field names, and field data types for each N row in the data set.

### More About

• ["Workflow for Bloomberg" on page 3-18](#page-59-0)

### See Also

blp | close | fieldinfo | fieldsearch | getdata | history | realtime | timeseries

Introduced in R2010b

## close

Close Bloomberg connection V3

# **Syntax**

close(c)

# **Description**

close(c) closes the Bloomberg connection V3 c.

# Examples

### Close the Bloomberg Connection

Create the Bloomberg connection object c using blp.

 $c = blp;$ 

Alternatively, you can establish these connections:

- Bloomberg Server API using blpsrv
- Bloomberg B-PIPE using bpipe
- Bloomberg Data License using bdl

Close the Bloomberg connection using the Bloomberg connection object c.

close(c)

- ["Connect to Bloomberg" on page 3-2](#page-43-0)
- ["Retrieve Bloomberg Current Data" on page 3-7](#page-48-0)
- ["Retrieve Bloomberg Historical Data" on page 3-9](#page-50-0)
- ["Retrieve Current and Historical Data Using Bloomberg" on page 1-15](#page-22-0)
- ["Retrieve Bloomberg Intraday Tick Data" on page 3-11](#page-52-0)

• ["Retrieve Bloomberg Real-Time Data" on page 3-13](#page-54-0)

## Input Arguments

#### **c** — Bloomberg connection

connection object

Bloomberg connection, specified as one of these connection objects:

- Bloomberg connection V3 created using blp
- Bloomberg Server API connection created using blpsrv
- Bloomberg B-PIPE connection created using bpipe
- Bloomberg Data License connection created using bdl

### More About

• ["Workflow for Bloomberg" on page 3-18](#page-59-0)

### See Also

bdl | blp | blpsrv | bpipe

#### Introduced in R2010a

### eqs

Return equity screening data from Bloomberg connection V3

### **Syntax**

```
d = eqs(c, \text{stance})d = eqs(c, \text{stance}, \text{style})d = eqs(c,sname,stype,languageid)
d = eqs(c, \text{same}, \text{style}, \text{languageid}, \text{group})d = eqs(c,sname,stype,languageid,group,Name,Value)
```
# **Description**

 $d = eqs(c, \text{same})$  returns equity screening data given the Bloomberg V3 session screen name sname.

 $d = eqs(c, \text{same}, \text{style})$  returns equity screening data using the screen type stype. stype can be set to 'GLOBAL' for Bloomberg screen names or 'PRIVATE' for customized screen names.

 $d = eqs(c, \text{same}, \text{style}, \text{language}, id)$  returns equity screening data using the language identifier languageid.

 $d = eqs(c, \text{same}, \text{style}, \text{languageid}, \text{group})$  returns equity screening data using the optional group identifier group.

d = eqs(c,sname,stype,languageid,group,Name,Value) returns equity screening data additional options specified by the Name, Value pair argument.

# Examples

### Retrieve Equity Screening Data for a Screen

Create the Bloomberg connection.

 $c = blp;$ 

Alternatively, you can connect to the Bloomberg Server API using blpsrv or Bloomberg B-PIPE using bpipe.

Retrieve equity screening data for the screen called Frontier Market Stocks with 1 billion USD Market Caps.

d = eqs(c,'Frontier Market Stocks with 1 billion USD Market Caps');

Display the first three rows in the returned data d.

 $d(1:3,:)$ ans  $=$  Columns 1 through 4 'Cntry' 'Name' 'Ind Group' 'Market Cap' 'Bahrain' 'ARAB BANKING COR...'<br>'South Africa' 'HARMONY GOLD MIN...' 'HARMONY GOLD MIN...' 'Mining' [1239142656.00] Columns 5 through 8 'Price:D-1' 'P/B' 'P/E' 'EPS - 1 Yr Gr LF'  $[$  0.38]<br> $[$  2.89]  $\begin{bmatrix} 2.89 & 0.40 & 0.40 \\ 0.40 & 0 & 0.84 \end{bmatrix}$ 

d contains Bloomberg equity screening data for the Frontier Market Stocks with 1 billion USD Market Caps screen. The first row contains column headers. The subsequent rows contain the returned data. The columns in d are:

- Country name
- Company name
- Industry name
- Market capitalization
- Price
- Price-to-book ratio
- Price-earnings ratio
- Earnings per share

Close the connection.

close(c)

#### Retrieve Equity Screening Data for a Screen Type

Create the Bloomberg connection.

 $c = b1p;$ 

Alternatively, you can connect to the Bloomberg Server API using blpsrv or Bloomberg B-PIPE using bpipe.

Retrieve equity screening data for the screen called Vehicle-Engine-Parts and the screen type equal to 'GLOBAL'.

```
d = eqs(c,'Vehicle-Engine-Parts','GLOBAL');
```
Display the first three rows in the returned data d.

 $d(1:3,:)$ 

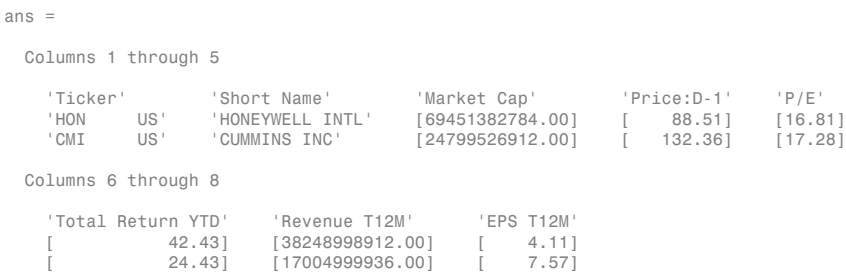

d contains Bloomberg equity screening data for the Vehicle-Engine-Parts screen. The first row contains column headers. The subsequent rows contain the returned data. The columns in d are:

- Ticker symbol
- Company name
- Market capitalization
- Price
- Price-earnings ratio
- Total return year-to-date
- Revenue
- Earnings per share

Close the connection.

close(c)

#### Retrieve Equity Screening Data for a Screen in German

Create the Bloomberg connection.

 $c = blp;$ 

Alternatively, you can connect to the Bloomberg Server API using blpsrv or Bloomberg B-PIPE using bpipe.

Retrieve equity screening data for the screen called Vehicle-Engine-Parts, the screen type equal to 'GLOBAL', and return data in German.

d = eqs(c,'Vehicle-Engine-Parts','GLOBAL','GERMAN');

Display the first three rows in the returned data d.

#### $d(1:3,:)$

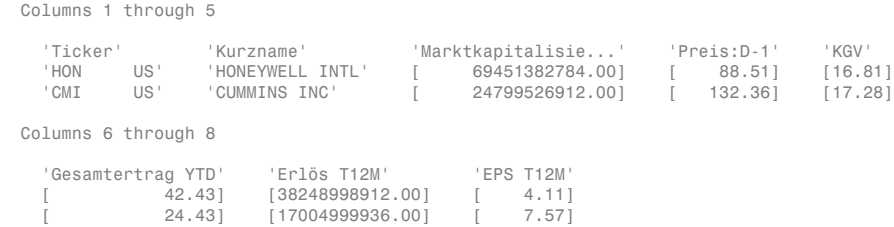

d contains Bloomberg equity screening data for the Vehicle-Engine-Parts screen. The first row contains column headers in German. The subsequent rows contain the returned data. The columns in d are:

- Ticker symbol
- Company name
- Market capitalization
- Price
- Price-earnings ratio
- Total return year-to-date
- Revenue

• Earnings per share

Close the connection.

close(c)

#### Retrieve Equity Screening Data for a Screen with a Specified Screen Folder Name

Create the Bloomberg connection.

 $c = b1p;$ 

Alternatively, you can connect to the Bloomberg Server API using blpsrv or Bloomberg B-PIPE using bpipe.

Retrieve equity screening data for the Bloomberg screen called Vehicle-Engine-Parts, using the Bloomberg screen type 'GLOBAL' and the language 'ENGLISH', and the Bloomberg screen folder name 'GENERAL'.

d = eqs(c,'Vehicle-Engine-Parts','GLOBAL','ENGLISH','GENERAL');

Display the first three rows in the returned data d.

```
d(1:3,:)ans = Columns 1 through 5
    'Ticker' 'Short Name' 'Market Cap' 'Price:D-1' 'P/E' 
    'HON US' 'HONEYWELL INTL' [69451382784.00] [ 88.51] [16.81]
                              [24799526912.00] [ 132.36]
  Columns 6 through 8
    'Total Return YTD' 'Revenue T12M' 'EPS T12M'
            [ 42.43] [38248998912.00] [ 4.11]
   [ 24.43] [17004999936.00] [ 7.57]
```
d contains Bloomberg equity screening data for the Vehicle-Engine-Parts screen. The first row contains column headers. The subsequent rows contain the returned data. The columns in d are:

- Ticker symbol
- Company name
- Market capitalization
- Price
- Price-earnings ratio
- Total return year-to-date
- Revenue
- Earnings per share

Close the connection.

close(c)

#### Retrieve Equity Screening Data Using Override Fields

Create the Bloomberg connection.

 $c = blp;$ 

Alternatively, you can connect to the Bloomberg Server API using blpsrv or Bloomberg B-PIPE using bpipe.

Retrieve equity screening data as of a specified date using these input arguments. The override field PiTDate is equivalent to the flag AsOf in the Bloomberg Excel Add-In.

- Bloomberg connection **c**
- Bloomberg screen is Vehicle-Engine-Parts
- Bloomberg screen type is 'GLOBAL'
- Language is 'ENGLISH'
- Bloomberg screen folder name is 'GENERAL'
- Override field PiTDate is September 9, 2014

```
d = eqs(c,'Vehicle-Engine-Parts','GLOBAL','ENGLISH','GENERAL',...
         'overrideFields',{'PiTDate','20140909'});
```
Display the first three rows in the returned data d.

#### $d(1:3,:)$

```
ans = Columns 1 through 5
    'Ticker' 'Short Name' 'Market Cap' 'Price:D-1' 'P/E'
              'HON US' 'HONEYWELL INTL' [7.3919e+10] [ 94.4600] [17.8087]
   'TSLA US' 'TESLA MOTORS'
```
Columns 6 through 8

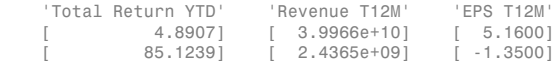

d contains Bloomberg equity screening data for the Vehicle-Engine-Parts screen as of September 9, 2014. The first row contains column headers. The subsequent rows contain the returned data. The columns in d are:

- Ticker symbol
- Company name
- Market capitalization
- Price
- Price-earnings ratio
- Total return year-to-date
- Revenue
- Earnings per share

Close the connection.

close(c)

- ["Retrieve Bloomberg Current Data" on page 3-7](#page-48-0)
- ["Retrieve Current and Historical Data Using Bloomberg" on page 1-15](#page-22-0)

# Input Arguments

### **c** — Bloomberg connection

connection object

Bloomberg connection, specified as a connection object created using blp, blpsrv, or bpipe.

### **sname** — Screen name

string

Screen name, specified as a string to denote the Bloomberg V3 session screen name to execute. The screen can be a customized equity screen or one of the Bloomberg example screens accessed by using the **EQS <GO>** option from the Bloomberg terminal.

Data Types: char

```
stype — Screen type
'GLOBAL' | 'PRIVATE'
```
Screen type, specified as one of the two enumerated strings above to denote the Bloomberg screen type. 'GLOBAL' denotes a Bloomberg screen name and 'PRIVATE' denotes a customized screen name. When using the optional group input argument, stype cannot be set to 'PRIVATE' for customized screen names.

Data Types: char

#### **languageid** — Language identifier

string

Language identifier, specified as a string to denote the language for the returned data. This argument is optional.

Data Types: char

#### **group** — Group identifier

string

Group identifier, specified as a string to denote the Bloomberg screen folder name accessed by using the **EQS <GO>** option from the Bloomberg terminal. This argument is optional. When using this argument, stype cannot be set to 'PRIVATE' for customized screen names.

Data Types: char

### Name-Value Pair Arguments

Specify optional comma-separated pairs of Name,Value arguments. Name is the argument name and Value is the corresponding value. Name must appear inside single quotes (' '). You can specify several name and value pair arguments in any order as Name1,Value1,...,NameN,ValueN.

Example: 'overrideFields',{'PiTDate','20140909'}

#### **'overrideFields'** — Override fields

cell array

Override fields, specified as the comma-separated pair consisting of 'overrideFields' and an n-by-2 cell array. The first column of the cell array is the override field. The second column is the override value.

Data Types: cell

# Output Arguments

**d** — Return data cell array

Return data, returned as a cell array containing Bloomberg equity screening data.

### More About

• ["Workflow for Bloomberg" on page 3-18](#page-59-0)

### See Also

blp | close | getdata | tahistory

### Introduced in R2012b

# fieldinfo

Field information for Bloomberg connection V3

### **Syntax**

```
d = fieldinfo(c, f)
```
## **Description**

 $d = \text{fieldinfo}(c, f)$  returns field information on Bloomberg V3 connection object c given a field mnemonic f.

## Examples

### Retrieve Information for the Bloomberg Last Price Field

Create a Bloomberg connection.

 $c = b1p;$ 

Alternatively, you can connect to the Bloomberg Server API using blpsrv or Bloomberg B-PIPE using bpipe.

Retrieve the Bloomberg field information for the 'LAST\_PRICE' field.

```
d = fieldinfo(c, 'LAST PRICE');
```
Display the returned Bloomberg information.

#### celldisp(d)

```
d{1} =Last price for the security. Field updates in realtime.
Equities:
 Returns the last price provided by the exchange. For securities that trade Monday through Friday, this field will be po
...
d{2} =
```

```
RQ005
d{3} =LAST_PRICE
d{4} =Last Trade/Last Price
d{5} =Double
```
The columns in d contain the following:

- Field help with the Bloomberg descriptive information
- Field identifier
- Field mnemonic
- Field name
- Field data type

Close the Bloomberg connection.

close(c)

- ["Retrieve Bloomberg Current Data" on page 3-7](#page-48-0)
- ["Retrieve Current and Historical Data Using Bloomberg" on page 1-15](#page-22-0)

### Input Arguments

#### **c** — Bloomberg connection

connection object

Bloomberg connection, specified as a connection object created using blp, blpsrv, or bpipe.

#### **f** — Field mnemonic

string

Field mnemonic, specified as a string that is used to retrieve Bloomberg field information.

Data Types: char

### Output Arguments

**d** — Return data cell array

Return data, returned as an N-by-5 cell array containing the field help, field identifier, field mnemonic, field name, and field data type.

### More About

• ["Workflow for Bloomberg" on page 3-18](#page-59-0)

### See Also

blp | category | close | fieldsearch | getdata | history | realtime | timeseries

Introduced in R2010b

# fieldsearch

Field search for Bloomberg connection V3

### **Syntax**

```
d = fieldsearch(c,f)
```
## **Description**

 $d =$  fieldsearch(c, f) returns field information on Bloomberg V3 connection object c given a search string f.

## Examples

### Search for the Bloomberg Last Price Field

Create a Bloomberg connection.

 $c = b1p;$ 

Alternatively, you can connect to the Bloomberg Server API using blpsrv or Bloomberg B-PIPE using bpipe.

Return data for the search string 'LAST\_PRICE'.

d = fieldsearch(c,'LAST\_PRICE');

Display the first three rows of the returned data d.

```
d(1:3,:)ans ='Market Activity/...'    'PROO5'    'PX_LAST'    'Last Price'    'Double'<br>'Market Activity/...'    'RQOO5'    'LAST_PRICE'    'Last Trade/Last ...'    'Double'
      'Market Activity/...' 'RQ005' 'LAST_PRICE' 'Last Trade/Last ...'<br>'Market Activity/...' 'RQ134' 'LAST ALL SESSIONS' 'Last Price All S...'
      'Market Activity/...' 'RQ134' 'LAST_ALL_SESSIONS' 'Last Price All S...' 'Double'
```
The columns in d contain the following:

• Category

- Field identifier
- Field mnemonic
- Field name
- Field data type

Close the Bloomberg connection.

close(c)

- ["Retrieve Bloomberg Current Data" on page 3-7](#page-48-0)
- ["Retrieve Current and Historical Data Using Bloomberg" on page 1-15](#page-22-0)

### Input Arguments

#### **c** — Bloomberg connection

connection object

Bloomberg connection, specified as a connection object created using blp, blpsrv, or bpipe.

#### **f** — Search term

string

Search term, specified as a string that is used to retrieve Bloomberg field descriptive data.

Data Types: char

### Output Arguments

#### **d** — Return data

cell array

Return data, returned as an N-by-5 cell array containing categories, field identifiers, field mnemonics, field names, and field data types for each N row in the data set.

### More About

• ["Workflow for Bloomberg" on page 3-18](#page-59-0)

### See Also

blp | category | close | fieldinfo | getdata | history | realtime | timeseries

Introduced in R2010b

# get

Properties of Bloomberg connection V3

### **Syntax**

 $v = get(c)$  $v = get(c, properties)$ 

## **Description**

 $v = get(c)$  returns a structure where each field name is the name of a property of c and each field contains the value of that property.

 $v = get(c, properties)$  returns the value of the specified properties properties for the Bloomberg V3 connection object.

# Examples

#### Retrieve Bloomberg Connection Properties

Create the Bloomberg connection.

 $c = b1p;$ 

Alternatively, you can connect to the Bloomberg Server API using blpsrv or Bloomberg B-PIPE using bpipe.

Retrieve the Bloomberg connection properties.

```
v = get(c)V = session: [1x1 com.bloomberglp.blpapi.Session]
     ipaddress: 'localhost'
          port: 8194
       timeout: 0
```
v is a structure containing the Bloomberg session object, IP address, port number, and timeout value.

Close the Bloomberg connection.

close(c)

#### Retrieve One Bloomberg Connection Property

Create the Bloomberg connection.

 $c = b1p$ ;

Alternatively, you can connect to the Bloomberg Server API using blpsrv or Bloomberg B-PIPE using bpipe.

Retrieve the port number from the Bloomberg connection object by specifying 'port' as a string.

```
property = 'port';
v = get(c, property)V = 8194
```
v is a double that contains the port number of the Bloomberg connection object.

Close the Bloomberg connection.

close(c)

### Retrieve Two Bloomberg Connection Properties

Create the Bloomberg connection.

 $c = blp;$ 

Alternatively, you can connect to the Bloomberg Server API using blpsrv or Bloomberg B-PIPE using bpipe.

Create a cell array properties with strings 'session' and 'port'. Retrieve the Bloomberg session object and port number from the Bloomberg connection object.

```
properties = {'session','port'};
```

```
v = get(c, properties)V =session: [1x1 com.bloomberglp.blpapi.Session]
        port: 8194
```
v is a structure containing the Bloomberg session object and port number.

Close the Bloomberg connection.

close(c)

• ["Connect to Bloomberg" on page 3-2](#page-43-0)

### Input Arguments

#### **c** — Bloomberg connection

connection object

Bloomberg connection, specified as a connection object created using blp, blpsrv, or bpipe.

#### **properties** — Property names

string | cell array

Property names, specified as a string or cell array of strings containing Bloomberg connection property names. The property names are session, ipaddress, port, and timeout.

```
Data Types: char | cell
```
### Output Arguments

#### **v** — Bloomberg connection properties

scalar | string | object | structure

Bloomberg connection properties, returned as a scalar if the port number or timeout is requested, a string if the IP address is requested, an object if the Bloomberg session is requested, or a structure if all properties are requested.

### More About

• ["Workflow for Bloomberg" on page 3-18](#page-59-0)

### See Also

blp | close | getdata | history | realtime | timeseries

### Introduced in R2010a

# getbulkdata

Bulk data with header information for Bloomberg connection V3

### **Syntax**

```
d = getbulkdata(c,s,f)d = getbulkdata(c,s,f,o,ov)d = getbulkdata(c,s,f,o,ov,Name,Value)
[d, sec] = getbulkdata(
```
### **Description**

 $d = getbulkdata(c, s, f)$  returns the bulk data for the fields f for the security list s.

 $d = getbulkdata(c, s, f, o, ov)$  returns the bulk data using the override fields o with corresponding override values ov.

d = getbulkdata(c,s,f,o,ov,Name,Value) returns the bulk data with additional options specified by one or more Name,Value pair arguments for additional Bloomberg request settings.

[d,sec] = getbulkdata( \_\_\_ ) additionally returns the security list sec using any of the input arguments in the previous syntaxes.

# Examples

### Return a Specific Field for a Given Security

Create the Bloomberg connection.

 $c = b1p$ ;

Alternatively, you can connect to the Bloomberg Server API using blpsrv or Bloomberg B-PIPE using bpipe.

Return the dividend history for IBM.

security = 'IBM US Equity';

```
field = 'DVD_HIST'; % Dividend history field
[d,sec] = getbulkdata(c,security,field) 
d = DVD_HIST: {{149x7 cell}}
sec = 'IBM US Equity'
```
d is a structure with one field that contains a cell array with the returned bulk data. sec contains the IBM security name.

Display the dividend history with the associated header information by accessing the structure field DVD\_HIST. This field is a cell array that contains one cell array. The nested cell array contains the dividend history data. Access the contents of the nested cell using cell array indexing.

```
d.DVD_HIST{1}
```

```
ans = Columns 1 through 6
    'Declared Date' 'Ex-Date' 'Record Date' 'Payable Date' 'Dividend Amount' 'Dividend Frequency'
    [ 735536] [ 735544] [ 735546] [ 735578] [ 0.95] 'Quarter' 
          [ 735445] [ 735453] [ 735455] [ 735487] [ 0.95] 'Quarter' 
 [ 735354] [ 735362] [ 735364] [ 735395] [ 0.95] 'Quarter' 
    ...
  Column 7
    'Dividend Type'
    'Regular Cash' 
    'Regular Cash' 
    'Regular Cash' 
    ...
```
The first row of the dividend history data is the header information that describes the contents of each column.

Close the connection.

close(c)

#### Return a Specific Field Using Override Values

Create the Bloomberg connection.

 $c = blp;$ 

Alternatively, you can connect to the Bloomberg Server API using blpsrv or Bloomberg B-PIPE using bpipe.

Return the dividend history for IBM with dividend dates from January 1, 2004 through January 1, 2005.

```
security = 'IBM US Equity';
field = 'DVD_HIST'; % Dividend history field
override = {'DVD_START_DT','DVD_END_DT'}; % Dividend start and 
                                          % End dates
overridevalues = {'20040101','20050101'};
[d,sec] = getbulkdata(c,security,field,override,overridevalues)
d = DVD_HIST: {{5x7 cell}}
sec = 'IBM US Equity'
```
d is a structure with one field that contains a cell array with the returned bulk data. sec contains the IBM security name.

Display the dividend history with the associated header information by accessing the structure field DVD\_HIST. This field is a cell array that contains one cell array. The nested cell array contains the dividend history data. Access the contents of the nested cell using cell array indexing.

```
d.DVD_HIST{1}
```

```
ans = 
  Columns 1 through 6
   'Declared Date' 'Ex-Date' 'Record Date' 'Payable Date' 'Dividend Amount' 'Dividend Frequency'
 [ 732246] [ 732259] [ 732261] [ 732291] [ 0.18] 'Quarter' 
 [ 732155] [ 732165] [ 732169] [ 732200] [ 0.18] 'Quarter' 
 [ 732064] [ 732073] [ 732077] [ 732108] [ 0.18] 'Quarter' 
 [ 731973] [ 731983] [ 731987] [ 732016] [ 0.16] 'Quarter' 
  Column 7
   'Dividend Type'
   'Regular Cash'
```
'Regular Cash'

```
 'Regular Cash' 
 'Regular Cash'
```
The first row of the dividend history data is the header information that describes the contents of each column.

Close the connection.

close(c)

#### Return a Specific Field Using Name-Value Pair Arguments

Create the Bloomberg connection.

 $c = b1p$ ;

Alternatively, you can connect to the Bloomberg Server API using blpsrv or Bloomberg B-PIPE using bpipe.

Return the closing price and dividend history for IBM with dividend dates from January 1, 2004 through January 1, 2005. Specify the data return format as a string by setting the name-value pair argument 'returnFormattedValue' to 'true'.

```
security = 'IBM US Equity';
fields = {'LAST_PRICE','DVD_HIST'}; % Closing price and 
                                             % Dividend history fields
override = \{ 'DVD START DT', 'DVD END DT' \}; % Dividend start and
                                             % End dates
overridevalues = {'20040101','20050101'};
[d,sec] = getbulkdata(c,security,fields,override,overridevalues,...
                        'returnFormattedValue',true)
d = DVD_HIST: {{5x7 cell}}
    LAST PRICE: {'188.74'}
sec = 'IBM US Equity'
```
d is a structure with two fields. The first field DVD\_HIST contains a cell array with the dividend historical data as a cell array. The second field LAST\_PRICE contains a cell array with the closing price as a string. sec contains the IBM security name.

Display the closing price.

d.LAST\_PRICE ans  $=$ '188.74'

Display the dividend history with the associated header information by accessing the structure field DVD\_HIST. This field is a cell array that contains one cell array. The nested cell array contains the dividend history data. Access the contents of the nested cell using cell array indexing.

#### d.DVD\_HIST{1}

```
ans = Columns 1 through 6
   'Declared Date' 'Ex-Date' 'Record Date' 'Payable Date' 'Dividend Amount' 'Dividend Frequency'
    [ 732246] [ 732259] [ 732261] [ 732291] [ 0.18] 'Quarter' 
 [ 732155] [ 732165] [ 732169] [ 732200] [ 0.18] 'Quarter' 
 [ 732064] [ 732073] [ 732077] [ 732108] [ 0.18] 'Quarter' 
 [ 731973] [ 731983] [ 731987] [ 732016] [ 0.16] 'Quarter' 
  Column 7
    'Dividend Type'
   'Regular Cash' 
    'Regular Cash' 
    'Regular Cash' 
    'Regular Cash'
```
The first row of the dividend history data is the header information that describes the contents of each column.

Close the connection.

close(c)

- ["Retrieve Bloomberg Current Data" on page 3-7](#page-48-0)
- ["Retrieve Current and Historical Data Using Bloomberg" on page 1-15](#page-22-0)

### Input Arguments

**c** — Bloomberg connection connection object

Bloomberg connection, specified as a connection object created using blp, blpsrv, or bpipe.

### **s** — Security list

string | cell array

Security list, specified as a string for one security or a cell array for multiple securities. You can specify the security by name or by CUSIP, and with or without the pricing source.

```
Data Types: char | cell
```
#### **f** — Bloomberg data fields

string | cell array

Bloomberg data fields, specified as a string specific to Bloomberg for one data field or a cell array of strings specific to Bloomberg for multiple data fields. For details about the strings you can specify, see the *Bloomberg API Developer's Guide* using the **WAPI <GO>** option from the Bloomberg terminal.

```
Example: { 'LAST_PRICE'; 'OPEN' }
Data Types: char | cell
```
### **o** — Bloomberg override field

string | cell array

Bloomberg override field, specified as a string specific to Bloomberg for one data field or a cell array of strings specific to Bloomberg for multiple data fields. For details about the strings you can specify, see the *Bloomberg API Developer's Guide* using the **WAPI <GO>** option from the Bloomberg terminal.

```
Example: 'END_DT'
Data Types: char | cell
```
### **ov** — Bloomberg override field value

string | cell array

Bloomberg override field value, specified as a string for one Bloomberg override field or a cell array of strings for multiple Bloomberg override fields. Use this field value to filter the Bloomberg data result set.

```
Example: '20100101'
```
Data Types: char | cell

### Name-Value Pair Arguments

Specify optional comma-separated pairs of Name,Value arguments. Name is the argument name and Value is the corresponding value. Name must appear inside single quotes (' '). You can specify several name and value pair arguments in any order as Name1,Value1,...,NameN,ValueN.

```
Example: 'returnFormattedValue',true
```
#### **'returnEids'** — Entitlement identifiers

true | false

Entitlement identifiers, specified as a Boolean. true adds a name and value for the entitlement identifier (EID) date to the return data.

Data Types: logical

```
'returnFormattedValue' — Return format
```
true | false

Return format, specified as a Boolean. true forces all data to be returned as a data type string.

Data Types: logical

#### **'useUTCTime'** — Date time format

true | false

Date time format, specified as a Boolean. true returns date and time values as Coordinated Universal Time (UTC) and false defaults to the Bloomberg **TZDF <GO>** settings of the requestor.

Data Types: logical

#### **'forcedDelay'** — Latest reference data

true | false

Latest reference data, specified as a Boolean. true returns the latest data up to the delay period specified by the exchange for the security.

Data Types: logical
## Output Arguments

#### **d** — Bloomberg return data

structure

Bloomberg return data, returned as a structure with the Bloomberg data. For details about the returned data, see the *Bloomberg API Developer's Guide* using the **WAPI <GO>** option from the Bloomberg terminal.

#### **sec** — Security list

cell array

Security list, returned as a cell array of strings for the corresponding securities in s. The contents of sec are identical in value and order to s. You can return securities with any of the following identifiers:

- buid
- cats
- cins
- common
- cusip
- isin
- sedol1
- sedol2
- sicovam
- svm
- ticker (default)
- wpk

### More About

• ["Workflow for Bloomberg" on page 3-18](#page-59-0)

### See Also

blp | close | getdata | history | realtime | timeseries

Introduced in R2014b

# getdata

Current data for Bloomberg connection V3

## **Syntax**

```
d = getdata(c,s,f)d = getdata(c,s,f,o,ov)d = getdata(c,s,f,o,ov,Name,Value)[d, sec] = getdata(\_\_)
```
## **Description**

 $d = getdata(c, s, f)$  returns the data for the fields f for the security list s. getdata accesses the Bloomberg reference data service.

 $d = getdata(c, s, f, o, ov)$  returns the data using the override fields o with corresponding override values ov.

d = getdata(c,s,f,o,ov,Name,Value) returns the data using Name,Value pair arguments for additional Bloomberg request settings.

[d,sec] = getdata( \_\_\_ ) additionally returns the security list sec using any of the input arguments in the previous syntaxes.

## Examples

### Return the Last and Open Price of the Given Security

Create the Bloomberg connection.

 $c = blp;$ 

Alternatively, you can connect to the Bloomberg Server API using blpsrv or Bloomberg B-PIPE using bpipe.

Request last and open prices for Microsoft.

```
[d,sec] = getdata(c,'MSFT US Equity',{'LAST PRICE';'OPEN'})
d = LAST_PRICE: 33.3401
           OPEN: 33.6000
sec = 'MSFT US Equity'
```
getdata returns a structure d with the last and open prices. Also, getdata returns the security in sec.

Close the connection.

close(c)

#### Return the Requested Fields Given Override Fields and Values

Create the Bloomberg connection.

 $c = b1p$ ;

Alternatively, you can connect to the Bloomberg Server API using blpsrv or Bloomberg B-PIPE using bpipe.

Request data for Bloomberg fields 'YLD\_YTM\_ASK', 'ASK', and 'OAS\_SPREAD\_ASK' when the Bloomberg field 'OAS\_VOL\_ASK' is '14.000000'.

```
[d, sec] = getdata(c, '030096AF8 Corp', ... {'YLD_YTM_ASK','ASK','OAS_SPREAD_ASK','OAS_VOL_ASK'},...
    {'OAS_VOL_ASK'},{'14.000000'})
d = YLD_YTM_ASK: 5.6763
                 ASK: 120.7500
     OAS_SPREAD_ASK: 307.9824
        OAS_VOL_ASK: 14
sec = '030096AF8 Corp'
```
getdata returns a structure d with the resulting values for the requested fields.

Close the connection.

close(c)

#### Return a Request for a Security Using its CUSIP Number

Create the Bloomberg connection.

 $c = b1p$ ;

Alternatively, you can connect to the Bloomberg Server API using blpsrv or Bloomberg B-PIPE using bpipe.

Request the last price for IBM with the CUSIP number.

```
d = getdata(c, '/cusip/459200101', 'LAST PRICE')d = LAST_PRICE: 182.5100
```
getdata returns a structure d with the last price.

Close the connection.

close(c)

#### Return the Last Price for the Security with a Pricing Source

Create the Bloomberg connection.

 $c = b1p;$ 

Alternatively, you can connect to the Bloomberg Server API using blpsrv or Bloomberg B-PIPE using bpipe.

Specify IBM with the CUSIP number and the pricing source BGN after the @ symbol.

```
d = getdata(c,'/cusip/459200101@BGN', 'LAST PRICE')
```
 $d =$ LAST\_PRICE: 186.81

getdata returns a structure d with the last price.

Close the connection.

close(c)

#### Return the Constituent Weights Using a Date Override

Create the Bloomberg connection.

 $c = b1p;$ 

Alternatively, you can connect to the Bloomberg Server API using blpsrv or Bloomberg B-PIPE using bpipe.

Return the constituent weights for the Dow Jones Index as of January 1, 2010 using a date override with the required date format YYYYMMDD.

```
d = getdata(c,'DJX Index','INDX MWEIGHT','END DT','20100101')d =INDX MWEIGHT: {{30x2 cell}}
```
getdata returns a structure d with a cell array where the first column is the index and the second column is the constituent weight.

Display the constituent weights for each index.

```
d.INDX_MWEIGHT{1,1}
```

```
ans = 'AA UN' [1.1683]
    'AXP UN' [2.9366]
    'BA UN' [3.9229]
    'BAC UN' [1.0914]
    ...
```
Close the connection.

close(c)

- ["Retrieve Bloomberg Current Data" on page 3-7](#page-48-0)
- ["Retrieve Current and Historical Data Using Bloomberg" on page 1-15](#page-22-0)

### Input Arguments

**c** — Bloomberg connection connection object

Bloomberg connection, specified as a connection object created using blp, blpsrv, or bpipe.

### **s** — Security list

string | cell array

Security list, specified as a string for one security or a cell array for multiple securities. You can specify the security by name or by CUSIP, and with or without the pricing source.

```
Data Types: char | cell
```
### **f** — Bloomberg data fields

string | cell array

Bloomberg data fields, specified as a string specific to Bloomberg for one data field or a cell array of strings specific to Bloomberg for multiple data fields. For details about the strings you can specify, see the *Bloomberg API Developer's Guide* using the **WAPI <GO>** option from the Bloomberg terminal.

```
Example: { 'LAST_PRICE'; 'OPEN' }
Data Types: char | cell
```
### **o** — Bloomberg override field

string | cell array

Bloomberg override field, specified as a string specific to Bloomberg for one data field or a cell array of strings specific to Bloomberg for multiple data fields. For details about the strings you can specify, see the *Bloomberg API Developer's Guide* using the **WAPI <GO>** option from the Bloomberg terminal.

```
Example: 'END_DT'
Data Types: char | cell
```
### **ov** — Bloomberg override field value

string | cell array

Bloomberg override field value, specified as a string for one Bloomberg override field or a cell array of strings for multiple Bloomberg override fields. Use this field value to filter the Bloomberg data result set.

```
Example: '20100101'
```
Data Types: char | cell

### Name-Value Pair Arguments

Specify optional comma-separated pairs of Name,Value arguments. Name is the argument name and Value is the corresponding value. Name must appear inside single quotes (' '). You can specify several name and value pair arguments in any order as Name1,Value1,...,NameN,ValueN.

Example: 'returnEids',true

#### **'returnEids'** — Entitlement identifiers

true | false

Entitlement identifiers, specified as a Boolean. true adds a name and value for the entitlement identifier (EID) date to the return data.

Data Types: logical

### **'returnFormattedValue'** — Return format

true | false

Return format, specified as a Boolean. true forces all data to be returned as a data type string.

Data Types: logical

#### **'useUTCTime'** — Date time format

true | false

Date time format, specified as a Boolean. true returns date and time values as Coordinated Universal Time (UTC) and false defaults to the Bloomberg **TZDF <GO>** settings of the requestor.

Data Types: logical

#### **'forcedDelay'** — Latest reference data

true | false

Latest reference data, specified as a Boolean. true returns the latest data up to the delay period specified by the exchange for the security.

Data Types: logical

## **Output Arguments**

### **d** — Bloomberg return data

structure

Bloomberg return data, returned as a structure with the Bloomberg data. For details about the returned data, see the *Bloomberg API Developer's Guide* using the **WAPI <GO>** option from the Bloomberg terminal.

#### **sec** — Security list

cell array

Security list, returned as a cell array of strings for the corresponding securities in s. The contents of sec are identical in value and order to s. You can return securities with any of the following identifiers:

- buid
- cats
- cins
- common
- cusip
- isin
- sedol1
- sedo<sub>12</sub>
- sicovam
- svm
- ticker (default)
- wpk

## More About

Tips

• Bloomberg V3 data supports additional name-value pair arguments. To access further information on these additional name-value pairs, see the *Bloomberg API Developer's Guide* using the **WAPI <GO>** option from the Bloomberg terminal.

- You can check data and field availability by using the Bloomberg Excel® Add-In.
- ["Workflow for Bloomberg" on page 3-18](#page-59-0)

### See Also

blp | close | history | realtime | timeseries

Introduced in R2010a

# history

Historical data for Bloomberg connection V3

## **Syntax**

```
d = history(c,s,f,fromdate,todate)
d = history(c,s,f,fromdate,todate,period)
d = history(c,s,f,fromdate,todate,period,currency)
d = history(c,s,f,fromdate,todate,period,currency,Name,Value)
[d, sec] = history( )
```
## **Description**

d = history(c,s,f,fromdate,todate) returns the historical data for the security list s and the connection object c for the fields f for the dates FromDate through ToDate. Date strings can be input in any format recognized by MATLAB. sec is the security list that maps the order of the return data. The return data d is sorted to match the input order of s.

 $d =$  history(c,s,f,fromdate,todate,period) returns the historical data for the fields f and the dates fromdate through todate with a specific periodicity period.

 $d = \text{history}(c, s, f, f, r \text{omdate}, to date, period, currency) returns the historical$ data for the security list s for the fields f and the dates fromdate through todate based on the given currency currency.

d = history(c,s,f,fromdate,todate,period,currency,Name,Value) returns the historical data for the security list s using additional options specified by one or more Name,Value pair arguments.

 $[d, sec] = history($   $)$  additionally returns the security list secusing any of the input arguments in the previous syntaxes. The return data, d and sec, are sorted to match the input order of s.

## Examples

#### Retrieve the Daily Closing Price for a Date Range

Create the Bloomberg connection.

 $c = b1p;$ 

Alternatively, you can connect to the Bloomberg Server API using blpsrv or Bloomberg B-PIPE using bpipe.

Get the daily closing price from August 1, 2010 through August 10, 2010 for the IBM security.

```
[d, sec] = history(c, 'IBM US Equity', 'LAST\_PRICE', ... '8/01/2010','8/10/2010')
```
 $d =$ 

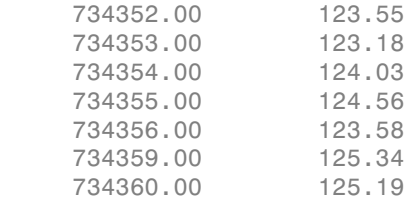

 $sec =$ 

'IBM US Equity'

d contains the numeric representation for the date in the first column and the closing price in the second column. sec contains the name of the IBM security.

Close the Bloomberg connection.

close(c)

#### Retrieve the Monthly Closing Price for a Date Range

Create the Bloomberg connection.

 $c = b1p;$ 

Alternatively, you can connect to the Bloomberg Server API using blpsrv or Bloomberg B-PIPE using bpipe.

Get the monthly closing price from August 1, 2010 through December 10, 2010 for the IBM security.

```
[d, sec] = history(c, 'IBM US Equity', 'LAST PRICE', ... '8/01/2010','12/10/2010','monthly')
```
 $d =$ 

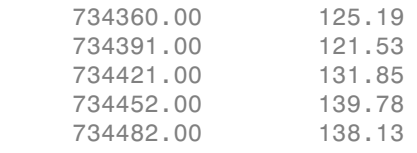

 $sec =$ 

'IBM US Equity'

d contains the numeric representation for the date in the first column and the closing price in the second column. sec contains the name of the IBM security.

Close the Bloomberg connection.

close(c)

#### Retrieve the Monthly Closing Price for a Date Range Using U.S. Currency

Create the Bloomberg connection.

 $c = b1p$ ;

Alternatively, you can connect to the Bloomberg Server API using blpsrv or Bloomberg B-PIPE using bpipe.

Get the monthly closing price from August 1, 2010 through December 10, 2010 for the IBM security in U.S. currency 'USD'.

```
[d, sec] = history(c, 'IBM US Equity', 'LAST PRICE', ... '8/01/2010','12/10/2010','monthly','USD')
```
 $d =$ 

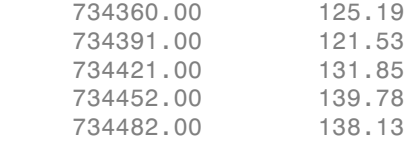

 $sec =$ 

'IBM US Equity'

d contains the numeric representation for the date in the first column and the closing price in the second column. sec contains the name of the IBM security.

Close the Bloomberg connection.

close(c)

#### Retrieve the Monthly Closing Price for a Date Range Using U.S. Currency with a Specified Period

Create the Bloomberg connection.

 $c = b1p;$ 

Alternatively, you can connect to the Bloomberg Server API using blpsrv or Bloomberg B-PIPE using bpipe.

Get the monthly closing price from August 1, 2010 through August 10, 2010 for the IBM security in U.S. currency 'USD'. The period values 'daily', 'actual', and 'all\_calendar\_days' specify returning actual daily data for all calendar days. The period value 'nil\_value' specifies filling missing data values with a NaN.

```
[d, sec] = history(c, 'IBM US Equity', 'LAST PRICE', ... '8/01/2010','8/10/2010',{'daily','actual',...
                   'all calendar days', 'nil value'}, 'USD')
```
 $d =$ 

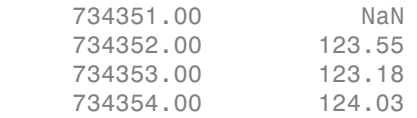

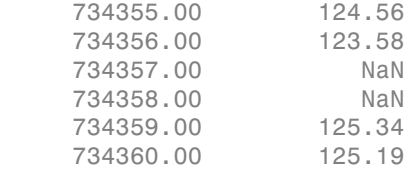

 $sec =$ 

'IBM US Equity'

d contains the numeric representation for the date in the first column and the closing price in the second column. sec contains the name of the IBM security.

Close the Bloomberg connection.

close(c)

#### Retrieve the Weekly Closing Price for a Date Range Using U.S. Currency

Create the Bloomberg connection.

 $c = blp;$ 

Alternatively, you can connect to the Bloomberg Server API using blpsrv or Bloomberg B-PIPE using bpipe.

Get the monthly closing price from November 1, 2010 through December 23, 2010 for the IBM security in U.S. currency 'USD'. Note that the anchor date depends on the date December 23, 2010 in this case. Because this date is a Thursday, each previous value is reported for the Thursday of the week in question.

```
[d,sec] = history(c,'IBM US Equity','LAST_PRICE',...
                  '11/01/2010','12/23/2010',{'weekly'},'USD')
```
 $d =$ 

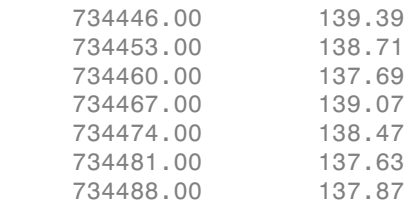

```
 734495.00 139.15
sec = 'IBM US Equity'
```
d contains the numeric representation for the date in the first column and the closing price in the second column. sec contains the name of the IBM security.

Close the Bloomberg connection.

close(c)

#### Retrieve the Closing Price for a Date Range Using U.S. Currency with the Default Period

Create the Bloomberg connection.

 $c = blp;$ 

Alternatively, you can connect to the Bloomberg Server API using blpsrv or Bloomberg B-PIPE using bpipe.

Get the closing price from August 1, 2010 through September 10, 2010 for the IBM security in U.S. currency 'USD' with the default period of the data set using []. The default period of a security depends on the security itself.

```
[d,sec] = history(c,'IBM US Equity','LAST_PRICE',...
                  '8/01/2010','9/10/2010',[],'USD')
d = 734352.00 123.55
     734353.00 123.18
     734354.00 124.03
      ...
sec = 'IBM US Equity'
```
d contains the numeric representation for the date in the first column and the closing price in the second column. sec contains the name of the IBM security.

Close the Bloomberg connection.

close(c)

#### Retrieve the Daily Closing Price for a Date Range Using U.S. Currency with Name-Value Pairs

Create the Bloomberg connection.

 $c = b1p$ ;

Alternatively, you can connect to the Bloomberg Server API using blpsrv or Bloomberg B-PIPE using bpipe.

Get the daily closing price from August 1, 2010 through August 10, 2010 for the IBM security in U.S. currency 'USD'. The prices are adjusted for normal cash and splits.

```
[d, sec] = history(c, 'IBM US Equity', 'LAST PRICE', ... '8/01/2010','8/10/2010','daily','USD',...
                 'adjustmentNormal',true,...
                'adjustmentSplit',true)
d = 734352.00 123.55
     734353.00 123.18
     734354.00 124.03
     734355.00 124.56
     734356.00 123.58
     734359.00 125.34
     734360.00 125.19
sec = 'IBM US Equity'
```
d contains the numeric representation for the date in the first column and the closing price in the second column. sec contains the name of the IBM security.

Close the Bloomberg connection.

close(c)

#### Retrieve the Daily Closing Price Using a CUSIP Number with a Pricing Source

Create the Bloomberg connection.

 $c = blp;$ 

Alternatively, you can connect to the Bloomberg Server API using blpsrv or Bloomberg B-PIPE using bpipe.

Get the daily closing price from January 1, 2012 through January 1, 2013 for the security specified with a CUSIP number /cusip/459200101 and with pricing source BGN.

```
d = \text{history}(c, \text{'}/cusip/459200101@BGN', 'LAST PRICE', ... '01/01/2012','01/01/2013')
d = 734871.00 180.69
      734872.00 179.96
```
d contains the numeric representation for the date in the first column and the closing price in the second column.

Close the Bloomberg connection.

734873.00 179.10

close(c)

...

#### Retrieve the Closing Price for a Date Range Using an International Date Format

Create the Bloomberg connection.

 $c = blp;$ 

Alternatively, you can connect to the Bloomberg Server API using blpsrv or Bloomberg B-PIPE using bpipe.

Return the closing price for the given dates in international format for the security 'MSFT@BGN US Equity'.

```
stDt = datenum('01/06/11','dd/mm/yyyy'); 
endDt = datenum('01/06/12','dd/mm/yyyy'); 
[d,sec] = history(c,'MSFT@BGN US Equity','LAST_PRICE',...
                  stDt,endDt,{'previous value','all calendar days'})
d =
```
734655.00 22.92

 734656.00 22.72 734657.00 22.42 ...  $sec =$ 'MSFT@BGN US Equity'

d contains the numeric representation for the date in the first column and the closing price in the second column. sec contains the name of the IBM security.

Close the Bloomberg connection.

close(c)

#### Retrieve the Median Estimated Earnings Per Share Using Override Fields

Create the Bloomberg connection.

 $c = blp;$ 

Alternatively, you can connect to the Bloomberg Server API using blpsrv or Bloomberg B-PIPE using bpipe.

Retrieve the median estimated earnings per share for AkzoNobel<sup>®</sup> from October 1, 2010 through October 30, 2010. When specifying Bloomberg override fields, use the string 'overrideFields'. The overrideFields argument must be an n-by-2 cell array, where the first column is the override field and the second column is the override value.

```
d = \text{history}(c, 'AKZA NA Equity', ...'BEST EPS MEDIAN',datenum('01.10.2010', ...
             'dd.mm.yyyy'),datenum('30.10.2010','dd.mm.yyyy'), ...
             {'daily','calendar'},[],'overrideFields', ...
            {'BEST_FPERIOD_OVERRIDE','BF'})
d = 734412.00 3.75
      734415.00 3.75
      734416.00 3.75
      ...
```
d returns the numeric representation for the date in the first column and the median estimated earnings per share in the second column.

Close the Bloomberg connection.

close(c)

- ["Retrieve Bloomberg Historical Data" on page 3-9](#page-50-0)
- ["Retrieve Current and Historical Data Using Bloomberg" on page 1-15](#page-22-0)

### Input Arguments

#### **c** — Bloomberg connection

connection object

Bloomberg connection, specified as a connection object created using blp, blpsrv, or bpipe.

#### **s** — Security list

string | cell array

Security list, specified as a string for one security or a cell array for multiple securities. You can specify the security by name or by CUSIP, and with or without the pricing source.

Data Types: char | cell

#### **f** — Bloomberg data fields

string | cell array of strings

Bloomberg data fields, specified as a Bloomberg-specific string for one data field or a cell array of Bloomberg-specific strings for multiple data fields. For details about the strings you can specify, see the *Bloomberg API Developer's Guide* using the **WAPI <GO>** option from the Bloomberg terminal.

```
Example: {'LAST_PRICE';'OPEN'}
```
Data Types: char | cell

#### **period** — Periodicity

'daily' | 'weekly' | 'monthly' | 'quarterly' | 'semi\_annually' | ...

Periodicity, specified as a cell array of enumerated strings to denote the period of the data to return. For example, when period is set to {'daily','calendar'}, this

function returns daily data for all calendar days reporting missing data as NaNs. When period is set to {'actual'}, this function returns the data using the default periodicity and default calendar reporting missing data as NaNs. The default periodicity depends on the security. If a security is reported on a monthly basis, the default periodicity is monthly. The default calendar is actual trading days. This table shows the values for period.

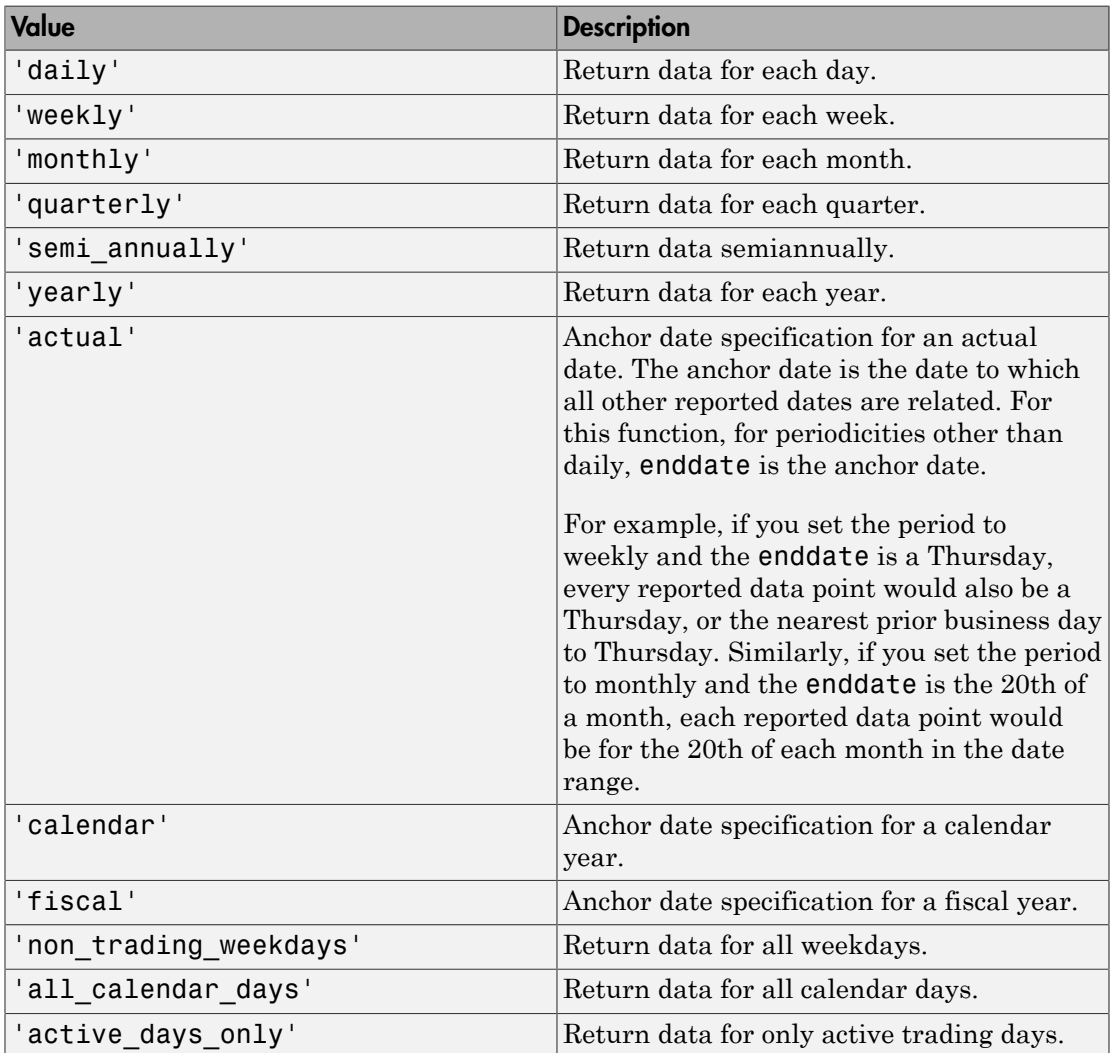

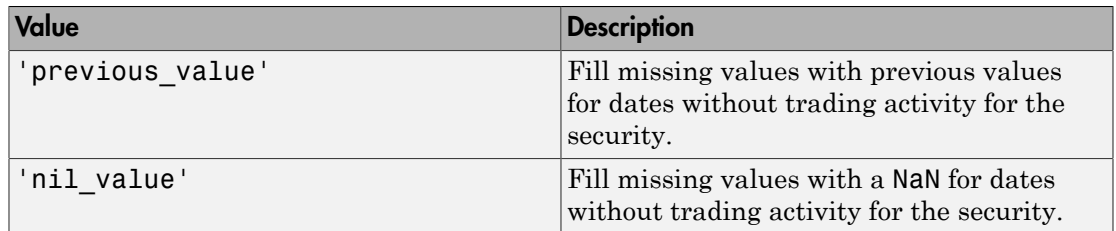

Data Types: char | cell

**currency** — Currency

string

Currency, specified as a string to denote the  $ISO^{\circledast}$  code for the currency of the returned data. For example, to specify output money values in U.S. currency, use USD for this argument.

Data Types: char

#### **fromdate** — Beginning date

scalar | vector | matrix | string | cell array

Beginning date for the historical data, specified as a double scalar, double vector, double matrix, string, or cell array of strings. You can specify dates in any of the formats supported by datestr and datenum that show a year, month, and day.

```
Data Types: double | char | cell
```
#### **todate** — End date

scalar | vector | matrix | string | cell array

End date for the historical data, specified as a double scalar, double vector, double matrix, string, or cell array of strings. You can specify dates in any of the formats supported by datestr and datenum that show a year, month, and day.

```
Data Types: double | char | cell
```
### Name-Value Pair Arguments

Specify optional comma-separated pairs of Name,Value arguments. Name is the argument name and Value is the corresponding value. Name must appear inside single quotes (' '). You can specify several name and value pair arguments in any order as Name1,Value1,...,NameN,ValueN.

Example: 'adjustmentNormal',true

#### **'overrideFields'** — Override fields

cell array

Override fields, specified as the comma-separated pair consisting of 'overrideFields' and an n-by-2 cell array. The first column of the cell array is the override field and the second column is the override value.

```
Example: 'overrideFields',
{'IVOL DELTA LEVEL','DELTA LVL 10';'IVOL DELTA PUT OR CALL','IVOL PUT';'IVOL M
```
Data Types: cell

#### **'adjustmentNormal'** — Historical normal pricing adjustment

true | false

Historical normal pricing adjustment, specified as the comma-separated pair consisting of 'adjustmentNormal' and a Boolean to reflect:

- Regular Cash
- Interim
- 1st Interim
- 2nd Interim
- 3rd Interim
- 4th Interim
- 5th Interim
- Income
- Estimated
- Partnership Distribution
- Final
- Interest on Capital
- Distribution
- Prorated

For details about these additional name-value pairs, see the *Bloomberg API Developer's Guide* using the **WAPI <GO>** option from the Bloomberg terminal.

Data Types: logical

### **'adjustmentAbnormal'** — Historical abnormal pricing adjustment

true | false

Historical abnormal pricing adjustment, specified as the comma-separated pair consisting of 'adjustmentAbnormal' and a Boolean to reflect:

- Special Cash
- **Liquidation**
- Capital Gains
- Long-Term Capital Gains
- Short-Term Capital Gains
- Memorial
- Return of Capital
- Rights Redemption
- Miscellaneous
- Return Premium
- Preferred Rights Redemption
- Proceeds/Rights
- Proceeds/Shares
- Proceeds/Warrants

For details about these additional name-value pairs, see the *Bloomberg API Developer's Guide* using the **WAPI <GO>** option from the Bloomberg terminal.

Data Types: logical

#### **'adjustmentSplit'** — Historical split pricing or volume adjustment

true | false

Historical split pricing or volume adjustment, specified as the comma-separated pair consisting of 'adjustmentSplit' and a Boolean to reflect:

- Spin-Offs
- Stock Splits/Consolidations
- Stock Dividend/Bonus
- Rights Offerings/Entitlement

For details about these additional name-value pairs, see the *Bloomberg API Developer's Guide* using the **WAPI <GO>** option from the Bloomberg terminal.

Data Types: logical

#### **'adjustmentFollowDPDF'** — Historical pricing adjustment

true (default) | false

Historical pricing adjustment, specified as the comma-separated pair consisting of 'adjustmentFollowDPDF' and a Boolean. Setting this name-value pair follows the **DPDF <GO>** option from the Bloomberg terminal. For details about these additional name-value pairs, see the *Bloomberg API Developer's Guide* using the **WAPI <GO>** option from the Bloomberg terminal.

Data Types: logical

### Output Arguments

#### **d** — Bloomberg return data

matrix

Bloomberg return data, returned as a matrix with the Bloomberg data. The first column of the matrix is the numeric representation of the date. The remaining columns contain the requested data fields. For details about the return data, see the *Bloomberg API Developer's Guide* using the **WAPI <GO>** option from the Bloomberg terminal.

#### **sec** — Security list

cell array

Security list, returned as a cell array of strings for the corresponding securities in s. The contents of sec are identical in value and order to s. You can return securities with any of the following identifiers:

- buid
- cats
- cins
- common
- cusip
- isin
- sedol1
- sedo12
- sicovam
- svm
- ticker (default)
- wpk

### More About

### **Tips**

- For better performance, add the Bloomberg file blpapi3.jar to the MATLAB static Java class path by modifying the file \$MATLAB/toolbox/local/ javaclasspath.txt. For details about the static Java class path, see "Static Path".
- You can check data and field availability by using the Bloomberg Excel Add-In.
- ["Workflow for Bloomberg" on page 3-18](#page-59-0)

### See Also

blp | close | getdata | realtime | timeseries

#### Introduced in R2010a

## isconnection

Determine Bloomberg connection V3

## **Syntax**

```
v = isconnection(c)
```
## **Description**

 $v = i$  sconnection(c) returns true if c is a valid Bloomberg V3 connection and false otherwise.

## Examples

### Validate the Bloomberg Connection

Create the Bloomberg connection.

 $c = b1p;$ 

Alternatively, you can connect to the Bloomberg Server API using blpsrv or Bloomberg B-PIPE using bpipe.

Validate the Bloomberg connection.

```
v = isconnection(c)V = 1
```
v returns true showing that the Bloomberg connection is valid.

Close the Bloomberg connection.

close(c)

• ["Connect to Bloomberg" on page 3-2](#page-43-0)

## Input Arguments

**c** — Bloomberg connection

connection object

Bloomberg connection, specified as a connection object created using blp, blpsrv, or bpipe.

## Output Arguments

**v** — Valid Bloomberg connection true | false

Valid Bloomberg connection, returned as a logical true, 1, or a logical false, 0.

## More About

• ["Workflow for Bloomberg" on page 3-18](#page-59-0)

### See Also

blp | blpsrv | bpipe | close | getdata

Introduced in R2010b

# lookup

Lookup to find information about securities for Bloomberg connection V3

## **Syntax**

 $l =$  lookup(c,q,reqtype,Name,Value)

## **Description**

 $1 =$  lookup(c,q,reqtype,Name,Value) retrieves data based on criteria in the query q for a specific request type reqtype using the Bloomberg connection c. For additional information about the query criteria and the possible name-value pair combinations, see the *Bloomberg API Developer's Guide* using the **WAPI <GO>** option from the Bloomberg terminal.

## Examples

### Look Up a Security

Use the Security Lookup to retrieve information about the IBM corporate bond. For details about Bloomberg and the parameter values you can set, see the *Bloomberg API Developer's Guide* using the **WAPI <GO>** option from the Bloomberg terminal.

Connect to Bloomberg.

 $c = blp;$ 

Alternatively, you can connect to the Bloomberg Server API using blpsrv or Bloomberg B-PIPE using bpipe.

Retrieve the instrument data for an IBM corporate bond with a maximum of 20 rows of data.

```
insts = lookup(c,'IBM','instrumentListRequest','maxResults',20,...
                 'yellowKeyFilter','YK_FILTER_CORP',...
                'languageOverride', 'LANG OVERRIDE NONE')
```

```
insts = 
          security: {20x1 cell}
       description: {20x1 cell}
```
The Security Lookup returns the security names and descriptions.

Display the IBM corporate bond names.

```
insts.security
```

```
ans = 'IBM<corp>'
  'IBM GB USD SR 10Y<corp>'
  'IBM GB USD SR 3Y<corp>'
  'IBM GB USD SR 30Y<corp>'
  'IBM GB USD SR 5Y<corp>'
  'IBM CDS USD SR 5Y<corp>'
   'BL037645<corp>'
  'IBM CDS USD SR 3Y<corp>'
  'IBM CDS USD SR 1Y<corp>'
   'BL106695<corp>'
  'IBM CDS USD SR 10Y<corp>'
  'IBM CDS USD SR 4Y<corp>'
  'IBM CDS USD SR 6Y<corp>'
   'IBM CDS USD SR 30Y<corp>'
  'IBM CDS USD SR 7Y<corp>'
  'IBM CDS USD SR 15Y<corp>'
   'BF106693<corp>'
   'IBMTR<corp>'
   'IBM CDS USD SR 2Y<corp>'
  'IBM CDS USD SR OM<corp>'
```
#### Display the IBM corporate bond descriptions.

#### insts.description

```
ans = 'International Business Machines Corp (Multiple Matches)'
     'International Business Machines Corp Generic Benchmark 10Y Corporate'
     'International Business Machines Corp Generic Benchmark 3Y Corporate'
     'International Business Machines Corp Generic Benchmark 30Y Corporate'
     'International Business Machines Corp Generic Benchmark 5Y Corporate'
     'International Business Machines Corp'
     'IBM Loan USD REV 11/10/2017'
     'International Business Machines Corp'
     'International Business Machines Corp'
```

```
 'IBM Loan JPY TL 06/30/2017'
 'International Business Machines Corp'
 'International Business Machines Corp'
 'International Business Machines Corp'
 'International Business Machines Corp'
 'International Business Machines Corp'
 'International Business Machines Corp'
 'IBM Loan JPY DEAL 06/30/2017'
 'IBM Corp-Backed Interest Rate Putable Underlying Trust 2006-2'
 'International Business Machines Corp'
 'International Business Machines Corp'
```
Close the Bloomberg connection.

close(c)

#### Look Up a Curve

Use the Curve Lookup to retrieve information about the 'GOLD' related curve 'CD1016'. For details about Bloomberg and the parameter values you can set, see the *Bloomberg API Developer's Guide* using the **WAPI <GO>** option from the Bloomberg terminal.

Connect to Bloomberg.

 $c = blp;$ 

Alternatively, you can connect to the Bloomberg Server API using blpsrv or Bloomberg B-PIPE using bpipe.

Retrieve the curve data for the credit default swap subtype of corporate bonds for a 'GOLD' related curve 'CD1016'. Return a maximum of 10 rows of data for the U.S. with 'USD' currency.

```
curves = lookup(c,'GOLD','curveListRequest','maxResults',10,...
                  'countryCode','US','currencyCode','USD',...
                  'curveid','CD1016','type','CORP','subtype','CDS')
curves = 
             curve: {'YCCD1016 Index'}
       description: {'Goldman Sachs Group Inc/The'}
           country: {'US'}
          currency: {'USD'}
           curveid: {'CD1016'}
              type: {'CORP'}
           subtype: {'CDS'}
```

```
 publisher: {'Bloomberg'}
     bbgid: {''}
```
One row of data displays as Bloomberg curve name 'YCCD1016 Index' with Bloomberg description 'Goldman Sachs Group Inc/The' in the U.S. with 'USD' currency. The Bloomberg short-form identifier for the curve is 'CD1016'. Bloomberg is the publisher and the bbgid is blank.

Close the Bloomberg connection.

close(c)

#### Look Up a Government Security

Use the Government Security Lookup to retrieve information for United States Treasury bonds. For details about Bloomberg and the parameter values you can set, see the *Bloomberg API Developer's Guide* using the **WAPI <GO>** option from the Bloomberg terminal.

Connect to Bloomberg.

 $c = blp;$ 

Alternatively, you can connect to the Bloomberg Server API using blpsrv or Bloomberg B-PIPE using bpipe.

Filter government security data with ticker filter of 'T' for a maximum of 10 rows of data.

```
govts = lookup(c,'T','govtListRequest','maxResults',10,...
                 'partialMatch',false)
govts = parseky: {10x1 cell}
          name: {10x1 cell}
        ticker: {10x1 cell}
```
The Government Security Lookup returns parseky data, the name and ticker of the United States Treasury bonds.

Display the parseky data.

govts.parseky

```
ans = '912828VS Govt'
     '912828RE Govt'
     '912810RC Govt'
     '912810RB Govt'
     '912828VU Govt'
     '912828VV Govt'
     '912828VB Govt'
     '912828VR Govt'
     '912828VW Govt'
     '912828VQ Govt'
```
Display the names of the United States Treasury bonds.

#### govts.name

```
ans = 'United States Treasury Note/Bond'
     'United States Treasury Note/Bond'
     'United States Treasury Note/Bond'
     'United States Treasury Note/Bond'
     'United States Treasury Note/Bond'
     'United States Treasury Note/Bond'
     'United States Treasury Note/Bond'
     'United States Treasury Note/Bond'
     'United States Treasury Note/Bond'
     'United States Treasury Note/Bond'
```
Display the tickers of the United States Treasury bonds.

#### govts.ticker

ans  $=$  'T' 'T' 'T' 'T' 'T' 'T' 'T' 'T' 'T' 'T'

Close the Bloomberg connection.

close(c)

- ["Retrieve Bloomberg Current Data" on page 3-7](#page-48-0)
- ["Retrieve Current and Historical Data Using Bloomberg" on page 1-15](#page-22-0)

### Input Arguments

#### **c** — Bloomberg connection

connection object

Bloomberg connection, specified as a connection object created using blp, blpsrv, or bpipe.

#### **q** — Keyword query

string

Keyword query, specified as a string containing one or more strings for each item for which information is requested. For example, the keyword query string can be a security, a curve type, or a filter ticker.

Data Types: char

#### **reqtype** — Request type

```
'instrumentListRequest' | 'curveListRequest' | 'govtListRequest'
```
Request type, specified as the above enumerated strings to denote the type of information request. 'instrumentListRequest' denotes a security or instrument lookup request. 'curveListRequest' denotes a curve lookup request. 'govtListRequest' denotes a government lookup request for government securities.

Data Types: char

### Name-Value Pair Arguments

Specify optional comma-separated pairs of Name,Value arguments. Name is the argument name and Value is the corresponding value. Name must appear inside single quotes (' '). You can specify several name and value pair arguments in any order as Name1,Value1,...,NameN,ValueN.

```
Example: 'maxResults', 20, 'yellowKeyFilter', 'YK_FILTER_CORP',
'languageOverride', 'LANG_OVERRIDE_NONE', 'countryCode', 'US',
```

```
'currencyCode', 'USD', 'curveid', 'CD1016', 'type', 'CORP', 'subtype',
'CDS', 'partialMatch', false
```
#### **'maxResults'** — Number of rows in result data

scalar

Number of rows in the result data, specified as a scalar to denote the total maximum number of rows of information to return. Result data can be one or more rows of data no greater than the number specified.

Data Types: double

#### **'yellowKeyFilter'** — Bloomberg yellow key filter

string

Bloomberg yellow key filter, specified as a unique string to denote the particular yellow key for government securities, corporate bonds, equities, and commodities, for example.

Data Types: char

#### **'languageOverride'** — Language override

string

Language override, specified as a unique string to denote a translation language for the result data.

Data Types: char

#### **'countryCode'** — Country code

string

Country code, specified as a string to denote the country for the result data.

Data Types: char

**'currencyCode'** — Currency code string

Currency code, specified as a string to denote the currency for the result data.

Data Types: char

**'curveID'** — Bloomberg short-form identifier for curve string

Bloomberg short-form identifier for a curve, specified as a string.

Data Types: char

#### **'type'** — Bloomberg market sector type

string

Bloomberg market sector type corresponding to the Bloomberg yellow keys, specified as a string.

Data Types: char

#### **'subtype'** — Bloomberg market sector subtype string

Bloomberg market sector subtype, specified as a string to further delineate the market sector type.

Data Types: char

```
'partialMatch' — Partial match on ticker
true | false
```
Partial match on ticker, specified as true or false. When set to true, you can filter securities by setting q to a query string such as  $T^*$ . When set to false, the securities are unfiltered.

Data Types: logical

### Output Arguments

**l** — Lookup information

structure

Lookup information, returned as a structure containing set properties depending on the request type. For a list of properties and their description, see the following tables.

The properties for the 'instrumentListRequest' request type are as follows.

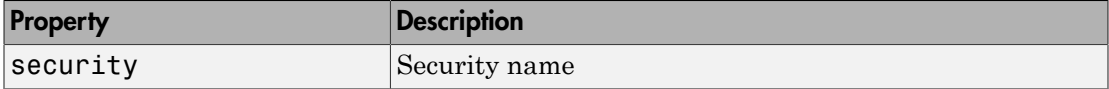
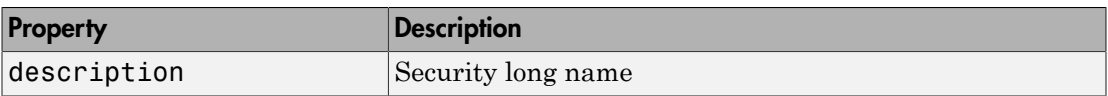

The properties for the 'curveListRequest' request type are as follows.

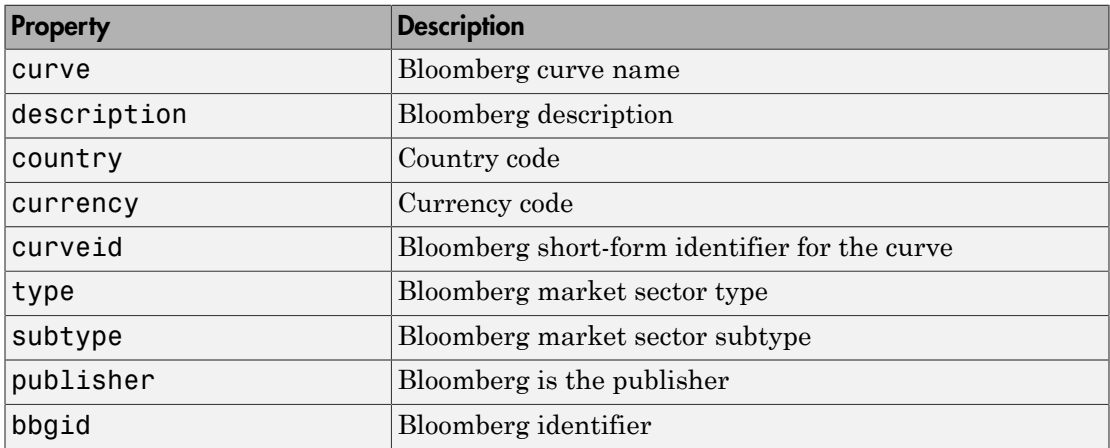

The properties for the 'govtListRequest' request type are as follows.

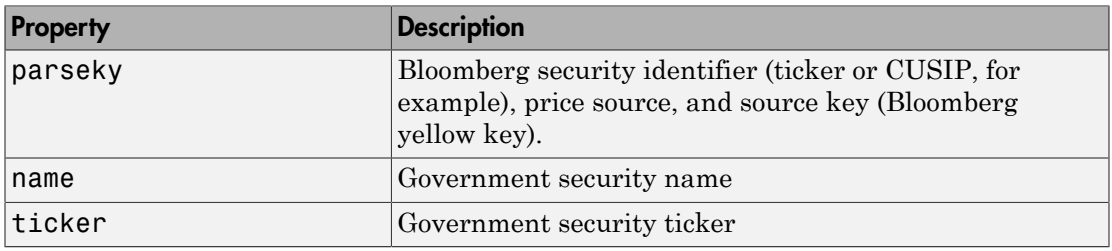

# More About

• ["Workflow for Bloomberg" on page 3-18](#page-59-0)

# See Also

blp | close | getdata | history | realtime | timeseries

Introduced in R2014a

# portfolio

Current portfolio data for Bloomberg connection V3

# **Syntax**

```
d = portfolio(c, p, f)d = portfolio(c,p,f,0,0V)[d, \text{plist}] = \text{portfolio}(\_\_)
```
# **Description**

 $d =$  portfolio(c,p,f) returns current portfolio data for the fields f in the portfolio p using the Bloomberg connection c.

 $d =$  portfolio(c,p,f,o,ov) returns current portfolio data using override field o and override value ov.

[d,plist] = portfolio( \_\_\_ ) additionally returns the portfolio list plist using any of the input arguments in the previous syntaxes.

# Examples

## Request Portfolio Data

Create the Bloomberg connection.

 $c = blp;$ 

Alternatively, you can connect to the Bloomberg Server API using blpsrv or Bloomberg B-PIPE using bpipe.

Request portfolio data for a custom portfolio with portfolio identifier U335877-1 Client. Request data using all fields f.

```
p = 'U335877-1 Client';
f = {'PORTFOLIO_MEMBER','PORTFOLIO_MPOSITION','PORTFOLIO_MWEIGHT','PORTFOLIO_DATA'};
d = portfolio(c,p,f)
```
 $d =$ 

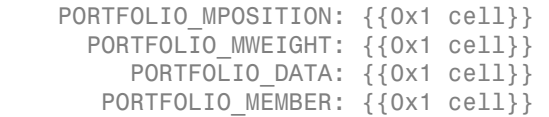

d is a structure that contains portfolio data. Each structure field corresponds to data for each portfolio field.

Close the connection.

close(c)

## Request Portfolio Data Using a Specific Date

Create the Bloomberg connection.

 $c = b1p$ ;

Alternatively, you can connect to the Bloomberg Server API using blpsrv or Bloomberg B-PIPE using bpipe.

Request portfolio data for a custom portfolio with portfolio identifier U335877-1 Client. Request data using all fields f. Filter the portfolio data by specifying the date of November 3, 2014 using the override value REFERENCE\_DATE equal to 20141103.

```
p = 'U335877-1 Client';
f = {'PORTFOLIO_MEMBER','PORTFOLIO_MPOSITION','PORTFOLIO_MWEIGHT','PORTFOLIO_DATA'};
o = \{ 'REFERENCES DATE' \};ov = \{ '20141103' \};
[d, \text{plist}] = \text{portfolio}(c, p, f, o, ov)d =PORTFOLIO MPOSITION: {{0x1 cell}}
      PORTFOLIO MWEIGHT: {{0x1 cell}}
          PORTFOLIO DATA: {{0x1 cell}}
       PORTFOLIO MEMBER: {{0x1 cell}}
plist = 
     'U335877-1 Client'
```
d is a structure that contains portfolio data. Each structure field corresponds to data for each portfolio field.

plist is a cell array that contains the portfolio identifier.

Close the connection.

close(c)

• ["Retrieve Bloomberg Current Data" on page 3-7](#page-48-0)

# Input Arguments

### **c** — Bloomberg connection

connection object

Bloomberg connection, specified as a connection object created using blp, blpsrv, or bpipe.

### **p** — Portfolio list

string | cell array

Portfolio list, specified as a string for one portfolio or a cell array of strings for multiple portfolios. Specify the portfolio by the portfolio identifier that you can find in the upperright corner of the settings tab on the portfolio page. Access the portfolio page by using the **PRTU<GO>** option from the Bloomberg terminal. For details, see the *Bloomberg API Developer's Guide* using the **WAPI <GO>** option from the Bloomberg terminal.

Data Types: char | cell

### **f** — Portfolio fields

string | cell array

Portfolio fields, specified as a string for one field or a cell array of strings for multiple fields. This table describes the strings to use for retrieving portfolio data.

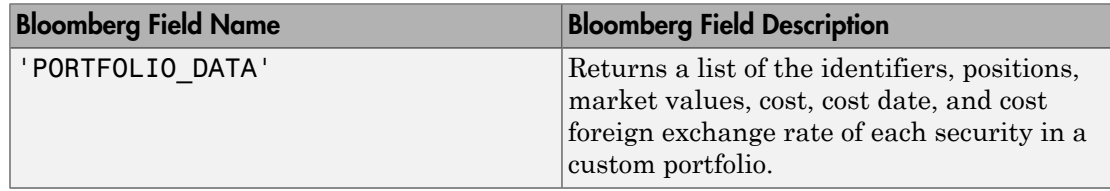

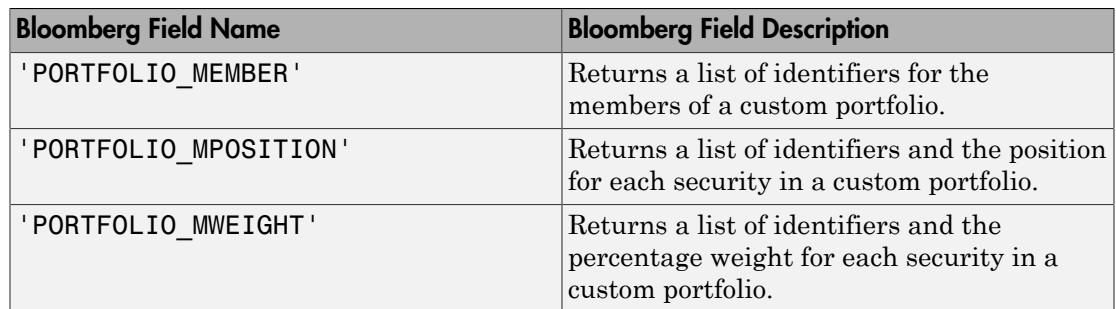

Data Types: char | cell

## **o** — Bloomberg override field

string | cell array

Bloomberg override field, specified as the Bloomberg string 'REFERENCE\_DATE' that denotes returning Bloomberg data for a specific date.

Data Types: char | cell

#### **ov** — Bloomberg override field value

string | cell array

Bloomberg override field value, specified as a string for one Bloomberg override field or a cell array of strings for multiple Bloomberg override fields. Use this field value to filter the Bloomberg data result set.

Example: '20100101'

Data Types: char | cell

# Output Arguments

## **d** — Bloomberg return data

structure

Bloomberg return data, returned as a structure with the Bloomberg data. For details about the returned data, see the *Bloomberg API Developer's Guide* using the **WAPI <GO>** option from the Bloomberg terminal.

**plist** — Portfolio list cell array

Portfolio list, returned as a cell array of string for the corresponding portfolio identifiers in p. The contents of plist are identical in value and order to p.

# More About

• ["Workflow for Bloomberg" on page 3-18](#page-59-0)

# See Also

blp | close | getdata | history | realtime | timeseries

Introduced in R2015b

# realtime

Real-time data for Bloomberg connection V3

# **Syntax**

```
d = \text{realtime}(c, s, f)[subs, t] = realtime(c, s, f, eventhandler)
```
# **Description**

 $d =$  realtime(c,s,f) returns the data for the given connection c, security list s, and requested fields f. realtime accesses the Bloomberg Market Data service.

 $[subs, t] = realtime(c, s, f, eventhandler)$  returns the subscription list subs and the timer t associated with the real-time event handler for the subscription list. Given connection c, the realtime function subscribes to a security or securities s and requests fields f, to update in real time while running an event handler eventhandler.

# Examples

## Retrieve Data for One Security

Retrieve a snapshot of data for one security only.

Create the Bloomberg connection.

 $c = b1p;$ 

Alternatively, you can connect to the Bloomberg Server API using blpsrv or Bloomberg B-PIPE using bpipe.

Retrieve the last trade and volume of the IBM security.

```
d = realtime(c,'IBM US Equity',{'Last_Trade','Volume'})
```

```
d = LAST_TRADE: '181.76'
         VOLUME: '7277793'
```
Close the Bloomberg connection.

close(c)

## Retrieve Data for One Security Using the Event Handler **v3stockticker**

You can create your own event handler function to process Bloomberg data. For this example, use the event handler v3stockticker that returns Bloomberg stock tick data.

Create the Bloomberg connection.

 $c = blp;$ 

Alternatively, you can connect to the Bloomberg Server API using blpsrv or Bloomberg B-PIPE using bpipe.

Retrieve the last trade and volume for the IBM security using the event handler v3stockticker.

```
v3stockticker requires the input argument f of realtime to be 'Last_Trade' ,
'Volume', or both.
```

```
[subs,t] = realtime(c,'IBM US Equity',{'Last_Trade','Volume'},...
                     'v3stockticker')
subs =
```
com.bloomberglp.blpapi.SubscriptionList@79f07684

```
 Timer Object: timer-2
```

```
 Timer Settings
    ExecutionMode: fixedRate
            Period: 0.05
         BusyMode: drop
          Running: on
```
Callbacks

```
 TimerFcn: 1x4 cell array
            ErrorFcn: ''
           StartFcn: ''
            StopFcn: ''
** IBM US Equity ** 100 @ 181.81 29-Oct-2013 15:48:50
** IBM US Equity ** 100 @ 181.795 29-Oct-2013 15:48:50
** IBM US Equity ** 100 @ 181.8065 29-Oct-2013 15:48:51
...
```
realtime returns the Bloomberg subscription list object subs and the MATLAB timer object with its properties. Then, realtime returns the stock tick data for the IBM security with the volume and last trade price.

Real-time data continues to display until you execute the stop or close function.

Close the Bloomberg connection.

close(c)

#### Retrieve Data for Multiple Securities Using the Event Handler **v3stockticker**

You can create your own event handler function to process Bloomberg data. For this example, use the event handler v3stockticker that returns Bloomberg stock tick data.

Create the Bloomberg connection.

 $c = blp;$ 

Alternatively, you can connect to the Bloomberg Server API using blpsrv or Bloomberg B-PIPE using bpipe.

Retrieve the last trade and volume for IBM and Ford Motor Company securities.

v3stockticker requires the input argument f of realtime to be 'Last\_Trade', 'Volume', or both.

```
[subs, t] = realtime(c, { 'IBM US Equity', 'F US Equity' }, ... {'Last_Trade','Volume'},'v3stockticker')
```
 $subs =$ 

```
com.bloomberglp.blpapi.SubscriptionList@6c1066f6
```

```
 Timer Object: timer-3
    Timer Settings
       ExecutionMode: fixedRate
              Period: 0.05
            BusyMode: drop
             Running: on
    Callbacks
            TimerFcn: 1x4 cell array
            ErrorFcn: ''
           StartFcn: ''
            StopFcn: ''
** IBM US Equity ** 32433 @ 181.85 29-Oct-2013 15:50:05
** IBM US Equity ** 200 @ 181.85 29-Oct-2013 15:50:05
** IBM US Equity ** 100 @ 181.86 29-Oct-2013 15:50:05
** F US Equity ** 300 @ 17.575 30-Oct-2013 10:14:06
** F US Equity ** 100 @ 17.57 30-Oct-2013 10:14:06
** F US Equity ** 100 @ 17.5725 30-Oct-2013 10:14:06
...
```
realtime returns the Bloomberg subscription list object subs and the MATLAB timer object with its properties. Then, realtime returns the stock tick data for the IBM and Ford Motor Company securities with the last trade price and volume.

Real-time data continues to display until you use the stop or close function.

Close the Bloomberg connection.

close(c)

### Retrieve Data for One Security Using the Event Handler **v3showtrades**

You can create your own event handler function to process Bloomberg data. For this example, use the event handler v3showtrades that creates a figure showing requested data for a security.

Create the Bloomberg connection.

 $c = blp;$ 

Alternatively, you can connect to the Bloomberg Server API using blpsrv or Bloomberg B-PIPE using bpipe.

Retrieve volume, last trade, bid, ask, and volume weight adjusted price (VWAP) data for the IBM security using the event handler v3showtrades.

v3showtrades requires the input argument f of realtime to be any combination of: 'Last Trade', 'Bid', 'Ask', 'Volume', and 'VWAP'.

```
[subs, t] = realtime(c, 'IBM US Equity', ... {'Last_Trade','Bid','Ask','Volume','VWAP'},...
                      'v3showtrades')
subs =com.bloomberglp.blpapi.SubscriptionList@5c17dcdb
    Timer Object: timer-4
    Timer Settings
       ExecutionMode: fixedRate
              Period: 0.05
            BusyMode: drop
             Running: on
    Callbacks
            TimerFcn: 1x4 cell array
            ErrorFcn: ''
           StartFcn: ''
            StopFcn: ''
```
realtime returns the Bloomberg subscription list object subs and the MATLAB timer object with its properties. Then, v3showtrades displays a figure showing volume, last trade, bid, ask, and volume weight adjusted price (VWAP) data for IBM.

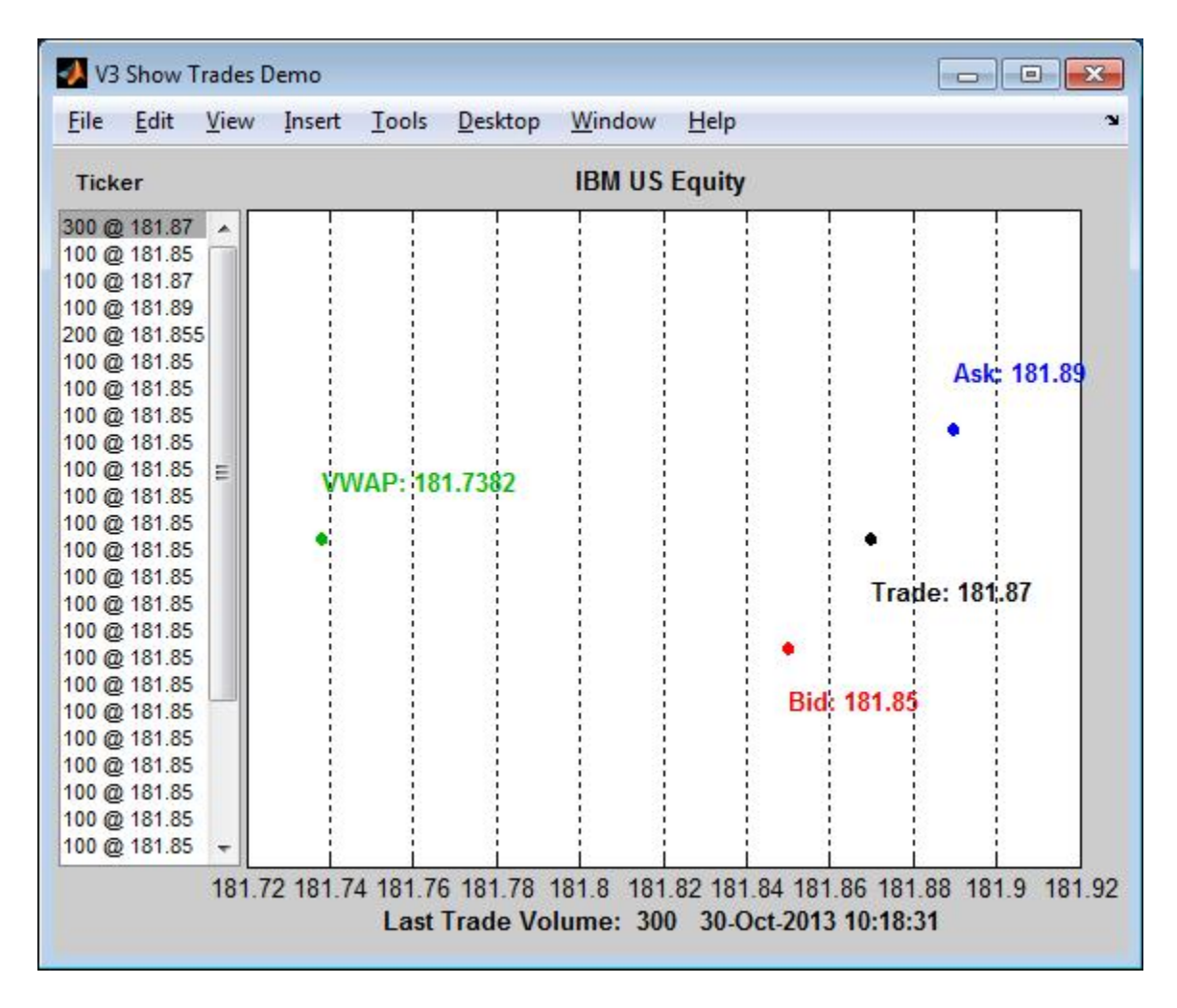

Real-time data continues to display until you execute the stop or close function.

Close the Bloomberg connection.

close(c)

## Retrieve Data for One Security Using the Event Handler **v3pricevol**

You can create your own event handler function to process Bloomberg data. For this example, use the event handler v3pricevol that creates a figure showing last price and volume data for a security.

Create the Bloomberg connection.

 $c = blp;$ 

Alternatively, you can connect to the Bloomberg Server API using blpsrv or Bloomberg B-PIPE using bpipe.

Retrieve last price and volume data for the IBM security using event handler v3pricevol.

v3pricevol requires the input argument f of realtime to be 'Last\_Price' , 'Volume', or both.

```
[subs,t] = realtime(c,'IBM US Equity',{'Last_Price','Volume'},...
                     'v3pricevol')
```
 $subs =$ 

```
com.bloomberglp.blpapi.SubscriptionList@16f66676
```

```
 Timer Object: timer-5
 Timer Settings
    ExecutionMode: fixedRate
           Period: 0.05
         BusyMode: drop
          Running: on
 Callbacks
         TimerFcn: 1x4 cell array
         ErrorFcn: ''
        StartFcn: ''
          StopFcn: ''
```
realtime returns the Bloomberg subscription list object subs and the MATLAB timer object with its properties. Then, v3pricevol displays a figure showing last price and volume data for IBM.

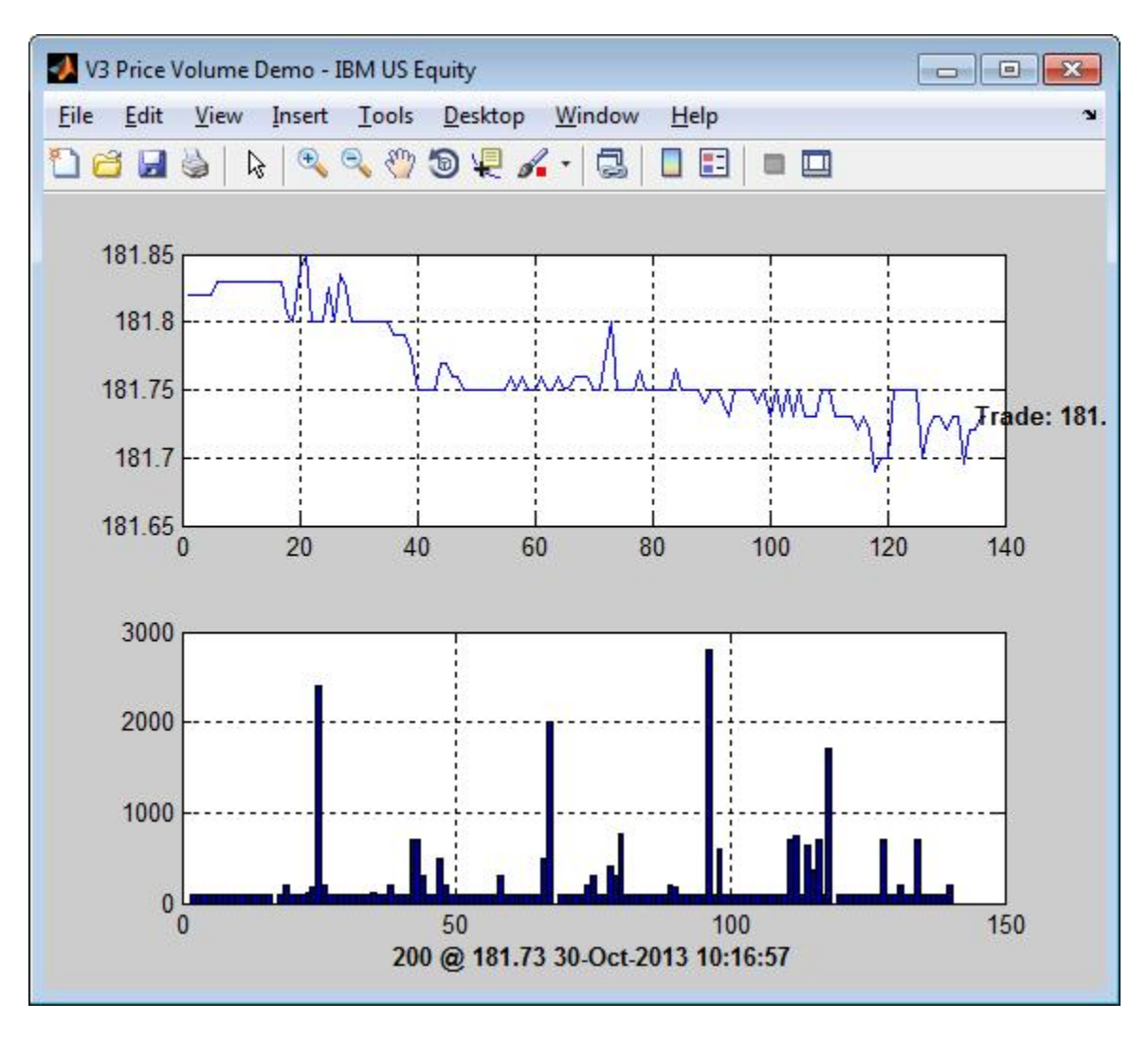

Real-time data continues to display until you execute the stop or close function. Close the Bloomberg connection.

close(c)

• ["Retrieve Bloomberg Real-Time Data" on page 3-13](#page-54-0)

# Input Arguments

## **c** — Bloomberg connection

connection object

Bloomberg connection, specified as a connection object created using blp, blpsrv, or bpipe.

## **s** — Security list

string | cell array

Security list, specified as a string for one security or a cell array for multiple securities. You can specify the security by name or by CUSIP, and with or without the pricing source.

```
Data Types: char | cell
```
## **f** — Bloomberg data fields

string | cell array

Bloomberg data fields, specified as a string specific to Bloomberg for one data field or a cell array of strings specific to Bloomberg for multiple data fields. For details about the strings you can specify, see the *Bloomberg API Developer's Guide* using the **WAPI <GO>** option from the Bloomberg terminal.

```
Example: { 'LAST_PRICE'; 'OPEN' }
Data Types: char | cell
```
## **eventhandler** — Event handler

string

Event handler, specified as a string denoting the name of an event handler function that you define. You can define an event handler function to process any type of real-time Bloomberg events. The specified event handler function runs every time the timer fires.

Data Types: char

# Output Arguments

## **d** — Bloomberg return data

structure

Bloomberg return data, returned as a structure with the Bloomberg data. For details about the returned data, see the *Bloomberg API Developer's Guide* using the **WAPI <GO>** option from the Bloomberg terminal.

## **subs** — Bloomberg subscription

object

Bloomberg subscription, returned as a Bloomberg object. For details about this object, see the *Bloomberg API Developer's Guide* using the **WAPI <GO>** option from the Bloomberg terminal.

## **t** — MATLAB timer

object

MATLAB timer, returned as a MATLAB object. For details about this object, see timer.

# More About

- ["Workflow for Bloomberg" on page 3-18](#page-59-0)
- ["Writing and Running Custom Event Handler Functions" on page 1-29](#page-36-0)

# See Also

blp | close | getdata | history | stop | timeseries

## Introduced in R2010a

# stop

Unsubscribe real-time requests for Bloomberg connection V3

# **Syntax**

```
stop(c,subs,t)
stop(c,subs,[],s)
```
# **Description**

stop(c,subs,t) unsubscribes real-time requests associated with the Bloomberg connection c and subscription list subs. t is the timer associated with the real-time callback for the subscription list.

stop(c,subs,[],s) unsubscribes real-time requests for each security s on the subscription list subs. The timer input is empty.

# Examples

# Stop Real-Time Requests

Unsubscribe to real-time data for one security.

Create the Bloomberg connection.

 $c = b1p$ ;

Alternatively, you can connect to the Bloomberg Server API using blpsrv or Bloomberg B-PIPE using bpipe.

Retrieve the last trade and volume for the IBM security using the event handler v3stockticker.

v3stockticker requires the input argument f of realtime to be 'Last\_Trade', 'Volume', or both.

```
[subs,t] = realtime(c,'IBM US Equity',{'Last_Trade','Volume'},...
                     'v3stockticker');
```
\*\* IBM US Equity \*\* 100 @ 181.81 29-Oct-2013 15:48:50 \*\* IBM US Equity \*\* 100 @ 181.795 29-Oct-2013 15:48:50 \*\* IBM US Equity \*\* 100 @ 181.8065 29-Oct-2013 15:48:51 ...

realtime returns the stock tick data for the IBM security with the volume and last trade price.

Stop the real-time data requests for the IBM security using the Bloomberg subscription subs and MATLAB timer object t.

stop(c,subs,t)

Close the Bloomberg connection.

close(c)

#### Stop Real-Time Requests for a Security List

Create the Bloomberg connection.

 $c = b1p$ ;

Alternatively, you can connect to the Bloomberg Server API using blpsrv or Bloomberg B-PIPE using bpipe.

Retrieve the last trade and volume for the security list s using the event handler v3stockticker. s contains securities for IBM, Google, and Ford Motor Company.

v3stockticker requires the input argument f of realtime to be 'Last\_Trade', 'Volume', or both.

```
s = {'IBM US Equity','GOOG US Equity','F US Equity'};
[subs,t] = realtime(c,s,{'Last_Trade','Volume'},'v3stockticker');
** IBM US Equity ** 100 @ 181.81 29-Oct-2013 15:48:50
** IBM US Equity ** 100 @ 181.795 29-Oct-2013 15:48:50
** IBM US Equity ** 100 @ 181.8065 29-Oct-2013 15:48:51
...
```
realtime returns the stock tick data for the securities list s with the volume and last trade price.

Stop the real-time data requests for the securities list s using the Bloomberg subscription subs.

stop(c,subs,[],s)

Close the Bloomberg connection.

close(c)

• ["Retrieve Bloomberg Real-Time Data" on page 3-13](#page-54-0)

# Input Arguments

## **c** — Bloomberg connection

connection object

Bloomberg connection, specified as a connection object created using blp, blpsrv, or bpipe.

## **subs** — Bloomberg subscription

object

Bloomberg subscription, specified as a Bloomberg object. For details about this object, see the *Bloomberg API Developer's Guide* using the **WAPI <GO>** option from the Bloomberg terminal.

## **t** — MATLAB timer

object

MATLAB timer, specified as a MATLAB object. For details about this object, see timer.

# **s** — Security list

string | cell array

Security list, specified as a string for one security or a cell array for multiple securities. You can specify the security by name or by CUSIP, and with or without the pricing source.

Data Types: char | cell

# More About

• ["Workflow for Bloomberg" on page 3-18](#page-59-0)

# See Also

blp | close | getdata | history | realtime | timeseries

Introduced in R2010a

# tahistory

Return historical technical analysis from Bloomberg connection V3

# **Syntax**

```
d =tahistory(c)
d = tahistory(c,s,startdate,enddate,study,period,Name,Value)
```
# **Description**

 $d =$  tahistory(c) returns the Bloomberg V3 session technical analysis data study and element definitions.

d = tahistory(c,s,startdate,enddate,study,period,Name,Value) returns the Bloomberg V3 session technical analysis data study and element definitions with additional options specified by one or more Name, Value pair arguments.

# Examples

## Request the Bloomberg Directional Movement Indicator (DMI) Study for a Security

Return all available Bloomberg studies and use the DMI study to run a technical analysis for a security.

Create the Bloomberg connection.

 $c = blp;$ 

Alternatively, you can connect to the Bloomberg Server API using blpsrv or Bloomberg B-PIPE using bpipe.

List the available Bloomberg studies.

```
d = \text{tahistory}(c)
```
 $d =$ 

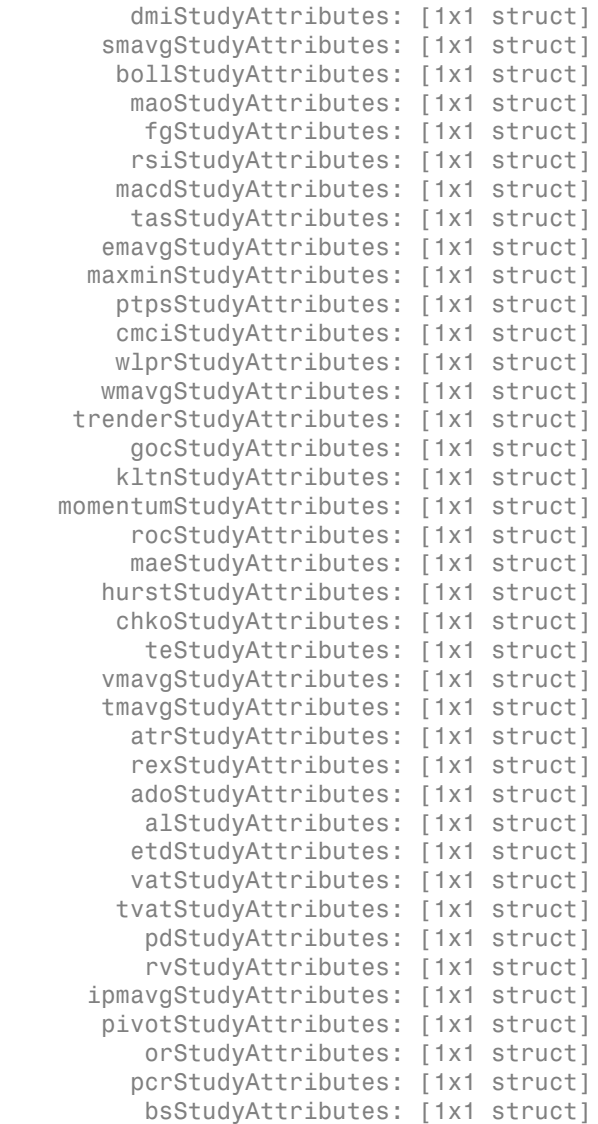

d contains structures pertaining to each available Bloomberg study.

Display the name-value pairs for the DMI study.

d.dmiStudyAttributes

```
ans = period: [1x104 char]
      priceSourceHigh: [1x123 char]
       priceSourceLow: [1x121 char]
     priceSourceClose: [1x125 char]
```
Obtain more information about the period property.

```
d.dmiStudyAttributes.period
```

```
ans =DEFINITION period {
     Min Value = 1
     Max Value = 1
     TYPE Int64
} // End Definition: period
```
Run the DMI study for the IBM security for the last month with period equal to 14, the high price, the low price, and the closing price.

```
d = tahistory(c, 'IBM US Equity', floor(now)-30, floor(now), 'dmi',...
              all calendar days', 'period', 14,...
               'priceSourceHigh','PX_HIGH',...
               'priceSourceLow','PX_LOW','priceSourceClose','PX_LAST')
d = date: [31x1 double]
     DMI PLUS: [31x1 double]
    DMI MINUS: [31x1 double]
           ADX: [31x1 double]
          ADXR: [31x1 double]
```
d contains a studyDataTable with one studyDataRow for each interval returned.

Display the first five dates in the returned data.

d.date(1:5,1)

ans  $=$ 

 735507.00 735508.00 735509.00 735510.00 735511.00

Display the first five prices in the plus DI line.

d.DMI\_PLUS(1:5,1) ans  $=$  18.92 17.84 16.83 15.86 15.63

Display the first five prices in the minus DI line.

d.DMI\_MINUS(1:5,1) ans  $=$ 

> 30.88 29.12 28.16 30.67 29.24

Display the first five values of the Average Directional Index.

d.ADX(1:5,1) ans  $=$  22.15 22.28 22.49 23.15 23.67

Display the first five values of the Average Directional Movement Index Rating.

```
d.ADXR(1:5,1)
ans = 25.20
            25.06
            25.05
            25.60
           26.30
```
Close the Bloomberg connection.

close(c)

### Request the Bloomberg Directional Movement Indicator (DMI) Study for a Security with a Pricing Source

Run a technical analysis to return the DMI study for a security with a pricing source.

Create the Bloomberg connection.

 $c = blp$ ;

Alternatively, you can connect to the Bloomberg Server API using blpsrv or Bloomberg B-PIPE using bpipe.

Run the DMI study for the Microsoft security with pricing source ETPX for the last month with **period** equal to 14, the high price, the low price, and the closing price.

```
d = tahistory(c, MSFT@ETPX US Equity', floor(now)-30, floor(now),...
              dmi','all_calendar_days','period',14,...
              'priceSourceHigh','PX_HIGH','priceSourceLow','PX_LOW',...
               'priceSourceClose','PX_LAST')
d = date: [31x1 double]
     DMI PLUS: [31x1 double]
    DMI MINUS: [31x1 double]
           ADX: [31x1 double]
          ADXR: [31x1 double]
```
d contains a studyDataTable with one studyDataRow for each interval returned.

Display the first five dates in the returned data.

```
d.date(1:5,1)
ans = 735507.00
      735508.00
      735509.00
      735510.00
```
Display the first five prices in the plus DI line.

```
d.DMI_PLUS(1:5,1)
ans = 28.37
           30.63
           32.72
           30.65
           29.37
```
735511.00

Display the first five prices in the minus DI line.

```
d.DMI_MINUS(1:5,1)
```
ans  $=$ 

 21.97 21.17 19.47 18.24 17.48

Display the first values of the Average Directional Index.

d.ADX(1:5,1)

ans =

 13.53 13.86 14.69  15.45 16.16

Display the first five values of the Average Directional Movement Index Rating.

d.ADXR(1:5,1)

ans  $=$ 

 15.45 15.36 15.53 15.85 16.37

Close the Bloomberg connection.

close(c)

- ["Retrieve Bloomberg Current Data" on page 3-7](#page-48-0)
- ["Retrieve Current and Historical Data Using Bloomberg" on page 1-15](#page-22-0)

# Input Arguments

## **c** — Bloomberg connection

connection object

Bloomberg connection, specified as a connection object created using blp, blpsrv, or bpipe.

## **s** — Security

string

Security, specified as a string for a single Bloomberg security.

Data Types: char

## **startdate** — Start date

scalar | string

Start date, specified as a scalar or string to denote the start date of the date range for the returned tick data.

```
Example: floor(now-1)
```
Data Types: double | char

## **enddate** — End date

scalar | string

End date, specified as a scalar or string to denote the end date of the date range for the returned tick data.

```
Example: floor(now)
```
Data Types: double | char

## **study** — Study type

string

Study type, specified as a string to denote the study to use for historical analysis.

Data Types: char

#### **period** — Periodicity

'daily' | 'weekly' | 'monthly' | 'quarterly' | 'semi annually' | ...

Periodicity, specified as a cell array of enumerated strings to denote the period of the data to return. For example, when period is set to {'daily', 'calendar'}, this function returns daily data for all calendar days reporting missing data as NaNs. When period is set to {'actual'}, this function returns the data using the default periodicity and default calendar reporting missing data as NaNs. The default periodicity depends on the security. If a security is reported on a monthly basis, the default periodicity is monthly. The default calendar is actual trading days. This table shows the values for period.

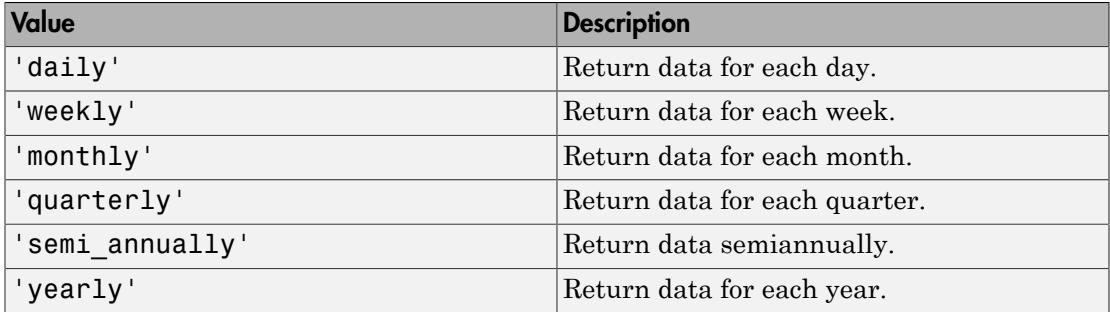

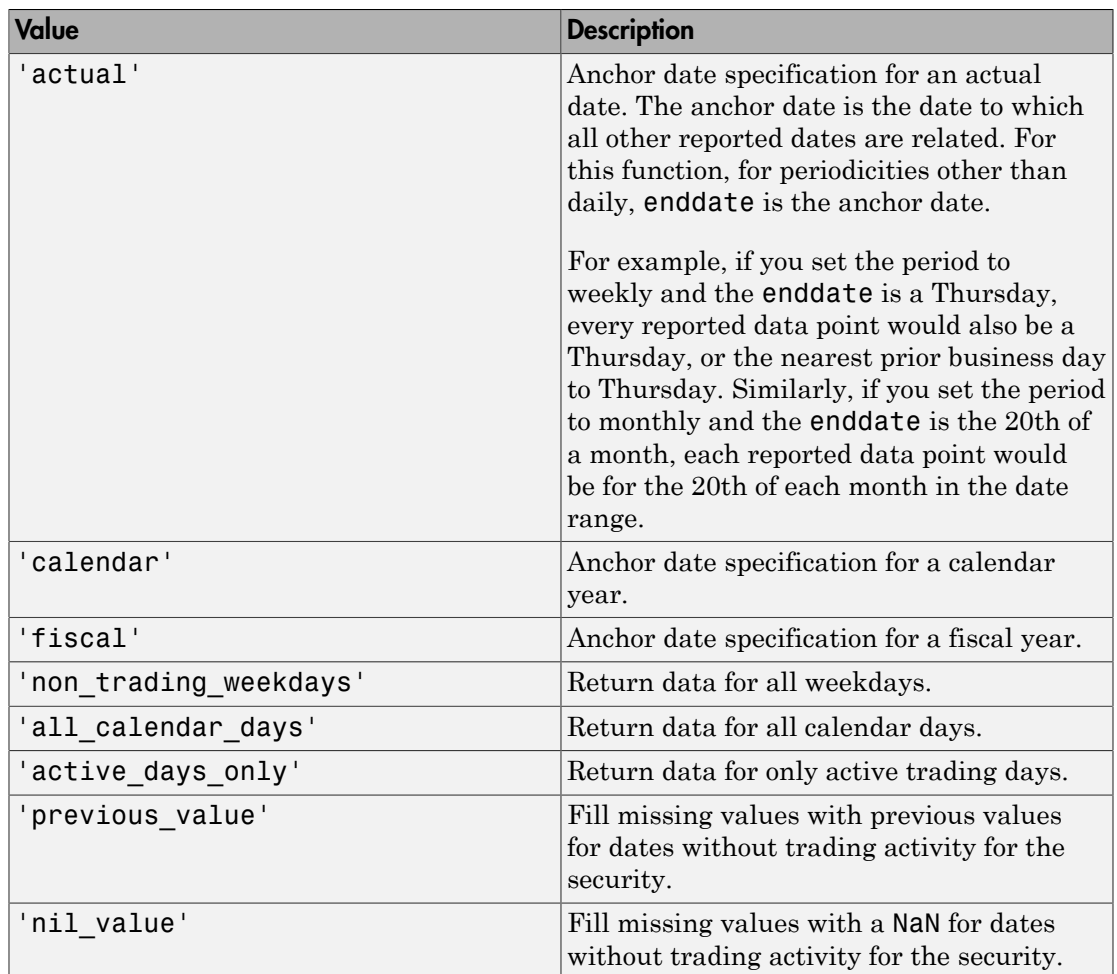

Data Types: char | cell

# Name-Value Pair Arguments

Specify optional comma-separated pairs of Name,Value arguments. Name is the argument name and Value is the corresponding value. Name must appear inside single quotes (' '). You can specify several name and value pair arguments in any order as Name1,Value1,...,NameN,ValueN.

```
Example: 'period',14, 'priceSourceHigh','PX_HIGH',
'priceSourceLow','PX_LOW', 'priceSourceClose','PX_LAST'
```
**Note** For details about the full list of name-value pair arguments, see the Bloomberg tool located at C:\blp\API\APIv3\bin\BBAPIDemo.exe.

**'period'** — Period scalar

Period, specified as a scalar. For details about the period, see the *Bloomberg API Developer's Guide* using the **WAPI <GO>** option from the Bloomberg terminal.

Data Types: double

#### **'priceSourceHigh'** — High price

string

High price, specified as a string. For details about the period, see the *Bloomberg API Developer's Guide* using the **WAPI <GO>** option from the Bloomberg terminal.

Data Types: char

**'priceSourceLow'** — Low price string

Low price, specified as a string. For details about the period, see the *Bloomberg API Developer's Guide* using the **WAPI <GO>** option from the Bloomberg terminal.

Data Types: char

#### **'priceSourceClose'** — Closing price

string

Closing price, specified as a string. For details about the period, see the *Bloomberg API Developer's Guide* using the **WAPI <GO>** option from the Bloomberg terminal.

Data Types: char

# Output Arguments

**d** — Technical analysis return data structure

Technical analysis return data, returned as a structure. For details about the possible returned data, see the *Bloomberg API Developer's Guide* using the **WAPI <GO>** option from the Bloomberg terminal.

# More About

• ["Workflow for Bloomberg" on page 3-18](#page-59-0)

# See Also

blp | close | getdata | history | realtime | timeseries

Introduced in R2012b

# timeseries

Intraday tick data for Bloomberg connection V3

# **Syntax**

```
d = timeseries(c,s,date)
d = timeseries(c,s,date,interval,field)
d = timeseries(c,s,date,[],field,options,values)
d = timeseries(c,s,{startdate,enddate})
d = timeseries(c,s,{startdate,enddate},interval,field)
d = timeseries(c,s,{startdate,enddate},[],field)
d = timeseries(c,s,{startdate,enddate},[],field,options,values)
```
# **Description**

d = timeseries(c,s,date) retrieves raw tick data d for the security s and connection object c for a specific date date.

 $d = t$  imeseries(c,s,date, interval, field) retrieves raw tick data d for the security s and a specific date date aggregated into intervals of interval for field field.

d = timeseries(c,s,date,[],field,options,values) retrieves raw tick data d for a specific date date without an aggregation interval for field field with the specified options options and corresponding values values.

 $d = t$  imeseries(c,s,{startdate,enddate}) retrieves raw tick data d for security s where startdate is the starting date and enddate is the ending date of the date range.

d = timeseries(c,s,{startdate,enddate},interval,field) retrieves raw tick data d for a specific date range aggregated into intervals of interval for field field.

d = timeseries(c,s,{startdate,enddate},[],field) retrieves raw tick data d for a specific date range without an aggregation interval for field field.

d = timeseries(c,s,{startdate,enddate},[],field,options,values) retrieves raw tick data d for a specific date range without an aggregation interval for a specific field with specified options options and corresponding values values.

# Examples

## Retrieve Time-Series Tick Data for a Specific Date

Create the Bloomberg connection.

 $c = blp;$ 

Alternatively, you can connect to the Bloomberg Server API using blpsrv or Bloomberg B-PIPE using bpipe.

Retrieve today's trade tick series for the IBM security.

```
d = timeseries(c,'IBM US Equity',floor(now))
d = 'TRADE' [735537.40] [181.69] [100.00]
    'TRADE' [735537.40] [181.69] [100.00]
    'TRADE' [735537.40] [181.68] [100.00]
    ...
```
d contains the tick type in the first column, the numeric representation of the date and time in the second column, the tick value in the third column, and the tick size in the fourth column. Here, the first row shows that 100 IBM shares sold for \$181.69 today.

Close the Bloomberg connection.

close(c)

### Retrieve Time-Series Tick Data for a Specific Date Using a Security with a Pricing Source

Create the Bloomberg connection.

 $c = b1p;$ 

Alternatively, you can connect to the Bloomberg Server API using blpsrv or Bloomberg B-PIPE using bpipe.

Retrieve today's trade tick series for the Microsoft security with pricing source ETPX.

```
d = timeseries(c,'MSFT@ETPX US Equity',floor(now))
d = 'TRADE' [735537.40] [35.53] [100.00]
    'TRADE' [735537.40] [35.55] [200.00]
    'TRADE' [735537.40] [35.55] [100.00]
    ...
```
d contains the tick type in the first column, the numeric representation of the date and time in the second column, the tick value in the third column, and the tick size in the fourth column. Here, the first row shows that 100 Microsoft shares are sold for \$35.53 today.

Close the Bloomberg connection.

close(c)

### Retrieve Time-Series Tick Data for a Specific Date Using a Time Interval with a Specific Field

Create the Bloomberg connection.

 $c = blp;$ 

Alternatively, you can connect to the Bloomberg Server API using blpsrv or Bloomberg B-PIPE using bpipe.

Retrieve today's trade tick series for the IBM security aggregated into 5-minute intervals.

```
d = timeseries(c,'IBM US Equity',floor(now),5,'Trade')
d = Columns 1 through 7
 735537.40 181.69 181.99 180.10 181.84 252322.00 861.00
 735537.40 181.90 181.97 181.57 181.65 78570.00 535.00
 735537.40 181.73 182.18 181.58 182.07 124898.00 817.00
    ...
  Column 8
   45815588.00
   14282076.00
   22710954.00
```
...

The columns in d contain the following:

- Numeric representation of date and time
- Open price
- High price
- Low price
- Closing price
- Volume of ticks
- Number of ticks
- Total tick value in the bar

Here, the first row of data shows that on today's date the open price is \$181.69, the high price is \$181.99, the low price is \$180.10, the closing price is \$181.84, the volume is 252,322, the number of ticks is 861, and the total tick value in the bar is \$45,815,588. The next row shows tick data for 5 minutes later.

Close the Bloomberg connection.

close(c)

### Retrieve Time-Series Tick Data for a Specific Date with a Specific Field and an Option and Value

Create the Bloomberg connection.

 $c = blp;$ 

Alternatively, you can connect to the Bloomberg Server API using blpsrv or Bloomberg B-PIPE using bpipe.

Retrieve today's trade tick series for the 'F US Equity' security without specifying the aggregation parameter. Additionally, return the condition codes.

```
d = timeseries(c,'F US Equity', floor(now), [], 'Trade',...
               'includeConditionCodes','true')
d = 'TRADE' [735556.57] [17.12] [ 100.00] 'R6,IS'
```
 'TRADE' [735556.57] [17.12] [ 100.00] '' 'TRADE' [735556.57] [17.12] [ 500.00] ...

The columns in d contain the following:

- Tick type
- Numeric representation of the date and time
- Tick value
- Tick size
- Condition codes

Here, the first row shows that 100 'F US Equity' security shares sold for \$17.12 today.

Close the Bloomberg connection.

close(c)

### Retrieve Time-Series Tick Data Using a Date Range

Create the Bloomberg connection.

 $c = blp;$ 

Alternatively, you can connect to the Bloomberg Server API using blpsrv or Bloomberg B-PIPE using bpipe.

Retrieve the tick series for the 'F US Equity' security for the last business day from the beginning of the day to noon.

```
d = \text{timeseries}(c, 'F \cup S \cup \text{Equity}', \{floor(now-4), floor(now-3.5)\})d = 'TRADE' [735552.67] [17.09] [ 200.00]
     'TRADE' [735552.67] [17.09] [ 100.00]
     'TRADE' [735552.67] [17.09] [ 100.00]
    ...
```
d contains the tick type in the first column, the numeric representation of the date and time in the second column, the tick value in the third column, and the tick size in the
fourth column. Here, the first row shows that 200 'F US Equity' security shares were sold for \$17.09 on the last business day.

Close the Bloomberg connection.

close(c)

#### Retrieve Time-Series Tick Data Using a Date Range with an Interval and a Specific Field

Create the Bloomberg connection.

 $c = b1p;$ 

Alternatively, you can connect to the Bloomberg Server API using blpsrv or Bloomberg B-PIPE using bpipe.

Retrieve the trade tick series for the past 50 days for the IBM security aggregated into 5 minute intervals.

```
d = timeseries(c, 'IBM US Equity', {floor(now)-50, floor(now)}, 5, 'Trade')
```

```
ans = Columns 1 through 7
 735487.40 187.20 187.60 187.02 187.08 207683.00 560.00
 735487.40 187.03 187.13 186.65 186.78 46990.00 349.00
 735487.40 186.78 186.78 186.40 186.47 51589.00 399.00
    ...
Column 8
  38902968.00
   8779374.00
   9626896.00
```
...

The columns in d contain the following:

- Numeric representation of date and time
- Open price
- High price
- Low price
- Closing price
- Volume of ticks
- Number of ticks

• Total tick value in the bar

The first row of data shows that on today's date the open price is \$187.20, the high price is \$187.60, the low price is \$187.02, the closing price is \$187.08, the volume of ticks is 207,683, the number of ticks is 560, and the total tick value in the bar is \$38,902,968. The next row shows tick data for 5 minutes later.

Close the Bloomberg connection.

close(c)

#### Retrieve Time-Series Tick Data Using a Date Range with Numerous Fields

Create the Bloomberg connection.

 $c = blp$ ;

Alternatively, you can connect to the Bloomberg Server API using blpsrv or Bloomberg B-PIPE using bpipe.

Return the Bid, Ask, and trade tick series for the security 'F US Equity' for yesterday with a time interval at noon, without specifying the aggregation parameter.

```
d = timeseries(c,'F US Equity',{floor(now-1)+.5,floor(now-1)+.51},...
              [],{'Bid','Ask','Trade'})
d = 'TRADE' [735550.50] [16.71] [100.00]
    'ASK' [735550.50] [16.71] [312.00]
    'BID' [735550.50] [16.70] [177.00]
     ...
```
d contains the tick type in the first column, the numeric representation of the date and time in the second column, the tick value in the third column, and the tick size in the fourth column. Here, the first row shows that 100 'F US Equity' security shares sold for \$16.71 yesterday.

Close the Bloomberg connection.

close(c)

#### Retrieve Time-Series Tick Data Using a Date Range with Options and Values

Create the Bloomberg connection.

 $c = blp;$ 

Alternatively, you can connect to the Bloomberg Server API using blpsrv or Bloomberg B-PIPE using bpipe.

Return the trade tick series for the security 'F US Equity' for yesterday with a time interval at noon, without specifying the aggregation parameter. Additionally, return the condition codes, exchange codes, and broker codes.

```
d = timeseries(c,'F US Equity', {floor(now-1)+.5, floor(now-1)+.51},...
               [],'Trade',{'includeConditionCodes',...
               'includeExchangeCodes','includeBrokerCodes'},...
              {'true','true','true'})
d = 'TRADE' [735550.50] [16.71] [100.00] 'T' 'D'
    'TRADE' [735550.50] [16.70] [400.00] 'IS' 'B'
    'TRADE' [735550.50] [16.70] [100.00] 'IS' 'B'
    ...
```
The columns in d contain the following:

- Tick type
- Numeric representation of the date and time
- Tick value
- Tick size
- Exchange condition codes
- Exchange codes

Broker codes are available for Canadian, Finnish, Mexican, Philippine, and Swedish equities only. If the equity is one of the former, then the broker buy code would be in the seventh column and the broker sell code would be in the eighth column.

Here, the first row shows that 100 'F US Equity' security shares sold for \$16.71 yesterday.

Close the Bloomberg connection.

close(c)

• ["Retrieve Bloomberg Intraday Tick Data" on page 3-11](#page-52-0)

## Input Arguments

### **c** — Bloomberg connection

connection object

Bloomberg connection, specified as a connection object created using blp, blpsrv, or bpipe.

#### **s** — Security

string

Security, specified as a string for a single Bloomberg security.

Data Types: char

**date** — Date scalar | string

Date, specified as a scalar or string to denote the specific date for the returned tick data.

Example: floor(now)

Data Types: double | char

**interval** — Time interval scalar

Time interval, specified as a scalar to denote the number of minutes between ticks for the returned tick data.

Data Types: double

#### **field** — Bloomberg field

string

Bloomberg field, specified as a string that defines the tick data to return. Valid values are:

- IntradayBarRequest with time interval specified: 'TRADE', 'BID', 'ASK', 'BID\_BEST', 'ASK\_BEST'
- IntradayTickRequest with no time interval specified: 'TRADE', 'BID', 'ASK', 'BID\_BEST', 'ASK\_BEST', 'SETTLE'

Data Types: char

**options** — Bloomberg API options

cell array

Bloomberg API options, specified as a cell array of strings. The valid strings are 'includeConditionCodes', 'includeExchangeCodes', and 'includeBrokerCodes'.

Data Types: cell

#### **values** — Bloomberg API values

cell array

Bloomberg API values, specified as a cell array of strings. The valid values are true and false.

Data Types: cell

#### **startdate** — Start date

scalar | string

Start date, specified as a scalar or string to denote the start date of the date range for the returned tick data.

Example: floor(now-1)

Data Types: double | char

**enddate** — End date scalar | string

End date, specified as a scalar or string to denote the end date of the date range for the returned tick data.

Example: floor(now) Data Types: double | char

## Output Arguments

**d** — Bloomberg tick data cell array | matrix

Bloomberg tick data, returned as a cell array for requests without a specified time interval or a matrix for requests with a specified time interval.

## **Limitations**

When the data request is too large, timeseries displays this error message:

```
Timeout error:
Error using blp/timeseries>processResponseEvent (line 338) REQUEST FAILED: responseErro
source = bbdb17code = -2category = TIMEOUT
message = Timed out getting data from store [nid:327]
subcategory = INTERNAL_ERROR
}
```
To fix this error, shorten the length of the date range by modifying the input arguments startdate and enddate.

## More About

Tips

- For better performance, add the Bloomberg file blpapi3.jar to the MATLAB static Java class path by modifying the file \$MATLAB/toolbox/local/ javaclasspath.txt. For details about the static Java class path, see "Static Path".
- You cannot retrieve Bloomberg intraday tick data for a date more than 140 days ago.
- The *Bloomberg API Developer's Guide* states that 'TRADE' corresponds to LAST\_PRICE for IntradayTickRequest and IntradayBarRequest.
- Bloomberg V3 intraday tick data supports additional name-value pairs. For details on these pairs, see the *Bloomberg API Developer's Guide* by typing WAPI and clicking the **<GO>** button on the Bloomberg terminal.
- You can check data and field availability by using the Bloomberg Excel Add-In.
- ["Workflow for Bloomberg" on page 3-18](#page-59-0)

### See Also

blp | close | getdata | history | realtime

Introduced in R2010a

# datastream

Establish connections to Thomson Reuters Datastream API

## **Syntax**

```
Connect = datastream('UserName', 'Password', 'Source', 'URL')
```
## **Arguments**

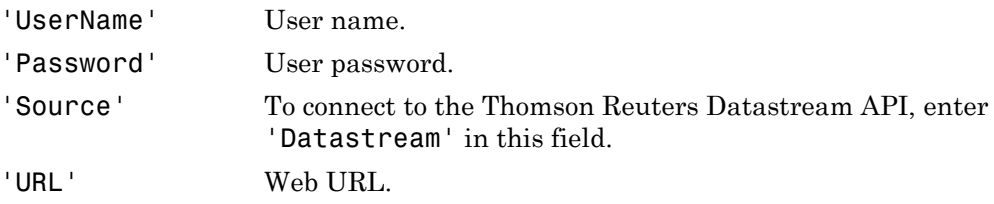

Note: Thomson Reuters assigns the values for you to enter for each argument. Enter all arguments as MATLAB strings.

## **Description**

Connect = datastream('UserName', 'Password', 'Source', 'URL') makes a connection to the Thomson Reuters Datastream API, which provides access to Thomson Reuters Datastream software content.

# Examples

Establish a connection to the Thomson Reuters Datastream API:

```
Connect = datastream('User1', 'Pass1', 'Datastream', ... 
'http://dataworks.thomson.com/Dataworks/Enterprise/1.0')
```
Note: If you get an error connecting, verify that your proxy settings are correct in MATLAB by selecting **Preferences** > **Web** in the MATLAB Toolstrip.

### See Also

datastream.close | datastream.fetch | datastream.get | datastream.isconnection

# datastream.close

Close connections to Thomson Reuters Datastream data servers

## **Syntax**

close(Connect)

## **Arguments**

Connect Thomson Reuters Datastream connection object created with the datastream function. .

## **Description**

close(Connect) closes a connection to a Thomson Reuters Datastream data server.

### See Also

datastream

# fetch

Request data from Thomson Reuters Datastream data servers

## **Syntax**

```
data = fetch(Connect, 'Security')
data = fetch(Connect, 'Security', 'Fields')
data = fetch(Connect, 'Security', 'Fields', 'Date')
data = fetch(Connect, 'Security', 'Fields', 'FromDate',
'ToDate')
data = fetch(Connect, 'Security', 'Fields', 'FromDate',
'ToDate', 'Period')
data = fetch(Connect, 'Security', 'Fields', 'FromDate',
'ToDate', 'Period', 'Currency')
data = fetch(Connect, 'Security', 'Fields', 'FromDate',
'ToDate', 'Period', 'Currency', 'ReqFlag')
```
## **Arguments**

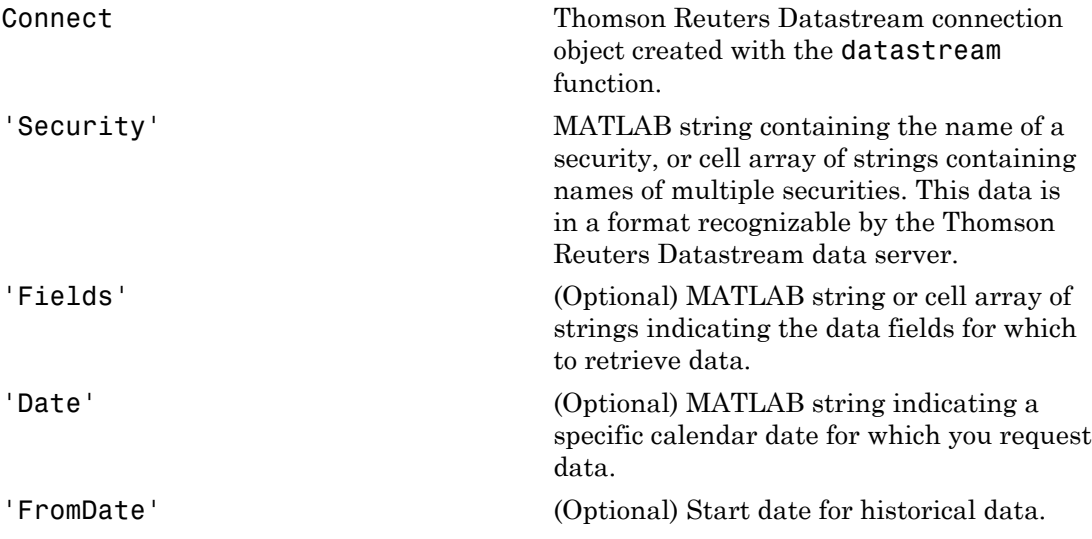

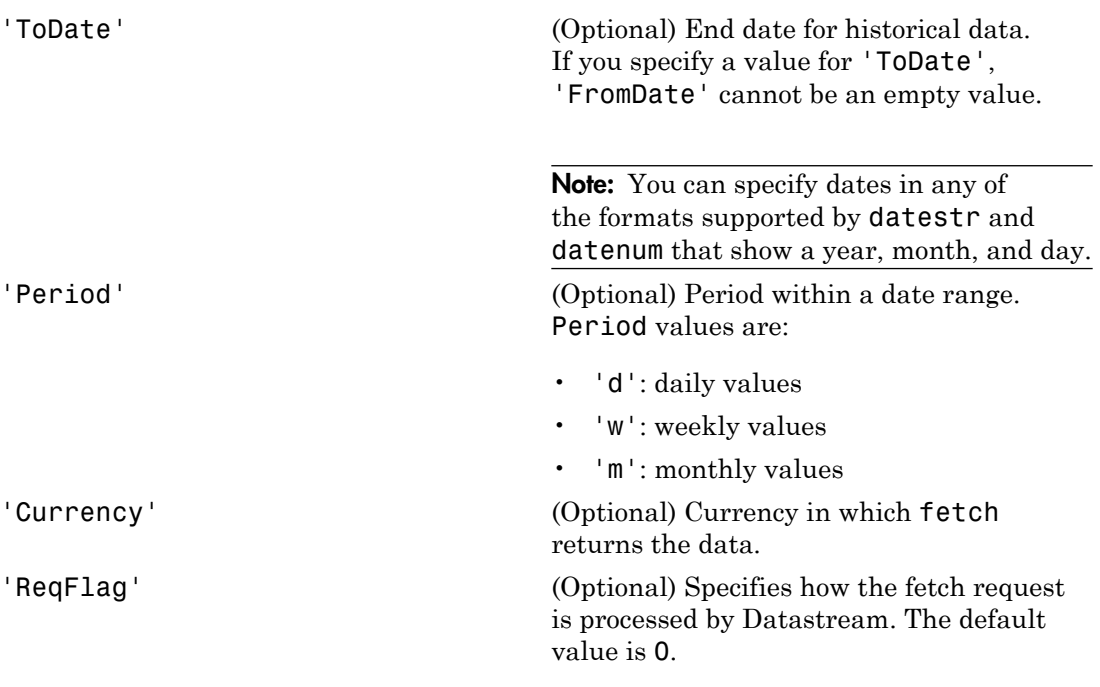

Note: You can enter the optional arguments 'Fields', 'FromDate', 'ToDate', 'Period', and 'Currency' as MATLAB strings or empty arrays ([ ]).

### **Description**

data = fetch(Connect, 'Security') returns the default time series for the indicated security.

data = fetch(Connect, 'Security', 'Fields') returns data for the specified security and fields.

data = fetch(Connect, 'Security', 'Fields', 'Date') returns data for the specified security and fields on a particular date.

```
data = fetch(Connect, 'Security', 'Fields', 'FromDate',
'ToDate') returns data for the specified security and fields for the indicated date range.
```

```
data = fetch(Connect, 'Security', 'Fields', 'FromDate',
'ToDate', 'Period') returns instrument data for the given range with the indicated
period.
```

```
data = fetch(Connect, 'Security', 'Fields', 'FromDate',
'ToDate', 'Period', 'Currency') also specifies the currency in which to report the
data.
```

```
data = fetch(Connect, 'Security', 'Fields', 'FromDate',
'ToDate', 'Period', 'Currency', 'ReqFlag') also specifies a ReqFlag that
determines how the request is processed by Datastream.
```
Note: The Thomson Reuters Datastream interface returns all data as strings. For example, it returns Price data to the MATLAB workspace as a cell array of strings within the structure. There is no way to determine the data type from the Datastream interface.

## Examples

### Retrieving Time-Series Data

Return the trailing one-year price time series for the instrument ICI, with the default value P for the 'Fields' argument using the command:

```
data = fetch(Connect, 'ICI')
```
Or the command:

data = fetch(Connect, 'ICI', 'P')

### Retrieving Opening and Closing Prices

Return the closing and opening prices for the instruments ICI on the date September 1, 2007.

```
data = fetch(Connect, 'ICI', {'P', 'PO'}, '09/01/2007')
```
### Retrieving Monthly Opening and Closing Prices for a Specified Date Range

Return the monthly closing and opening prices for the securities ICI and IBM from 09/01/2005 to 09/01/2007:

```
data = fetch(Connect, \{'ICI', 'IBM'}, \{'P', 'PO'}, ...
'09/01/2005', '09/01/2007', 'M')
```
### Retrieving Static Data

Return the static fields NAME and ISIN:

```
data = fetch(Connect, {'IBM-REF'}, {'NAME'}, 'ISIN'});
```
You can also return SECD in this way.

### Retrieving Russell 1000 Constituent List

Return the Russell 1000 Constituent List:

russell = fetch(Connect, {'LFRUSS1L~LIST~#UserName'});

where UserName is the user name for the Thomson Reuters Datastream connection.

### See Also

close | datastream | get | isconnection

## get

Retrieve properties of Thomson Reuters Datastream connection objects

## **Syntax**

```
value = get(Connect, 'PropertyName')
value = get(Connect)
```
## **Arguments**

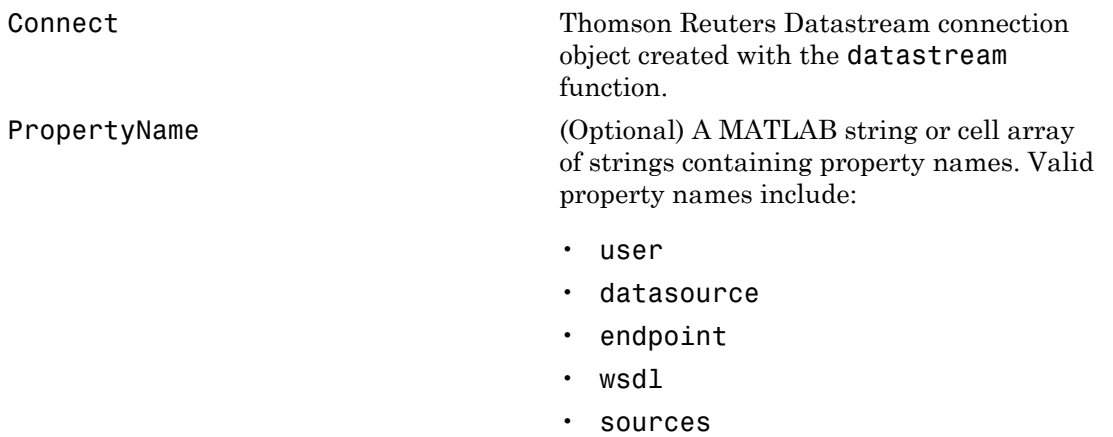

- systeminfo
- version

# **Description**

value = get(Connect, 'PropertyName') returns the value of the specified properties for the Thomson Reuters Datastream connection object.

value = get(Connect) returns a MATLAB structure where each field name is the name of a property of Connect. Each field contains the value of the property.

### See Also

close | datastream | fetch | isconnection

## isconnection

Determine if connections to Thomson Reuters Datastream data servers are valid

## **Syntax**

```
x = isconnection(Connect)
```
## **Arguments**

Connect Thomson Reuters Datastream connection object created with the datastream function.

## **Description**

 $x = i$  sconnection(Connect) returns  $x = 1$  if the connection is a valid Thomson Reuters Datastream connection, and  $x = 0$  otherwise.

## Examples

Establish a connection to the Thomson Reuters Datastream API:

 $c =$  datastream Verify that c is a valid connection:

```
x = isconnection(c)x = 1
```
### See Also

close | datastream | fetch | get

## esig

eSignal Desktop API connection

## **Syntax**

```
E = esig(user)
```
## **Description**

 $E$  =  $esig(user)$  creates an eSignal<sup>®</sup> Desktop API connection given the user name user. Only one eSignal connection can be open at a time.

## Examples

In order to use the signal interface, you need to make the eSignal Desktop API visible to MATLAB by using the command:

```
% Add NET assembly.
NET.addAssembly('D:\Work\esignal\DesktopAPI TimeAndSales\...
   DesktopAPI TimeAndSales\obj\Release\Interop.IESignal.dll');
```
Note: Interop. IESignal.dll does not ship with Datafeed Toolbox. This file is created by Microsoft Visual Studio® using an unmanaged DLL, in a managed environment. Interop.IESignal.dll is a wrapper that Microsoft Visual Studio creates.

If you do not have Interop.IESignal.dll, contact our technical support staff.

Use the NET.addAssembly command to access Interop.IESignal.dll in MATLAB. For example:

NET.addAssembly('D:\Work\esignal\DesktopAPI\_TimeAndSales\DesktopAPI\_TimeAndSales\obj\Release\Interop.IESignal.dll');

Create an eSignal connection handle:

```
% Enter 'mylogin' as your user name.
```
esig

 $E = e sig('mylogin')$ 

### See Also

close | history | getdata | timeseries

# close

Close eSignal connection

## **Syntax**

close(e)

## **Description**

close(e) closes the eSignal connection object, e.

### See Also

esig

# getdata

Current eSignal data

# **Syntax**

 $D = getdata(E, S)$ 

# **Description**

 $D = getdata(E, S)$  returns the eSignal basic quote data for the security S. E is a connection object created by esig.

# Examples

Return the eSignal basic quote data for the security ABC:

```
D = getdata(E, 'ABC')
```
### See Also

```
esig | close | timeseries | history
```
# getfundamentaldata

Current eSignal fundamental data

## **Syntax**

```
D = getfundamentaldata(E, S)
```
## **Description**

 $D = getfundamentaldata(E, S) returns the eSignal fundamental data for the security$ S.

# Examples

Return the eSignal fundamental data for the security ABC:

```
D = getfundamentaldata(E, 'ABC')
```
### See Also

esig | close | history | getdata | timeseries

# history

eSignal historical data

## **Syntax**

```
D = history(E,S,F,{startdate,enddate},per)
```
## **Description**

 $D =$  history(E,S,F,{startdate,enddate},per) returns the historical data for the given inputs. Input arguments include the security list S, the fields F, the dates startdate and enddate, and the periodicity per. Valid fields are Time, Open, High, Low, Close, Volume, OI, Flags, TickBid, TickAsk, and TickTrade. The input argument per is optional and specifies the period of the data. Possible values for per are 'D' (daily, the default), 'W' (weekly), and 'M' (monthly).

## Examples

Return the closing price for the given dates for the given security using the default period of the data:

```
D = \text{history}(E, 'ABC', 'CLOSE', {'8/01/2009', '8/10/2009'})
```
Return the monthly closing and high prices for the given dates for the given security:

```
D = history(E,'ABC',{'close','high'},{'6/01/2009','11/10/2009'},'M')
```
Return all fields for the given dates for the given security using the default period of the data. The fields are returned in the following order: Time, Open, High, Low, Close, Volume, OI, Flags, TickBid, TickAsk, TickTrade.

```
D = \text{history}(E, 'ABC', [],\{ '8/01/2009', '8/10/2009' \})
```
### See Also

esig | close | timeseries | getdata

## timeseries

eSignal intraday tick data

## **Syntax**

```
D = timeseries(E,S,F,{startdate,enddate},per)
D = timeseries(E,S,F,startdate)
```
## **Description**

 $D =$  timeseries(E,S,F,{startdate,enddate},per) returns the intraday data for the given inputs. Inputs include the security list S, the fields F, the dates startdate and enddate, and the periodicity per. Valid fields for F are Time, Open, High, Low, Close, Volume, OI, Flags, TickBid, TickAsk, and TickTrade. The periodicity per is optional and specifies the period of the data. For example, if you enter the value '1' for per, the returned data will be aggregated into 1-minute bars. Enter '30' for 30-minute bars and '60' for 60-minute bars.

 $D =$  timeseries(E,S,F, startdate) returns raw intraday tick data for the date range starting at startdate and ending with current day. Note that the date range can only extend back for a period of 10 days from the current day.

## Examples

Return the monthly closing and high prices for the given dates for the given security in 10-minute bars.

```
D = timeseries(E, 'ABC US Equity', { 'close', 'high'},...
    {'1/01/2010','4/10/2010'},'10')
```
Return all fields for the given dates for the given security in 10 minute bars. Fields are returned in the following order: Time, Open, High, Low, Close, Volume, OI, Flags, TickBid, TickAsk, and TickTrade.

D = timeseries(E,'ABC US Equity',[],{'8/01/2009','8/10/2009'},'10')

## More About

### Tips

For intraday tick requests made with a period argument, per, the following fields are valid: Time, Open, High, Low, Close, Volume, OI, Flags, TickBid, TickAsk, and TickTrade.

For raw intraday tick requests, the following fields are valid: TickType, Time, Price, Size, Exchange, and Flags.

### See Also

esig | close | history | getdata

# iqf

IQFEED Desktop API connection

## **Syntax**

```
Q= iqf(username, password)
Q= iqf(username, password, portname)
```
## **Description**

Q= iqf(username, password) starts IQFEED or makes a connection to an existing IQFEED session.

 $Q = iqf$  (username, password, portname) starts IQFEED or makes a connection to an existing IQFEED session.

Note: Only one IQFEED connection can be open at a time.

## **Arguments**

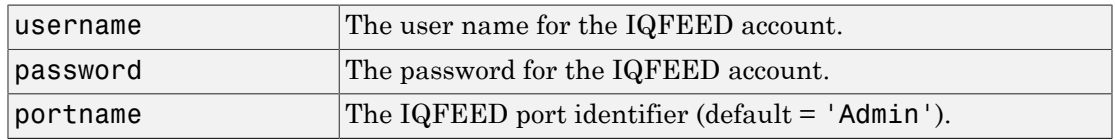

## Examples

Create an IQFEED connection handle.

Q = iqf('username','password')

Alternatively, you can create a connection and specify the portname argument.

```
 Q = iqf('username','password', 'Admin')
```
### See Also

close | history | marketdepth | news | realtime | timeseries

# close

Close IQFEED ports

# **Syntax**

close(Q)

# **Description**

close(Q) closes all IQFEED ports currently open for a given IQFEED connection handle, Q.

# **Arguments**

Q IQFEED connection handle created using iqf.

# Examples

Close all ports for an IQFEED connection handle.

close(Q)

## See Also

iqf

# history

IQFEED asynchronous historical end-of-period data

# **Syntax**

```
history(c,s,interval)
history(c,s,interval,period)
history(c,s,interval,period,listener,eventhandler)
history(c,s,{startdate,enddate})
history(c,s,{startdate,enddate},[],listener,eventhandler)
```
# **Description**

history( $c, s,$  interval) returns asynchronous historical end-of-period data using the connection object c, a single security s, and a specified interval interval.

history(c,s,interval,period) returns asynchronous historical end-of-period data for a single security with a specified interval and period period.

history(c,s,interval,period,listener,eventhandler) returns asynchronous historical end-of-period data for a single security with a specified interval, period, socket listener listener, and event handler eventhandler.

history(c,s,{startdate,enddate}) returns asynchronous historical end-of-period data for a single security with a date range.

history(c,s,{startdate,enddate},[],listener,eventhandler) returns asynchronous historical end-of-period data for a single security with a date range, a specified socket listener listener, and event handler eventhandler.

# Examples

### Retrieve Daily Data

Create the IQFEED connection with user name username and password pwd.

```
c = iqf('username', 'pwd');
```
Retrieve the Google security data for the last five days.

history(c,'GOOG',5)

history returns the data in the MATLAB cell array IQFeedHistoryData.

Display the returned data in IQFeedHistoryData.

#### IQFeedHistoryData

IQFeedHistoryData =

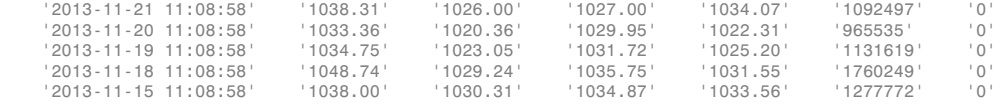

Each row of data represents one day. The columns in IQFeedHistoryData contain the following:

- Date and time
- High price
- Low price
- Open price
- Closing price
- Volume
- Open interest

Close the IQFEED connection.

close(c)

#### Retrieve Weekly Data

Create the IQFEED connection with user name username and password pwd.

 $c = iqf('username', 'pwd')$ ;

Retrieve the Google security data for the last five weeks.

history(c,'GOOG',5,'Weekly')

history returns the data in the MATLAB cell array IQFeedHistoryData.

Display the returned data in IQFeedHistoryData.

#### IQFeedHistoryData

IQFeedHistoryData =

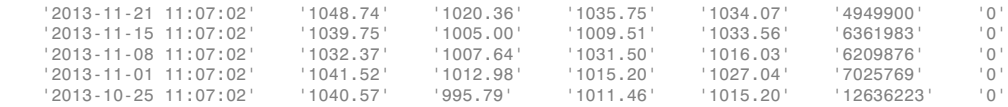

Each row of data represents the last day of a week. The first row contains data for the last business day in the current week. The columns in IQFeedHistoryData contain the following:

- Date and time
- High price
- Low price
- Open price
- Closing price
- Volume
- Open interest

Close the IQFEED connection.

close(c)

#### Retrieve Monthly Data with Event Handlers

Create the IQFEED connection with user name username and password pwd.

```
c = iqf('username', 'pwd');
```
Retrieve the Google security data for the last five months. Use the event handler functions iqhistoryfeedlistener and iqhistoryfeedeventhandler to listen for the Google security and parse the resulting data.

history(c,'GOOG',5,'Monthly',@iqhistoryfeedlistener,... @iqhistoryfeedeventhandler)

history returns the data in the MATLAB cell array IQFeedHistoryData.

#### Display the returned data in IQFeedHistoryData.

#### IQFeedHistoryData

IQFeedHistoryData =

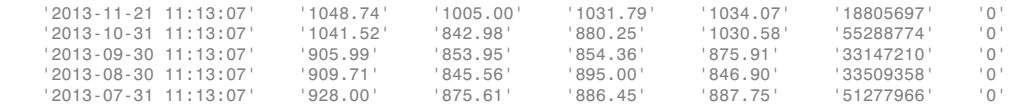

Each row of data represents the last day of a month. The first row contains data for the last business day in the current month. The columns in IQFeedHistoryData contain the following:

- Date and time
- High price
- Low price
- Open price
- Closing price
- Volume
- Open interest

Close the IQFEED connection.

close(c)

#### Retrieve Data for a Date Range

Create the IQFEED connection with user name username and password pwd.

```
c = iqf('username', 'pwd');
```
Retrieve IBM security data for the last five days.

history(c,'IBM',{floor(now-5),floor(now)})

history returns the data in the MATLAB cell array IQFeedHistoryData.

Display the returned data in IQFeedHistoryData.

#### IQFeedHistoryData

IQFeedHistoryData =

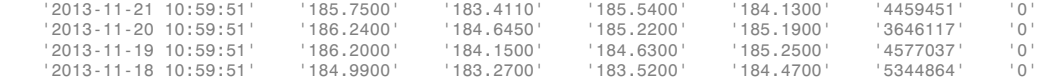

Each row of data represents one day. Since this example is run on a Friday, the return data has only four days. The columns in IQFeedHistoryData contain the following:

- Date and time
- High price
- Low price
- Open price
- Closing price
- Volume
- Open interest

Close the IQFEED connection.

close(c)

#### Retrieve Data for a Date Range with Event Handlers

Create the IQFEED connection with user name username and password pwd.

 $c = i q f('usename', 'pwd')$ ;

Retrieve the Google security data for the last five days. Use the event handler functions iqhistoryfeedlistener and iqhistoryfeedeventhandler to listen for the Google security and parse the resulting data. The period [] specifies the default period for daily data.

```
history(c,'GOOG',{floor(now-5),floor(now)},[],...
         @iqhistoryfeedlistener,@iqhistoryfeedeventhandler)
```
history returns the data in the MATLAB cell array IQFeedHistoryData.

Display the returned data in IQFeedHistoryData.

#### IQFeedHistoryData

IQFeedHistoryData = '2013-11-21 11:12:15' '1038.31' '1026.00' '1027.00' '1034.07' '1092497' '0'

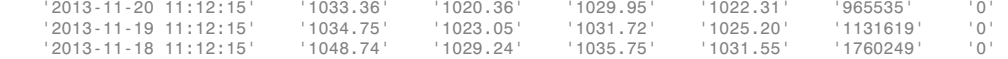

Each row of data represents one day. Since this example is run on a Friday, the return data has only four days. The columns in IQFeedHistoryData contain the following:

- Date and time
- High price
- Low price
- Open price
- Closing price
- Volume
- Open interest

Close the IQFEED connection.

close(c)

• ["Retrieve Intraday and Historical Data Using IQFEED" on page 1-24](#page-31-0)

### Input Arguments

#### **c** — IQFEED connection

connection object

IQFEED connection, specified as a connection object created using iqf.

### **s** — Security

string

#### Security, specified as a string for a single security.

Example: 'IBM'

Data Types: char

#### **interval** — Time interval scalar

Time interval, specified as a scalar to denote the number of days of data to return.

Data Types: double

### **period** — Period

'Daily' (default) | 'Weekly' | 'Monthly'

Period, specified as one of the above enumerated strings to denote daily, weekly, or monthly return data. When this argument is specified along with interval, history returns the number of daily, weekly, or monthly data where the number of output rows corresponds to the interval. When this argument is omitted by specifying [], history returns daily data.

Data Types: char

#### **listener** — Listener event handler

function

Listener event handler, specified as a function to listen for the IQFEED data. You can modify the existing listener function or define your own. You can find the code for the existing listener function in the history.m file.

Data Types: function handle

#### **eventhandler** — Event handler

function

Event handler, specified as a function to process the IQFEED data. The existing event handler displays the IQFEED data in the Command Window. You can modify the existing event handler function or define your own. You can find the code for the existing event handler function in the history.m file.

Data Types: function\_handle

#### **startdate** — Start date

scalar | string

Start date, specified as a scalar or string to denote the start date of the date range for the returned data.

Example: floor(now-1)

Data Types: double | char

**enddate** — End date scalar | string

End date, specified as a scalar or string to denote the end date of the date range for the returned data.

Example: floor(now) Data Types: double | char

## More About

Tips

• When you make multiple requests with multiple messages, this error might occur:

Warning: Error occurred while executing delegate callback: Message: The IAsyncResult object was not returned from the corresponding asynchronous method on this class.

To fix this, restart MATLAB.

• ["Writing and Running Custom Event Handler Functions" on page 1-29](#page-36-0)

### See Also

close | iqf | marketdepth | realtime | timeseries

Introduced in R2012b
# marketdepth

IQFEED asynchronous level 2 data

## **Syntax**

```
marketdepth(Q, S)
marketdepth(Q, S, elistener, ecallback)
```
## **Description**

marketdepth(Q, S) returns asynchronous level 2 data using the default socket listener and event handler.

marketdepth(Q, S, elistener, ecallback) returns asynchronous level 2 data using an explicitly defined socket listener and event handler.

### **Arguments**

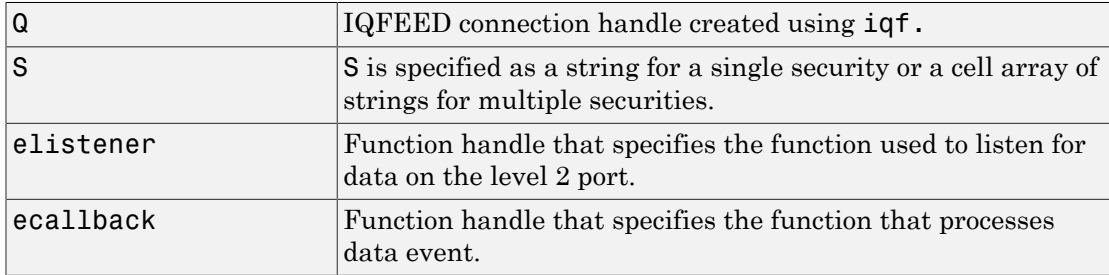

## Examples

Return level 2 data using the default socket listener and event handler and display the results in the MATLAB workspace in the variable IQFeedLevelTwoData.

```
marketdepth(q,'ABC')
```

```
openvar('IQFeedLevelTwoData')
```
Initiate a watch on the security ABC for level 2 data using the function handles iqfeedlistener and iqfeedeventhandler. Display the results in the MATLAB workspace in the variable IQFeedLevelTwoData.

```
marketdepth(q,'ABC',@iqfeedmarketdepthlistener,@iqfeedmarketdeptheventhandler)
openvar('IQFeedLevelTwoData')
```
### More About

• ["Writing and Running Custom Event Handler Functions" on page 1-29](#page-36-0)

### See Also

close | history | iqf | realtime | timeseries

### news

IQFEED asynchronous news data

## **Syntax**

```
news(Q, S)
news(Q, S, elistener, ecallback)
```
# **Description**

news(Q, S) returns asynchronous news data using the default socket listener and event handler.

news(Q, S, elistener, ecallback) returns asynchronous news data using an explicitly defined socket listener and event handler.

The syntax news  $(Q, true)$  turns on news updates for the list of currently subscribed level 1 securities and  $news(Q, false)$  turns off news updates for the list of currently subscribed level 1 securities.

### Q  $1QFEED$  connection handle created using  $iqf$ . S S S is specified as a string for a single security or a cell array of strings for multiple securities. elistener Function handle that specifies the function used to listen for data on the news lookup port. ecallback Function handle that specifies the function that processes data events.

## **Arguments**

## Examples

Return news data using the defaults for socket listener and event handler and display the results in the MATLAB workspace in the variable IQFeedNewsData.

news(q,'ABC') openvar('IQFeedNewsData')

Return news data for the security ABC using the function handles iqfeedlistener and iqfeedeventhandler. Display the results in the MATLAB workspace in the variable IQFeedNewsData.

```
news(q,'ABC',@iqfeednewslistener,@iqfeednewseventhandler)
openvar('IQFeedNewsData')
```
### More About

• ["Writing and Running Custom Event Handler Functions" on page 1-29](#page-36-0)

### See Also

close | history | iqf | marketdepth | realtime | timeseries

# realtime

IQFEED asynchronous level 1 data

## **Syntax**

```
realtime(Q, S)
realtime(Q, S, F)
realtime(Q, S, elistener, ecallback)
```
## **Description**

realtime(Q, S) returns asynchronous level 1 data using the current update field list, default socket listener, and event handler.

realtime(Q, S, F) returns asynchronous level 1 data for a specified field list using the default socket listener and event handler.

realtime(Q, S, elistener, ecallback) returns asynchronous level 1 data using an explicitly defined socket listener and event handler.

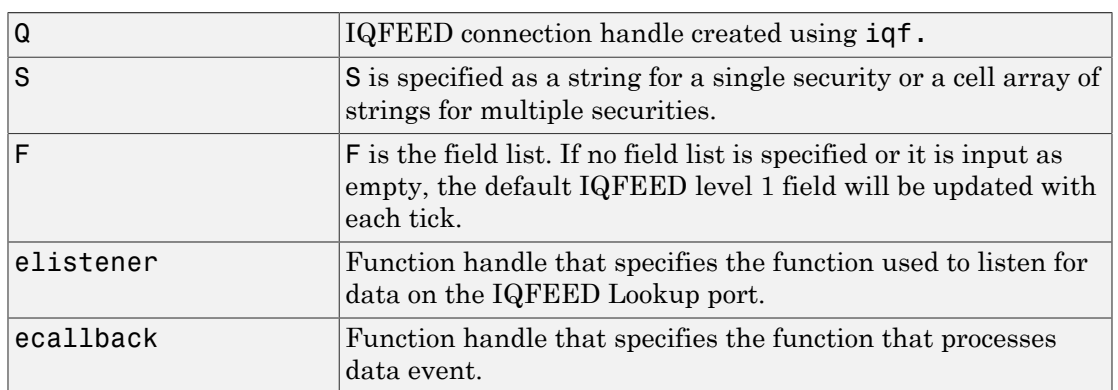

## **Arguments**

### Examples

Set the data precision. Setting the connection handle property Protocol determines the date format for the return data based on the IQFEED version specified by the protocol.

```
q.Protocol = 5.1q = iqf with properties: 
         User: 'username' 
     Password: 'password' 
        Port: {[1x1 System.Net.Sockets.Socket]}
     PortName: {'Admin'} 
     Protocol: 5.1000
```
Return level 1 data for security ABC using the default socket listener and event handler. Display the results in the MATLAB workspace in the variable IQFeedLevelOneData.

```
realtime(q,'ABC')
openvar('IQFeedLevelOneData')
```
Return level 1 data for security ABC using a field list and the defaults for the socket listener and event handler. Display the results in the MATLAB workspace in the variable IQFeedLevelOneData.

```
realtime(q,'ABC',...
{'Symbol','Exchange ID','Last','Change','Incremental Volume'})
openvar('IQFeedLevelOneData')
```
Return level 1 data for security ABC using the function handles iqfeedlistener and iqfeedeventhandler. Display the results in the MATLAB workspace in the variable IQFeedLevelOneData.

```
realtime(q,'ABC',...
       {'Symbol','Exchange ID','Last','Change','Incremental Volume'},...
       @iqfeedlistener,@iqfeedeventhandler)
     openvar('IQFeedLevelOneData')
```
## More About

• ["Writing and Running Custom Event Handler Functions" on page 1-29](#page-36-0)

### See Also

close | history | iqf | marketdepth | timeseries

## timeseries

IQFEED asynchronous historical end-of-period data

### **Syntax**

```
timeseries(Q, S, daterange)
timeseries(Q, S, daterange, per, elistener, ecallback)
```
## **Description**

timeseries(Q, S, daterange) returns intraday ticks for the given date range using the default socket listener and event handler.

timeseries(Q, S, daterange, per, elistener, ecallback) returns intraday ticks for the given date range and defined period using an explicitly defined socket listener and event handler.

Data requests are returned asynchronously. For requests that return a large number of ticks, there may be a significant lag between the request and when the data is returned to the MATLAB workspace.

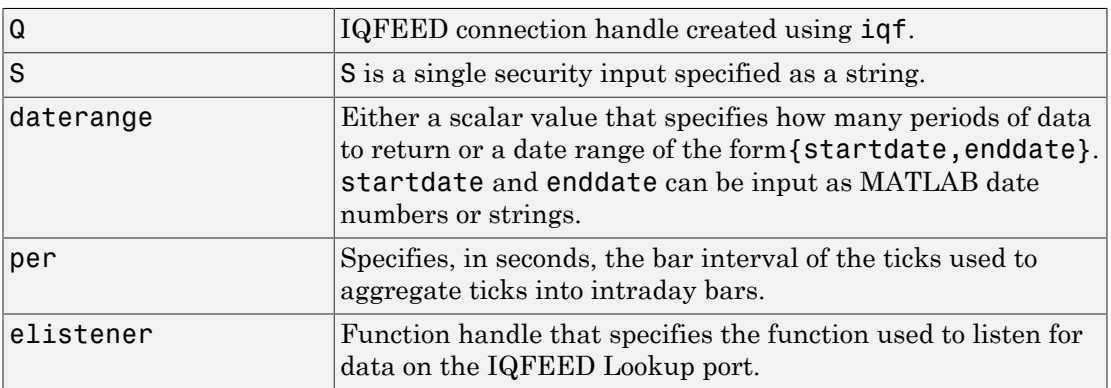

### **Arguments**

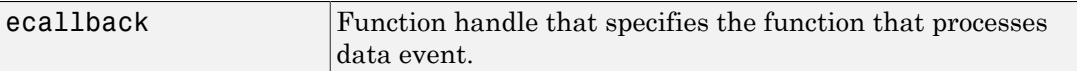

### Examples

Return intraday ticks for a given date range and use the default socket listener and event handler. Display the results in the MATLAB workspace in the variable IQFeedTimeseriesData.

timeseries(q,'ABC',{floor(now),now}) openvar('IQFeedTimeseriesData')

For data that is not aggregated, the fields returned are:

- Timestamp
- Last
- Last size
- Total volume
- Bid
- Ask
- TickID
- IQFEED reserved field
- IQFEED reserved field
- Basis for last

Basis for last is either a C that means the last qualified trade or E that means an extended trade.

Return the intraday ticks for a date range using the 24-hour military format, per of 60 seconds, and the default socket listener and event handler. Display the results in the MATLAB workspace in the variable IQFeedTimeseriesData.

timeseries(q,'ABC',{'02/12/2012 09:30:00','02/12/2012 16:00:00'},60) openvar('IQFeedTimeseriesData')

For aggregated data, the fields returned are:

• Timestamp

- High
- Low
- Open
- Close
- Total volume
- Period volume

Return the intraday ticks for a date range using the 12-hour time format.

```
timeseries(q,'ABC',{'02/12/2012 09:30:00 AM','02/12/2012 04:00:00 PM'},60)
openvar('IQFeedTimeseriesData')
```
Return the intraday ticks for a date range on the security ABC using the function handles iqtimeseriesfeedlistener and iqtimeseriesfeedeventhandler. Display the results in the MATLAB workspace in the variable IQFeedTimeseriesData.

```
timeseries(q,'ABC',{floor(now),now},[],@iqtimeseriesfeedlistener,@iqtimeseriesfeedeventhandler)
openvar('IQFeedTimeseriesData')
```
### More About

#### Tips

• When you make multiple requests with multiple messages, this error might display: Warning: Error occurred while executing delegate callback: Message: The IAsyncResult object was not returned from the corresponding asynchronous method on this class.

To fix this, restart MATLAB.

• ["Writing and Running Custom Event Handler Functions" on page 1-29](#page-36-0)

### See Also

close | history | iqf | marketdepth | realtime

# factset

Establish connection to FactSet data

## **Syntax**

```
Connect = factset('UserName', 'SerialNumber', 'Password', 'ID')
```
### **Arguments**

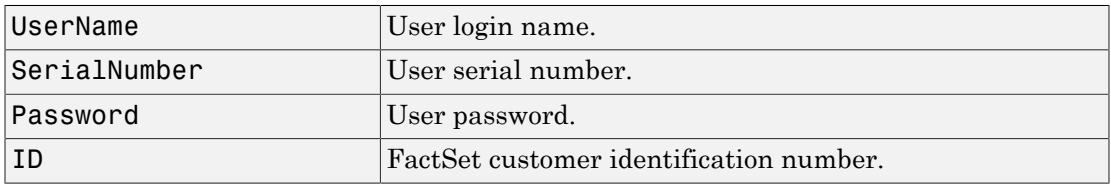

Note: FactSet assigns values to all input arguments.

## **Description**

```
Connect = factset('UserName', 'SerialNumber', 'Password', 'ID')
connects to the FactSet interface.
```
## Examples

Establish a connection to FactSet data:

```
Connect = factset('username', '1234', 'password', 'fsid')
Connect =
        user: 'username'
      serial: '1234'
    password: 'password'
         cid: 'fsid'
```
### See Also

close | fetch | get | isconnection

# close

Close connection to FactSet

# **Syntax**

close(Connect)

# **Arguments**

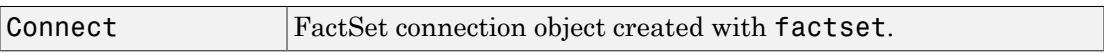

# **Description**

close(Connect) closes the connection to FactSet data.

### See Also

factset

# fetch

Request data from FactSet

### **Syntax**

```
data = fetch(Connect)
data = fetch(Connect, 'Library')
data = fetch(Connect, 'Security', 'Fields')
data = fetch(Connect, 'Security', 'Fields', 'FromDate',
'ToDate')
data = fetch(Connect, 'Security', 'FromDate',
'ToDate', 'Period')
```
## **Arguments**

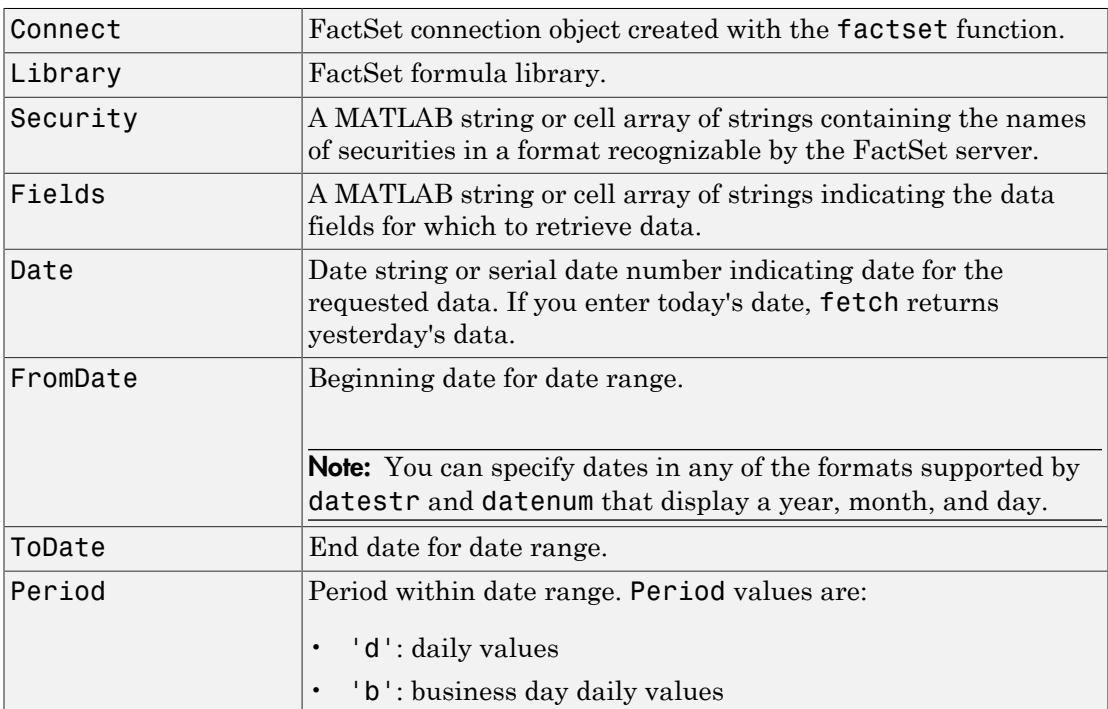

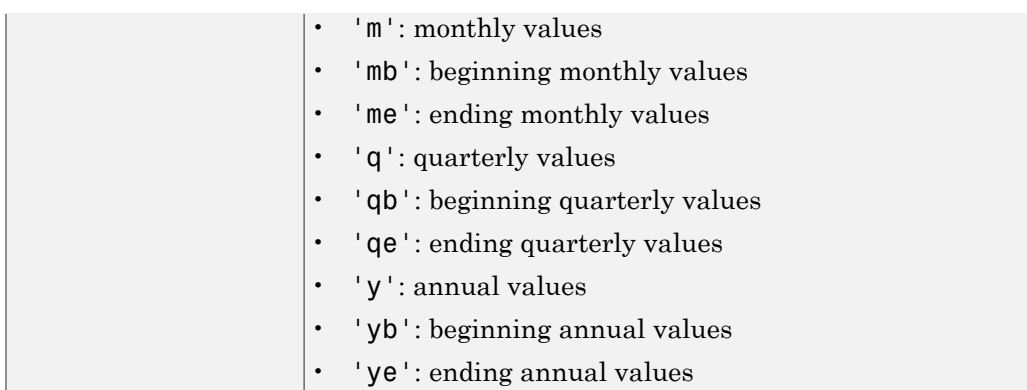

### **Description**

data = fetch(Connect) returns the names of all available formula libraries.

data = fetch(Connect, 'Library') returns the valid field names for a given formula library.

```
data = fetch(Connect, 'Security', 'Fields') returns data for the specified
security and fields.
```

```
data = fetch(Connect, 'Security', 'Fields', 'Date') returns security data
for the specified fields on the requested date.
```

```
data = fetch(Connect, 'Security', 'Fields', 'FromDate',
'ToDate') returns security data for the specified fields for the date range FromDate to
ToDate.
```
data = fetch(Connect, 'Security', 'FromDate', 'ToDate', 'Period') returns security data for the date range FromDate to ToDate with the specified period.

## Examples

### Retrieving Names of Available Formula Libraries

Obtain the names of available formula libraries:

```
D = fetch(Connect)
```
### Retrieving Valid Field Names of a Specified Library

Obtain valid field names of the FactSetSecurityCalcs library:

```
D = fetch(Connect, 'fs')
```
### Retrieving the Closing Price of a Specified Security

Obtain the closing price of the security IBM:

```
D = fetch(Connect, 'IBM', 'price')
```
### Retrieving the Closing Price of a Specified Security Using Default Date Period

Obtain the closing price for IBM using the default period of the data:

 $D = \text{ fetch}(C, 'IBM', 'price', '09/01/07', '09/10/07')$ 

### Retrieving the Monthly Closing Prices of a Specified Security for a Given Date Range

Obtain the monthly closing prices for IBM from 09/01/05 to 09/10/07:

```
D = fetch(C, 'IBM', 'price', '09/01/05', '09/10/07', 'm')
```
### See Also

close | factset | isconnection

## get

Retrieve properties of FactSet connection object

## **Syntax**

```
value = get(Connect, 'PropertyName')
value = get(Connect)
```
# **Arguments**

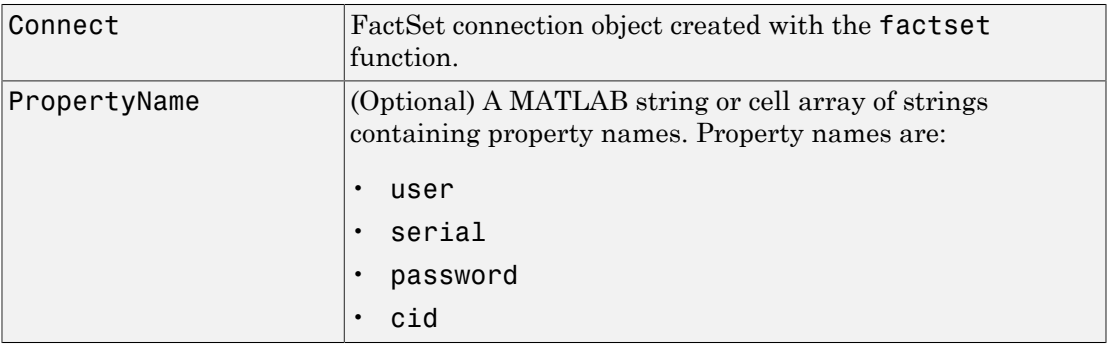

## **Description**

value = get(Connect, 'PropertyName') returns the value of the specified properties for the FactSet connection object.

value = get(Connect) returns a MATLAB structure where each field name is the name of a property of Connect, and each field contains the value of that property.

# Examples

Establish a connection to FactSet data:

```
Connect = factset('Fast_User','1234','Fast_Pass','userid')
```
Retrieve the connection property value:

```
h = get(Connect)
h= user: 'Fast_User'
      serial: '1234'
    password: 'Fast_Pass'
         cid: 'userid'
```
Retrieve the value of the connection's user property:

```
get(Connect, 'user')
ans =Fast_User
```
### See Also

close | factset | fetch | isconnection

## isconnection

Determine if connections to FactSet are valid

## **Syntax**

```
x = isconnection(Connect)
```
### **Arguments**

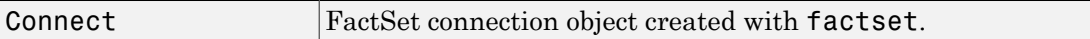

### **Description**

 $x =$  isconnection(Connect) returns  $x = 1$  if the connection to the FactSet is valid, and  $x = 0$  otherwise.

## Examples

Establish a connection, c, to FactSet data:

```
c = factset
```
Verify that c is a valid connection:

```
x = isconnection(c);
x = 1
```
### See Also

close | factset | fetch | get

# fds

Create FactSet Data Server connection

### **Syntax**

```
c = fds(UserName,Password)
```
c = fds(UserName,Password,Finfo)

## **Description**

c = fds(UserName,Password) connects to the FactSet Data Server or local workstation using the field information file,  $rt$  fields.xml, found on the MATLAB path. The file rt\_fields.xml can be obtained from FactSet.

c = fds(UserName,Password,Finfo) connects to the FactSet Data Server or local workstation using the specified field information file (Finfo).

## Examples

#### Create FDS Connection

Connect to the FactSet Data Server.

```
c = fds('USER', '123456');
```
This creates the connection object C using the field information file, rt fields.xml, found on the MATLAB path. You can obtain the file rt\_fields.xml from FactSet.

#### Create FDS Connection Using **Finfo**

Connect to the FactSet Data Server using the optional Finfo input argument.

```
c = fds('USER', '123456', ...'C:\Program Files (x86)\FactSet\FactSetDataFeed\fdsrt-2\etc\rt_fields.xml');
```
This creates the connection object c.

### Input Arguments

### **UserName** — User login name

string

User login name to FactSet Data Server, specified as a string.

Data Types: char

**Password** — User password string

User password to FactSet Data Server, specified as a string.

Data Types: char

#### **Finfo** — Field information string

#### Field information, specified as a string.

```
Example: 'C:\Program Files (x86)\FactSet\FactSetDataFeed\fdsrt-2\etc
\rt_fields.xml'
```
Data Types: char

### Output Arguments

#### **c** — FactSet Data Server connection

connection object

FactSet Data Server connection, returned as a connection object.

### See Also

close | realtime | stop

#### Introduced in R2013a

# realtime

Obtain real-time data from FactSet Data Server

### **Syntax**

```
T = realtime(c,Srv,Sec,Cb)
T = realtime(c, Srv, Sec)
```
## **Description**

 $T =$  realtime(c,Srv,Sec,Cb) asynchronously requests real-time or streaming data from the FactSet Data Server or local workstation.

T = realtime(c,Srv,Sec) asynchronously requests real-time or streaming data from the FactSet Data Server or local workstation. When Cb is not specified, the default message event handler factsetMessageEventHandler is used.

### Examples

#### Request FactSet Data Server Real-Time Data with User-Defined Event Handler

To request real-time or streaming data for the symbol 'ABDC-USA' from the service 'FDS1', a user-defined event handler (myMessageEventHandler) is used to process message events using this syntax.

t = realtime(c,'FDS1','ABCD-USA',@(varargin)myMessageEventHandler(varargin))

#### Request FactSet Data Server Real-Time Data Using Default Event Handler

To request real-time or streaming data for the symbol 'ABDC-USA' from the service 'FDS1', using this syntax.

```
t = realtime(c,'FDS1','ABCD-USA')
```
The default event handler is used which returns a structure X to the base MATLAB workspace containing the latest data for the symbol 'ABCD-USA'. X is updated as new message events are received.

### Input Arguments

#### **c** — FactSet Data Server connection

connection object

FactSet Data Server connection, specified as a connection object created using fds.

#### **Srv** — Data source or supplier

string

Data source or supplier, specified as a string.

Example: 'FDS1'

Data Types: char

### **Sec** — Security symbol

string

#### Security symbol, specified as a string.

Example: 'ABCD-USA'

Data Types: char

**Cb** — Event handler function handle

Event handler, specified as a function handle requests real-time or streaming data from the service FactSet Data Server.

#### If Cb is not specified, the default message event handler factsetMessageEventHandler is used.

Example: @(varargin)myMessageEventHandler(varargin)

Data Types: function handle

## **Output Arguments**

**T** — Real-time data tag nonnegative integer

Real-time data tag, returned as a nonnegative integer from FactSet Data Server.

## More About

• ["Writing and Running Custom Event Handler Functions" on page 1-29](#page-36-0)

#### See Also close | fds | stop

Introduced in R2013a

### stop

Cancel real-time request

# **Syntax**

stop(c,T)

# **Description**

 $stop(c,T)$  cancels a real-time request. This function cleans up resources associated with real-time requests that are no longer needed.

# Examples

### Cancel FactSet Data Server Real-Time Request

Terminate a FactSet Data Server real-time request.

```
T = realtime(c, 'FDS1', 'GOOG-USA')
stop(c,T)
```
# Input Arguments

**c** — FactSet Data Server connection connection object

FactSet Data Server connection, specified as a connection object created using fds.

**T** — Real-time request tag nonnegative integer

#### Real-time request tag, specified using realtime.

Data Types: double

See Also close | fds | realtime

Introduced in R2013a

## close

Disconnect from FactSet Data Server

# **Syntax**

close(c)

# **Description**

close(c) disconnects from the FactSet Data Server or local workstation given the connection object, F.

# Examples

### Close FactSet Data Server Connection

Close the FactSet Data Server connection.

```
T = realtime(c, 'FDS1', 'GOOG-USA')
close(c)
```
# Input Arguments

**c** — FactSet Data Server connection connection object

FactSet Data Server connection, specified as a connection object created using fds.

See Also fds | realtime | stop

Introduced in R2013a

# fred

Connect to FRED data servers

## **Syntax**

```
c = freq(URL)c = fred
```
### **Arguments**

URL URL Create a connection using a specified URL.

## **Description**

c = fred(URL) establishes a connection to a FRED data server.

 $c =$  fred verifies that the URL <http://research.stlouisfed.org/fred2/> is accessible and creates a connection.

## Examples

Connect to the FRED data server at the URL [https://research.stlouisfed.org/](https://research.stlouisfed.org/fred2/) [fred2/](https://research.stlouisfed.org/fred2/).

```
c = fred('https://research.stlouisfed.org/fred2/')
```
### See Also

close | fetch | get | isconnection

## close

Close connections to FRED data servers

# **Syntax**

close(c)

# **Arguments**

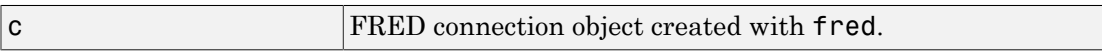

# **Description**

close(c) closes the connection to the FRED data server.

# Examples

Make a connection c to a FRED data server.

```
c = fred('https://research.stlouisfed.org/fred2/')
```
Close this connection.

close(c)

## See Also

fred

# fetch

Request data from FRED data servers

### **Syntax**

```
data = fetch(c, 'Series')data = fetch(c,'Series','D1')
data = fetch(c,'Series','D1','D2')
```
### **Arguments**

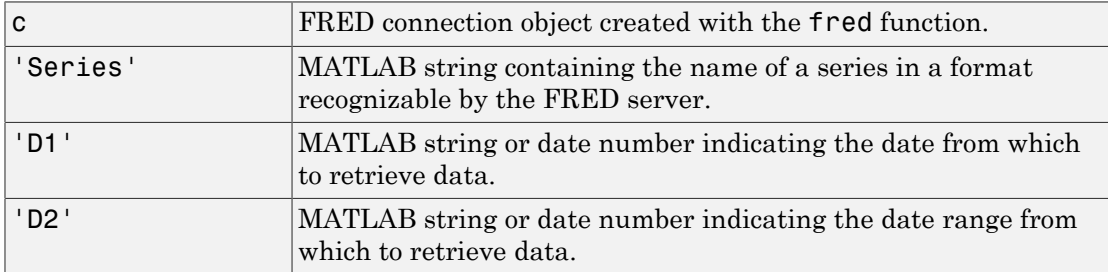

### **Description**

For a given series, fetch returns historical data using the connection to the FRED data server.

 $data = fetch(c, 'Series')$  returns data for Series, using the connection object Connect.

data = fetch(c,'Series','D1') returns data for Series, using the connection object Connect, for the date D1.

data = fetch(c,'Series','D1','D2') returns all data for Series, using the connection object Connect, for the date range 'D1' to 'D2'.

**Note:** You can specify dates in any of the formats supported by datestr and datenum that show a year, month, and day.

### Examples

Make a connection c to a FRED data server.

```
c = fred('https://research.stlouisfed.org/fred2/')
```
Fetch all available daily U.S. dollar to European foreign exchange rates.

```
d = fetch(c,'DEXUSEU')
d = Title: 'U.S. / Euro Foreign Exchange Rate'
               SeriesID: 'DEXUSEU'
                 Source: 'Board of Governors of the Federal Reserve System'
                Release: 'H.10 Foreign Exchange Rates'
     SeasonalAdjustment: 'Not Applicable'
              Frequency: 'Daily'
                   Units: 'U.S. Dollars to One Euro'
              DateRange: '1999-01-04 to 2006-06-19'
            LastUpdated: '2006-06-20 9:39 AM CT'
                  Notes: 'Noon buying rates in New York City for 
                            cable transfers payable in foreign currencies.'
                   Data: [1877x2 double]
```
Data is an N-by-2 element double array that contains dates in the first column and the series values in second column.

Fetch data for 01/01/2007 through 06/01/2007.

```
d = fetch(c,'DEXUSEU','01/01/2007','06/01/2007')
d = Title: ' U.S. / Euro Foreign Exchange Rate'
               SeriesID: ' DEXUSEU'
                 Source: ' Board of Governors of the Federal Reserve System'
                Release: ' H.10 Foreign Exchange Rates'
     SeasonalAdjustment: ' Not Applicable'
              Frequency: ' Daily'
                  Units: ' U.S. Dollars to One Euro'
              DateRange: ' 1999-01-04 to 2006-06-19'
            LastUpdated: ' 2006-06-20 9:39 AM CT'
                  Notes: ' Noon buying rates in New York City for 
                            cable transfers payable in foreign currencies.'
                   Data: [105x2 double]
```
Data is an N-by-2 element double array that contains dates in the first column and the series values in second column.

### See Also

close | fred | get | isconnection

## get

Retrieve properties of FRED connection objects

## **Syntax**

```
value = get(c,'PropertyName')
value = get(c)
```
## **Arguments**

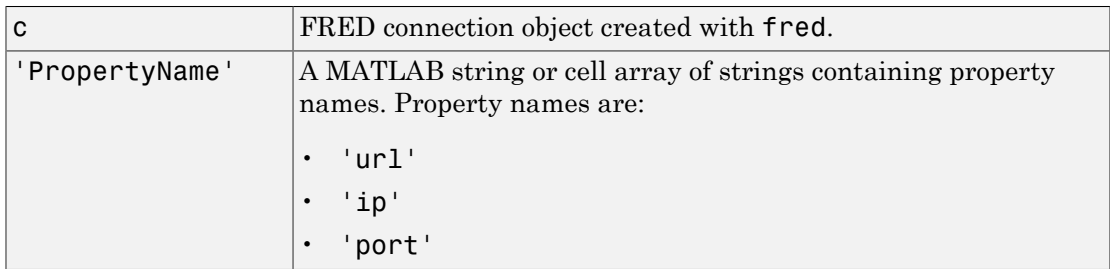

## **Description**

value = get(c,'PropertyName') returns a MATLAB structure containing the value of the specified properties for the FRED connection object.

value =  $get(c)$  returns the value for all properties.

# Examples

Establish a connection, c, to a FRED data server.

c = fred('https://research.stlouisfed.org/fred2/')

Retrieve the port and IP address for the connection.

```
p = get(c, {'port', 'ip'})p = port: 8194
      ip: 111.222.33.444
```
### See Also

close | fetch | isconnection

## isconnection

Determine if connections to FRED data servers are valid

### **Syntax**

```
x = isconnection(c)
```
### **Arguments**

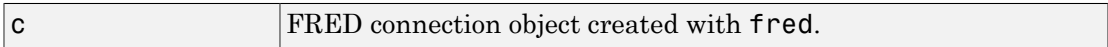

### **Description**

 $x =$  isconnection(c) returns  $x = 1$  if a connection to the FRED data server is valid, and  $x = 0$  otherwise.

## Examples

Establish a connection c to a FRED data server.

```
c = fred('https://research.stlouisfed.org/fred2/')
```
Verify that c is a valid connection.

```
x = isconnection(c)x = 1
```
### See Also

close | fetch | fred | get

## haver

Connect to local Haver Analytics database

## **Syntax**

```
H = haver(Databasename)
```
### **Arguments**

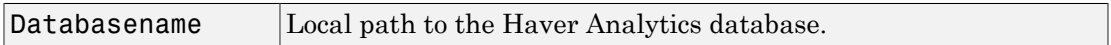

### **Description**

H = haver(Databasename) establishes a connection to a Haver Analytics database.

**Requirement:** Both read and write permissions are required on the database file to establish a database connection. Otherwise, this error message appears: Unable to open specified database file.

## Examples

Create a connection to the Haver Analytics database at the path 'd:\work\haver\data \haverd.dat':

```
H = haver('d:\work\haver\data\haverd.dat')
```
### See Also

close | fetch | get | isconnection
### aggregation

Set Haver Analytics aggregation mode

#### **Syntax**

```
X = aggregation (C)
X = aggregation (C, V)
```
### **Description**

 $X =$  aggregation (C) returns the current aggregation mode.

 $X =$  aggregation  $(C, V)$  sets the current aggregation mode to V. The following table lists possible values for V.

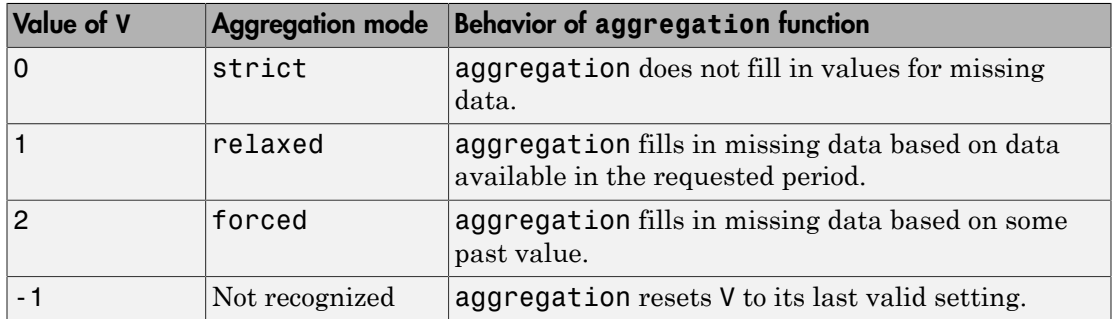

#### See Also

close | fetch | haver | info | isconnection | nextinfo

#### Related Examples

• ["Retrieve Historical Data Using Haver Analytics" on page 1-22](#page-29-0)

## close

Close Haver Analytics database

### **Syntax**

close(H)

### **Arguments**

H Haver Analytics connection object created with haver.

### **Description**

close(H) closes the connection to the Haver Analytics database.

### Examples

Establish a connection H to a Haver Analytics database:

```
H = haver('d:\work\haver\data\haverd.dat')
```
Close the connection:

close(H)

#### See Also

haver

# fetch

Request data from Haver Analytics database

### **Syntax**

```
d = feth(c, variable)d = fetch(c,variable,startdate,enddate)
d = fetch(c,variable,startdate,enddate,period)
```
# **Description**

 $d = \text{fetch}(c, \text{variable})$  returns historical data for the Haver Analytics variable s, using the connection object c.

 $d = \text{fetch}(c, \text{variable}, \text{startdate}, \text{enddate})$  returns historical data between the dates startdate and enddate.

d = fetch(c,variable,startdate,enddate,period) returns historical data in time periods specified by period.

# Examples

#### Retrieve Variable Data

Connect to the Haver Analytics database.

 $c = \text{haver('c:\\work\hbox{layer\hbox{layer\hbox{.}}}\;$ 

Retrieve all historical data for the Haver Analytics variable 'FFED'. The descriptor for this variable is Federal Funds [Effective] Rate (% p.a.).

```
variable = 'FFED'; % return data for FFED
```
 $d = feth(c, variable);$ 

Display the first three rows of data.

```
d(1:3,:)ans = 715511.00 2.38
    715512.00 2.50
    715515.00 2.50
```
d contains the numeric representation of the date in the first column and the closing value in the second column.

Close the Haver Analytics database connection.

close(c)

#### Retrieve Variable Data for a Specified Date Range

Connect to the Haver Analytics database.

 $c = \text{haver}('c:\\work\hbox{haver}\hbox{haver}.dat')$ ;

Retrieve historical data from January 1, 2005 through December 31, 2005 for 'FFED'.

```
variable = 'FFED'; % return data for FFED
startdate = '01/01/2005'; % start of date range
enddate = '12/31/2005'; % end of date range
```

```
d = fetch(c,variable,startdate,enddate);
```
Display the first three rows of data.

 $d(1:3,:)$ ans  $=$  732315.00 2.25 732316.00 2.25 732317.00 2.25

d contains the numeric representation of the date in the first column and the closing value in the second column.

Close the Haver Analytics database connection.

close(c)

#### Retrieve Quarterly Data for a Specified Date Range

Connect to the Haver Analytics database.

```
c = \text{haver('c:\\work\hbox{layer\hbox{layer\hbox{.}}}\;
```
Retrieve the information of the Haver Analytics variable 'FFED'. The descriptor for this variable is Federal Funds [Effective] Rate (% p.a.).

```
variable = 'FFED';
```
 $x = \text{info}(c, \text{variable})$ ;

info returns the structure x containing fields describing the Haver Analytics variable.

Retrieve quarterly data. When you specify a date that is outside the date range in the variable, you might experience unexpected results. To prevent this, use the EndDate field for the end of the date range.

```
startdate = 106/01/2000'; % start of date range
enddate = x.EndDate; % end of date range
period = 'q'; % quarterly data
```

```
d = fetch(c,variable,startdate,enddate,period)
```
Display the first three rows of data.

```
d(1:3,:)ans = 730759.00 6.52
    730851.00 6.50
    730941.00 5.61
```
d contains the numeric representation of the date in the first column and the closing value in the second column.

Close the Haver Analytics database connection.

close(c)

• ["Retrieve Historical Data Using Haver Analytics" on page 1-22](#page-29-0)

#### Input Arguments

**c** — Haver Analytics connection

connection object

Haver Analytics connection, specified as a connection object created using haver.

#### **variable** — Haver Analytics variable

string

Haver Analytics variable, specified as a string to denote which historical data to retrieve.

Example: 'FFED'

Data Types: char

**startdate** — Start date string | MATLAB date number

Start date, specified as a string or MATLAB date number denoting the beginning of the date range to retrieve data.

Data Types: double | char

**enddate** — End date string | MATLAB date number

End date, specified as a string or MATLAB date number denoting the end of the date range to retrieve data.

Data Types: double | char

**period** — Period 'd' | 'w' | 'm' | 'q' | 'a'

Period, specified as one of the following enumerated strings that denotes the time period for the historical data.

- 'd' for daily values
- 'w' for weekly values
- 'm' for monthly values
- 'q' for quarterly values

• 'a' for annual values

Data Types: char

### **Output Arguments**

#### **d** — Historical data

matrix

Historical data, returned as a matrix with the numeric representation of the date in the first column and the value in the second column.

#### See Also

close | get | haver | info | isconnection | nextinfo

#### Introduced in R2007a

### get

Retrieve properties from Haver Analytics connection objects

#### **Syntax**

```
V = get(H,'PropertyName')
V = qet(H)
```
#### **Arguments**

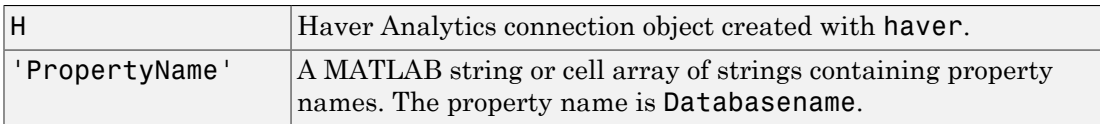

### **Description**

V = get(H,'PropertyName') returns a MATLAB structure containing the value of the specified properties for the Haver Analytics connection object.

 $V = get(H)$  returns a MATLAB structure, where each field name is the name of a property of H. Each field contains the value of the property.

### Examples

Establish a Haver Analytics connection, HDAILY:

HDAILY = haver('d:\work\haver\data\haverd.dat')

Retrieve the name of the Haver Analytics database:

```
V = get(HDAILY,{'databasename'})
V =databasename: d:\work\haver\data\haverd.dat
```
#### See Also

close | fetch | haver | isconnection

# info

Retrieve information about Haver Analytics variables

### **Syntax**

 $D = \text{info}(H, S)$ 

#### **Arguments**

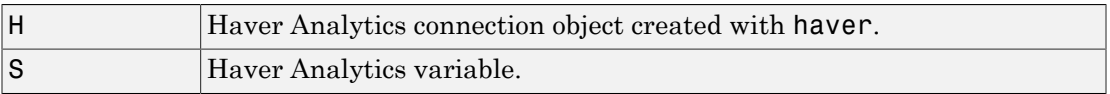

#### **Description**

 $D = \text{info}(H, S)$  returns information about the Haver Analytics variable, S.

### Examples

Establish a Haver Analytics connection H:

H = haver('d:\work\haver\data\haverd.dat')

Request information for the variable 'FFED2':

```
D = \text{info}(H, 'FFED2')
```
The following output is returned:

```
 VarName: 'FFED2'
   StartDate: '01-Jan-1991'
     EndDate: '31-Dec-1998'
   NumberObs: 2088
   Frequency: 'D'
 DateTimeMod: '02-Apr-2007 20:46:37'
```

```
 Magnitude: 0
DecPrecision: 2
      DifType: 1
      AggType: 'AVG'
     DataType: '%'
        Group: 'Z05'
       Source: 'FRB'
   Descriptor: 'Federal Funds [Effective] Rate (% p.a.)'
  ShortSource: 'History'
   LongSource: 'Historical Series'
```
#### See Also

close | get | haver | isconnection | nextinfo

### isconnection

Determine if connections to Haver Analytics data servers are valid

#### **Syntax**

```
X = isconnection(H)
```
#### **Arguments**

H Haver Analytics connection object created with haver.

#### **Description**

 $X = i$  sconnection(H) returns  $X = 1$  if the connection is a valid Haver Analytics connection, and  $X = 0$  otherwise.

### Examples

Establish a Haver Analytics connection H:

```
H = HAVER('d:\work\haver\data\haverd.dat')
```
Verify that H is a valid Haver Analytics connection:

```
X = isconnection(H)X = 1
```
#### See Also

close | fetch | get | haver

## nextinfo

Retrieve information about next Haver Analytics variable

### **Syntax**

 $D = nextinfo(H, S)$ 

### **Arguments**

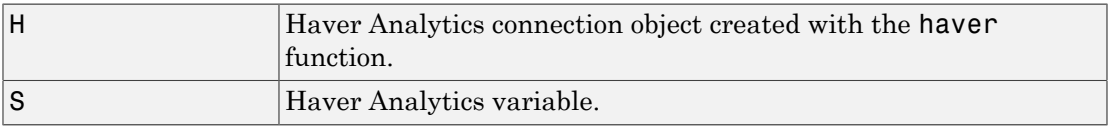

## **Description**

 $D =$  nextinfo( $H, S$ ) returns information for the next Haver Analytics variable after the variable, S.

# Examples

Establish a Haver Analytics connection H:

```
H = haver('d:\work\haver\data\haverd.dat')
```
Request information for the variable following 'FFED':

 $D = nextinfo(H, 'FFED')$ 

The following structure is returned:

 VarName: 'FFED2' StartDate: '01-Jan-1991' EndDate: '31-Dec-1998' NumberObs: 2088

```
 Frequency: 'D'
  DateTimeMod: '02-Apr-2007 20:46:37'
    Magnitude: 0
DecPrecision: 2
      DifType: 1
      AggType: 'AVG'
     DataType: '%'
        Group: 'Z05'
       Source: 'FRB'
   Descriptor: 'Federal Funds [Effective] Rate (% p.a.)'
 ShortSource: 'History'
 LongSource: 'Historical Series'
```
#### See Also

close | get | haver | info | isconnection

# havertool

Run Haver Analytics graphical user interface (GUI)

### **Syntax**

havertool(H)

#### **Arguments**

H Haver Analytics connection object created with haver.

### **Description**

havertool(H) runs the Haver Analytics graphical user interface (GUI). The GUI appears in the following figure.

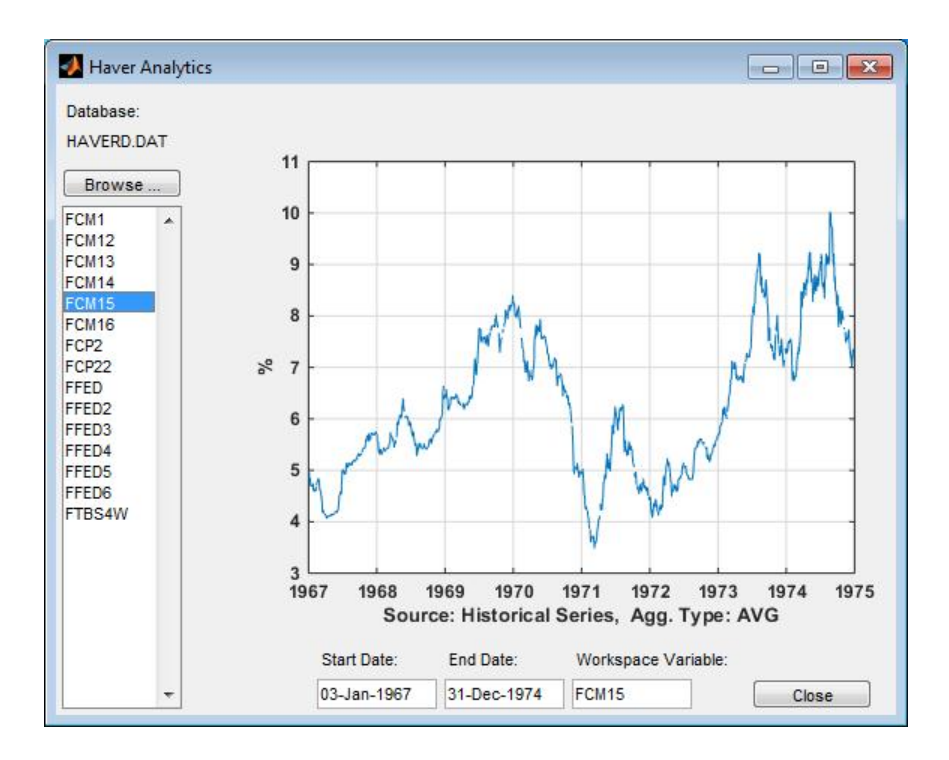

The GUI fields and buttons are:

- **Database**: The currently selected Haver Analytics database.
- **Browse**: Allows you to browse for Haver Analytics databases, and populates the variable list with the variables in the database you specify.
- **Start Date**: The data start date of the selected variable.
- **End Date**: The data end date of the selected variable.
- **Workspace Variable**: The MATLAB variable to which havertool writes data for the currently selected Haver Analytics variable.
- **Close**: Closes all current connections and the Haver Analytics GUI.

#### Examples

Establish a Haver Analytics connection H:

```
H = haver('d:\work\haver\data\haverd.dat')
```
Open the graphical user interface (GUI) demonstration:

havertool(H)

#### See Also

haver

# idc

Connect to Interactive Data data servers

### **Syntax**

Connect  $=$  idc

### **Description**

Connect = idc connects to the Interactive Data server. Connect is a connection handle used by other functions to obtain data.

## Examples

Connect to an Interactive Data server:

 $c = idc$ 

#### See Also

close | fetch | get | isconnection

## close

Close connections to Interactive Data data servers

# **Syntax**

close(Connect)

# **Arguments**

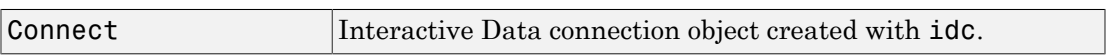

# **Description**

close(Connect) closes the connection to the Interactive Data server.

# Examples

Establish an Interactive Data connection, c:

 $c = idc$ 

Close this connection:

close(c)

#### See Also

idc

# fetch

Request data from Interactive Data data servers

#### **Syntax**

```
data = fetch(Connect, 'Security', 'Fields')
data = fetch(Connect, 'Security', 'Fields', 'FromDate', 'ToDate')
data = fetch(Connect, 'Security', 'Fields', 'FromDate', 'ToDate',
'Period')
data = fetch(Connect,'','GUILookup','GUICategory')
```
### **Arguments**

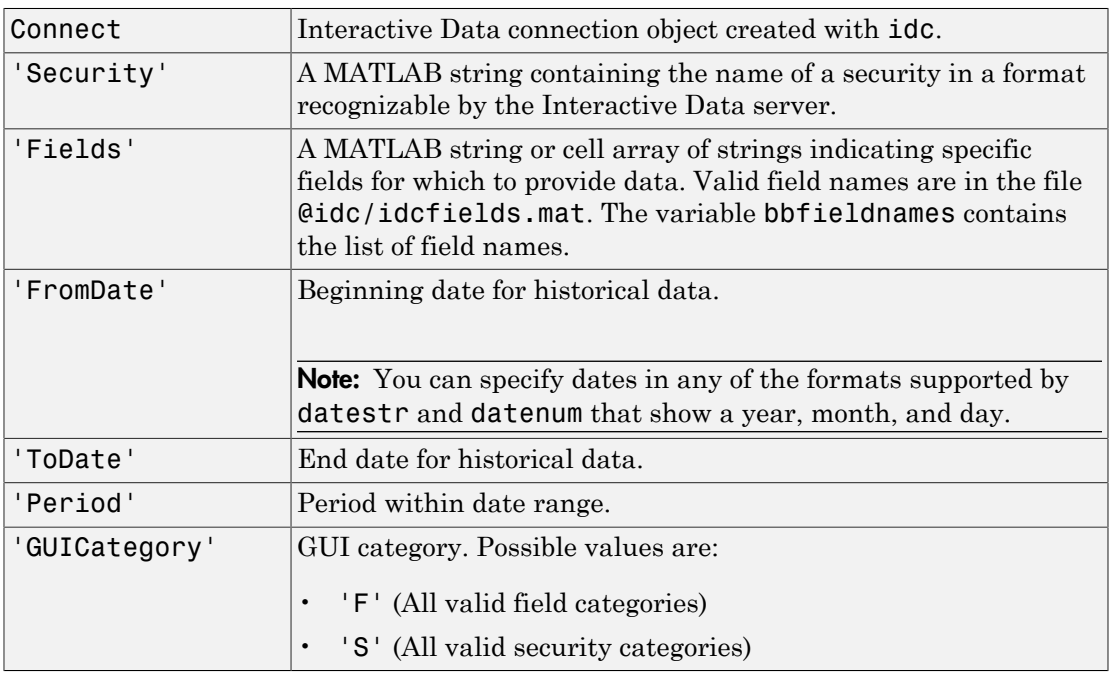

#### **Description**

data = fetch(Connect, 'Security', 'Fields') returns data for the indicated fields of the designated securities. Load the file idc/idcfields to see the list of supported fields.

```
data = fetch(Connect, 'Security', 'Fields', 'FromDate', 'ToDate')
returns historical data for the indicated fields of the designated securities.
```
data = fetch(Connect, 'Security', 'Fields', 'FromDate', 'ToDate', 'Period') returns historical data for the indicated fields of the designated securities with the designated dates and period. Consult the Remote Plus documentation for a list of valid'Period' values.

data = fetch(Connect,'','GUILookup','GUICategory') opens the Interactive Data dialog box for selecting fields or securities.

#### Examples

Open the dialog box to look up securities:

```
D = fetch(Connect,'','GUILookup','S')
```
Open the dialog box to select fields:

```
D = fetch(Connect,'','GUILookup','F')
```
#### See Also

close | get | idc | isconnection

### get

Retrieve properties of Interactive Data connection objects

#### **Syntax**

```
value = get(Connect, 'PropertyName')
value = get(Connect)
```
#### **Arguments**

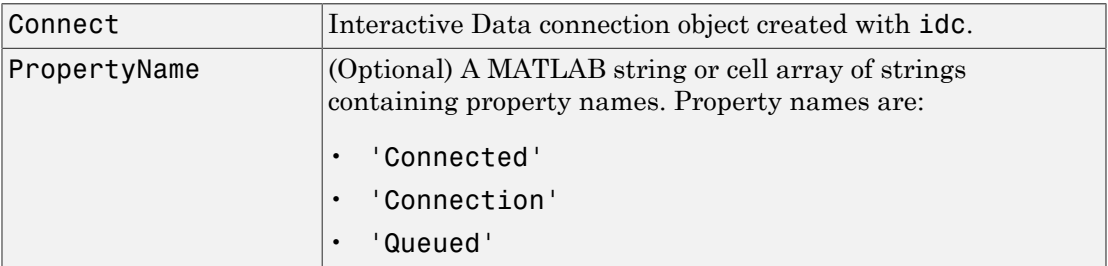

#### **Description**

value = get(Connect, 'PropertyName') returns the value of the specified properties for the Interactive Data connection object.PropertyName is a string or cell array of strings containing property names.

value = get(Connect) returns a MATLAB structure. Each field name is the name of a property of Connect, and each field contains the value of that property.

#### See Also

close | idc | isconnection

### isconnection

Determine if connections to Interactive Data data servers are valid

### **Syntax**

```
x = isconnection(Connect)
```
#### **Arguments**

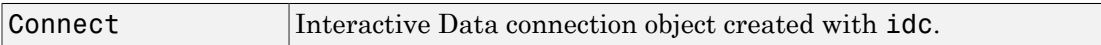

### **Description**

 $x =$  isconnection(Connect) returns  $x = 1$  if the connection is a valid Interactive Data connection, and  $x = 0$  otherwise.

### Examples

Establish an Interactive Data connection c:

```
c = idc
```
Verify that c is a valid connection:

```
x = isconnection(c)x = 1
```
#### See Also

close | fetch | get | idc

# kx

Connect to Kx Systems, Inc. kdb+ databases

#### **Syntax**

 $k = kx(ip, p)$  $k = kx(ip, p, id)$ 

#### **Arguments**

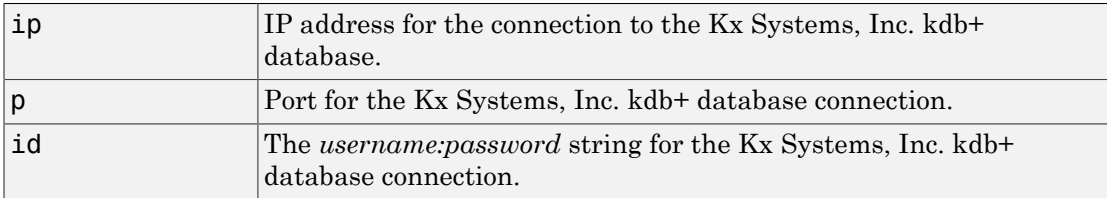

#### **Description**

 $k = kx(ip, p)$  connects to the Kx Systems, Inc. kdb+ database given the IP address ip and port number p.

 $k = kx(ip,p,id)$  connects to the Kx Systems, Inc. kdb+ database given the IP address ip, port number p, and *username:password* string id.

Before you connect to the database, add The Kx Systems, Inc. file jdbc.jar to the MATLAB javaclasspath using the javaaddpath command. The following example adds jdbc.jar to the MATLAB javaclasspath c:\q\java:

javaaddpath c:\q\java\jdbc.jar

Note: In earlier versions of the Kx Systems, Inc. kdb+ database, this jar file was named kx.jar. If you are running an earlier version of the database, substitute kx.jar for jdbc.jar in these instructions to add this file to the MATLAB javaclasspath.

#### Examples

Run the following command from a DOS prompt to specify the port number 5001:

q tradedata.q -p 5001

Connect to a Kx Systems, Inc. server using IP address 'LOCALHOST' and port number 5001:

```
k = kx('LOCALHOST',5001) 
handle: [1x1 c]
         ipaddress: 'localhost'
         port: 5001
```
#### See Also

close | exec | fetch | get | tables

## close

Close connections to Kx Systems, Inc. kdb+ databases

### **Syntax**

close(k)

### **Arguments**

 $k$  Kx Systems, Inc. kdb+ connection object created with kx.

### **Description**

close(k) closes the connection to the Kx Systems, Inc. kdb+ database.

### Examples

Close the connection, k, to the Kx Systems, Inc. kdb+ database:

close(k)

### See Also

kx

#### exec

Run Kx Systems, Inc. kdb+ commands

#### **Syntax**

```
exec(k,command)
exec(k,command,p1,p2,p3)
exec(k,command,p1)
exec(k,command,p1,p2)
exec(k,command,p1,p2,p3)
exec(k,command,p1,p2,p3,sync)
```
## **Arguments**

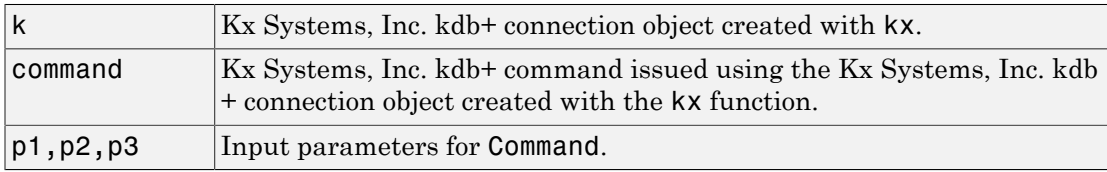

# **Description**

exec(k,command) executes the specified command in Kx Systems, Inc. kdb+ without waiting for a response.

exec(k,command,p1,p2,p3) executes the specified command with one or more input parameters without waiting for a response.

exec(k, command, p1) executes the given command with one input parameter without waiting for a response.

 $exec(k, command, p1, p2)$  executes the given command with two input parameters without waiting for a response.

 $exec(k, command, p1, p2, p3)$  executes the given command with three input parameters without waiting for a response.

exec(k,command,p1,p2,p3,sync) executes the given command with three input parameters synchronously and waits for a response from the database. Enter unused parameters as empty. You can enter sync as 0 (default) for asynchronous commands and as 1 for synchronous commands.

#### Examples

Retrieve the data in the table trade using the connection to the Kx Systems, Inc. kdb+ database, K:

 $k = kx('localhost', 5001);$ 

Use the exec command to sort the data in the table trade in ascending order.

exec(k,'`date xasc`trade'); Subsequent data requests also sort returned data in ascending order.

After running

q tradedata.q -p 5001 at the DOS prompt, the commands

```
k = kx('localhost', 5001);exec(k,'`DATE XASC `TRADE');
```
sort the data in the table trade in ascending order. Data later fetched from the table will be ordered in this manner.

#### See Also

fetch | insert | kx

# fetch

Request data from Kx Systems, Inc. kdb+ databases

## **Syntax**

```
d = feth(k, ksql)d = feth(k,ksql,p1,p2,p3)
```
### **Arguments**

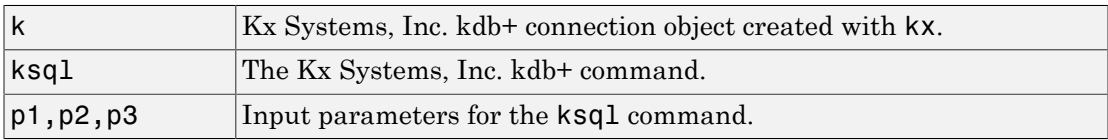

# **Description**

d = fetch(k,ksql) returns data from a Kx Systems, Inc. kdb+ database in a MATLAB structure where k is the Kx Systems, Inc. kdb+ object and ksql is the Kx Systems, Inc. kdb+ command. ksql can be any valid kdb+ command. The output of the fetch function is any data resulting from the command specified in ksql.

 $d = \text{ftch}(k, \text{kg1}, p1, p2, p3)$  executes the command specified in ksql with one or more input parameters, and returns the data from this command.

# Examples

Run the following command from a DOS prompt to specify the port number 5001:

```
q tradedata.q -p 5001
```
Connect to a Kx Systems, Inc. server using IP address 'localhost' and port number 5001:

```
k = kx('localhost', 5001);
```
Retrieve data using the command 'select from trade':

```
d = fetch(k, 'select from trade');
d = sec: {5000x1 cell}
     price: [5000x1 double]
    volume: [5000x1 int32]
  exchange: [5000x1 double]
      date: [5000x1 double]
```
Retrieve data, passing an input parameter 'ACME' to the command 'select from trade':

```
d = fetch(k,'totalvolume','ACME'); 
d = volume: [1253x1 int32]
```
This is the total trading volume for the security ACME in the table trade. The function totalvolume is defined in the sample Kx Systems, Inc. kdb+ file, tradedata.q.

#### See Also exec | insert | kx

## get

Retrieve Kx Systems, Inc. kdb+ connection object properties

### **Syntax**

```
v = get(k, 'PropertyName')v = get(k)
```
### **Arguments**

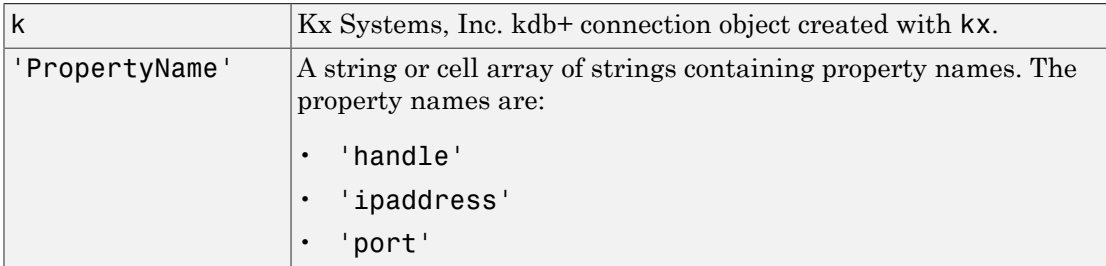

# **Description**

 $v = get(k, 'PropertyName')$  returns a MATLAB structure containing the value of the specified properties for the Kx Systems, Inc. kdb+ connection object.

 $v = get(k)$  returns a MATLAB structure where each field name is the name of a property of k and the associated value of the property.

# Examples

Get the properties of the connection to the Kx Systems, Inc. kdb+ database, K:

```
v = get(k)v = handle: [1x1 c]
```
 ipaddress: 'localhost' port: '5001'

#### See Also

close | exec | fetch | insert | kx

#### insert

Write data to Kx Systems, Inc. kdb+ databases

### **Syntax**

```
insert(k,tablename,data)
x = insert(k,tablename,data,sync)
```
## **Arguments**

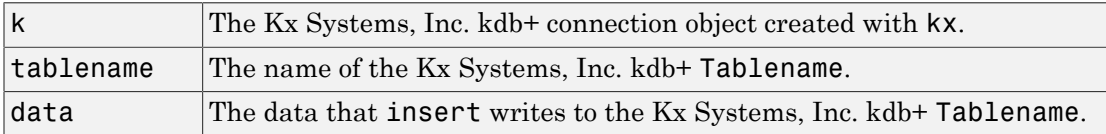

# **Description**

insert(k,tablename,data) writes the data,data, to the Kx Systems, Inc.  $kdb+$ table, tablename.

 $x =$  insert(k,tablename,data,sync) writes the data,data, to the Kx Systems, Inc. kdb+ table, tablename, synchronously. For asynchronous calls, enter sync as 0 (default), and for synchronous calls, enter sync as 1.

# Examples

For the connection to the Kx Systems, Inc. kdb+ database, k, write data from ACME to the specified table:

insert(k,'trade',{'`ACME',133.51,250,6.4,'2006.10.24'})

#### See Also

```
close | fetch | get | tables
```
### isconnection

Determine if connections to Kx Systems, Inc. kdb+ databases are valid

#### **Syntax**

```
x = isconnection(k)
```
#### **Arguments**

k Kx Systems, Inc. kdb+ connection object created with kx.

#### **Description**

 $x = i$  sconnection(k) returns  $x = 1$  if the connection to the Kx Systems, Inc. kdb+ database is valid, and  $x = 0$  otherwise.

### Examples

Establish a connection to a Kx Systems, Inc. kdb+ database, k:

```
k = kx('localhost', 5001);
```
Verify that k is a valid connection:

```
x = isconnection(k)x = 1
```
#### See Also

close | fetch | get | kx

# tables

Retrieve table names from Kx Systems, Inc. kdb+ databases

## **Syntax**

 $t =$  tables(k)

### **Arguments**

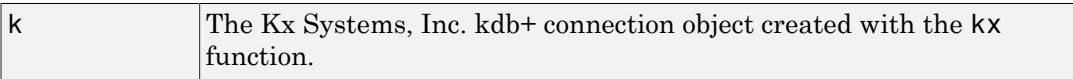

## **Description**

 $t =$  tables(k) returns the list of tables for the Kx Systems, Inc. kdb+ connection.

# Examples

Retrieve table information for the Kx Systems, Inc. kdb+ database using the connection k:

```
t = tables(k)
t = 'intraday'
    'seclist'
       'trade'
```
#### See Also

exec | fetch | insert | kx

## ravenpack

RavenPack News Analytics connection

#### **Syntax**

c = ravenpack(username,password)

### **Description**

c = ravenpack(username,password) connects to RavenPack News Analytics Data Gateway using the user name username and password password.

### Examples

#### Connect to RavenPack

Start the RavenPack Data Gateway process from the RavenPack folder in the Windows Start menu.

If you are running Linux® , start the RavenPack Data Gateway using this command. This command assumes that you installed RavenPack News Analytics in the default /opt/ ravenpack folder.

/opt/ravenpack/bin/DataGateway.sh

Add the full path of the Data Gateway Client JAR file to the dynamic Java class path. For details about static and dynamic class paths, see "Bring Java Classes into MATLAB Workspace".

javaaddpath 'C:\Program Files (x86)\RavenPack\api\DataGatewayClient.jar'

If you are running Linux, add the full path of the Data Gateway Client JAR file using this command.

javaaddpath '/opt/ravenpack/api/DataGatewayClient.jar'
Create a RavenPack News Analytics connection c using the user name username and password pwd.

```
c = ravenpack('username','pwd')
c = ravenpack with properties:
     Application: 'rpna-api'
         Handle: [1x1 com.ravenpack.data.DataGatewayClient]
            User: 'username'
```
c is the RavenPack News Analytics connection object with these properties:

- RavenPack application
- RavenPack Data Gateway Client object
- User name

Close the RavenPack News Analytics connection.

close(c)

• ["Calculate the Event Volume Indicator Using RavenPack News Analytics" on page](#page-70-0) [3-29](#page-70-0)

### Input Arguments

#### **username** — User name

string

User name, specified as a string to denote the name required to access RavenPack News Analytics.

Data Types: char

### **password** — Password

string

Password, specified as a string to denote the password required to access RavenPack News Analytics.

Data Types: char

# Output Arguments

#### **c** — RavenPack News Analytics connection

connection object

RavenPack News Analytics connection, returned as a connection object with these properties.

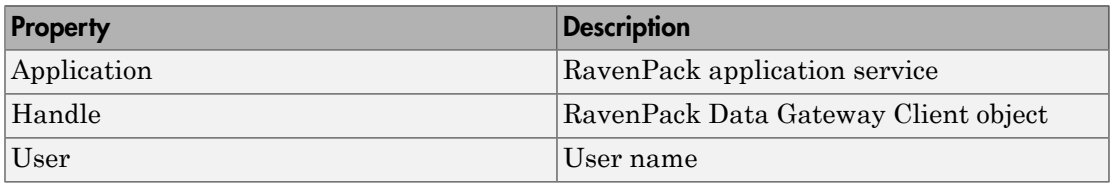

## More About

- ["Workflow for RavenPack News Analytics" on page 3-33](#page-74-0)
- [RavenPack Developer Zone Overview](https://ravenpack.com/rpna/newsanalytics/4.0/support/developer-zone/)

### See Also

close | entitlements

Introduced in R2015b

# entitlements

RavenPack News Analytics Data Gateway entitlements

### **Syntax**

```
e = entitlements(c)
```
## **Description**

e = entitlements(c) retrieves the RavenPack News Analytics entitlements using the RavenPack News Analytics connection c.

## Examples

#### Retrieve RavenPack News Analytics Data Gateway Entitlements

Create a RavenPack News Analytics connection c using the user name username and password pwd.

```
c = ravenpack('username','pwd');
```
Retrieve RavenPack News Analytics Data Gateway entitlements e.

```
e = entitlements(c);
```
Display the first two rows and columns of the entitlement data.

```
e(1:2,1:2)
```
ans  $=$ 

DISPLAYNAME NAME

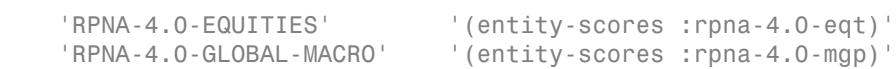

e is a table that contains the entitlement data. These columns specify the name of the RavenPack symbols. You can retrieve RavenPack News Analytics data for the RavenPack symbols specified in each row of the table.

For details about the column names in the table, see the [RavenPack Developer Zone](https://ravenpack.com/rpna/newsanalytics/4.0/support/developer-zone/) Overview<sub>.</sub>

List all the columns in the entitlement data.

```
e.Properties.VariableNames
```

```
ans = Columns 1 through 6
    'DISPLAYNAME' 'NAME' 'VERSION' 'SUFFIX' 'FIELDS' 'PRODSEQ'
  Column 7
    'PRODUCT'
```
Close the RavenPack News Analytics connection.

close(c)

• ["Calculate the Event Volume Indicator Using RavenPack News Analytics" on page](#page-70-0) [3-29](#page-70-0)

## Input Arguments

#### **c** — RavenPack News Analytics connection

connection object

RavenPack News Analytics connection, specified as a connection object created using ravenpack.

## Output Arguments

**e** — RavenPack News Analytics Data Gateway entitlements table

RavenPack News Analytics Data Gateway entitlements, returned as a table.

## More About

#### **Tips**

- Before creating a RavenPack News Analytics connection:
	- Start the RavenPack Data Gateway process.
	- Add the full path of the Data Gateway Client JAR file to the static or dynamic Java class path.

For details, see ravenpack.

- ["Workflow for RavenPack News Analytics" on page 3-33](#page-74-0)
- [RavenPack Developer Zone Overview](https://ravenpack.com/rpna/newsanalytics/4.0/support/developer-zone/)

### See Also

close | ravenpack | timeseries

#### Introduced in R2015b

# realtime

RavenPack News Analytics real-time data

## **Syntax**

```
[status,lhandle] = realtime(c,symbol,listener)
```
# **Description**

[status,lhandle] = realtime(c,symbol,listener) retrieves RavenPack News Analytics real-time data using the RavenPack News Analytics connection c.

# Examples

#### Retrieve RavenPack News Analytics Real-Time Data

Create a RavenPack News Analytics connection c using the user name username and password pwd.

```
c = ravenpack('username','pwd');
```
Retrieve RavenPack News Analytics real-time data using RavenPack News Analytics connection c. Here, the symbol is set to the entitled symbol (entityscores :rpna-4.0-eqt). Use the existing event listener rpExampleListener. Specify these fields as inputs to rpExampleListener:

- ENTITY\_NAME
- CATEGORY
- SUB\_TYPE

You can modify rpExampleListener or create your own event listener to add other functionality.

The MATLAB variable evt is an instance of a news event. Do not instantiate this variable. Assign this variable any name.

```
symbol = '(entity-scores :rpna-4.0-eqt)';
```

```
fields = {'ENTITY_NAME','CATEGORY','SUB_TYPE'};
[status,lhandle] = realtime(c, symbol, ...] @(~,evt)rpExampleListener(evt,fields))
status =
      1
lhandle =
  handle.listener
```
status returns a 1 to signify a successful RavenPack News Analytics connection.

lhandle returns the contents of the handle to the RavenPack listener object.

The existing event listener rpExampleListener populates the MATLAB variable NewsEvent with the real-time data.

Display the real-time data.

openvar('NewsEvent')

MATLAB displays the Variables editor to show the news event data.

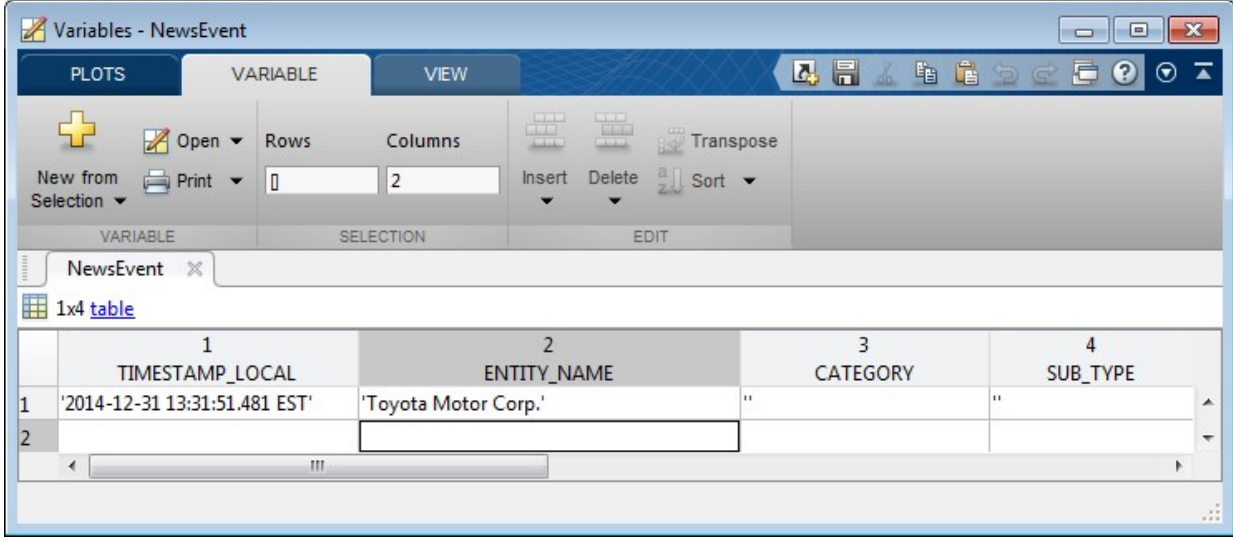

To stop real-time data updates, use the MATLAB delete function to delete the handle to the RavenPack listener object.

delete(lhandle)

Close the RavenPack News Analytics connection.

close(c)

• ["Calculate the Event Volume Indicator Using RavenPack News Analytics" on page](#page-70-0) [3-29](#page-70-0)

## Input Arguments

#### **c** — RavenPack News Analytics connection

connection object

RavenPack News Analytics connection, specified as a connection object created using ravenpack.

#### **symbol** — RavenPack entitled symbol list

string | cell array

RavenPack entitled symbol list, specified as a string or cell array of strings.

Data Types: char | cell

#### **listener** — Listener event handler

function handle

Listener event handler, specified as a function handle to listen for RavenPack News Analytics data events. You can modify the existing listener function rpExampleListener or create your own to add other functionality. You can find the code for the existing listener function in the rpExampleListener.m file.

Data Types: function handle

## Output Arguments

**status** — Subscription status logical

Subscription status, returned as a logical true or false. true or 1 signifies a successful subscription to real-time RavenPack News Analytics data. false or 0 signifies an unsuccessful subscription to the real-time data or a subscription that is currently running.

#### **lhandle** — RavenPack News Analytics Gateway event listener

handle

RavenPack News Analytics Gateway event listener, returned as a handle to the RavenPack listener object.

# More About

Tips

- Before creating a RavenPack News Analytics connection:
	- Start the RavenPack Data Gateway process.
	- Add the full path of the Data Gateway Client JAR file to the static or dynamic Java class path.

For details, see ravenpack.

- ["Workflow for RavenPack News Analytics" on page 3-33](#page-74-0)
- [RavenPack Developer Zone Overview](https://ravenpack.com/rpna/newsanalytics/4.0/support/developer-zone/)

### See Also

close | entitlements | ravenpack | timeseries

#### Introduced in R2015b

# rploader

RavenPack News Analytics file reader

## **Syntax**

```
d = rploader(filename)
d = rploader(filename,Name,Value)
[d,h] = rploader(\_\_\_\)
```
# **Description**

d = rploader(filename) reads the contents of the RavenPack News Analytics data file specified by filename and returns the contents in the MATLAB variable d.

d = rploader(filename,Name,Value) reads the contents of the file using additional options specified by one or more Name, Value pair arguments.

 $[d,h] = r$ ploader() reads the contents of the file and retrieves the header information h in the file using any of the input arguments in the previous syntaxes.

# Examples

#### Read Data in a File

Open the RavenPack Data Feed Tool and create a RavenPack News Analytics data file. The resulting file is a comma-separated file. Open MATLAB. Navigate to the folder where the RavenPack News Analytics data file is located.

Read the data in the RavenPack News Analytics data file filename. Here, the file contains Global Macro News Analytics data.

```
filename = '2014-11-macro.csv';
```
d = rploader(filename);

d is a table that contains the RavenPack News Analytics data.

Display the first four columns of the first record of data.

 $d(1,1:4)$ ans  $=$ TIMESTAMP\_UTC RP\_ENTITY\_ID ENTITY\_TYPE ENTITY\_NAME  $\frac{1}{2}$  ,  $\frac{1}{2}$  ,  $\frac{1$ 24-Nov-2014 00:00:05 'F33A73' 'CMDT' 'Iron Ore'

d is a table with a header that contains the column names. There is one row in the table for each record of news data. Here, the first four columns specify a news event on November 24, 2014 about Iron Ore.

List the columns in the data.

```
d.Properties.VariableNames
```

```
ans = Columns 1 through 4
    'TIMESTAMP_UTC' 'RP_ENTITY_ID' 'ENTITY_TYPE' 'ENTITY_NAME'
  Columns 5 through 8
    'POSITION_NAME' 'RP_POSITION_ID' 'COUNTRY_CODE' 'RELEVANCE'
  Columns 9 through 13
    'TOPIC' 'GROUP' 'TYPE' 'SUB_TYPE' 'PROPERTY'
  Columns 14 through 19
    'EVALUATION_METHOD' 'MATURITY' 'CATEGORY' 'ESS' 'AES' 'AEV'
  Columns 20 through 24
    'ENS' 'ENS_SIMILARITY_GAP' 'ENS_KEY' 'ENS_ELAPSED' 'G_ENS'
  Columns 25 through 27
   'G_ENS_SIMILARITY...' 'G_ENS_KEY' 'G_ENS_ELAPSED'
```

```
 Columns 28 through 31
  'EVENT_SIMILARITY...' 'NEWS_TYPE' 'SOURCE' 'RP_STORY_ID'
 Columns 32 through 34
 'RP_STORY_EVENT_I...' 'RP_STORY_EVENT_C...' 'PRODUCT_KEY'
```
For details about each column in the table, see *RavenPack News Analytics User Guide and Service Overview* in the [RavenPack Developer Zone Overview](https://ravenpack.com/rpna/newsanalytics/4.0/support/developer-zone/).

#### Read Data Using a Name-Value Pair Argument

Open the RavenPack Data Feed Tool and create a RavenPack News Analytics data file. The resulting file is a comma-separated file. Open MATLAB. Navigate to the folder where the RavenPack News Analytics data file is located.

Read the data in the RavenPack News Analytics data file filename. Here, the file contains Global Macro News Analytics data. The RavenPack News Analytics entity name is Iron Ore.

```
filename = '2014-11-macro.csv';d = rploader(filename,'entity_name',{'Iron Ore'});
```
d is a table that contains the RavenPack News Analytics data for Iron Ore.

Display the first four columns of the first record of data.

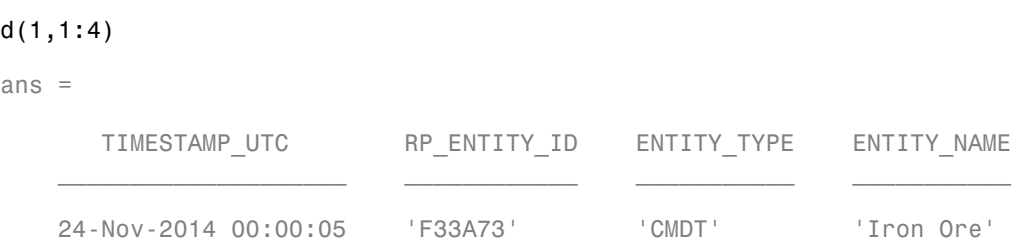

d is a table with a header that contains the column names. There is one row in the table for each record of news data. Here, the first four columns specify a news event on November 24, 2014 about Iron Ore.

List the columns in the data.

#### d.Properties.VariableNames

ans  $=$ 

Columns 1 through 4

 'TIMESTAMP\_UTC' 'RP\_ENTITY\_ID' 'ENTITY\_TYPE' 'ENTITY\_NAME' Columns 5 through 8

 'POSITION\_NAME' 'RP\_POSITION\_ID' 'COUNTRY\_CODE' 'RELEVANCE' Columns 9 through 13 'TOPIC' 'GROUP' 'TYPE' 'SUB\_TYPE' 'PROPERTY'

Columns 14 through 19

 'EVALUATION\_METHOD' 'MATURITY' 'CATEGORY' 'ESS' 'AES' 'AEV' Columns 20 through 24

'ENS' 'ENS\_SIMILARITY\_GAP' 'ENS\_KEY' 'ENS\_ELAPSED' 'G\_ENS'

Columns 25 through 27

'G\_ENS\_SIMILARITY...' 'G\_ENS\_KEY' 'G\_ENS\_ELAPSED'

Columns 28 through 31

'EVENT\_SIMILARITY...' 'NEWS\_TYPE' 'SOURCE' 'RP\_STORY\_ID'

Columns 32 through 34

'RP\_STORY\_EVENT\_I...' 'RP\_STORY\_EVENT\_C...' 'PRODUCT\_KEY'

For details about each column in the table, see *RavenPack News Analytics User Guide and Service Overview* in the [RavenPack Developer Zone Overview](https://ravenpack.com/rpna/newsanalytics/4.0/support/developer-zone/).

#### Read Data Using Multiple Name-Value Pair Arguments

Open the RavenPack Data Feed Tool and create a RavenPack News Analytics data file. The resulting file is a comma-separated file. Open MATLAB. Navigate to the folder where the RavenPack News Analytics data file is located.

Read the data in the RavenPack News Analytics data file filename. Here, the file contains Global Macro News Analytics data. Read 5000 records in the data file starting at record number 10,000.

```
filename = '2014-11-macro.csv';
```

```
d = rploader(filename, 'start', 10000, 'records', 5000);
```
d is a table that contains the RavenPack News Analytics data.

Display the first four columns of the first record of data.

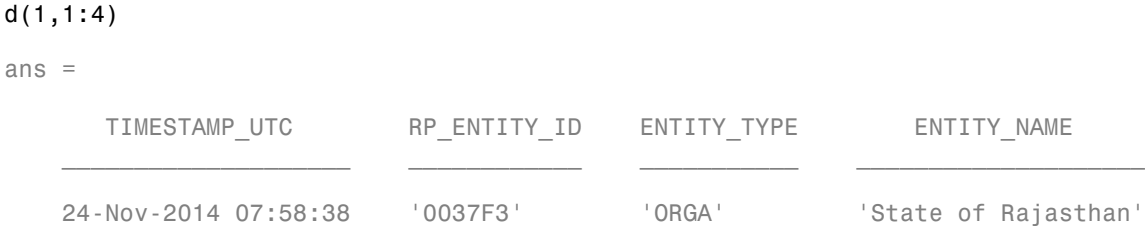

d is a table with a header that contains the column names. There is one row in the table for each record of news data. Here, the first four columns specify a news event on November 24, 2014 about the State of Rajasthan.

List the columns in the data.

#### d.Properties.VariableNames

```
ans = Columns 1 through 4
     'TIMESTAMP_UTC' 'RP_ENTITY_ID' 'ENTITY_TYPE' 'ENTITY_NAME'
  Columns 5 through 8
    'POSITION_NAME' 'RP_POSITION_ID' 'COUNTRY_CODE' 'RELEVANCE'
  Columns 9 through 13
     'TOPIC' 'GROUP' 'TYPE' 'SUB_TYPE' 'PROPERTY'
  Columns 14 through 19
```

```
 'EVALUATION_METHOD' 'MATURITY' 'CATEGORY' 'ESS' 'AES' 'AEV'
 Columns 20 through 24
  'ENS' 'ENS_SIMILARITY_GAP' 'ENS_KEY' 'ENS_ELAPSED' 'G_ENS'
 Columns 25 through 27
  'G_ENS_SIMILARITY...' 'G_ENS_KEY' 'G_ENS_ELAPSED'
 Columns 28 through 31
  'EVENT_SIMILARITY...' 'NEWS_TYPE' 'SOURCE' 'RP_STORY_ID'
 Columns 32 through 34
  'RP_STORY_EVENT_I...' 'RP_STORY_EVENT_C...' 'PRODUCT_KEY'
```
For details about each column in the table, see *RavenPack News Analytics User Guide and Service Overview* in the [RavenPack Developer Zone Overview](https://ravenpack.com/rpna/newsanalytics/4.0/support/developer-zone/).

#### Read Data Within a Date Range

Open the RavenPack Data Feed Tool and create a RavenPack News Analytics data file. The resulting file is a comma-separated file. Open MATLAB. Navigate to the folder where the RavenPack News Analytics data file is located.

Read the data in the RavenPack News Analytics data file filename. Read the data from November 24, 2014 through November 25, 2014. Here, the file contains Equities News Analytics data.

```
filename = '2014-11-equities.csv';
```

```
d = rploader(filename,'date',{'11/24/2014','11/25/2014'});
```
d is a table that contains the RavenPack News Analytics data.

Display the first four columns of the first record of data.

 $d(1,1:4)$ 

ans  $=$ 

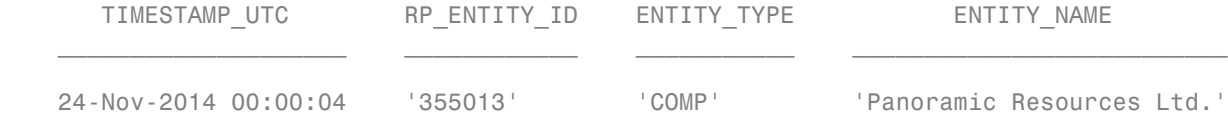

d is a table with a header that contains the column names. There is one row in the table for each record of news data. Here, the first four columns specify a news event on November 24, 2014 about a company.

List the columns in the data.

#### d.Properties.VariableNames

```
ans = Columns 1 through 4
    'TIMESTAMP_UTC' 'RP_ENTITY_ID' 'ENTITY_TYPE' 'ENTITY_NAME'
  Columns 5 through 8
    'POSITION_NAME' 'RP_POSITION_ID' 'COUNTRY_CODE' 'RELEVANCE'
  Columns 9 through 13
    'TOPIC' 'GROUP' 'TYPE' 'SUB_TYPE' 'PROPERTY'
  Columns 14 through 19
    'EVALUATION_METHOD' 'MATURITY' 'CATEGORY' 'ESS' 'AES' 'AEV'
  Columns 20 through 24
    'ENS' 'ENS_SIMILARITY_GAP' 'ENS_KEY' 'ENS_ELAPSED' 'G_ENS'
  Columns 25 through 27
    'G_ENS_SIMILARITY...' 'G_ENS_KEY' 'G_ENS_ELAPSED'
  Columns 28 through 31
    'EVENT_SIMILARITY...' 'NEWS_TYPE' 'SOURCE' 'RP_STORY_ID'
  Columns 32 through 35
```

```
'RP_STORY_EVENT_I...' 'RP_STORY_EVENT_C...' 'PRODUCT_KEY' 'COMPANY'
  Columns 36 through 43
 'ISIN' 'CSS' 'NIP' 'PEQ' 'BEE' 'BMQ' 'BAM' 'BCA'
  Columns 44 through 46
    'BER' 'ANL_CHG' 'MCQ'
```
For details about each column in the table, see *RavenPack News Analytics User Guide and Service Overview* in the [RavenPack Developer Zone Overview](https://ravenpack.com/rpna/newsanalytics/4.0/support/developer-zone/).

#### Read Data and Return the Header Information

Open the RavenPack Data Feed Tool and create a RavenPack News Analytics data file. The resulting file is a comma-separated file. Open MATLAB. Navigate to the folder where the RavenPack News Analytics data file is located.

Read the data in the RavenPack News Analytics data file filename. Here, the file contains Global Macro News Analytics data. Read 5000 records in the data file starting at record number 10,000.

```
filename = '2014-11-macro.csv';
```
 $[d,h] =$  rploader(filename, 'start', 10000, 'records', 5000);

d is a table that contains the RavenPack News Analytics data.

h is a cell array that contains the header information.

Display the header information.

```
h
h = 'TIMESTAMP_UTC'
     'RP_ENTITY_ID'
     'ENTITY_TYPE'
     'ENTITY_NAME'
     'POSITION_NAME'
     'RP_POSITION_ID'
     'COUNTRY_CODE'
```
 'RELEVANCE' 'TOPIC' 'GROUP' 'TYPE' 'SUB\_TYPE' 'PROPERTY' 'EVALUATION\_METHOD' 'MATURITY' 'CATEGORY' 'ESS' 'AES' 'AEV' 'ENS' 'ENS\_SIMILARITY\_GAP' 'ENS\_KEY' 'ENS\_ELAPSED' 'G\_ENS' 'G\_ENS\_SIMILARITY\_GAP' 'G\_ENS\_KEY' 'G\_ENS\_ELAPSED' 'EVENT\_SIMILARITY\_KEY' 'NEWS\_TYPE' 'SOURCE' 'RP\_STORY\_ID' 'RP\_STORY\_EVENT\_INDEX' 'RP\_STORY\_EVENT\_COUNT' 'PRODUCT\_KEY'

For details, see *RavenPack News Analytics User Guide and Service Overview* in the [RavenPack Developer Zone Overview.](https://ravenpack.com/rpna/newsanalytics/4.0/support/developer-zone/)

• ["Calculate the Event Volume Indicator Using RavenPack News Analytics" on page](#page-70-0) [3-29](#page-70-0)

## Input Arguments

#### **filename** — RavenPack News Analytics data file

string

RavenPack News Analytics data file, specified as a string. To create this file, use the RavenPack Data Feed Tool to export news data into a comma-separated file.

Data Types: char

### Name-Value Pair Arguments

Specify optional comma-separated pairs of Name,Value arguments. Name is the argument name and Value is the corresponding value. Name must appear inside single quotes (' '). You can specify several name and value pair arguments in any order as Name1,Value1,...,NameN,ValueN.

```
Example: 'date',{'11/24/2014'}
```
#### **'date'** — Date or date range

cell array

Date or date range, specified as the comma-separated pair consisting of 'date' and a cell array that contains one or two strings, date numbers, or datetime arrays. If you specify one date, rploader returns news data for the day specified by the string, date number, or datetime array in the cell array. To specify a date range, use 'date' and a cell array that contains two strings, date numbers, or datetime arrays separated by a comma. The dates in the date range are inclusive.

Example: 'date',{'11/24/2014','11/25/2014'} Data Types: cell

#### **'rp\_entity\_id'** — RavenPack News Analytics entity identifier

cell array

RavenPack News Analytics entity identifier, specified as the comma-separated pair consisting of 'rp\_entity\_id' and a cell array of one or more strings. The strings denote the RavenPack entity identifiers. For details about the RavenPack entity identifiers, see *RavenPack News Analytics User Guide and Service Overview* in the [RavenPack Developer Zone Overview.](https://ravenpack.com/rpna/newsanalytics/4.0/support/developer-zone/)

```
Example: 'rp_entity_id',{'F33A73'}
Data Types: cell
```
### **'entity\_name'** — RavenPack News Analytics entity name

cell array

RavenPack News Analytics entity name, specified as a comma-separated pair consisting of 'entity\_name' and a cell array of one or more strings that denote RavenPack entity names. For details about the RavenPack entity identifiers, see *RavenPack News Analytics User Guide and Service Overview* in the [RavenPack Developer Zone Overview](https://ravenpack.com/rpna/newsanalytics/4.0/support/developer-zone/).

```
Example: 'entity name', {'Iron Ore'}
```
Data Types: cell

#### **'start'** — Reading offset

scalar

Reading offset, specified as a scalar to denote the record from which to start reading the RavenPack News Analytics data in the data file.

```
Example: 'start',100
```
Data Types: double

**'records'** — Number of records to read scalar

Number of records to read in the data file, specified as a scalar.

```
Example: 'records',5000
```
Data Types: double

## Output Arguments

#### **d** — RavenPack News Analytics data

table | double

RavenPack News Analytics data, returned as a table. If no matching data is found based on the specified name-value pair arguments, d returns as an empty double.

#### **h** — Header information

cell array

Header information, returned as a cell array. The header information contains the titles of each column in the returned data d.

## More About

- ["Workflow for RavenPack News Analytics" on page 3-33](#page-74-0)
- [RavenPack Developer Zone Overview](https://ravenpack.com/rpna/newsanalytics/4.0/support/developer-zone/)

### See Also

entitlements | ravenpack | realtime | timeseries

Introduced in R2015b

# timeseries

RavenPack News Analytics intraday and historical data

## **Syntax**

```
d = timeseries(c,symbol,{startdate,enddate})
d = timeseries(c,symbol,{startdate,enddate},fields)
```
## **Description**

d = timeseries(c,symbol,{startdate,enddate}) retrieves RavenPack News Analytics intraday or historical data. This function uses the RavenPack News Analytics connection c, RavenPack entitled symbol, and a date range between the start date startdate and end date enddate.

d = timeseries(c,symbol,{startdate,enddate},fields) retrieves RavenPack News Analytics intraday or historical data for specific RavenPack fields.

# Examples

#### Retrieve RavenPack News Analytics Intraday Data

Create a RavenPack News Analytics connection c using the user name username and password pwd.

```
c = ravenpack('username','pwd');
```
Retrieve RavenPack News Analytics data for the last 15 minutes. Here, the symbol is set to the entitled symbol (entity-scores :rpna-4.0-eqt). The start date is set to 15 minutes ago. The end date is the current date and time.

```
symbol = '(entity-scores :rpna-4.0-eqt)';
startdate = now-.01;enddate = now;d = timeseries(c,symbol,{startdate,enddate});
```
d is a table that contains the RavenPack News Analytics data.

Display the first four columns of the first record of intraday data.

```
d(1,1:4)
ans = TIMESTAMP_UTC RP_ENTITY_ID ENTITY_TYPE ENTITY_NAME 
\mathcal{L}_\text{max} = \frac{1}{2} \sum_{i=1}^{n} \frac{1}{2} \sum_{i=1}^{n} \frac{1}{2} \sum_{i=1}^{n} \frac{1}{2} \sum_{i=1}^{n} \frac{1}{2} \sum_{i=1}^{n} \frac{1}{2} \sum_{i=1}^{n} \frac{1}{2} \sum_{i=1}^{n} \frac{1}{2} \sum_{i=1}^{n} \frac{1}{2} \sum_{i=1}^{n} \frac{1}{2} \sum_{i=1}^{n} \frac{1}{2} \sum_{i=1}^{n} \frac{1}{2} \sum_{i=1}^{n} \frac{1 20-Jan-2015 15:52:30 '94A811' 'COMP' 'Novartis AG'
```
Each row in the table is one record of news data. Here, the first four columns specify a news event on January 20, 2015 about a company.

List the columns in the data.

```
d.Properties.VariableNames
ans = Columns 1 through 4
    'TIMESTAMP_UTC' 'RP_ENTITY_ID' 'ENTITY_TYPE' 'ENTITY_NAME'
  Columns 5 through 8
    'POSITION_NAME' 'RP_POSITION_ID' 'COUNTRY_CODE' 'RELEVANCE'
  Columns 9 through 13
    'TOPIC' 'GROUP' 'TYPE' 'SUB_TYPE' 'PROPERTY'
  Columns 14 through 19
    'EVALUATION_METHOD' 'MATURITY' 'CATEGORY' 'ESS' 'AES' 'AEV'
  Columns 20 through 24
    'ENS' 'ENS_SIMILARITY_GAP' 'ENS_KEY' 'ENS_ELAPSED' 'G_ENS'
  Columns 25 through 27
   'G_ENS_SIMILARITY...' 'G_ENS_KEY' 'G_ENS_ELAPSED'
```

```
 Columns 28 through 31
  'EVENT_SIMILARITY...' 'NEWS_TYPE' 'SOURCE' 'RP_STORY_ID'
 Columns 32 through 35
  'RP_STORY_EVENT_I...' 'RP_STORY_EVENT_C...' 'PRODUCT_KEY' 'COMPANY'
 Columns 36 through 43
   'ISIN' 'CSS' 'NIP' 'PEQ' 'BEE' 'BMQ' 'BAM' 'BCA'
 Columns 44 through 46
   'BER' 'ANL_CHG' 'MCQ'
```
For details about each column in the table, see *RavenPack News Analytics User Guide and Service Overview* in the [RavenPack Developer Zone Overview](https://ravenpack.com/rpna/newsanalytics/4.0/support/developer-zone/).

Close the RavenPack News Analytics connection.

close(c)

#### Retrieve RavenPack News Analytics Intraday Data with Fields

Create a RavenPack News Analytics connection c using the user name username and password pwd.

```
c = ravenpack('username','pwd');
```
Retrieve RavenPack News Analytics data for the last minute using RavenPack fields. Here, the symbol is set to the entitled symbol (entity-scores : rpna-4.0-eqt). The start date is set to a minute ago. The end date is the current date and time. The fields list contains these fields:

- ENTITY\_NAME
- CATEGORY
- SUB\_TYPE

```
symbol = '(entity-scores :rpna-4.0-eqt)';
startdate = now-.001;enddate = now;fields = {'ENTITY_NAME','CATEGORY','SUB_TYPE'};
```

```
d = timeseries(c,symbol,{startdate,enddate},fields)
d =TIMESTAMP_UTC FOR THE ENTITY_NAME CATEGORY SUB_TYPE
\mathcal{L}_\text{max} = \frac{1}{2} \sum_{i=1}^{n} \frac{1}{2} \sum_{i=1}^{n} \frac{1}{2} \sum_{i=1}^{n} \frac{1}{2} \sum_{i=1}^{n} \frac{1}{2} \sum_{i=1}^{n} \frac{1}{2} \sum_{i=1}^{n} \frac{1}{2} \sum_{i=1}^{n} \frac{1}{2} \sum_{i=1}^{n} \frac{1}{2} \sum_{i=1}^{n} \frac{1}{2} \sum_{i=1}^{n} \frac{1}{2} \sum_{i=1}^{n} \frac{1}{2} \sum_{i=1}^{n} \frac{1 31-Dec-2014 18:18:39 'Ernst & Young LLP' [] [] 
...
```
d is a table that contains RavenPack News Analytics data for the companies with news events. Each row in the table is a news event for a company.

Close the RavenPack News Analytics connection.

close(c)

#### Retrieve RavenPack News Analytics Historical Data

Create a RavenPack News Analytics connection c using the user name username and password pwd.

```
c = ravenpack('username','pwd');
```
Retrieve RavenPack News Analytics data for the last day. Here, the symbol is set to the entitled symbol (entity-scores : rpna-4.0-eqt). The start date is set to 1 day ago. The end date is the current date and time.

```
symbol = '(entity-scores :rpna-4.0-eqt)';
startdate = now-1;
enddate = now;
```

```
d = timeseries(c,symbol,{startdate,enddate});
```
d is a table that contains the RavenPack News Analytics data.

To retrieve more than 3 days of historical news data, use the RavenPack News Analytics Data Feed Tool.

Display the first four columns of the first record of historical data.

 $d(1,1:4)$ ans  $=$ 

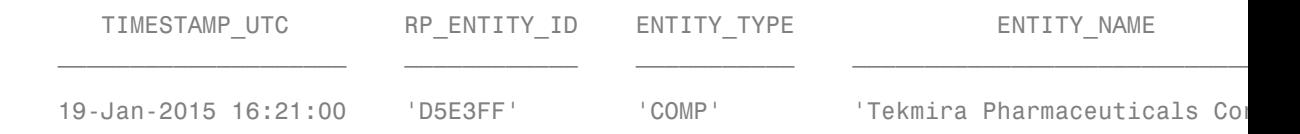

Each row in the table is one record of news data. Here, the first four columns specify a news event on January 19, 2015 about a company.

List the columns in the data.

#### d.Properties.VariableNames

```
ans = Columns 1 through 4
    'TIMESTAMP_UTC' 'RP_ENTITY_ID' 'ENTITY_TYPE' 'ENTITY_NAME'
  Columns 5 through 9
    'POSITION_NAME' 'RP_POSITION_ID' 'COUNTRY_CODE' 'RELEVANCE' 'TOPIC'
  Columns 10 through 14
    'GROUP' 'TYPE' 'SUB_TYPE' 'PROPERTY' 'EVALUATION_METHOD'
  Columns 15 through 20
    'MATURITY' 'CATEGORY' 'ESS' 'AES' 'AEV' 'ENS'
  Columns 21 through 24
    'ENS_SIMILARITY_GAP' 'ENS_KEY' 'ENS_ELAPSED' 'G_ENS'
  Columns 25 through 28
    'G_ENS_SIMILARITY...' 'G_ENS_KEY' 'G_ENS_ELAPSED' 'EVENT_SIMILARITY...'
  Columns 29 through 32
    'NEWS_TYPE' 'SOURCE' 'RP_STORY_ID' 'RP_STORY_EVENT_I...'
  Columns 33 through 38
```
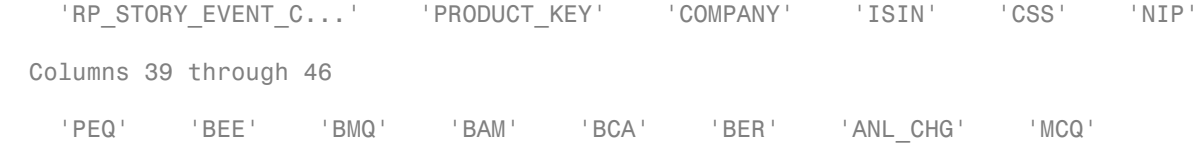

For details about each column in the table, see *RavenPack News Analytics User Guide and Service Overview* in the [RavenPack Developer Zone Overview](https://ravenpack.com/rpna/newsanalytics/4.0/support/developer-zone/).

Close the RavenPack News Analytics connection.

close(c)

• ["Calculate the Event Volume Indicator Using RavenPack News Analytics" on page](#page-70-0) [3-29](#page-70-0)

### Input Arguments

#### **c** — RavenPack News Analytics connection

connection object

RavenPack News Analytics connection, specified as a connection object created using ravenpack.

#### **symbol** — RavenPack entitled symbol

string | cell array

RavenPack entitled symbol, specified as a string or cell array with one string.

Data Types: char | cell

#### **startdate** — Start date

scalar | string | datetime array

Start date, specified as a scalar, string, or datetime array to denote the start date of the date range for the returned news data.

Example: now-.01

Data Types: double | char | datetime

#### **enddate** — End date

scalar | string | datetime array

End date, specified as a scalar, string, or datetime array to denote the end date of the date range for the returned news data.

Example: now

Data Types: double | char | datetime

#### **fields** — RavenPack field list

string | cell array

RavenPack fields list, specified as a string or cell array of one or more strings. Each string corresponds to a RavenPack field. The fields determine the news data to return. For details about the fields, contact RavenPack.

```
Example: {'ENTITY_NAME','CATEGORY','SUB_TYPE'}
Data Types: char | cell
```
### Output Arguments

#### **d** — RavenPack News Analytics data

table

RavenPack News Analytics data, specified as a table.

## More About

Tips

- Before creating a RavenPack News Analytics connection:
	- Start the RavenPack Data Gateway process.
	- Add the full path of the Data Gateway Client JAR file to the static or dynamic Java class path.

For details, see ravenpack.

• If you encounter this error, decrease the date range using the input arguments startdate and enddate.

Java exception occurred:

```
com.ravenpack.data.DataGatewayException: TIMEOUT
while invoking remote function:
jl-api.getQuoteRange
```
- ["Workflow for RavenPack News Analytics" on page 3-33](#page-74-0)
- [RavenPack Developer Zone Overview](https://ravenpack.com/rpna/newsanalytics/4.0/support/developer-zone/)

### See Also

close | entitlements | ravenpack | realtime

Introduced in R2015b

# close

Close RavenPack News Analytics connection

# **Syntax**

close(c)

# **Description**

close(c) closes the RavenPack News Analytics connection c.

# Examples

#### Close the RavenPack News Analytics Connection

Create a RavenPack News Analytics connection c using the user name username and password pwd.

```
c = ravenpack('username','pwd');
```
Close the RavenPack News Analytics connection.

close(c)

• ["Calculate the Event Volume Indicator Using RavenPack News Analytics" on page](#page-70-0) [3-29](#page-70-0)

# Input Arguments

#### **c** — RavenPack News Analytics connection

connection object

RavenPack News Analytics connection, specified as a connection object created using ravenpack.

## More About

**Tips** 

- Before creating a RavenPack News Analytics connection:
	- Start the RavenPack Data Gateway process.
	- Add the full path of the Data Gateway Client JAR file to the static or dynamic Java class path.

For details, see ravenpack.

- ["Workflow for RavenPack News Analytics" on page 3-33](#page-74-0)
- [RavenPack Developer Zone Overview](https://ravenpack.com/rpna/newsanalytics/4.0/support/developer-zone/)

### See Also

ravenpack

Introduced in R2015b

# rdth

Connect to Thomson Reuters Tick History

# **Syntax**

```
r = rdth(username, password)
r = rdth(username, password, [], flag)
```
# **Description**

r = rdth(username,password) creates a Thomson Reuters Tick History connection to enable intraday tick data retrieval.

 $r = r$ dth(username, password, [], flag) sets the reference data flag flag to toggle the return of reference data.

# Examples

To create a Thomson Reuters Tick History connection, the command

```
 r = rdth('user@company.com','mypassword')
returns
r =client: [1x1 com.thomsonreuters.tickhistory. ...
webservice.client.RDTHApiClient]
user: 'user@company.com'
password: '**********'
```
Suppose you want to get the intraday price and volume information for all ticks of type Trade. To determine which fields apply to the message type Trade and the requestType of the Trade message, the command:

```
v = get(r,'MessageTypes')
returns
v = RequestType: {31x1 cell}
```

```
Name: {31x1 cell}
Fields: {31x1 cell}
The command
v.Name
then returns
ans = 'C&E Quote'
     'Short Sale'
     'Fund Stats'
     'Economic Indicator'
     'Convertibles Transactions'
     'FI Quote'
     'Dividend'
     'Trade'
     'Stock Split'
     'Settlement Price'
     'Index'
     'Open Interest'
     'Correction'
     'Quote'
     'OTC Quote'
     'Stock Split'
     'Market Depth'
     'Dividend'
     'Stock Split'
     'Market Maker'
     'Dividend'
     'Stock Split'
     'Intraday 1Sec'
     'Dividend'
     'Intraday 5Min'
     'Intraday 1Min'
     'Intraday 10Min'
     'Intraday 1Hour'
     'Stock Split'
     'End Of Day'
     'Dividend'
The command
j = find(strcmp(v.name, 'Trade'));
returns
j = 8
```

```
The command
v.Name{j}
returns
ans = Trade
The command
v.RequestType{8}
returns
ans = TimeAndSales
The command
v.Fields{j}
returns
ans = 'Exchange ID'
     'Price'
     'Volume'
     'Market VWAP'
     'Accumulative Volume'
     'Turnover'
     'Buyer ID'
     'Seller ID'
     'Qualifiers'
     'Sequence Number'
     'Exchange Time'
     'Block Trade'
     'Floor Trade'
     'PE Ratio'
     'Yield'
     'Implied Volatility'
     'Trade Date'
     'Tick Direction'
     'Dividend Code'
     'Adjusted Close Price'
     'Price Trade-Through-Exempt Flag'
     'Irregular Trade-Through-Exempt Flag'
     'TRF Price Sub Market ID'
     'TRF'
     'Irregular Price Sub Market ID'
```
To request the Exchange ID, Price, and Volume of a security's intraday tick for a given day and time range the command

```
x = \text{ fetch}(r, 'ABCD.0', {'Exchange ID', 'Price', 'Volume'}, \dots{^{109/05/2008}} 12:00:06', '09/05/2008 12:00:10'},...
'TimeAndSales','Trade','NSQ','EQU');
returns data similar to
x = 'ABCD.O' '05-SEP-2008' '12:00:08.535' ...
    'Trade' 'NAS' '85.25' '100'
     'ABCD.O' '05-SEP-2008' '12:00:08.569' ...
    'Trade' 'NAS' '85.25' '400'
To request the Exchange ID, Price, and Volume of a security's intraday tick data for an
entire trading day, the command
```
 $x = \text{ fetch}(r, 'ABCD.0', {'Exchange ID', 'Price', 'Volume'}}, \ldots$ '09/05/2008','TimeAndSales','Trade','NSQ','EQU'); returns data similar to

 $x =$ 

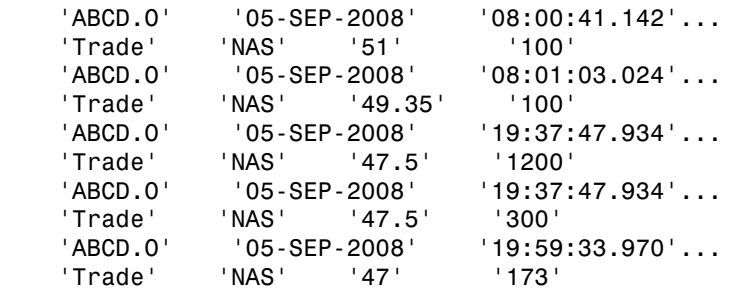

To clean up any remaining requests associated with the rdth connection use:

close(r)

To create a Thomson Reuters Tick History connection so that subsequent data requests do not return reference data, use:

 r = rdth('user@company.com','mypassword',[],false) returns

```
r =
         client: [1x1 com.thomsonreuters.tickhistory.webservice.TRTHApiServiceStub]
            user: 'user@company.com'
        password: '**********'
            cred: [1x1 com.thomsonreuters.tickhistory.webservice.types.CredentialsHeaderE]
     refDataFlag: 0
```
The property flag can be modified after making the connection with:

```
r.refDataFlag = true
or
r.refDataFlag = false
```
To clean up any remaining requests associated with the rdth connection use:

close(r)

### See Also

close | fetch | get
# close

Close Thomson Reuters Tick History connection

# **Syntax**

close(r)

# **Description**

close(r) closes the Thomson Reuters Tick History connection, r.

### See Also

rdth

# fetch

Request Thomson Reuters Tick History data

## **Syntax**

```
x = \text{fetch}(r, \text{sec})x =fetch(r,sec,tradefields,daterange,reqtype,messtype,exchange,domain)
x =fetch(r,sec,tradefields,daterange,reqtype,messtype,exchange,domain,marketdepth
```
# **Description**

 $x = \text{fetch}(r, \text{sec})$  returns information about the security, sec, such as the code, currency, exchange, and name. r is the Thomson Reuters Tick History connection object.

 $x =$ 

fetch(r,sec,tradefields,daterange,reqtype,messtype,exchange,domain) returns data for the request security, sec, based on the type request and message types, reqtype and messtype, respectively. Data for the fields specified by tradefields is returned for the data range bounded by daterange. Specifying the exchange of the given security improves the speed of the data request. domain specifies the security type.

 $x =$ 

fetch(r,sec,tradefields,daterange,reqtype,messtype,exchange,domain,marketdepth) additionally specifies the depth of level 2 data, marketdepth, to return for a 'MarketDepth' request type. marketdepth must be a numeric value between 1 and 10, returning up to 10 bid/ask values for a given security.

Note: Do not use date ranges for end of day requests. You can specify a range of hours on a single day, but not a multiple day range.

# Examples

To create a Thomson Reuters Tick History connection, the command

```
 r = rdth('user@company.com','mypassword')
returns
r =client: [1x1 com.thomsonreuters.tickhistory. ...
webservice.client.RDTHApiClient]
user: 'user@company.com'
password: '**********'
```
To get information pertaining to a particular security, the command

```
d = fetch(r, 'GOOG.0', {'Volume', 'Price', 'Exchange ID'},...
{^{109/05/2008}} 12:00:00','09/05/2008 12:01:00'},...
'TimeAndSales','Trade','NSQ','EQU')
returns data starting with (not all data is shown):
```

```
d ='#RIC' 'Date[L]' 'Time[L]' 'Type'...
     'Ex/Cntrb.ID' 'Price'
'GOOG.O' '05-SEP-2008' '12:00:01.178' 'Trade'...
    'NAS' '443.86'
'Volume'
'200' 
The command
d = fetch(r, 'GOOG.O', { 'Volume', 'Last' }, { '09/05/2008' },...
'EndOfDay','End Of Day','NSQ','EQU')
returns
d ='#RIC' 'Date[L]' 'Time[L]' ...
   'Type' 'Last' 'Volume'
    'GOOG.O' '05-SEP-2008' '23:59:00.000' ...
  'End Of Day' '444.25' '4538375' 
For
```

```
x = feth(r, 'GOOG.0')
```
for example, the exchange of the security is x.Exchange or NSQ. To determine the asset domain of the security, use the value of x.Type, in this case 113. Using the information from  $v = get(r)$ ,

```
j = find(v-InstrumentTypes.Value == 113)returns
```
 $j = 46$ 

```
The command
v.InstrumentTypes.Value(j)
returns
ans = 113
The command
v.InstrumentTypes.Name(j)
returns
ans = 'Equities'
The command
v.AssetDomains.Value(strcmp(v.InstrumentTypes.Name(j),...
v.AssetDomains.Name))
returns
ans = 'EQU'
```
Knowing the security exchange and domain helps the interface to resolve the security symbol and return data more quickly.

#### To use a 'MarketDepth' level of 3, enter:

```
AaplTickData = fetch(R,'AAPL.O',{'Bid Price','Bid Size'},...
          {now-.05,now},'MarketDepth','Market Depth','NSQ','EQU',3);
```
### More About

#### Tips

• To obtain more information request and message types and their associated field lists, use the command  $get(r)$ .

### See Also

close | get | rdth

# get

Get Thomson Reuters Tick History connection properties

## **Syntax**

```
v = get(r, 'propertyname')v = get(r)
```
# **Description**

 $v = get(r, 'propertyname')$  returns the value of the specified properties for the rdth connection object. 'PropertyName' is a string or cell array of strings containing property names.

 $v = get(r)$  returns a structure where each field name is the name of a property of r, and each field contains the value of that property.

Properties include:

- AssetDomains
- BondTypes
- Class
- Countries
- CreditRatings
- Currencies
- Exchanges
- FuturesDeliveryMonths
- InflightStatus
- InstrumentTypes
- MessageTypes
- OptionExpiryMonths
- Quota
- RestrictedPEs
- Version

### Examples

To create a Thomson Reuters Tick History connection, the command

```
 r = rdth('user@company.com','mypassword')
returns
r =client: [1x1 com.thomsonreuters.tickhistory. ...
webservice.client.RDTHApiClient]
user: 'user@company.com'
password: '**********'
To get a listing of properties for the rdth connection, the command
v = get(r)returns
v = AssetDomains: [1x1 struct]
                 BondTypes: {255x1 cell}
                     Class: 'class com.thomsonreuters. ...
tickhistory.webservice.client.RDTHApiClient'
                 Countries: {142x1 cell}
             CreditRatings: {82x1 cell}
                Currencies: [1x1 struct]
                 Exchanges: [1x1 struct]
     FuturesDeliveryMonths: {12x1 cell}
            InflightStatus: [1x1 com.thomsonreuters. ...
tickhistory.webservice.types.InflightStatus]
           InstrumentTypes: [1x1 struct]
              MessageTypes: [1x1 struct]
        OptionExpiryMonths: {12x1 cell}
                    Quota: [1x1 com.thomsonreuters. ...
tickhistory.webservice.types.Quota]
             RestrictedPEs: {2758x1 cell}
                   Version: [1x1 com.thomsonreuters. ...
tickhistory.webservice.types.Version]
```
### See Also fetch | rdth

# isconnection

Determine if Thomson Reuters Tick History connections are valid

## **Syntax**

```
x = isconnection(r)
```
## **Description**

 $x =$  isconnection(r) returns 1 if r is a valid rdth client and 0 otherwise.

# Examples

Verify that  $r$  is a valid connection:

```
r = rdth('user@company.com','mypassword');
x = isconnection(r)x = 1
```
See Also close | fetch | get | rdth

### status

Status of FTP request for Thomson Reuters Tick History data

### **Syntax**

```
[s, qp] = status(r, x)
```
### **Description**

 $[s, qp] = status(r, x)$  returns the status and queue position of the Thomson Reuters Tick History (TRTH) FTP request handle, x. When s is equal to 'Complete', download the file from the TRTH server manually or programmatically.

## Examples

Check the status of your FTP request:

```
x = submitftp(r,'GOOG.O',{'Exchange ID','Price','Volume'}, ...
   {(floor(now)) - 10, (floor(now))}, 'TimeAndSales', 'Trade', ...
    'NSQ','EQU') 
s = [];
while ~strcmp(s,'Complete') 
[s, qp] = status(r, x);end
```
Optionally, download the file from the TRTH server programmatically. The data file is generated in a directory, api-results, on the server. The file has extension csv.gz.

```
filename = ['/api-results/' char(x) '-report.csv.gz'];
urlwrite(['https://tickhistory.thomsonreuters.com/HttpPull/Download?'...
           'user=' username '&pass=' password '&file=' filename''],...
           'rdth_results.csv.gz');
```
This call to urlwrite saves the downloaded file with the name rdth results.csv.gz in the current directory.

### See Also

close | rdth | submitftp

# submitftp

Submit FTP request for Thomson Reuters Tick History data

### **Syntax**

```
x = submitftp(r, sec)
x = submitftp(r, sec, tradefields, daterange, reqtype,
messtype, exchange, domain)
x = submitftp(r,sec,tradefields, daterange, reqtype,
messtype, exchange, domain, marketdepth)
```
## **Description**

 $x =$  submitftp( $r$ , sec) returns information about the security, sec, such as the code, currency, exchange, and name for the given trth connection object, r.

```
x = submitftp(r, sec, tradefields, daterange, reqtype,
messtype, exchange, domain) submits an FTP request for the request security, sec,
based on the type request and message types, reqtype and messtype, respectively.
Data for the fields specified by tradefields is returned for the data range bounded by
daterange. Specifying the exchange or the given security improves the speed of the
data request. domain specifies the security type.
```

```
x = submitftp(r,sec,tradefields, daterange, reqtype,
messtype, exchange, domain, marketdepth) additionally specifies the depth of
level 2 data, marketdepth, to return for a 'MarketDepth' request type. marketdepth
must be a numeric value between 1 and 10, returning up to 10 bid/ask values for a given
security.
```
To monitor the status of the FTP request, enter the command

 $[s, qp] = status(r, x)$ 

The status function returns a status message and queue position. When  $S =$ 'Complete', download the resulting compressed .csv file from the TRTH servers. Once the .csv file has been saved to disk, use rdthloader('filename') to load the data

into the MATLAB workspace. To obtain more information request and message types and their associated field lists, use the command  $get(r)$ .

### Examples

Specify parameters for FTP request:

```
submitftp(r,{'IBM.N','GOOG.O'}, ...
    {'Open','Last','Low','High'}, ...
   {floor(now)-100,floor(now)}, ...
    'EndOfDay','End Of Day','NSQ','EQU');
```
To use a 'MarketDepth' level of 3, enter:

```
AaplTickData = submitftp(R,'AAPL.O',{'Bid Price','Bid Size'},...
 {now-.05,now},'MarketDepth','Market Depth','NSQ','EQU',3);
```
### See Also

fetch | get | rdth | rdthloader | status

# rdthloader

Retrieve data from Thomson Reuters Tick History file

### **Syntax**

```
x =rdthloader(file)
x = rdthloader(file, 'date', {DATE1})
x = rdthloader(file,'date',{DATE1, DATE2})
x = rdthloader(file,'security',{SECNAME})
x = rdthloader(file,'start',STARTREC)
x = rdthloader(file,'records', NUMRECORDS)
```
# **Arguments**

Specify the following arguments as name-value pairs. You can specify any combination of name-value pairs in a single call to rdthloader.

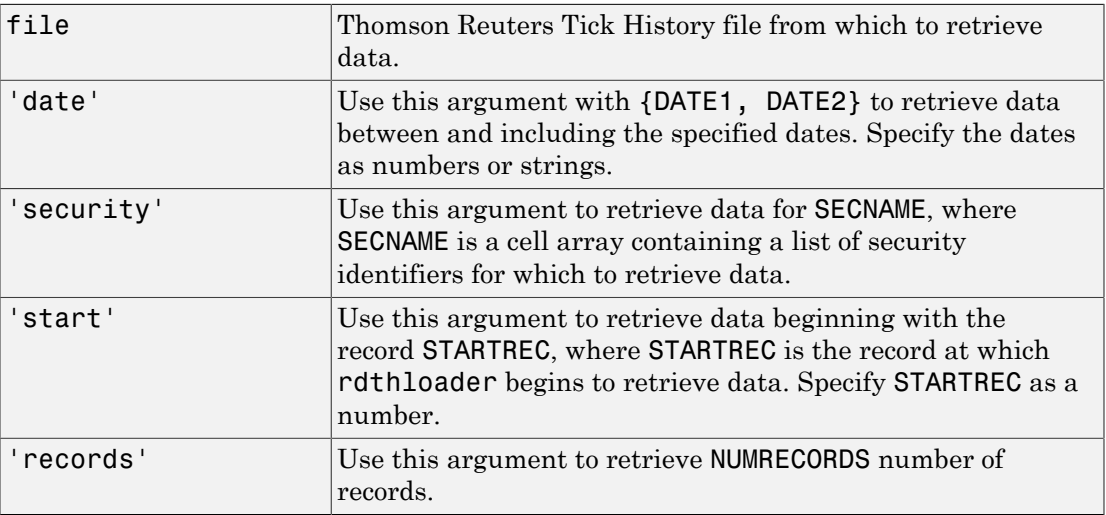

## **Description**

x = rdthloader(file) retrieves tick data from the Thomson Reuters Tick History file file and stores it in the structure x.

 $x =$  rdthloader(file, 'date', {DATE1}) retrieves tick data from file with date stamps of value DATE1.

x = rdthloader(file,'date',{DATE1, DATE2}) retrieves tick data from file with date stamps between DATE1 and DATE2.

x = rdthloader(file,'security',{SECNAME}) retrieves tick data from file for the securities specified by SECNAME.

x = rdthloader(file,'start',STARTREC) retrieves tick data from file beginning with the record specified by STARTREC.

x = rdthloader(file,'records', NUMRECORDS) retrieves NUMRECORDS number of records from file.

# Examples

Retrieve all ticks from the file 'file.csv' with date stamps of '02/02/2007':

 $x =$  rdthloader('file.csv','date',{'02/02/2007'}) Retrieve all ticks from 'file.csv' between and including the dates '02/02/2007' and '02/03/2007':

```
x = rdthloader('file.csv','date',{'02/02/2007',...
'02/03/2007'})
Retrieve all ticks from 'file.csv' for the security 'XYZ.O':
```
 $x =$  rdthloader('file.csv','security',{'XYZ.O'}) Retrieve the first 10,000 tick records from 'file.csv':

```
 x = rdthloader('file.csv','records',10000)
Retrieve data from 'file.csv', starting at record 100,000:
```
 $x =$  rdthloader('file.csv','start',100000) Retrieve up to 100,000 tick records from 'file.csv', for the securities 'ABC.N' and 'XYZ.O', with date stamps between and including the dates '02/02/2007' and '02/03/2007':

```
x = rdthloader('file.csv','records',100000,...
 'date',{'02/02/2007','02/03/2007'},...
              'security',{'ABC.N','XYZ.O'})
```
### See Also

reuters | rnseloader

### reuters

Create Reuters sessions

### **Syntax**

```
c = reuters(session,service)
c = reuters(session,service,username,ipaddress)
c = reuters(session,service,\lbrack \rbrack, \lbrack \rbrack, 1)
```
### **Description**

 $c =$  reuters (session, service) creates a connection c to Reuters Market Data System (RMDS) using the Reuters session name session and service name service.

c = reuters(session,service,username,ipaddress) creates a Reuters connection with Data Access Control System (DACS) authentication using the user name username and IP address ipaddress of the machine running RMDS.

c = reuters (session, service,  $[$ ],  $[$ ], 1) creates a Reuters connection to access only real-time data from RMDS.

### Examples

#### Connect to RMDS

Connect to RMDS with session name 'myNS::remoteSession' and service name 'dIDN\_RDF' without DACS authentication.

```
c = reuters('myNS::remoteSession','dIDN_RDF')
c = reuters with properties:
                              session: [1x1 com.reuters.rfa.internal.session.SessionImp]
                                  user: []
                              position: []
                           application: '182'
```
standardPI: [1x1 com.reuters.rfa.common.StandardPrincipalIdentity] client: [1x1 com.mathworks.toolbox.datafeed.MatlabReuters serviceName: 'dIDN\_RDF' eventQueue: [90 com.reuters.rfa.internal.common.EventQueueImpl marketDataSubscriber: [1x1 com.reuters.rfa.internal.session.md.MarketDataSubscrib marketDataSubscriberInterestSpec: [1x1 com.reuters.rfa.session.MarketDataSubscribe mdsClientHandle: [1x1 com.reuters.rfa.internal.common.HandleImpl] defDb: [369 com.reuters.ts1.TS1DefDb]

reuters returns a Reuters connection object c with these properties.

- Reuters session object
- User identifier
- DACS position
- MATLAB application identifier
- Reuters Standard Principle Identity object
- Reuters client object
- Service name for connecting to the data server
- Event queue object
- Event source object
- Event source interest specification object
- Handle for event stream
- Historical data field list

Close the Reuters connection.

close(c)

#### Connect to RMDS Using DACS Authentication

Connect to RMDS using DACS authentication with session name 'myNS::remoteSession', service name 'dIDN\_RDF', user name 'ab123', and data server IP address '111.222.333.444/net'.

```
c = reuters('myNS::remoteSession','dIDN_RDF',...
             'ab123','111.222.333.444/net')
```
 $c =$ 

reuters with properties:

session: [1x1 com.reuters.rfa.internal.session.SessionImpl] user: 'mw335' position: '111.222.333.444/net' application: '182' standardPI: [1x1 com.reuters.rfa.common.StandardPrincipalIdentity client: [1x1 com.mathworks.toolbox.datafeed.MatlabReutersClient] serviceName: 'dIDN\_RDF' eventQueue: [0 com.reuters.rfa.internal.common.EventQueueImpl] marketDataSubscriber: [1x1 com.reuters.rfa.internal.session.md.MarketDataSu marketDataSubscriberInterestSpec: [1x1 com.reuters.rfa.session.MarketDataSubscriberInte mdsClientHandle: [1x1 com.reuters.rfa.internal.common.HandleImpl] defDb: []

#### reuters returns a Reuters connection object c with these properties.

- Reuters session object
- User identifier
- DACS position
- MATLAB application identifier
- Reuters Standard Principle Identity object
- Reuters client object
- Service name for connecting to the data server
- Event queue object
- Event source object
- Event source interest specification object
- Handle for event stream
- Historical data field list

Close the Reuters connection.

close(c)

#### Connect to RMDS for Only Real-Time Data

Connect to RMDS with session name 'myNS::remoteSession' and service name 'IDN\_SELECTFEED'. Leave user name and DACS position blank. Specify the last argument equal to 1 to retrieve only real-time data.

```
c = reuters ('myNS::remoteSession','IDN SELECTFEED',[],[],1)
```
 $c =$ 

```
 reuters with properties:
                          session: [1x1 com.reuters.rfa.internal.session.SessionImpl]
                              user: []
                          position: []
                      application: '182'
                      standardPI: [1x1 com.reuters.rfa.common.StandardPrincipalIdentity
                           client: [1x1 com.mathworks.toolbox.datafeed.MatlabReutersClient]
                      serviceName: 'IDN_SELECTFEED'
                       eventQueue: [1 com.reuters.rfa.internal.common.EventQueueImpl]
            marketDataSubscriber: [1x1 com.reuters.rfa.internal.session.md.MarketDataSu
marketDataSubscriberInterestSpec: [1x1 com.reuters.rfa.session.MarketDataSubscriberInt
                  mdsClientHandle: [1x1 com.reuters.rfa.internal.common.HandleImpl]
                             defDb: []
```
reuters returns a Reuters connection object c with these properties.

- Reuters session object
- User identifier
- DACS position
- MATLAB application identifier
- Reuters Standard Principle Identity object
- Reuters client object
- Service name for connecting to the data server
- Event queue object
- Event source object
- Event source interest specification object
- Handle for event stream
- Historical data field list

Close the Reuters connection.

close(c)

#### Connect to RMDS Using RTIC (TIC-RMDS Edition)

Connect to RMDS using an RTIC (TIC-RMDS Edition) connection without DACS authentication with session name 'myNS:: remoteRTICSession' and service name 'IDN\_RDF'.

```
c = reuters('myNS::remoteRTICSession','IDN_RDF')
c = reuters with properties:
                              session: [1x1 com.reuters.rfa.internal.session.SessionImp]
                                  user: []
                              position: []
                           application: '182'
                           standardPI: [1x1 com.reuters.rfa.common.StandardPrincipalIdentity]
                               client: [1x1 com.mathworks.toolbox.datafeed.MatlabReuters
                           serviceName: 'IDN_RDF'
                           eventQueue: [O com.reuters.rfa.internal.common.EventQueueImp]
                marketDataSubscriber: [1x1 com.reuters.rfa.internal.session.md.MarketDa
    marketDataSubscriberInterestSpec: [1x1 com.reuters.rfa.session.MarketDataSubscribe
                      mdsClientHandle: [1x1 com.reuters.rfa.internal.common.HandleImpl]
                                 defDb: []
```
reuters returns a Reuters connection object c with these properties.

- Reuters session object
- User identifier
- DACS position
- MATLAB application identifier
- Reuters Standard Principle Identity object
- Reuters client object
- Service name for connecting to the data server
- Event queue object
- Event source object
- Event source interest specification object
- Handle for event stream
- Historical data field list

Close the Reuters connection.

close(c)

#### Connect to RMDS Using RTIC (TIC-RMDS Edition) Using DACS Authentication

Connect to RMDS using an RTIC (TIC-RMDS Edition) connection with DACS authentication with:

- Session name 'myNS::remoteRTICWithDACs'
- Service name 'IDN\_RDF'
- User name 'ab123'
- Data server IP address '111.222.333.444/net'

```
c = reuters('myNS::remoteRTICWithDACs','IDN_RDF',...
             'ab123','111.222.333.444/net')
```
 $c =$ 

```
 reuters with properties:
```
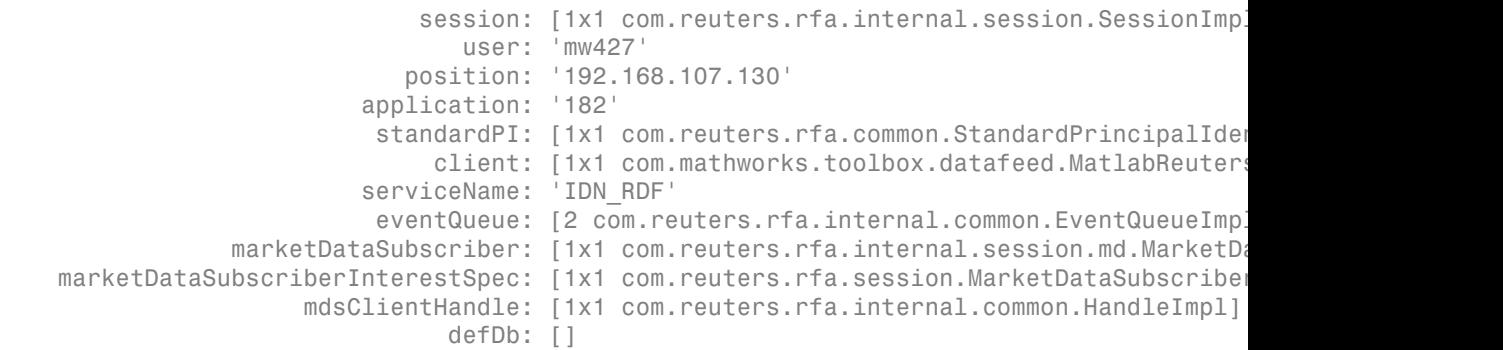

#### reuters returns a Reuters connection object c with these properties.

- Reuters session object
- User identifier
- DACS position
- MATLAB application identifier
- Reuters Standard Principle Identity object
- Reuters client object
- Service name for connecting to the data server
- Event queue object
- Event source object
- Event source interest specification object
- Handle for event stream
- Historical data field list

Close the Reuters connection.

close(c)

• ["Retrieve Current and Historical Data Using Thomson Reuters" on page 1-17](#page-24-0)

### Input Arguments

#### **session** — Session name

string

Session name, specified as a string to denote a Reuters session.

Data Types: char

#### **service** — Service name

string

Service name, specified as a string to denote the service for connecting to the Reuters data server.

Data Types: char

**username** — User name string

User name, specified as a string to denote your Reuters user identification.

Data Types: char

#### **ipaddress** — IP address

string

IP address, specified as a string to identify the machine running the Reuters data server.

Data Types: char

### Output Arguments

#### **c** — Reuters connection

connection object

Reuters connection, returned as a Reuters connection object with these properties.

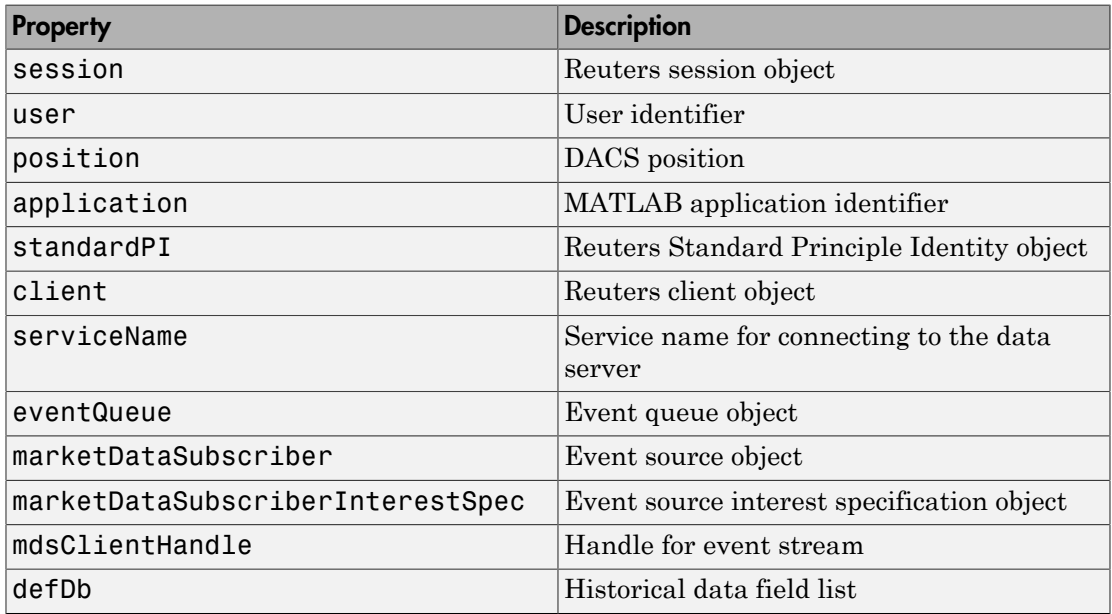

### More About

Tips

- Before using this function, you must configure your environment for connecting to a Reuters data server. For details, see ["Reuters Configurations" on page 1-5](#page-12-0).
- You can connect to the Reuters data server without DACS authentication. For example, use this code.

```
c = reuters('myNS::remoteSession','IDN_CONFLATED');
```
• When you connect to RMDS without DACS authentication, ignore these informational messages that can appear in the Command Window.

```
Oct 5, 2007 2:28:31 PM 
com.reuters.rfa.internal.connection.
ConnectionImpl initializeEntitlements
INFO: com.reuters.rfa.connection.ssl....
    myNS.RemoteConnection
DACS disabled for connection myNS:: RemoteConnection
```
#### • When you connect to RMDS with DACS authentication, ignore these informational messages that can appear in the Command Window.

```
Oct 5, 2007 2:27:14 PM ...
com.reuters.rfa.internal.connection.
ConnectionImpl$ConnectionEstablishmentThread runImpl
INFO: com.reuters.rfa.connection.sass3.myNS.RTICwithDacs
Connection successful: ...
     componentName :myNS::RTICwithDacs, 
subscriberRVConnection: 
{service: 9453, network: 192.168.107.0;225.2.2.8, 
daemon: tcp:192.168.107.131:9450} 
Oct 5, 2007 2:27:14 PM 
com.reuters.rfa.internal.connection.sass3....
     Sass3LoggerProxy log
INFO: com.reuters.rfa.connection.sass3.myNS.RTICwithDacs
SASS3JNI: Received advisory from RV session@
(9453,192.168.107.0;225.2.2.8,tcp:192.168.107.131:9450):
  _RV.INFO.SYSTEM.RVD.CONNECTED
Oct 5, 2007 2:27:14 PM 
com.reuters.rfa.internal.connection.ConnectionImpl 
makeServiceInfo
WARNING: com.reuters.rfa.connection.sass3....
     myNS.RTICwithDacs
Service list configuration has no 
     alias defined for network 
serviceName IDN_RDF
```
• ["Reuters Configurations" on page 1-5](#page-12-0)

#### See Also

addric | close | contrib | deleteric | fetch | get | history | rmdsconfig | stop

#### Introduced in R2008a

# addric

Create Reuters Instrument Code

# **Syntax**

```
addric(c,ric,fid,fval,type)
```
# **Description**

addric(c,ric,fid,fval,type) creates a Reuters Instrument Code, ric, on the service defined by the Reuters session, c. Supply the field ID or name, fid, and the field value, fval. Specify whether the RIC type is 'live' or 'static' (default).

# Examples

Create a live RIC called myric with the fields 'trdprc\_1' (field ID 6) and 'bid' (field ID 22) set to initial values of 0:

addric(c,'myric',{trdprc\_1','bid'},{0,0},'live')

Create a live RIC called myric with the fields trdprc\_1 and bid set to initial values of  $0:$ 

```
addric(c,'myric',{6,22},{0,0},'live')
```
### See Also

contrib | deleteric | fetch | reuters

# close

Release connections to Reuters data servers

# **Syntax**

close(c)

# **Arguments**

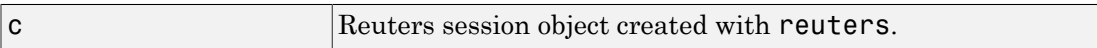

# **Description**

close(c) releases the Reuters connection c.

# Examples

Release the connection c to the Reuters data server, and unsubscribe all requests associated with it:

close(c)

See Also reuters

# contrib

Contribute data to Reuters data feed

## **Syntax**

```
contrib(c,s,fid,fval)
```
# **Description**

 $control(c,s,fid,fval)$  contributes data to a Reuters data feed.  $c$  is the Reuters session object, and s is the RIC. Supply the field IDs or names, fid, and field values, fval.

# Examples

Contribute data to the Reuters datafeed for the Reuters session object c and the RIC 'myric'. Provide a last trade price of 33.5.

contrib(c,'myric','trdprc\_1',33.5)

Contribute an additional bid price of 33.8:

contrib(c,'myric',{'trdprc\_1','bid'},{33.5,33.8})

Submit value 33.5 for field 6 ('trdprc\_1'):

contrib(c,'myric',6,33.5)

Add the value 33.8 to field 22 ('bid'):

contrib(c,'myric',{6,22},{33.5,33.8})

### See Also

addric | deleteric | fetch | reuters

# deleteric

Delete Reuters Instrument Code

# **Syntax**

```
deleteric(c,ric)
deleteric(c,ric,fid)
```
# **Description**

deleteric(c,ric) deletes the Reuters Instrument Code, ric, and all associated fields. c is the Reuters session object.

deleteric(c,ric,fid) deletes the fields specified by fid for the ric.

# Examples

Delete 'myric' and all of its fields:

deleteric(c,'myric')

Delete the fields 'fid1' and 'fid2' from 'myric':

deleteric(c,'myric',{'fid1','fid2'})

### See Also

addric | contrib | fetch | reuters

# fetch

Request data from Reuters data servers

## **Syntax**

```
d = feth(c, sec)d = fetch(c,sec,[],fields)
subs = fetch(c,sec,eventhandler)
```
## **Description**

 $d = \text{fetch}(c, sec)$  returns the current data for the security sec, given the Reuters session object  $c$ .

 $d = \text{ftch}(c, \text{sec}, [1, \text{fields})$  requests the given fields fields, for the security sec, given the Reuters session object c.

subs =  $fetch(c, sec, eventhandler)$  uses the Reuters session object c to subscribe to the security sec. MATLAB runs the eventhandler function for each data event that occurs.

### Examples

#### Retrieve Current Securities Data

Connect to Thomson Reuters.

c = reuters('myNS::remotesession','dIDN\_RDF');

Jan 13, 2014 2:23:09 PM com.reuters.rfa.internal.connection.md.MDConnectionImpl initializeEntitlements

INFO: com.reuters.rfa.connection.ssl.myNS.RemoteConnection DACS disabled for connection myNS::RemoteConnection

The output message specifies a successful connection to the Reuters Market Data System.

Retrieve the current data for the Google security using the Reuters session object c.

```
sec = 'GOOG.O';
d = feth(c, sec)d = PROD_PERM: 74.00
     RDNDISPLAY: 66.00
     DSPLY_NAME: 'DELAYED-15GOOGLE'
     ...
```
d contains a large number of Thomson Reuters market data fields. This output shows the product permissions information, PROD\_PERM, the display information for the IDN terminal device, RDNDISPLAY, and the expanded name for the instrument, DSPLY\_NAME.

Close the Thomson Reuters connection.

close(c)

#### Request Specific Fields

Connect to Thomson Reuters.

```
c = reuters('myNS::remotesession','dIDN_RDF');
```
Jan 13, 2014 2:23:09 PM com.reuters.rfa.internal.connection.md.MDConnectionImpl initializeEntitlements

```
INFO: com.reuters.rfa.connection.ssl.myNS.RemoteConnection
DACS disabled for connection myNS:: RemoteConnection
```
The output specifies a successful connection to the Reuters Market Data System.

Request the product permissions information 'PROD\_PERM' for the Google security from Reuters.

```
sec = 'GOOG.0';
field = 'PROD_PERM';
d = feth(c, sec, [], field)d =PROD PERM: 74
```
Request the product permissions information 'PROD\_PERM' and the display information for the IDN terminal device 'RDNDISPLAY' for the Google security from Reuters. Use a cell array to input these two fields to the function.

```
sec = 'GOOG.O';
fields = {'PROD_PERM','RDNDISPLAY'};
d = feth(c, sec, [], fields)
d = PROD_PERM: 74
     RDNDISPLAY: 66
```
Close the Thomson Reuters connection.

close(c)

#### Subscribe to a Security

To subscribe to a security and process the data in real time, specify an event handler function. MATLAB runs this function each time it receives a real-time data event from Reuters.

Connect to Thomson Reuters.

```
c = reuters('myNS::remotesession','dIDN_RDF');
```

```
Jan 13, 2014 2:23:09 PM com.reuters.rfa.internal.connection.md.MDConnectionImpl initializeEntitlements
INFO: com.reuters.rfa.connection.ssl.myNS.RemoteConnection
DACS disabled for connection myNS::RemoteConnection
```
The output specifies a successful connection to the Reuters Market Data System.

The event handler rtdemo function returns the real-time Reuters data for the Google security to the MATLAB workspace variable A. openvar displays A in the Variables editor.

```
sec = 'GOOG.O';
eventhandler = 'rtdemo';
subs = fetch(c,sec,eventhandler);
openvar('A')
```
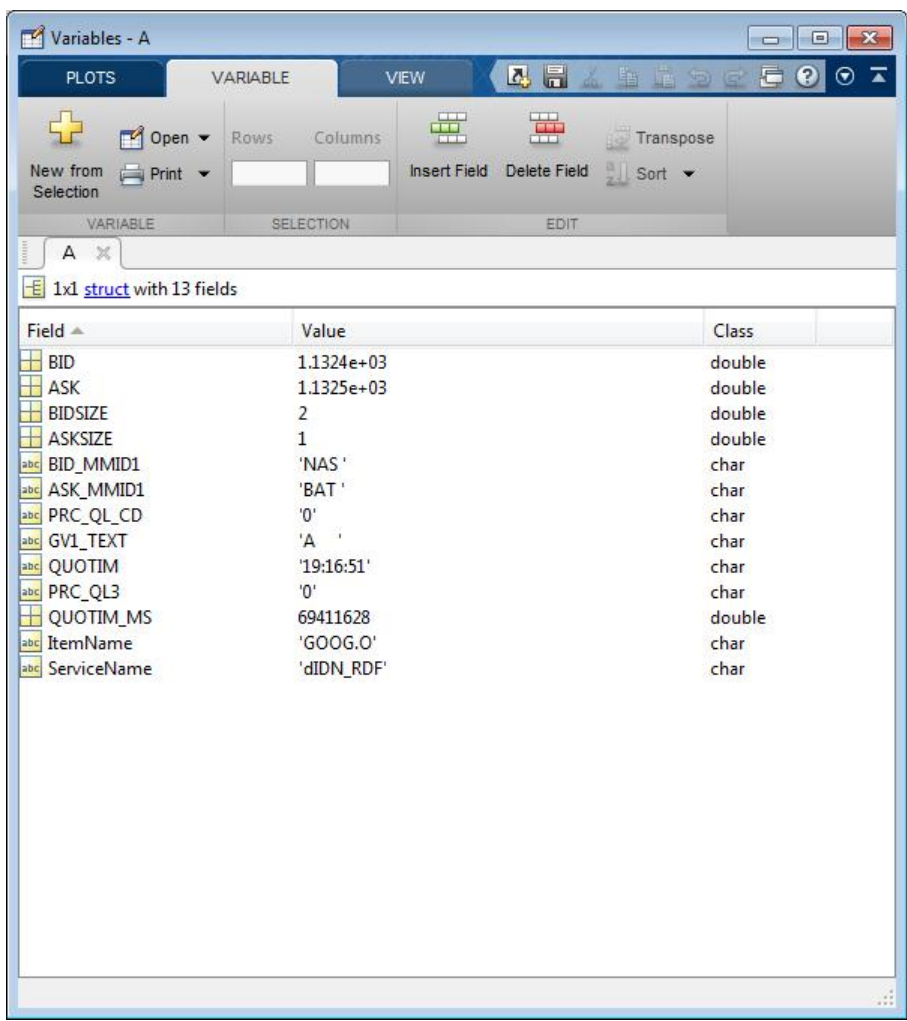

In this instance, the fields represent a bid or ask tick.

The fetch function returns the subscription handle associated with this request in the variable subs. Display the subscription handle contents.

subs

 $subs =$ 

```
com.reuters.rfa.internal.common.SubHandleImpl[]:
    [com.reuters.rfa.internal.common.SubHandleImpl]
```
Stop the real-time subscription.

stop(c,subs)

Close the Thomson Reuters connection.

close(c)

• ["Retrieve Current and Historical Data Using Thomson Reuters" on page 1-17](#page-24-0)

### Input Arguments

**c** — Reuters session object

Reuters session, specified as a Reuters session object created using reuters.

**sec** — Security list string | cell array

Security list, specified as a string or a cell array of strings to denote Reuters securities.

Data Types: char | cell

**fields** — Reuters fields list string | cell array

Reuters fields list, specified as a string or cell array of strings to denote Reuters field names.

Data Types: char | cell

#### **eventhandler** — Reuters real-time event handler

function

Reuters real-time event handler, specified as a MATLAB function that runs for each data event that occurs. The sample event handler called rtdemo.m returns Reuters realtime data from the Reuters Market Data System to the MATLAB workspace. The sample event handler specifies these input arguments.

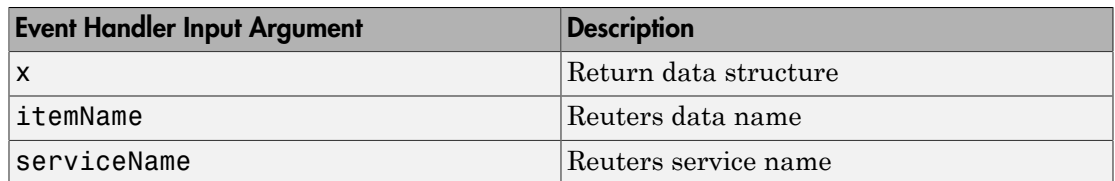

The sample event handler writes variable A to the Workspace browser with the contents of x.

Data Types: function handle

### Output Arguments

#### **d** — Reuters request data

structure

Reuters request data, returned as a structure. The structure contains many Reuters data fields. For details, see [Reuters Data Support](https://customers.reuters.com/home/data_support.aspx).

#### **subs** — Reuters subscription handle

object

Reuters subscription handle, returned as a Reuters subscription object.

### More About

• ["Writing and Running Custom Event Handler Functions" on page 1-29](#page-36-0)

See Also close | reuters | stop

Introduced in R2008a

# get

Retrieve properties of Reuters session objects

# **Syntax**

 $e = get(c)$  $e = get(c, f)$ 

## **Arguments**

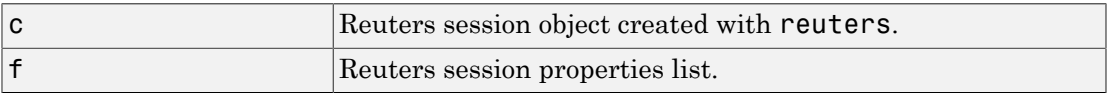

## **Description**

 $e = get(c)$  returns Reuters session properties for the Reuters session object  $c$ .

 $e = get(c, f)$  returns Reuters session properties specified by the properties list f for the Reuters session object c.

### See Also

reuters

### Related Examples

• ["Retrieve Current and Historical Data Using Thomson Reuters" on page 1-17](#page-24-0)

# history

Request data from Reuters Time Series One

## **Syntax**

```
d = history(c,s)d = history(c,s,p)d = history(c,s,f)d = history(c,s,f,p)d = history(c,s,d)d = history(c, s, startedate, enddate)d = history(c, s, startedate, enddate, p)d = history(c,s,f,startdate,enddate)
d = history(c,s,f,startdate,enddate,p)
```
# **Description**

 $d =$  history(c,s) returns all available daily historical data for the RIC, s, for the Reuters session object c.

 $d =$  history(c,s,p) returns all available historical data for the RIC, s, for the Reuters session object c. p specifies the period of the data:

- 'd' daily (default)
- 'w' weekly
- 'm' monthly

Note: Reuters Time Series One will only return two years of daily data, five years of weekly data, or ten years of monthly data from the current date.

 $d =$  history(c,s,f) returns all available historical data for the RIC, s, and fields, f, for the Reuters session object c.

 $d =$  history(c,s,f,p) returns all available historical data for the RIC, s, and fields, f, for the Reuters session object c. p specifies the period of the data.

 $d =$  history(c,s,d) returns the historical data for the RIC, s, for the given date, d, for the Reuters session object c.

 $d =$  history(c,s,startdate,enddate) returns the daily historical data for the RIC, s, for the given date range defined by startdate and enddate.

 $d =$  history(c,s,startdate,enddate,p) returns the daily historical data for the RIC, s, for the given date range defined by startdate and enddate. p specifies the period of the data.

 $d =$  history(c,s,f,startdate,enddate) returns the daily historical data for the RIC, s, for the given date range defined by startdate and enddate.

 $d =$  history(c,s,f,startdate,enddate,p) returns the historical data for the RIC, s, and fields, f, for the given date range defined by startdate and enddate. p specifies the period of the data.

## Examples

d = history(c,'WXYZ.O') returns a structure containing all available historical end of day daily data for the RIC 'WXYZ.O', for the Reuters session object c.

d = history(c,'WXYZ.O','close') returns a structure with the fields date and close containing all available historical end of day daily data for the RIC 'WXYZ.O'.

d = history(c,'WXYZ.O','close','m') returns all available monthly data.

d = history(c,'WXYZ.O','01-03-2009','02-24-2009') returns all available daily data for the date range 01-03-2009 to 02-24-2009. Note that only two years worth of daily data, five years worth of weekly data, and 10 years of monthly data from today's date is made available by Reuters.

d = history(c,'WXYZ.O',{'close','volume'},'01-03-2009','02-24-2009') returns all available daily data for the date range 01-03-2009 to 02-24-2009 for the fields date, close and volume.

 $d =$  history(c, 'WXYZ.O', {'close','volume'},'01-03-2009','02-24-2009','w') returns all available weekly data for the date range 01-03-2009 to 02-24-2009 for the fields date, close and volume.
### See Also

close | fetch | reuters

## stop

Unsubscribe securities

## **Syntax**

stop(c) stop(c,d)

### **Arguments**

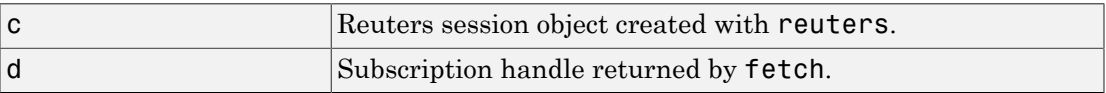

## **Description**

stop(c) unsubscribes all securities associated with the Reuters session object c.

stop(c,d) unsubscribes the securities associated with the subscription handle d, where d is the subscription handle returned by reuters/fetch.

## Examples

Unsubscribe securities associated with a specific request d and a Reuters connection object c:

stop(c,d) Unsubscribe all securities associated with the Reuters connection object c:

stop(c)

#### See Also

fetch | reuters

# rmdsconfig

Reuters Market Data System (RMDS) configuration editor

## **Syntax**

rmdsconfig

# **Description**

rmdsconfig opens the Reuters Market Data System configuration editor.

### See Also

reuters

# treikon

Thomson Reuters Eikon connection

## **Syntax**

```
c = treikon
c = treikon(source)
c = treikon(source,filepath)
```
## **Description**

c = treikon creates a connection to Thomson Reuters Eikon using the default data source and Thomson Reuters Eikon installation path. To create the connection, Thomson Reuters Eikon requires that you specify additional API calls.

c = treikon(source) creates a connection to Thomson Reuters Eikon using the data source source and default Thomson Reuters Eikon installation path.

c = treikon(source,filepath) creates a connection to Thomson Reuters Eikon using the data source source and the installation file path filepath.

## Examples

#### Connect to Thomson Reuters Eikon

Create a Thomson Reuters Eikon connection c with the default data source and installation file path.

To return the connection status to the Command Window, use the event handler function trestatuseventhandler in the API method add\_OnStatusChanged. You can modify this event handler or create your own to add other functionality. Whenever the state of the connection changes, display the Thomson Reuters Eikon status using the API property Status.

To initialize the Thomson Reuters Eikon Desktop, use the API method Initialize. This method ensures Thomson Reuters Eikon Desktop runs and connects to the Thomson Reuters Eikon Platform. To establish a successful connection, you must complete initialization successfully.

```
c = treikon
c.DataAPIClass.add_OnStatusChanged(@trestatuseventhandler)
c.DataAPIClass.Status
c.DataAPIClass.Initialize
c = treikon with properties:
         Assembly: {1x6 cell}
     DataAPIClass: [1x1 EikonDesktopDataAPI.EikonDesktopDataAPIClass]
           Source: 'IDN'
ans =Disconnected
ans =Succeed
ans =Connected
```
c contains these properties:

- References to the Microsoft .NET Framework assemblies
- Thomson Reuters Eikon EikonDesktopDataAPI object
- Thomson Reuters Eikon default data source

When the Command Window displays the Succeed message, you have successfully initialized Thomson Reuters Eikon Desktop.

When the Command Window displays the Connected message, MATLAB connects to Thomson Reuters Eikon.

To close the Thomson Reuters Eikon connection, exit MATLAB.

#### Connect to Thomson Reuters Eikon with a Data Source

Create a Thomson Reuters Eikon connection c with the data source 'IDN' and the default installation file path.

To return the connection status to the Command Window, use the event handler function trestatuseventhandler in the API method add\_OnStatusChanged. You can modify this event handler or create your own to add other functionality. Whenever the state of the connection changes, display the Thomson Reuters Eikon status using the API property Status.

To initialize the Thomson Reuters Eikon Desktop, use the API method Initialize. This method ensures Thomson Reuters Eikon Desktop runs and connects to the Thomson Reuters Eikon Platform. To establish a successful connection, you must complete initialization successfully.

```
c = treikon('IDN')c.DataAPIClass.add_OnStatusChanged(@trestatuseventhandler)
c.DataAPIClass.Status
c.DataAPIClass.Initialize
c = treikon with properties:
         Assembly: {1x6 cell}
     DataAPIClass: [1x1 EikonDesktopDataAPI.EikonDesktopDataAPIClass]
           Source: 'IDN'
ans =Disconnected
ans =Succeed
ans =Connected
c contains these properties:
```
- References to the Microsoft .NET Framework assemblies
- Thomson Reuters Eikon EikonDesktopDataAPI object
- Thomson Reuters Eikon data source IDN

When the Command Window displays the Succeed message, you have successfully initialized Thomson Reuters Eikon Desktop.

When the Command Window displays the Connected message, MATLAB connects to Thomson Reuters Eikon.

To close the Thomson Reuters Eikon connection, exit MATLAB.

#### Connect to Thomson Reuters Eikon with a Data Source and File Path

Create a Thomson Reuters Eikon connection c with the data source 'IDN' and the installation file path 'c:\Program Files (x86)\Thomson Reuters\Eikon \4.0.10490\Bin'.

To return the connection status to the Command Window, use the event handler function trestatuseventhandler in the API method add\_OnStatusChanged. You can modify this event handler or create your own to add other functionality. Whenever the state of the connection changes, display the Thomson Reuters Eikon status using the API property Status.

To initialize the Thomson Reuters Eikon Desktop, use the API method Initialize. This method ensures Thomson Reuters Eikon Desktop runs and connects to the Thomson Reuters Eikon Platform. To establish a successful connection, you must complete initialization successfully.

```
c = treikon('IDN', \ldots 'c:\Program Files (x86)\Thomson Reuters\Eikon\4.0.10490\Bin')
c.DataAPIClass.add_OnStatusChanged(@trestatuseventhandler)
c.DataAPIClass.Status
c.DataAPIClass.Initialize
c = treikon with properties:
          Assembly: {1x6 cell}
     DataAPIClass: [1x1 EikonDesktopDataAPI.EikonDesktopDataAPIClass]
            Source: 'IDN'
ans =
```

```
Disconnected
ans =Succeed
ans =Connected
```
c contains these properties:

- References to the Microsoft .NET Framework assemblies
- Thomson Reuters Eikon EikonDesktopDataAPI object
- Thomson Reuters Eikon data source IDN

When the Command Window displays the Succeed message, you have successfully initialized Thomson Reuters Eikon Desktop.

When the Command Window displays the Connected message, MATLAB connects to Thomson Reuters Eikon.

To close the Thomson Reuters Eikon connection, exit MATLAB.

- ["Retrieve Thomson Reuters Eikon Current Data" on page 3-20](#page-61-0)
- ["Retrieve Thomson Reuters Eikon Historical Data" on page 3-22](#page-63-0)
- ["Retrieve Thomson Reuters Eikon Real-Time Data" on page 3-25](#page-66-0)

### Input Arguments

**source** — Data source

string

Data source, specified as a string to denote the Thomson Reuters Eikon data source. You can configure the data source in the Thomson Reuters Eikon Desktop.

Data Types: char

**filepath** — File path string

File path, specified as a string to denote the installation file path for loading the Thomson Reuters Eikon Microsoft .NET Framework DLLs. When you do not specify this input argument, the software retrieves the installation file path from the Windows registry.

Data Types: char

### Output Arguments

#### **c** — Thomson Reuters Eikon connection

connection object

Thomson Reuters Eikon connection, returned as a connection object with these properties.

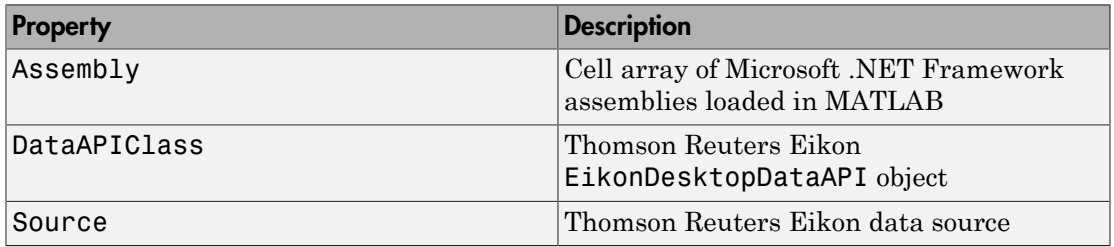

### More About

Tips

- For details about the Thomson Reuters Eikon Desktop Data API, see Thomson Reuters Eikon Help.
- ["Workflow for Thomson Reuters Eikon" on page 3-28](#page-69-0)
- ["Writing and Running Custom Event Handler Functions" on page 1-29](#page-36-0)

#### See Also

getdata | history | realtime | start | stop

Introduced in R2014b

# getdata

Retrieve current market data from Thomson Reuters Eikon

### **Syntax**

```
d = getdata(c,s,filelds)
```
## **Description**

 $d = getdata(c, s, fields)$  returns the current market data from Thomson Reuters Eikon given the connection c, security list s, and fields list fields.

## Examples

#### Retrieve Data for One Field

To retrieve current data, create the connection c using treikon. For an example showing this activity, see ["Retrieve Thomson Reuters Eikon Current Data" on page 3-20.](#page-61-0)

Retrieve last price data for Google.

```
s = 'G00G.0';field = 'LAST'; % Last price field
d = getdata(c,s,field)ans =RT_LIST_INACTIVE
ans =RT_LIST_RUNNING
d =
```

```
LAST: {[1119.58]}
ans =GOOG.O
```
Thomson Reuters Eikon provides status messages to the Command Window. RT\_LIST\_INACTIVE means no real-time data is being requested and RT\_LIST\_RUNNING means real-time data is updating.

getdata returns d as a structure containing the field LAST for the last price. This field value contains the returned last price of \$1119.58 for Google.

After returning the output structure, Thomson Reuters Eikon returns the contents of the security list GOOG.O.

To close the Thomson Reuters Eikon connection, exit MATLAB.

#### Retrieve Data for Multiple Fields

To retrieve current data for multiple fields, create the connection c using treikon. For an example showing this activity, see ["Retrieve Thomson Reuters Eikon Current Data"](#page-61-0) [on page 3-20](#page-61-0).

Retrieve last price and bid price data for Google.

```
s = 'G00G.0';
fields = {'LAST','BID'}; % Last price and bid price fields
d = getdata(c,s,fields)ans =GOOG.O
d = LAST: {[1119.77]}
      BID: {[1119.41]}
```
getdata returns d as a structure containing the field LAST with the last price \$1119.77 and the field BID with the bid price \$1119.41 for Google.

To close the Thomson Reuters Eikon connection, exit MATLAB.

• ["Retrieve Thomson Reuters Eikon Current Data" on page 3-20](#page-61-0)

### Input Arguments

#### **c** — Thomson Reuters Eikon connection

connection object

Thomson Reuters Eikon connection, specified as a connection object created using treikon.

**s** — Security list string | cell array

Security list, specified as a string for one security or a cell array for multiple securities.

Data Types: char | cell

**fields** — Requested fields list string | cell array

Requested fields list, specified as a string for one field or a cell array for multiple fields.

Data Types: char | cell

### **Output Arguments**

#### **d** — Return data

structure

Return data, returned as a structure containing fields with Thomson Reuters Eikon current market data.

## More About

Tips

• For details about the Thomson Reuters Eikon Desktop Data API, see Thomson Reuters Eikon Help.

• ["Workflow for Thomson Reuters Eikon" on page 3-28](#page-69-0)

### See Also

history | realtime | treikon

Introduced in R2014b

# history

Retrieve historical data from Thomson Reuters Eikon

## **Syntax**

```
d = history(c,s,fields)d = history(c,s,fields,startdate,enddate)
d = history(c,s,fields,startdate,enddate,period)
```
## **Description**

 $d = \text{history}(c, s, \text{fields})$  returns historical data for a default date range for the securities s and the fields fields given the Thomson Reuters Eikon connection object c.

d = history(c,s,fields,startdate,enddate) returns historical data for a date range beginning with startdate and ending with enddate.

d = history(c,s,fields,startdate,enddate,period) returns historical data for a date range beginning with startdate, ending with enddate, and using periodicity period.

## Examples

#### Retrieve Historical Data

To retrieve historical data, create the connection c using treikon. For an example showing this activity, see ["Retrieve Thomson Reuters Eikon Historical Data" on page](#page-63-0) [3-22](#page-63-0).

Retrieve the daily open, high, low, and close prices for Apple.

```
s = 'AAPL.0';fields = {'DATE','OPEN','HIGH','LOW','CLOSE'};
d = history(c,s,fields)d =
```
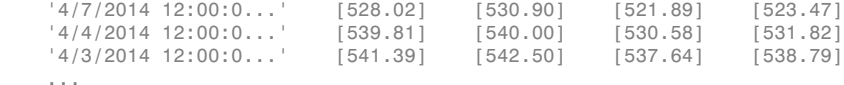

d is a cell array that contains five columns:

- Date and time
- Open price
- High price
- Low price
- Close price

Each row represents one day of data.

To close the Thomson Reuters Eikon connection, exit MATLAB.

#### Retrieve Historical Data with a Date Range

To retrieve historical data with a date range, create the connection c using treikon. For an example showing this activity, see ["Retrieve Thomson Reuters Eikon Historical Data"](#page-63-0) [on page 3-22](#page-63-0).

Retrieve the daily open, high, low, and close prices for Apple. Retrieve data for the last 30 days.

```
s = 'AAPL.0';
fields = {'DATE','OPEN','HIGH','LOW','CLOSE'};
startdate = floor(now)-30; % Beginning of date range as of 30 days ago
enddate = floor(now); % End of date range as of today
d = history(c,s,fields,startdate,enddate)
d = '4/8/2014 12:00:0...' [525.19] [526.12] [518.70] [523.44]
    '4/7/2014 12:00:0...' [528.02] [530.90] [521.89] [523.47]
    '4/4/2014 12:00:0...' [539.81] [540.00] [530.58] [531.82]
    ...
```
d is a cell array that contains five columns:

- Date and time
- Open price
- High price
- Low price
- Close price

Each row represents one day of data. The total number of rows equals the number of trading days in the last month.

To close the Thomson Reuters Eikon connection, exit MATLAB.

#### Retrieve Historical Data with a Periodicity

To retrieve historical data with a date range and periodicity, create the connection c using treikon. For an example showing this activity, see ["Retrieve Thomson Reuters](#page-63-0) [Eikon Historical Data" on page 3-22](#page-63-0).

Retrieve the weekly open, high, low, and close prices for Apple. Retrieve data for the last 30 days.

```
s = 'AAPL.0';
fields = {'DATE','OPEN','HIGH','LOW','CLOSE'};
startdate = floor(now)-30; % Beginning of date range as of 30 days ago
enddate = floor(now); % End of date range as of today
period = 'W'; % Weekly periodicity
d = history(c,s,fields,startdate,enddate,period)
d = '4/4/2014 12:00:0...' [539.23] [543.48] [530.58] [531.82]
    '3/28/2014 12:00:...' [538.42] [549.00] [534.25] [536.86]
     '3/21/2014 12:00:...' [527.70] [536.24] [525.20] [532.87]
     '3/14/2014 12:00:...' [528.36] [539.66] [523.00] [524.69]
```
d is a cell array that contains five columns:

- Date and time
- Open price
- High price
- Low price
- Close price

Each row represents one week of data. The total number of rows equals the number of weeks in the requested date range.

To close the Thomson Reuters Eikon connection, exit MATLAB.

• ["Retrieve Thomson Reuters Eikon Historical Data" on page 3-22](#page-63-0)

### Input Arguments

#### **c** — Thomson Reuters Eikon connection

connection object

Thomson Reuters Eikon connection, specified as a connection object created using treikon.

#### **s** — Security symbol

string | cell array

Security symbol, specified as a string or cell array containing only one symbol for a security.

Example: {'GOOG.O'} Data Types: char | cell

#### **fields** — Requested fields list

string | cell array

Requested fields list, specified as a string for one field or a cell array for multiple fields.

Data Types: char | cell

### **startdate** — Start date

scalar | string

Start date, specified as a scalar or string to denote the beginning of the date range to return historical data.

Example: floor(now)-30 Data Types: double | char

#### **enddate** — End date scalar | string

End date, specified as a scalar or string to denote the end of the date range to return historical data.

Example: floor(now) Data Types: double | char

#### **period** — Periodicity

'D' (default) | 'W' | 'M'

Periodicity, specified as one of these enumerated strings to denote the frequency of the returned historical data.

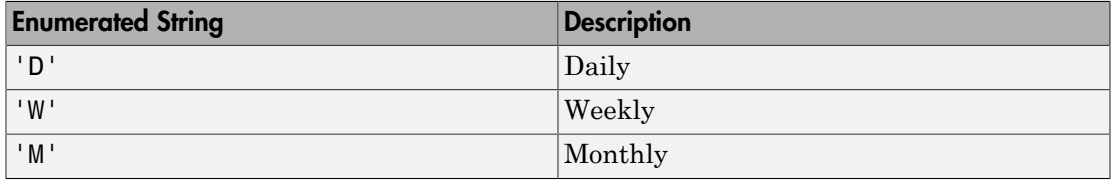

Data Types: char

## Output Arguments

#### **d** — Return data

cell array

Return data, returned as a cell array containing Thomson Reuters Eikon historical data.

## More About

#### Tips

- For details about the Thomson Reuters Eikon Desktop Data API, see Thomson Reuters Eikon Help.
- ["Workflow for Thomson Reuters Eikon" on page 3-28](#page-69-0)

#### See Also

getdata | realtime | treikon

#### Introduced in R2014b

## realtime

Retrieve real-time data from Thomson Reuters Eikon

## **Syntax**

```
subs = realtime(c,s,fields,eventhandler)
```
## **Description**

subs = realtime(c,s,fields,eventhandler) subscribes to a security s and asynchronously returns data for the request fields fields using the event handler eventhandler to process Thomson Reuters Eikon data events.

# Examples

#### Retrieve Real-Time Data for One Security

To retrieve real-time data, create the connection c using treikon. For an example showing this activity, see ["Retrieve Thomson Reuters Eikon Real-Time Data" on page](#page-66-0) [3-25](#page-66-0).

Retrieve real-time data for the last price and bid price for Google. The sample event handler trerealtimeeventhandler retrieves the real-time data to put into the MATLAB variable trRealtimeData in the Workspace browser.

```
s = 'G00G.0';
fields = {'LAST}', 'BID';;subs = realtime(c, s, fields, \ldots) @(varargin)trerealtimeeventhandler(varargin{:}))
subs =AdxRtListCOMObj: [1x1 System. ComObject]
        AdxRtListObj: [1x1 ThomsonReuters.Interop.RTX.AdxRtListClass]
               Items: {'GOOG.O'}
              Fields: {'LAST' 'BID'}
         UpdateMode: [1x1 ThomsonReuters.Interop.RTX.RT RunMode]
```
subs is a subscription structure that contains the security list in the structure field Items. subs contains the Thomson Reuters Eikon field list in the structure field Fields.

Display the real-time data for Google by accessing the contents of the variable trRealtimeData in the Workspace browser.

#### trRealtimeData

```
trRealtimeData = 
      RIC: 'GOOG.O'
     LAST: 561.26
      BID: 561.16
```
The variable trRealtimeData is a structure that contains real-time data. trRealtimeData contains the Thomson Reuters Eikon Reuters Instrument Code (RIC) in the structure field RIC. This structure contains any requested Thomson Reuters Eikon fields as structure fields. For example, trRealtimeData contains the last price of \$561.26 for Google in the structure field LAST.

To close the Thomson Reuters Eikon connection, exit MATLAB.

#### Retrieve Real-Time Data for Multiple Securities

To retrieve real-time data, create the connection c using treikon. For an example showing this activity, see ["Retrieve Thomson Reuters Eikon Real-Time Data" on page](#page-66-0) [3-25](#page-66-0).

Retrieve real-time data for last price for Google and Microsoft. The sample event handler trerealtimeeventhandler retrieves the real-time data to put into the MATLAB variable trRealtimeData in the Workspace browser.

```
s = \{ 'G00G.0', 'MSFT.0' \};fields = 'LAST';
subs = realtime(c, s, fields, \ldots) @(varargin)trerealtimeeventhandler(varargin{:}))
subs = AdxRtListCOMObj: [1x1 System.__ComObject]
        AdxRtListObj: [1x1 ThomsonReuters.Interop.RTX.AdxRtListClass]
                Items: {'GOOG.O' 'MSFT.O'}
              Fields: {'LAST'}
```

```
UpdateMode: [1x1 ThomsonReuters.Interop.RTX.RT RunMode]
```
subs is a subscription structure that contains the security list in the structure field Items. subs contains the Thomson Reuters Eikon field list in the structure field Fields.

If the security list contains multiple securities, the sample event handler trerealtimeeventhandler retrieves real-time data for the security with the latest event. The first event occurs for Google. Display the real-time data for Google by accessing the contents of the variable trRealtimeData in the Workspace browser.

#### trRealtimeData

```
trRealtimeData = 
      RIC: 'GOOG.O'
     LAST: 564.09
```
The variable trRealtimeData is a structure that contains real-time data. trRealtimeData contains the Thomson Reuters Eikon RIC in the structure field RIC. This structure contains any requested Thomson Reuters Eikon fields as structure fields. For example, trRealtimeData contains the last price of \$564.09 for Google in the structure field LAST.

The next event occurs for Microsoft and the variable trRealtimeData reflects the last price. Display the real-time data for Microsoft by accessing the contents of the variable trRealtimeData in the Workspace browser.

#### trRealtimeData

```
trRealtimeData = 
      RIC: 'MSFT.O'
     LAST: 40.55
```
To close the Thomson Reuters Eikon connection, exit MATLAB.

• ["Retrieve Thomson Reuters Eikon Real-Time Data" on page 3-25](#page-66-0)

### Input Arguments

**c** — Thomson Reuters Eikon connection connection object

Thomson Reuters Eikon connection, specified as a connection object created using treikon.

**s** — Security list string | cell array

Security list, specified as a string for one security or a cell array for multiple securities.

Data Types: char | cell

#### **fields** — Requested fields list

string | cell array

Requested fields list, specified as a string for one field or a cell array for multiple fields.

Data Types: char | cell

#### **eventhandler** — Event handler

function

Event handler, specified as a function to process Thomson Reuters Eikon data. You can modify the existing event handler function trerealtimeeventhandler or define your own function to process any real-time Thomson Reuters Eikon events. trerealtimeeventhandler retrieves real-time data to put into the MATLAB variable trRealtimeData in the Workspace browser.

Data Types: function handle

### Output Arguments

#### **subs** — Thomson Reuters Eikon subscription list

structure

Thomson Reuters Eikon subscription list, returned as a structure containing these fields.

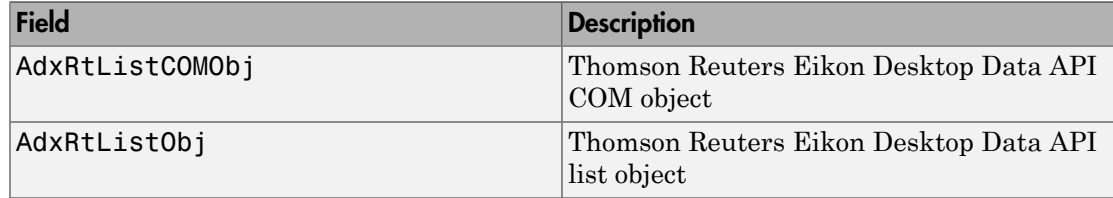

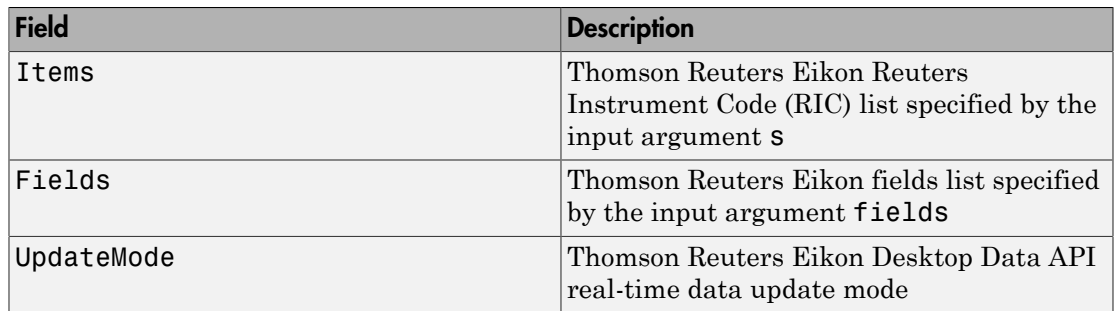

## More About

**Tips** 

- For details about the Thomson Reuters Eikon Desktop Data API, see Thomson Reuters Eikon Help.
- ["Workflow for Thomson Reuters Eikon" on page 3-28](#page-69-0)
- ["Writing and Running Custom Event Handler Functions" on page 1-29](#page-36-0)

### See Also

getdata | history | start | stop | treikon

#### Introduced in R2014b

### start

Start Thomson Reuters Eikon real-time data retrieval

### **Syntax**

start(c,subs)

## **Description**

start(c,subs) starts real-time data retrieval using the Thomson Reuters Eikon connection c. start starts real-time data retrieval for the securities specified in the Thomson Reuters Eikon real-time subscription list subs.

## Examples

#### Start Real-Time Data Retrieval

To start retrieving real-time data, create the connection c using treikon. Retrieve real-time data using realtime. For an example showing these activities, see ["Retrieve](#page-66-0) [Thomson Reuters Eikon Real-Time Data" on page 3-25.](#page-66-0)

After stopping real-time data updates, resume real-time data updates using Thomson Reuters Eikon connection c and Thomson Reuters Eikon subscription list subs.

start(c,subs)

To close the Thomson Reuters Eikon connection, exit MATLAB.

• ["Retrieve Thomson Reuters Eikon Real-Time Data" on page 3-25](#page-66-0)

### Input Arguments

**c** — Thomson Reuters Eikon connection connection object

Thomson Reuters Eikon connection, specified as a connection object created using treikon.

#### **subs** — Thomson Reuters Eikon subscription list

structure

Thomson Reuters Eikon subscription list, specified as a structure created using realtime.

## More About

Tips

- For details about the Thomson Reuters Eikon Desktop Data API, see Thomson Reuters Eikon Help.
- ["Workflow for Thomson Reuters Eikon" on page 3-28](#page-69-0)

#### See Also

realtime | stop | treikon

Introduced in R2014b

## stop

Stop Thomson Reuters Eikon real-time data retrieval

## **Syntax**

stop(c,subs)

### **Description**

stop(c,subs) stops real-time data retrieval using the Thomson Reuters Eikon connection c. stop stops real-time data retrieval for the securities specified in the Thomson Reuters Eikon real-time subscription list subs.

## Examples

#### Stop Real-Time Data Retrieval

To stop retrieving real-time data, create the connection c using treikon. Retrieve real-time data using realtime. For an example showing these activities, see ["Retrieve](#page-66-0) [Thomson Reuters Eikon Real-Time Data" on page 3-25.](#page-66-0)

After retrieving real-time data, stop real-time data updates using Thomson Reuters Eikon connection c and Thomson Reuters Eikon subscription list subs.

stop(c,subs)

To close the Thomson Reuters Eikon connection, exit MATLAB.

• ["Retrieve Thomson Reuters Eikon Real-Time Data" on page 3-25](#page-66-0)

### Input Arguments

**c** — Thomson Reuters Eikon connection connection object

Thomson Reuters Eikon connection, specified as a connection object created using treikon.

#### **subs** — Thomson Reuters Eikon subscription list

structure

Thomson Reuters Eikon subscription list, specified as a structure created using realtime.

### More About

Tips

- For details about the Thomson Reuters Eikon Desktop Data API, see Thomson Reuters Eikon Help.
- ["Workflow for Thomson Reuters Eikon" on page 3-28](#page-69-0)

#### See Also

realtime | start | treikon

Introduced in R2014b

# chain

Retrieve chain data from Thomson Reuters Eikon

## **Syntax**

 $d = chain(c,s)$ 

## **Description**

 $d = \text{chain}(c, s)$  retrieves chain data for security s using the Thomson Reuters Eikon connection c.

## Examples

#### Retrieve Chain Data

Create a Thomson Reuters Eikon connection c.

```
c = treikon;
c.DataAPIClass.add_OnStatusChanged(@trestatuseventhandler)
c.DataAPIClass.Status
c.DataAPIClass.Initialize
c.Source = 'IDN';ans =Disconnected
ans =Succeed
ans =Connected
```
MATLAB connects to Thomson Reuters Eikon when the Command Window displays this message: Connected.

Retrieve chain data for the UK Pound Sterling/US Dollar FX Spot Rate.

```
s = 'GBP=';
d = chain(c, s)d = 'GBPCONTINFO'
     'GBP='
     'GBP=FXBP'
     ...
```
chain returns d as a cell array containing the list of instrument names.

To close the Thomson Reuters Eikon connection, exit MATLAB.

• ["Retrieve Thomson Reuters Eikon Current Data" on page 3-20](#page-61-0)

## Input Arguments

**c** — Thomson Reuters Eikon connection

connection object

Thomson Reuters Eikon connection, specified as a connection object created using treikon.

#### **s** — Security list

string | cell array

Security list, specified as a string for one security or a cell array for multiple securities.

Data Types: char | cell

## Output Arguments

**d** — Return data cell array

Return data, returned as a cell array containing a list of instrument names.

### More About

• ["Workflow for Thomson Reuters Eikon" on page 3-28](#page-69-0)

See Also treikon

Introduced in R2014b

## rnseloader

Retrieve data from Reuters Newscope sentiment archive file

### **Syntax**

```
x = rnseloader(file)
x = rnseloader(file, 'date', {DATE1})
x = rnseloader(file, 'date', {DATE1, DATE2})
x = rnseloader(file, 'security', {SECNAME})
x = rnseloader(file, 'start', STARTREC)
x = rnseloader(file, 'records', NUMRECORDS)
x = rnseloader(file, 'fieldnames', F)
```
## **Arguments**

Specify the following arguments as name-value pairs. You can specify any combination of name-value pairs in a single call to rnseloader.

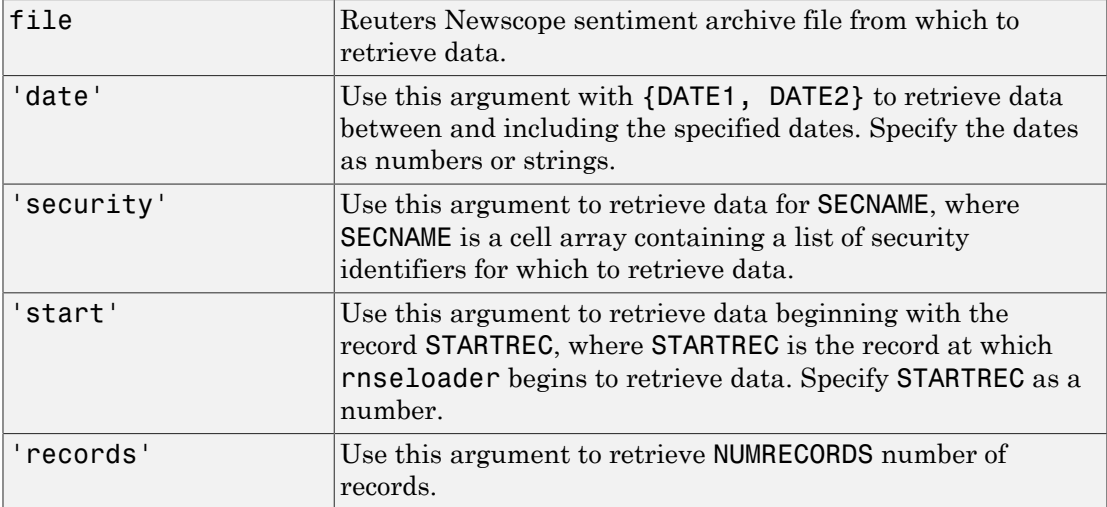

### **Description**

x = rnseloader(file) retrieves data from the Reuters Newscope sentiment archive file file, and stores it in the structure x.

x = rnseloader(file, 'date', {DATE1}) retrieves data from file with date stamps of value DATE1.

x = rnseloader(file, 'date', {DATE1, DATE2}) retrieves data from file with date stamps between DATE1 and DATE2.

x = rnseloader(file, 'security', {SECNAME}) retrieves data from file for the securities specified by SECNAME.

x = rnseloader(file, 'start', STARTREC) retrieves data from file beginning with the record specified by STARTREC.

x = rnseloader(file, 'records', NUMRECORDS) retrieves NUMRECORDS number of records from file.

x = rnseloader(file, 'fieldnames', F) retrieves only the specified fields, F, in the output structure.

## Examples

Retrieve data from the file 'file.csv' with date stamps of '02/02/2007':

```
x = \text{rnseloader('file.csv', 'date', {'02/02/2007'}})
```
Retrieve data from 'file.csv' between and including '02/02/2007' and '02/03/2007':

```
x = rnseloader('file.csv','date',{'02/02/2007',...
'02/03/2007'})
```
Retrieve data from 'file.csv' for the security 'XYZ.O':

```
 x = rnseloader('file.csv','security',{'XYZ.O'})
```
Retrieve the first 10000 records from 'file.csv':

```
 x = rnseloader('file.csv','records',10000)
```
Retrieve data from 'file.csv', starting at record 100000:

x = rnseloader('file.csv','start',100000)

Retrieve up to 100000 records from 'file.csv', for the securities 'ABC.N' and 'XYZ.O', with date stamps between and including the dates '02/02/2007' and '02/03/2007':

```
x = rnseloader('file.csv','records',100000,...
 'date',{'02/02/2007','02/03/2007'},...
 'security',{'ABC.N','XYZ.O'})
```
#### See Also

rdthloader | reuters

# tlkrs

SIX Financial Information connection

## **Syntax**

 $T = t$ lkrs(CI, UI, password)

## **Description**

T = tlkrs(CI,UI,password) makes a connection to the SIX Financial Information data service given the Customer ID (CI), User ID (UI), and password (password) provided by SIX Financial Information.

### See Also

close | history | getdata | timeseries

# close

Close connection to SIX Financial Information

# **Syntax**

close(C)

# **Description**

close(C) closes the connection, C, to SIX Financial Information.

### See Also

tlkrs

# getdata

Current SIX Financial Information data

### **Syntax**

```
D = getdata(c,s,f)
```
### **Description**

 $D = getdata(c, s, f)$  returns the data for the fields f for the security list s.

## Examples

Retrieve SIX Financial Information pricing data for specified securities.

```
% Connect to Telekurs.
c = tlkrs('US12345','userapid01','userapid10')
% Convert specified fields to ID strings.
ids = tkfieldtoid(c,{'Bid','Ask','Last'},'market');
% Retrieve data for specified securities.
d = getdata(c,{'1758999,149,134','275027,148,184'},ids);
```
Your output appears as follows:

```
d = XRF: [1x1 struct]
      IL: [1x1 struct]
       I: [1x1 struct]
       M: [1x1 struct]
       P: [1x1 struct]
```
d.I contains the instrument IDs, and d.P contains the pricing data.

View the instrument IDs like this:

d.I.k
ans  $=$  '1758999,149,134' '275027,148,184'

View the pricing data field IDs like this:

```
d.P.k
ans = '33,2,1'
     '33,3,1'
     '3,1,1'
     '33,2,1'
      '33,3,1'
      '3,1,1'
```
And the pricing data like this:

d.P.v ans  $=$  '44.94' '44.95'  $\Box$  '0.9715' '0.9717' []

Convert field IDs in d.P.k to field names like this:

```
d.P.k = tkidtofield(c,d.P.k,'market')
```
Load the file @tlkrs/tkfields.mat for a listing of the field names (Bid, Ask, Last) and corresponding IDs.

### See Also

tlkrs | timeseries | tkidtofield | history | tkfieldtoid

# history

End of day SIX Financial Information data

# **Syntax**

```
D = history(c,s,f,fromdate,todate)
```
## **Description**

 $D =$  history(c,s,f,fromdate,todate) returns the historical data for the security list s, for the fields f, for the dates fromdate to todate.

# Examples

Retrieve end of day SIX Financial Information data for the specified security for the past 5 days.

```
c = tlkrs('US12345','userapid01','userapid10')
ids = tkfieldtoid(c,{'Bid','Ask'},'history');
d = \text{history}(c, \{ '1758999, 149, 134' \}, ids, \text{floor}(now) - 5, \text{floor}(now));d = XRF: [1x1 struct]
```
 IL: [1x1 struct] I: [1x1 struct] HL: [1x1 struct] HD: [1x1 struct] P: [1x1 struct]

d.I contains the instrument IDs, d.HD contains the dates, and d.P contains the pricing data.

View the dates:

d.HD.d

ans  $=$ 

 '20110225' '20110228' '20110301'

View the pricing field IDs:

d.P.k ans  $=$  '3,2' '3,3' '3,2' '3,3' '3,2' '3,3'

View the pricing data:

d.P.v ans  $=$  '45.32' '45.33' '45.26' '45.27' '44.94' '44.95'

Convert the field identification strings in d.P.k to their corresponding field names like this:

d.P.k = tkidtofield(c,d.P.k,'history')

### See Also

tlkrs | timeseries | tkidtofield | getdata | tkfieldtoid

# isconnection

Determine if SIX Financial Information connection is valid

# **Syntax**

 $X = isconnection(C)$ 

# **Description**

 $X = isconnection(C)$  returns true if C is a valid SIX Financial Information connection and false otherwise.

### See Also

tlkrs | close | getdata

## timeseries

SIX Financial Information intraday tick data

## **Syntax**

```
D = timeseries(c,s,t)
D = timeseries(c,s,{startdate,enddate})
D = timeseries(c,s,t,5)
```
## **Description**

 $D =$  timeseries(c,s,t) returns the raw tick data for the SIX Financial Information connection object c, the security s, and the date t. Every trade, best, and ask tick is returned for the given date or date range.

 $D =$  timeseries(c,s,{startdate,enddate}) returns the raw tick data for the security s, for the date range defined by startdate and enddate.

 $D =$  timeseries(c,s,t,5) returns the tick data for the security s, for the date t in intervals of 5 minutes, for the field f. Intraday tick data requested is returned in 5 minute intervals, with the columns representing:

- First
- High
- Low
- Last
- Volume weighted average
- Moving average

# Examples

Retrieve SIX Financial Information intraday tick data for the past 2 days:

```
c = tlkrs('US12345','userapid01','userapid10')
```

```
d = timeseries(c,{'1758999,149,134'}, ...
   {floor(now) - .25, floor(now)}
```
Display the returned data:

 $d =$  XRF: [1x1 struct] IL: [1x1 struct] I: [1x1 struct] TSL: [1x1 struct] TS: [1x1 struct] P: [1x1 struct]

d.I contains the instrument IDs, d.TS contains the date and time data, and d.P contains the pricing data.

Display the tick times:

d.TS.t(1:10) ans  $=$ '013500'

 '013505' '013510' '013520' '013530' '013540' '013550' '013600' '013610' '013620'

Display the field IDs:

d.P.k(1:10)

ans  $=$ 

 '3,4' '3,2' '3,3' '3,4' '3,2'  '3,3' '3,4'  $'3,2'$  '3,3' '3,4'

Convert these IDs to field names (Mid, Bid, Ask) with tkidtofield:

d.P.k = tkidtofield(c,d.P.k,'history')

Load the file @tlkrs/tkfields.mat for a listing of the field names and corresponding IDs.

Display the corresponding tick values:

d.P.v(1:10) ans  $=$ 

 '45.325' '45.32' '45.33' '45.325' '45.32' '45.33' '45.325' '45.32' '45.33' '45.325'

### See Also

tlkrs | history | getdata

# tkfieldtoid

SIX Financial Information field names to identification string

# **Syntax**

```
D = tkfieldtoid(c,f,typ)
```
# **Description**

 $D = t$ kfieldtoid(c,f,typ) converts SIX Financial Information field names to their corresponding identification strings. c is the SIX Financial Information connection object, f is the field list, and typ denotes the field. Options for the field include market, 'market'; time and sales, 'tass'; and history, 'history'. market fields are used with getdata, tass fields are used with timeseries, and history fields are used with history.

# Examples

Retrieve pricing data associated with specified identification strings:

```
% Connect to SIX Telekurs.
c = tlkrs('US12345','userapid01','userapid10')
% Convert field names to identification strings.
ids = \text{tkfield}(\text{c}, \{\text{'bid}', \text{'ask}', \text{'last'}\}, \text{'market'});% Retrieve data associated with the identification strings.
d = getdata(c, {1758999, 149, 134', 275027, 148, 184', ids)};
```
### See Also

tlkrs | history | tkidtofield | getdata | timeseries

# tkidtofield

SIX Financial Information identification string to field name

## **Syntax**

```
D = tkidtofield(c,f,typ)
```
# **Description**

 $D =$  tkidtofield(c, f, typ) converts SIX Financial Information field identification strings to their corresponding field names. c is the SIX Financial Information connection object, f is the ID list, and typ denotes the fields. Options for the fields include market, 'market'; time and sales, 'tass'; and history, 'history'. market fields are used with getdata, tass fields are used with timeseries, and history fields are used with the history.

# Examples

When you retrieve output from SIX Financial Information, it appears as follows:

```
d = XRF: [1x1 struct]
      IL: [1x1 struct]
       I: [1x1 struct]
       M: [1x1 struct]
       P: [1x1 struct]
```
The instrument IDs are found in d.I, and the pricing data is found in d.P. The output for d.P.k appears like this:

```
ans = '33,2,1'
      '33,3,1'
      '3,1,1'
      '33,2,1'
```
 '33,3,1' '3,1,1'

Convert the field IDs in d.P.k to their field names with tkidtofield:

```
d.P.k = tkidtofield(c,d.P.k,'market')
```
Load the file @tlkrs/tkfields.mat for a listing of the field names and their corresponding field IDs.

### See Also

tlkrs | history | tkfieldtoid | getdata | timeseries

# yahoo

Connect to Yahoo! Finance

# **Syntax**

c = yahoo

# **Description**

c = yahoo verifies that the URL <http://download.finance.yahoo.com>is accessible and creates a Yahoo! connection object.

# Examples

### Connect to Yahoo! Finance

```
c = yahooc = yahoo with properties:
      url: 'http://download.finance.yahoo.com'
       ip: []
     port: []
```
yahoo returns a successful connection c with empty ip and port properties.

Close Yahoo! connection.

close(c)

• ["Retrieve Current and Historical Data Using Yahoo!" on page 1-27](#page-34-0)

# Output Arguments

**c** — Yahoo! connection connection object

Yahoo! connection, returned as a connection object.

### See Also

builduniverse | close | fetch | get | isconnection | trpdata

Introduced before R2006a

# builduniverse

Retrieve total return price data from Yahoo!

## **Syntax**

```
data = building builduniverse(c,s,fromdate,todate,period)
```
# **Description**

 $data = builtduniverse(c,s,fromdate,todate,period)$  retrieves total return price series data for security s using the Yahoo! connection c. Retrieve data starting from the date fromdate through todate using the periodicity period to denote the data frequency.

# Examples

### Compute a Total Return Price Series

Connect to Yahoo! Finance.

```
c = yahoo;
```
Create a security list for Google.

 $s = \{ 'GOOG' \};$ 

Retrieve a daily total return price series for Google starting January 15, 2012 through today. The total is calculated from prices, splits, and dividends.

```
fromdate = '1/15/2012';
total = floor(now);
```
data = builduniverse(c,s,fromdate,todate);

Display the data.

data

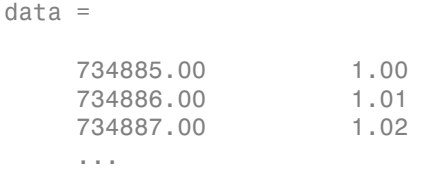

data contains the numeric representation of the date in the first column and the total return prices for Google in the second column.

Close the connection.

close(c)

• ["Retrieve Current and Historical Data Using Yahoo!" on page 1-27](#page-34-0)

## Input Arguments

#### **c** — Yahoo! connection

connection object

Yahoo! connection, specified as a connection object created using yahoo.

**s** — Security list string | cell array

Security list, specified as a string for one security or a cell array of strings for multiple securities. Security strings must be in a format recognizable by the Yahoo! server.

```
Data Types: char | cell
```
#### **fromdate** — Beginning date scalar | vector | matrix | string | cell array

Beginning date for the historical data, specified as a double scalar, double vector, double matrix, string, or cell array of strings. You can specify dates in any format supported by datestr and datenum that show a year, month, and day.

Data Types: double | char | cell

#### **todate** — End date

scalar | vector | matrix | string | cell array

End date for the historical data, specified as a double scalar, double vector, double matrix, string, or cell array of strings. You can specify dates in any format supported by datestr and datenum that show a year, month, and day.

Data Types: double | char | cell

**period** — Period 'd' (default) | 'w' | 'm'

Period within a date range, specified as one of these enumerated strings. Values are:

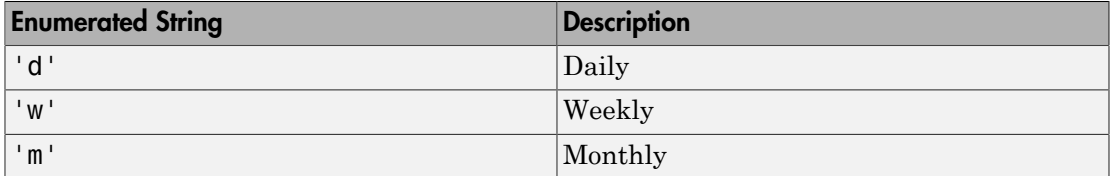

Data Types: char

## Output Arguments

#### **data** — Total return price series

matrix

Total return price series, returned as an m-by- $(n + 1)$  matrix, where m refers to the number of records of data and n refers to the number of securities. The first column of the matrix contains MATLAB date numbers and the remaining columns are the total return prices for each security.

## More About

Tips

• Data providers report price, action, and dividend data differently. Verify that the data returned by the builduniverse function contains the expected results.

### See Also

fetch | trpdata

Introduced in R2011b

# close

Close connections to Yahoo! Finance

# **Syntax**

close(Connect)

# **Arguments**

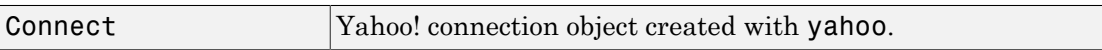

# **Description**

close(Connect) closes the connection to the Yahoo! Finance.

### See Also

yahoo

## Related Examples

• ["Retrieve Current and Historical Data Using Yahoo!" on page 1-27](#page-34-0)

# fetch

Request data from Yahoo! Finance

# **Syntax**

```
d = fectch(c, s)d = fectch(c, s, date)d = fectch(c, s, fromdate, to date)d = fectch(c, s, fromdate, to date, period)d = feth(c, s, f)d = fetch(c, s, f, date)d = fetch(c, s, f, fromdate, to date)d = fectch(c, s, f, fromdate, todate, period)
```
# **Description**

 $d = \text{ftch}(c, s)$  returns data for all fields from Yahoo! web site for the indicated security.

**Note:** This function does not support retrieving multiple securities at once. You must fetch a single security at a time.

 $d = \text{ftch}(c, s, \text{date})$  returns all security data for the requested date.

 $d = f$ etch(c,s,fromdate,todate) returns security data for the date range fromdate through todate.

 $d = \text{fetch}(c, s, \text{fromdate}, \text{todate}, \text{period})$  returns security data with the indicated period.

 $d = \text{ftch}(c, s, f)$  returns data for the specified fields.

 $d = \text{ftch}(c, s, f, date)$  returns security data on the requested date.

 $d = \text{fetch}(c, s, f, f, r)$  for  $d = f$  and  $e$ , to  $d$  at  $e$ ) returns security data for the date range fromdate through todate.

 $d = fetch(c, s, f, fromdate, to date, period) returns security data with the$ indicated period.

## Examples

### Retrieve Data for a Single Security

Connect to Yahoo! Finance.

 $c =$  yahoo;

Obtain the security data for IBM.

```
d = \text{fetch}(c, 'IBM')d = Symbol: {'IBM'}
       Last: 173.84
       Date: 735529.00
       Time: 0.42
     Change: 0.98
       Open: 173.23
       High: 173.84
        Low: 172.95
     Volume: 1132526.00
```
fetch returns a structure with the security name, last price, date, time, change, open price, high price, low price, and volume.

Close Yahoo! connection.

close(c)

### Retrieve Data on a Specified Date

Connect to Yahoo! Finance.

 $c = yahoo;$ 

Obtain the security data for IBM with today's date.

```
d = fetch(c, 'IBM',now)d =
```
735528.00 174.42 174.75 172.63 172.86 7079500.00 172.86

fetch returns the date, open price, high price, low price, closing price, volume, and adjusted close price.

Close Yahoo! connection.

close(c)

#### Retrieve the Last Prices for a Set of Equities

Connect to Yahoo! Finance.

 $c =$  vahoo;

Obtain the last prices for the 'ko', 'pep', and 'mcd' equities.

```
FastFood = fetch(c, {'ko', 'pep', 'mod'}'), 'Last')
```

```
FastFood = 
     Last: [3x1 double]
```
fetch returns a structure with the last prices.

Display the last prices.

FastFood.Last

```
ans = 42.96
           45.71
           23.70
```
Close Yahoo! connection.

close(c)

### Retrieve a Closing Price on a Specified Date

Connect to Yahoo! Finance.

 $c =$  yahoo;

Obtain the closing price for the 'ko' equity on April 6, 2010.

```
ClosePrice = fetch(c,'ko','Close','Apr 6 2010')
```
ClosePrice =

734234.00 54.29

fetch returns the date in the first column and the closing price in the second column.

Close Yahoo! connection.

close(c)

#### Retrieve a Closing Price with a Date Range

Connect to Yahoo! Finance.

 $c = yahoo;$ 

Obtain the closing price for IBM from August 1, 1999 to August 25, 1999.

```
ClosePrice = fetch(c,'IBM','Close','08/01/99','08/25/99')
```

```
ClosePrice =
```
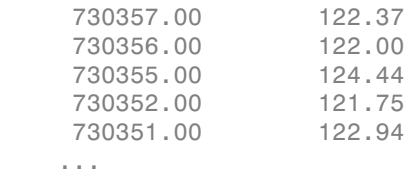

fetch returns the date in the first column and the closing price in the second column.

Close Yahoo! connection.

close(c)

#### Retrieve a Security Data with a Date Range

Connect to Yahoo! Finance.

 $c = yahoo;$ 

#### $d = fetch(c, 'IBM', '2/1/2000', '2/20/2000')$  $d =$  730534.00 115.25 115.94 111.50 112.50 7673400.00 94.80 730533.00 116.50 118.87 115.75 116.75 5237500.00 98.38 730532.00 116.50 117.31 115.25 115.75 3966900.00 97.54 730531.00 115.87 117.44 113.87 117.12 5177500.00 98.69 730530.00 116.00 116.37 114.50 116.06 4544000.00 97.80 ...

Obtain data for IBM from February 1, 2000 through February 20, 2000.

fetch returns the date, open price, high price, low price, closing price, volume, and adjusted close price in the columns. A row contains data for each trading day.

Close Yahoo! connection.

close(c)

#### Retrieve the Daily Volume

Connect to Yahoo! Finance.

 $c =$  vahoo;

Obtain the daily volume for IBM for the last 300 days.

```
d = fetch(c, 'IBM', 'Volume', now-300, now-1, 'd')
```
 $d =$ 

 735528.00 7079500.00 735525.00 10548000.00 735524.00 22358300.00 735523.00 6615300.00 735522.00 3365100.00 ...

fetch returns the date in the first column and the volume in the second column.

Close Yahoo! connection.

close(c)

#### Retrieve Stock Dividend Data

Connect to Yahoo! Finance.

 $c =$  yahoo;

Obtain the cash dividend data for IBM for the last 300 days.

```
d = fetch(c, 'IBM',now-300,now-1,'v')
```
 $d =$ 

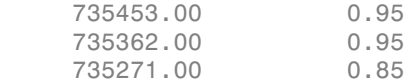

fetch returns the date in the first column and cash dividend in the second column.

Close Yahoo! connection.

close(c)

• ["Retrieve Current and Historical Data Using Yahoo!" on page 1-27](#page-34-0)

# Input Arguments

**c** — Yahoo! connection

connection object

Yahoo! connection, specified as a connection object created using yahoo.

### **s** — Security list

string | cell array

Security list, specified as a string for one security or a cell array of strings for more than one security. Security strings must be in a format recognizable by the Yahoo! server.

**Note:** Retrieving historical data for multiple securities at one time is not supported for Yahoo! You can fetch historical data for a single security at a time.

Data Types: char | cell

**date** — Request date string | serial date number Request date, specified as a string or a serial date number indicating the date for the requested data. If you enter today's date, fetch returns yesterday's data.

Data Types: double | char

#### **fromdate** — Beginning date

```
scalar | vector | matrix | string | cell array
```
Beginning date for the historical data, specified as a double scalar, double vector, double matrix, string, or cell array of strings. You can specify dates in any format supported by datestr and datenum that show a year, month, and day.

```
Data Types: double | char | cell
```
#### **todate** — End date

scalar | vector | matrix | string | cell array

End date for the historical data, specified as a double scalar, double vector, double matrix, string, or cell array of strings. You can specify dates in any format supported by datestr and datenum that show a year, month, and day.

```
Data Types: double | char | cell
```
#### **period** — Period

string

Period within a date range, specified as a string. Possible values are:

- $\cdot$  'd': daily
- 'w': weekly
- 'm': monthly
- 'v': dividends

Data Types: char

#### **f** — Request fields

```
string | cell array
```
Request fields, specified as a string or cell array of strings indicating the data fields for which to retrieve data. A partial list of supported values for current market data are:

• 'Symbol'

fetch

- 'Last'
- 'Date'
- 'Time'

Note: 'Date' and 'Time' are MATLAB date numbers. ('Time' is a fractional part of a date number. For example,  $0.5 = 12:00:00 \text{ PM.}$ 

- 'Change'
- 'Open'
- 'High'
- 'Low'
- 'Volume'

A partial list of supported values for historical data are:

- 'Close'
- 'Date'
- 'High'
- 'Low'
- 'Open'
- 'Volume'
- 'Adj Close'

For a complete list of supported values for market and historical data, see yhfields.mat.

Data Types: char | cell

## Output Arguments

### **d** — Output data

structure | matrix

Output data, returned as a structure or double matrix containing the requested data retrieved from Yahoo! Finance.

### See Also

close | get | isconnection | yahoo

Introduced before R2006a

# get

Retrieve properties of Yahoo! connection objects

# **Syntax**

```
value = get(Connect,'PropertyName')
value = get(Connect)
```
# **Arguments**

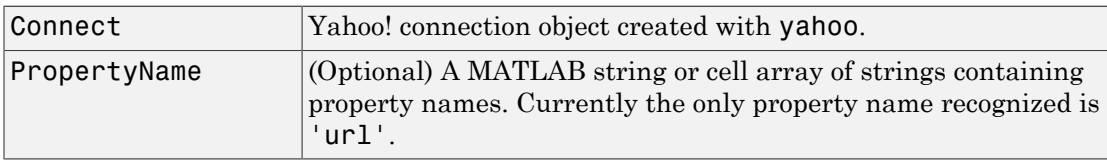

# **Description**

value = get(Connect,'PropertyName') returns the value of the specified properties for the Yahoo! connection object.

value = get(Connect) returns a MATLAB structure where each field name is the name of a property of Connect. Each field contains the value of the property.

# Examples

Connect to a Yahoo! Finance:

```
c = yahooc = url: 'http://download.finance.yahoo.com'
       ip: []
     port: []
```

```
Retrieve the URL of the connection:
get(c,'url')
ans =http://download.finance.yahoo.com
```
### See Also

close | fetch | isconnection | yahoo

# isconnection

Determine if connections to Yahoo! Finance are valid

# **Syntax**

```
x = isconnection(Connect)
```
## **Arguments**

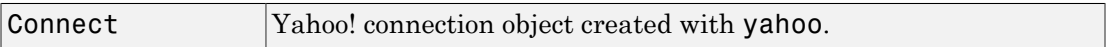

# **Description**

 $x = isconnection(Connect)$  returns  $x = 1$  if the connection is a valid Yahoo! connection, and  $x = 0$  otherwise.

# Examples

Connect to a Yahoo! Finance:

```
c = yahoo
```
Verify that the connection, c, is valid:

```
x = isconnection(c)x = 1
```
### See Also

close | fetch | get | yahoo

# trpdata

Total return price series data

# **Syntax**

```
[prec,act,div] = trpdata(y,s,dd, d2,p)
```
# **Description**

 $[prec,act,div] = trpdata(y, s, d1, d2, p)$ , where y is the Yahoo! connection handle, s is the security string, d1 is the start date, d2 is the end date, and p is the periodicity flag for Yahoo!, generates a total return price series. prc is the price, act is the action, and div is the dividend returned in the total return price series.

# More About

Tips

• Data providers report price, action, and dividend data differently. Verify that the data returned by the trpdata function contains the expected results.

### See Also

close | yahoo

### Related Examples

• ["Retrieve Current and Historical Data Using Yahoo!" on page 1-27](#page-34-0)